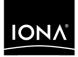

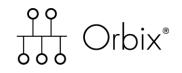

### COMet Programmer's Guide and Reference

Version 6.1, December 2003

Making Software Work Together™

IONA, IONA Technologies, the IONA logo, Orbix, Orbix/E, Orbacus, Artix, Orchestrator, Mobile Orchestrator, Enterprise Integrator, Adaptive Runtime Technology, Transparent Enterprise Deployment, and Total Business Integration are trademarks or registered trademarks of IONA Technologies PLC and/or its subsidiaries.

Java and J2EE are trademarks or registered trademarks of Sun Microsystems, Inc. in the United States and other countries.

CORBA is a trademark or registered trademark of the Object Management Group, Inc. in the United States and other countries. All other trademarks that appear herein are the property of their respective owners.

While the information in this publication is believed to be accurate, IONA Technologies PLC makes no warranty of any kind to this material including, but not limited to, the implied warranties of merchantability and fitness for a particular purpose. IONA Technologies PLC shall not be liable for errors contained herein, or for incidental or consequential damages in connection with the furnishing, performance or use of this material.

#### **COPYRIGHT NOTICE**

No part of this publication may be reproduced, stored in a retrieval system or transmitted, in any form or by any means, photocopying, recording or otherwise, without prior written consent of IONA Technologies PLC. No third party intellectual property right liability is assumed with respect to the use of the information contained herein. IONA Technologies PLC assumes no responsibility for errors or omissions contained in this book. This publication and features described herein are subject to change without notice.

Copyright © 1998, 2003 IONA Technologies PLC. All rights reserved.

All products or services mentioned in this manual are covered by the trademarks, service marks, or product names as designated by the companies who market those products.

Updated: 22-Jul-2004

M 3 1 4 9

# Contents

| List of Figures                                                                                                    | xi                                  |
|----------------------------------------------------------------------------------------------------|-------------------------------------|
| List of Tables                                                                                                    | xiii                                |
| Preface                                                                                                    | xv                                  |
| Part 1 Introduction                                                                                                    |                                     |
| Chapter 1 COM and CORBA Principles<br>Main Similarities and Differences<br>CORBA Overview<br>COM Overview<br>COM<br>Automation | <b>3</b><br>4<br>6<br>9<br>10<br>13 |
| Chapter 2 Introduction to COMet<br>The Interworking Model<br>How COMet Implements the Model<br>COMet System Components         | 17<br>18<br>20<br>24                |
| Chapter 3 Usage Models and Bridge Locations<br>Automation Client to CORBA Server<br>COM Client to CORBA Server                 | 27<br>28<br>31                      |

### Part 2 Programmer's Guide

| Chapter 4 Getting Started                       | 35 |
|-------------------------------------------------|----|
| Prerequisites                                   | 36 |
| Developing Automation Clients                   | 38 |
| Introduction                                    | 39 |
| Using the Visual Basic Genie                    | 43 |
| Writing a Visual Basic Client without the Genie | 47 |
| Writing a PowerBuilder Client                   | 50 |
| Running the Client                              | 53 |
| Using DCOM with COMet                           | 54 |
| Introduction                                    | 55 |
| Launching the COMet Bridge Out-of-Process       | 57 |
| DCOM Security                                   | 60 |
| Using COMet with Internet Explorer              | 61 |
| Specifying the Bridge Location                  | 62 |
| The Supplied Demonstration                      | 64 |
| Automation Dual Interface Support               | 68 |
| Developing COM Clients                          | 71 |
| Generating Microsoft IDL from OMG IDL           | 72 |
| Compiling Microsoft IDL                         | 74 |
| Writing a COM C++ Client                        | 75 |
| Priming the COMet Type Store Cache              | 78 |
| Chapter 5 Developing an Automation Client       | 79 |
| The Telephone Book Example                      | 80 |
| Using Automation Dual Interfaces                | 84 |
| Writing the Client                              | 85 |
| Obtaining a Reference to a CORBA Object         | 86 |
| The Visual Basic Client Code in Detail          | 89 |
| The PowerBuilder Client Code in Detail          | 92 |
| Building and Running the Client                 | 95 |

| Chapter 6 Developing a COM Client             | 97  |
|-----------------------------------------------|-----|
| The Telephone Book Example                    | 98  |
| Prerequisites                                 | 101 |
| Writing the Client                            | 102 |
| Obtaining a Reference to a CORBA Object       | 103 |
| The COM C++ Client Code in Detail             | 107 |
| Building and Running the Client               | 110 |
| Chapter 7 Exception Handling                  | 113 |
| CORBA Exceptions                              | 114 |
| Example of a User Exception                   | 115 |
| Exception Properties                          | 118 |
| General Exception Properties                  | 119 |
| Additional System Exception Properties        | 120 |
| Exception Handling in Automation              | 122 |
| Exception Handling in Visual Basic            | 123 |
| Inline Exception Handling                     | 125 |
| Using Type Information                        | 128 |
| Exception Handling in COM                     | 131 |
| Catching COM Exceptions                       | 132 |
| Using Direct-to-COM Support                   | 134 |
| Chapter 8 Client Callbacks                    | 137 |
| Introduction to Callbacks                     | 138 |
| Implementing Callbacks                        | 139 |
| Defining the OMG IDL Interfaces               | 140 |
| Generating Stub Code for the Callback Objects | 142 |
| Implementing the Client                       | 143 |
| Implementing the Client in Visual Basic       | 144 |
| Implementing the Client in PowerBuilder       | 146 |
| Implementing the Client in COM C++            | 148 |
| Implementing the Server                       | 150 |

| Chapter 9 Deploying a COMet Application      | 151 |
|----------------------------------------------|-----|
| Deployment Models                            | 152 |
| Bridge In-Process to Each Client             | 153 |
| Bridge Out-of-Process on Each Client Machine | 155 |
| Bridge on Intermediary Machine               | 157 |
| Bridge on Server Machine                     | 159 |
| Internet Deployment                          | 161 |
| Deployment Steps                             | 162 |
| Minimizing the Client-Side Footprint         | 164 |
| Chapter 10 Development Support Tools         | 167 |
| The COMet Type Store                         | 169 |
| The Central Role of the Type Store           | 170 |
| The Caching Mechanism of the Type Store      | 172 |
| The COMet Tools Window                       | 174 |
| Adding New Information to the Type Store     | 176 |
| Using the GUI Tool                           | 177 |
| Using the Command Line                       | 178 |
| Deleting the Type Store Contents             | 180 |
| Dumping the Type Store Contents              | 181 |
| Creating a Microsoft IDL File                | 182 |
| Using the GUI Tool                           | 183 |
| Using the Command Line                       | 185 |
| Creating a Type Library                      | 186 |
| Using the GUI Tool                           | 187 |
| Using the Command Line                       | 189 |
| Creating Stub Code for Client Callbacks      | 190 |
| Replacing an Existing DCOM Server            | 192 |
| Generating Visual Basic Client Code          | 195 |
| Introduction                                 | 196 |
| Using the GUI Tool                           | 198 |
| Using the Command Line                       | 209 |

### Part 3 Programmer's Reference

| Chapter 11 COMet API Reference | 213 |
|--------------------------------|-----|
| Common Interfaces              | 214 |
| IForeignObject                 | 215 |
| IMonikerProvider               | 217 |
| Automation-Specific Interfaces | 218 |
| DICORBAAny                     | 219 |
| DICORBAFactory                 | 224 |
| DICORBAFactoryEx               | 226 |
| DICORBAObject                  | 228 |
| DICORBAStruct                  | 230 |
| DICORBASystemException         | 231 |
| DICORBATypeCode                | 232 |
| DICORBAUnion                   | 236 |
| DICORBAUserException           | 237 |
| DIForeignComplexType           | 238 |
| DIForeignException             | 239 |
| DIObject                       | 240 |
| DIObjectInfo                   | 241 |
| DIOrbixORBObject               | 242 |
| DIORBObject                    | 245 |
| COM-Specific Interfaces        | 247 |
| ICORBA_Any                     | 248 |
| ICORBAFactory                  | 250 |
| ICORBAObject                   | 252 |
| ICORBA_TypeCode                | 254 |
| ICORBA_TypeCodeExceptions      | 258 |
| IOrbixORBObject                | 259 |
| IORBObject                     | 262 |

| Chapter 12 Introduction to OMG IDL    | 265 |
|---------------------------------------|-----|
| IDL                                   | 266 |
| Modules and Name Scoping              | 267 |
| Interfaces                            | 268 |
| Introduction to Interfaces            | 269 |
| Interface Contents                    | 271 |
| Operations                            | 272 |
| Attributes                            | 275 |
| Exceptions                            | 276 |
| Empty Interfaces                      | 277 |
| Inheritance of Interfaces             | 278 |
| Multiple Inheritance                  | 279 |
| Inheritance of the Object Interface   | 281 |
| Inheritance Redefinition              | 282 |
| Forward Declaration of IDL Interfaces | 283 |
| Local Interfaces                      | 284 |
| Valuetypes                            | 286 |
| Abstract Interfaces                   | 287 |
| IDL Data Types                        | 288 |
| Built-in Data Types                   | 289 |
| Extended Built-in Data Types          | 292 |
| Complex Data Types                    | 295 |
| Enum Data Type                        | 296 |
| Struct Data Type                      | 297 |
| Union Data Type                       | 298 |
| Arrays                                | 300 |
| Sequence                              | 301 |
| Pseudo Object Types                   | 302 |
| Defining Data Types                   | 303 |
| Constants                             | 304 |
| Constant Expressions                  | 307 |

| Chapter 13 Mapping CORBA to Automation | 309 |
|----------------------------------------|-----|
| Mapping for Basic Types                | 311 |
| Mapping for Strings                    | 313 |
| Mapping for Interfaces                 | 314 |
| Basic Interface Mapping                | 315 |
| Mapping for Attributes                 | 317 |
| Mapping for Operations                 | 319 |
| Mapping for Interface Inheritance      | 321 |
| Mapping for Single Inheritance         | 322 |
| Mapping for Multiple Inheritance       | 324 |
| Mapping for Complex Types              | 327 |
| Creating Constructed OMG IDL Types     | 328 |
| Mapping for Structs                    | 329 |
| Mapping for Unions                     | 331 |
| Mapping for Sequences                  | 335 |
| Mapping for Arrays                     | 338 |
| Mapping for System Exceptions          | 339 |
| Mapping for User Exceptions            | 341 |
| Mapping for the Any Type               | 343 |
| Mapping for Object References          | 344 |
| Mapping for Modules                    | 347 |
| Mapping for Constants                  | 348 |
| Mapping for Enums                      | 349 |
| Mapping for Scoped Names               | 351 |
| Mapping for Typedefs                   | 352 |
| Chapter 14 Mapping CORBA to COM        | 353 |
| Basic Types                            | 355 |
| Mapping for Strings                    | 356 |
| Mapping for Interfaces                 | 357 |
| Mapping Interface Identifiers          | 358 |
| Mapping for Nested Types               | 359 |
| Mapping for Attributes                 | 360 |
| Mapping for Operations                 | 362 |
| Mapping for Interface Inheritance      | 364 |
| Mapping for Complex Types              | 368 |
| Creating Constructed OMG IDL Types     | 369 |
| Mapping for Structs                    | 370 |

| Mapping for Unions                 | 372               |
|------------------------------------|-------------------|
| Mapping for Sequences              | 374               |
| Mapping for Arrays                 | 376               |
| Mapping for System Exceptions      | 377               |
| Mapping for User Exceptions        | 381               |
| Mapping for the Any Type           | 384               |
| Mapping for Object References      | 386<br>388        |
| Mapping for Modules                |                   |
| Mapping for Constants              | 389               |
| Mapping for Enums                  | 391               |
| Mapping for Scoped Names           | 393               |
| Mapping for Typedefs               | 394               |
| Chapter 15 COMet Configuration     | 395               |
| Overview                           | 396               |
| COMet:Config Namespace             | 397<br>398        |
| COMet: Mapping Namespace           |                   |
| COMet:Debug Namespace              | 399               |
| COMet:TypeMan Namespace            | 400               |
| COMet:Services Namespace           | 404               |
| Chapter 16 COMet Utility Arguments | 405               |
| Typeman Arguments                  | 406               |
| Ts2idl Arguments                   | 408               |
| Ts2tlb Arguments                   | 409               |
| Aliassrv Arguments                 | 410               |
| Custsur Arguments                  | 411<br>412<br>413 |
| Tlibreg Arguments                  |                   |
| Idlgen vb_genie.tcl Arguments      |                   |
| Index                              | 415               |

# List of Figures

| Figure 1: Role of the ORB in Client-Server Communication           | 8   |
|--------------------------------------------------------------------|-----|
| Figure 2: The Standard Interworking Model                          | 18  |
| Figure 3: COMet's Implementation of the Interworking Model         | 21  |
| Figure 4: View Object in COMet                                     | 22  |
| Figure 5: Automation Client to CORBA Server                        | 28  |
| Figure 6: COM Client to CORBA Server                               | 31  |
| Figure 7: Visual Basic Client GUI for the COMet Grid Demonstration | 41  |
| Figure 8: PowerBuilder Client GUI for the COMet Grid Demonstration | 42  |
| Figure 9: Development Overview Using Code Generation               | 44  |
| Figure 10: Telephone Book Example with Automation Client           | 81  |
| Figure 11: Phone List Search Client GUI Interface                  | 83  |
| Figure 12: Binding to the CORBA PhoneBook Object                   | 88  |
| Figure 13: Telephone Book Example with COM Client                  | 99  |
| Figure 14: Binding to the CORBA PhoneBook Object                   | 105 |
| Figure 15: Bridge In-Process to Each Client                        | 154 |
| Figure 16: Bridge Out-Of-Process On Each Client Machine            | 156 |
| Figure 17: Bridge on Intermediary Machine                          | 158 |
| Figure 18: Bridge on Server Machine                                | 160 |
| Figure 19: COMet Type Store and the Development Utilities          | 170 |
| Figure 20: COMet Tools Window                                      | 174 |
| Figure 21: Creating a Microsoft IDL File from OMG IDL              | 184 |
| Figure 22: Creating a Type Library from OMG IDL                    | 187 |
| Figure 23: Creating Stub Code for Callbacks                        | 190 |
| Figure 24: Aliasing the Bridge                                     | 193 |
| Figure 25: Visual Basic Project Dialog Window                      | 198 |
| Figure 26: COMet Wizard - Introduction Window                      | 199 |

| Figure 27: COMet Wizard - Step 1 Window                              | 200 |
|----------------------------------------------------------------------|-----|
| Figure 28: Select the IDL File Window                                | 201 |
| Figure 29: Step 1 Window Displaying Full Path to the Selected File   | 202 |
| Figure 30: COMet Wizard - Step 2 Window                              | 203 |
| Figure 31: COMet Wizard - Step 3 Window                              | 204 |
| Figure 32: Selecting a Folder                                        | 205 |
| Figure 33: Step 3 Window Displaying Full Path to the Selected Folder | 206 |
| Figure 34: COMet Wizard - Finished Window                            | 207 |
| Figure 35: Example of a Generated Client Application                 | 208 |
| Figure 36: Inheritance Hierarchy for PremiumAccount Interface        | 280 |
| Figure 37: Automation View of the Bank Interface                     | 316 |
| Figure 38: Example of a CORBA Interface Hierarchy                    | 324 |
| Figure 39: Automation View of the OMG IDL AccoutDetails Struct       | 330 |
| Figure 40: Automation View of the OMG IDL Union, U                   | 334 |
| Figure 41: Automation View of Bank_Reject                            | 342 |
| Figure 42: Example of a CORBA Interface Hierarchy                    | 365 |

# List of Tables

| Table 1: Main Differences between COM and CORBA                 | 4   |
|-----------------------------------------------------------------|-----|
| Table 2: Differences between COM and Automation Interfaces      | 14  |
| Table 3: CORBA::LocalObject Pseudo-Operations and Return Values | 285 |
| Table 4: Built-in IDL Data Types, Sizes, and Values             | 289 |
| Table 5: Extended built-in IDL Data Types, Sizes, and Values    | 292 |
| Table 6: CORBA-to-Automation Mapping Rules for Basic Types      | 311 |
| Table 7: CORBA-to-COM Mapping Rules for Basic Types             | 355 |
| Table 8: Using Error Object for CORBA System Exceptions         | 378 |

LIST OF TABLES

## Preface

COMet combines the best of both the object management group (OMG) common object request broker architecture (CORBA) and Microsoft component object model (COM) standards. It provides a high performance dynamic bridge, which enables transparent communication between COM clients and CORBA servers.

COMet is designed to allow COM programmers—who use tools such as Visual C++, Visual Basic, PowerBuilder, Delphi, or Active Server Pages on the Windows desktop—to easily access CORBA applications running in Windows, UNIX, or OS/390 environments. It means that COM programmers can use the tools familar to them to build heterogeneous systems that use both COM and CORBA components within a COM environment.

The interworking model and mapping standards described in this guide are based on chapters 17, 18, and 19 of the OMG *Common Object Request Broker: Architecture and Specification* at ftp://ftp.omg.org/pub/docs/formal/01-12-35.pdf.

If you need help with this or any other IONA products, contact IONA at <u>support@iona.com</u>. Comments on IONA documentation can be sent to docs-support@iona.com.

#### Audience

This guide is intended for COM application programmers who want to use COMet to develop and deploy distributed applications that combine CORBA and COM components within a COM environment. This guide assumes that the reader already has a working knowledge of COM-based and Automation-based tools, such as Visual Basic, PowerBuilder, and Visual C++. (See "COM Overview" on page 9 for a distinction between COM and Automation.)

#### Organization of this guide

This guide is divided as follows:

#### Part 1 "Introduction"

This part first provides an introductory overview of the main principles of both COM and CORBA. It then provides an introduction to COMet and an overview of the various ways you can use it in a distributed system.

Part 2 "Programmer's Guide"

This part describes how to:

- Use COMet to develop COM and Automation clients that can communicate with a CORBA server.
- Implement exception handling and client callbacks in your COMet applications.
- Deploy a distributed COMet application.
- Use the various development utilities that are supplied with COMet.

#### Part 3 "Programmer's Reference"

This part describes:

- The application programming interfaces (APIs) supplied with COMet.
- The semantics of CORBA IDL for defining interfaces to CORBA applications.
- The rules for mapping CORBA IDL types to COM and Automation.
- The configuration variables associated with COMet.
- The arguments available with each COMet utility.

#### **Related reading**

The following related reading material is recommended:

- The Common Object Request Broker: Architecture and Specification at ftp://ftp.omg.org/pub/docs/formal/01-12-35.pdf.
- COM-CORBA Interoperability, Ronan Geraghty et al., (Prentice Hall, 1999).

| Additional resources      | The IONA knowledge base contains helpful articles, written by IONA<br>experts, about the Orbix and other products. You can access the knowledge<br>base at the following location:<br><a href="http://www.iona.com/support/knowledge_base/">http://www.iona.com/support/knowledge_base/</a><br>The IONA update center contains the latest releases and patches for IONA<br>products:<br><a href="http://www.iona.com/support/updates/">http://www.iona.com/support/knowledge_base/</a> |                                                                                                    |
|---------------------------|----------------------------------------------------------------------------------------------------|----------------------------------------------------------------------------------------------------|
| Typographical conventions | This guide uses the following typographical conventions:                                                                                                    |                                                                                                    |
|                           | Constant width                                                                                                    | Constant width (courier font) in normal text<br>represents portions of code and literal names of items<br>such as classes, functions, variables, and data<br>structures. For example, text might refer to the<br>CORBA::Object class. |
|                           |                                                                                                    | Constant width paragraphs represent code examples<br>or information a system displays on the screen. For<br>example:                                                                                                    |
|                           |                                                                                                    | <pre>#include <stdio.h></stdio.h></pre>                                                                                                    |
|                           | Italic                                                                                                    | Italic words in normal text represent <i>emphasis</i> and <i>new terms</i> .                                                                                                    |
|                           |                                                                                                    | Italic words or characters in code and commands<br>represent variable values you must supply, such as<br>arguments to commands or path names for your<br>particular system. For example:                                              |
|                           |                                                                                                    | % cd /users/your_name                                                                                                    |
|                           |                                                                                                    | <b>Note:</b> Some command examples may use angle brackets to represent variable values you must supply. This is an older convention that is replaced with <i>italic</i> words or characters.                                          |

**Keying conventions** 

This guide may use the following keying conventions:

Ŷ

#

>

. . .

[]

{ }

I

- No prompt When a command's format is the same for multiple platforms, a prompt is not used.
  - A percent sign represents the UNIX command shell prompt for a command that does not require root privileges.
  - A number sign represents the UNIX command shell prompt for a command that requires root privileges.
  - The notation > represents the DOS, Windows NT, Windows 95, or Windows 98 command prompt.
    - Horizontal or vertical ellipses in format and syntax descriptions indicate that material has been eliminated to simplify a discussion.
    - Brackets enclose optional items in format and syntax descriptions.
  - Braces enclose a list from which you must choose an item in format and syntax descriptions.
    - A vertical bar separates items in a list of choices enclosed in { } (braces) in format and syntax descriptions.

# Part 1 Introduction

In This Part

This part contains the following chapters:

| COM and CORBA Principles          | page 3  |
|-----------------------------------|---------|
| Introduction to COMet             | page 17 |
| Usage Models and Bridge Locations | page 27 |

### CHAPTER 1

# COM and CORBA Principles

COMet is an implementation of the Object Management Group (OMG) Interworking Architecture specification for allowing component object model (COM) clients to communicate with common object request broker architecture (CORBA) servers.<sup>1</sup> Both CORBA and COM are standards for distributed object technology. This chapter provides an introductory overview of the main principles of both COM and CORBA.

This chapter discusses the following topics:

| Main Similarities and Differences | page 4 |
|-----------------------------------|--------|
| CORBA Overview                    | page 6 |
| COM Overview                      | page 9 |

**Note:** A more in-depth study of COM and CORBA is outside the scope of this guide.

 The Interworking Architecture specification is part of the CORBA Specification available at ftp://ftp.omg.org/pub/docs/formal/01-12-35.pdf. COMet is not a full implementation of the Interworking Architecture specification, because it does not also allow CORBA clients to communicate with COM servers.

In This Chapter

### **Main Similarities and Differences**

#### Overview

This section outlines the main similarities and differences between COM and CORBA. The following topics are discussed:

- "Similarities" on page 4.
- "Differences" on page 4.

#### Similarities

COM and CORBA share the following principles:

- The system architecture is based around the concept of objects.
- An object is a discrete unit of functionality.
- An object exposes its behavior through a set of well defined interfaces.
- The details of an object's implementation are hidden from the clients that want to make requests on it.

#### Differences

Table 1 summarizes the main differences between COM and CORBA.

 Table 1:
 Main Differences between COM and CORBA (Sheet 1 of 2)

| СОМ                                                                                                    | CORBA                                                                                                    |
|----------------------------------------------------------------------------------------------------|----------------------------------------------------------------------------------------------------|
| An object is typically a<br>subcomponent of an application<br>that represents a point of exposure<br>to other components of that<br>application, or to other<br>applications. | An object is an independent<br>component with a related set of<br>behaviors, transparently available<br>to any CORBA client, regardless of<br>where the object or client are<br>implemented in the system. |
| The domain of an object is<br>typically a single-user,<br>multitasking visual desktop<br>environment, such as Microsoft<br>Windows.                                           | The domain of an object is<br>typically an arbitrarily scalable<br>distributed network.                                                                                                    |

| СОМ                                | CORBA                              |
|------------------------------------|------------------------------------|
| The purpose of COM is to expedite  | The purpose of CORBA is to allow   |
| collaboration and information      | independent components of a        |
| sharing among applications using   | distributed system to be shared    |
| the same desktop, by allowing a    | among a wide variety of possibly   |
| user to manipulate visual elements | unrelated applications and objects |
| on the screen.                     | in that distributed system.        |

| Table 1: | Main Differences | between COM | and CORBA | (Sheet 2 of 2) |
|----------|------------------|-------------|-----------|----------------|
|----------|------------------|-------------|-----------|----------------|

### **CORBA Overview**

#### Overview CORBA is a standard for distributed object technology from the OMG. This section provides a brief overview of the fundamental principles of a CORBA object management system. The following topics are discussed: ٠ "CORBA Objects" on page 6. • "Object IDs and References" on page 6. "CORBA Object Interfaces" on page 6. "CORBA Client Requests" on page 7. ٠ • "CORBA Object Lifetime" on page 7. "Object Request Broker" on page 7. "Multiple Inheritance" on page 8. **CORBA Objects** A CORBA object is a discrete, independent unit of functionality, comprising a related set of behaviors. A particular CORBA object can be described as an entity that exhibits a consistency of interface, behavior (or functionality), and state over its lifetime. CORBA uses the concept of a portable object adapter (POA), which is used to map abstract CORBA objects to their actual implementations. A CORBA object can be implemented in any programming language that CORBA supports, such as C++ or Java. Object IDs and References A CORBA object has both an object ID and an object reference. An object ID identifies an object with respect to a particular POA instance. An object reference contains unique details about an object, including its object ID and POA identifier, which can be used by clients to locate and invoke on that object. See "CORBA Client Requests" on page 7 for more details about the use of object references. **CORBA Object Interfaces** A CORBA object presents itself to its clients through a published interface, defined in OMG interface definition language (IDL). The concept of keeping an object's interface separate from its implementation means that a client can make requests on an object without needing to know how or where that

object is implemented.

| The IDL interfaces for CORBA objects can be stored (registered) in an        |
|------------------------------------------------------------------------------|
| interface repository. CORBA identifies an interface by means of an interface |
| repository ID. Even if you update a particular interface in some way, its    |
| repository ID can remain the same.                                           |

CORBA Client RequestsIn CORBA, a client can access an object's interface and its underlying<br/>functionality by making one or more requests on that object. Each client<br/>request is made on a specific instance of an object, which is identifiable and<br/>contactable via an object reference that is unique to that object instance. An<br/>object reference is a name that is used to consistently identify a particular<br/>object during that object's lifetime. An object reference in CORBA is roughly<br/>equivalent to the concept of an interface pointer in COM.<br/>CORBA client requests can contain parameters consisting of object

references or data values that correspond to particular types of data supported by the system. A client request can be dynamically created at runtime (rather than simply being statically defined at compile time) on any object whose interfaces are stored in an interface repository.

**CORBA Object Lifetime** The in-memory lifetime of a CORBA object is independent of the lifetime of any clients that hold a reference to it. This means that a client that is no longer running can continue to maintain object references. It also means that a server object can deactivate and remove itself from memory when it becomes idle (although this does consequently mean that the server application must be made to explicitly decide when this should happen).

**Object Request Broker** 

A CORBA system is based on an architectural abstraction called the object request broker (ORB). An ORB allows for:

- Interception and transfer of client requests to servers across the network, and the return of output from the server back to the client.
- Registration of data types and their interfaces, defined in OMG IDL.
- Registration of object instance identities, from which the ORB can construct appropriate object references for use by clients that want to make requests on those object instances.
- Location (and activation, if necessary) of objects.

Orbix is IONA's implementation of an ORB.

Figure 1 provides an overview of the role of the ORB in CORBA client-server communication.

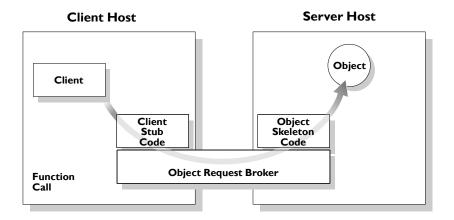

Figure 1: Role of the ORB in Client-Server Communication

#### **Multiple Inheritance**

CORBA supports the concept of multiple interface inheritance. This basically means that a CORBA object interface can be extended by making it derive from one or more other interfaces. The derived interface ends up having not only its own defined functionality, but also the functionality of the interface(s) from which it derives. Interfaces can also be evolved dynamically at runtime, by having new interfaces derive from existing interfaces.

A CORBA object reference refers to a CORBA object that exposes a single, most-derived interface in which any and all parent interfaces are joined. CORBA does not support the concept of objects with multiple, disjoint interfaces. See "Introduction to OMG IDL" on page 265 for more details of multiple inheritance.

### **COM Overview**

| Overview        | For the purposes of clarity, this overview of COM is divided into two<br>subsections. The first provides an overview of COM itself, and the second<br>provides an overview of Automation, which is an extension of COM. |         |
|-----------------|----------------------------------------------------------------------------------------------------|---------|
| In This Section | This section discusses the following topics:                                                                                                    |         |
|                 | СОМ                                                                                                    | page 10 |
|                 | Automation                                                                                                    | page 13 |

### COM

| Overview    | COM is a standard for distributed object technology from Microsoft<br>Corporation. This subsection provides a brief overview of the fundamental<br>principles of a COM object management system. The following topics are<br>discussed:                                                                                                    |  |  |
|-------------|----------------------------------------------------------------------------------------------------|--|--|
|             | • "Background" on page 10.                                                                                                    |  |  |
|             | • "COM Objects" on page 10.                                                                                                    |  |  |
|             | • "COM Class" on page 10.                                                                                                    |  |  |
|             | "COM Object Interfaces" on page 11.                                                                                                    |  |  |
|             | "COM Client Requests" on page 11.                                                                                                    |  |  |
|             | "COM Object Lifetime" on page 11.                                                                                                    |  |  |
|             | • "Multiple Inheritance" on page 12.                                                                                                    |  |  |
| Background  | COM is an object programming standard that evolved from the object linking<br>and embedding (OLE) standard, which specifies how an object created with<br>one end-user application could be linked or embedded within another<br>end-user application (for example, an Excel spreadsheet within a Word<br>document). This subsection provides a brief overview of the fundamental<br>principles of a COM object management system. |  |  |
| COM Objects | A COM object is typically a subcomponent of an application, representing a point of exposure to other components of the same application, or to other applications. A particular COM object can be described as an active instance of an implementation; an instance in this case can be described as an entity whose interface (or one of whose interfaces) is returned by calling the COM IClassFactory::CreateInstance method.  |  |  |
| COM Class   | COM supports an implementation typing mechanism that is centered around<br>the concept of a COM class. A COM class implements an interface and has<br>a well-defined identity. Implementations are identified by class IDs. An<br>implementation repository, called the Windows system registry, maps<br>implementations to specific units of executable code that embody their                                                    |  |  |

|                       | actual code realizations. A single instance of a COM class can be registered<br>in COM's active object registry. The only inherently available reference for a<br>COM instance is its <u>Unknown</u> pointer.<br>The identity and management of object state are generally kept separate                                                                                                    |
|-----------------------|----------------------------------------------------------------------------------------------------|
|                       | from the identity and lifecycle of COM class instances. For example, files<br>that contain the state of a document object are persistent. A single COM<br>instance of a document type could load, manipulate, and store several<br>different document files over its lifetime; similarly, multiple COM instances<br>of different object types could load and use the the same file.                                                                                                    |
| COM Object Interfaces | A COM object exposes its interfaces in a virtual function table (also called a vtable), which contains entries corresponding to each operation defined in an interface. COM interfaces are usually described in Microsoft interface definition language (IDL). COM identifies an interface by means of a COM interface ID (IID). If you update a COM interface in some way, it is normal practice to use a different IID for the updated interface.                                         |
| COM Client Requests   | In COM, a client can make a request on an object if it has both compile-time knowledge of the object's interface structure and a reference to an instance offering that interface. A COM client can call the COM GetActiveObject function to obtain an IUnknown pointer for an active object.                                                                                                    |
|                       | A COM client can use a COM interface pointer to make requests on an object. Interface pointers in COM are roughly equivalent to the concept of object references in CORBA. COM interfaces cannot be invoked by a client that does not have compile-time knowledge of them.                                                                                                    |
| COM Object Lifetime   | The in-memory lifetime of a COM object is linked to the lifetime of the clients that hold a reference to it. This means that the object is destroyed when no more clients are attached to it. This can lead to problems, however, if a client crashes without releasing its references to the object. To avoid this, COM provides support for clients to ping servers, so that if a client ping is not received within a designated timeframe, the references it held can then be released. |
|                       | As an alternative to having clients ping servers, an alternative form of binding can be used in COM, through the use of monikers (that is, persistent interface references). Monikers are conceptually equivalent to CORBA object references. Although the use of monikers can help in determining when                                                                                                    |

deactivation should occur, it does, however, mean that a COM client must be explicitly set up to use this alternative form of binding, to allow the server to release its references if necessary.

#### **Multiple Inheritance**

Unlike CORBA, COM does not support the concept of multiple interface inheritance. This has consequences for the way in which multiply-inherited CORBA interfaces are mapped to COM—see "Mapping for Interface Inheritance" on page 364 for more details. You can use the COM QueryInterface() method to find out and explore the interfaces that a particular COM object supports.

### Automation

| Overview                     | <ul> <li>This subsection provides a brief overview of the fundamental principles of Automation. The following topics are discussed:</li> <li>"Extension of COM" on page 13.</li> <li>"Automation Object Interfaces" on page 13.</li> <li>"Automation Client Requests" on page 13.</li> <li>"Dual Interfaces" on page 14.</li> <li>"Automation Object Lifetime" on page 14.</li> <li>"Multiple Inheritance" on page 14.</li> <li>"Summary of Differences between COM and Automation" on page 14.</li> </ul>                          |  |
|------------------------------|----------------------------------------------------------------------------------------------------|--|
| Extension of COM             | Automation is an extension of COM and is implemented through it.<br>Automation provides a mechanism for dynamic operation invocation at<br>runtime (unlike a pure COM call that relies on static information known at<br>compile time). However, the data types that Automation supports are only a<br>subset of the types supported by COM (for example, Automation does not<br>support complex, user-defined constructed types, such as structs or unions).<br>Microsoft Excel is an example of a typical Automation application. |  |
| Automation Object Interfaces | Automation interfaces can be described in Microsoft object definition<br>language (ODL). Automation interfaces can be registered in a binary type<br>library, which allows for runtime checking of client requests.                                                                                                    |  |
| Automation Client Requests   | Unlike COM interfaces, Automation interfaces can be invoked dynamically at runtime, through a special COM interface, called IDispatch. This is also known as <i>late binding</i> . An Automation client can use the Automation GetObject function (equivalent to the COM GetActiveObject function) to obtain an IUnknown pointer for an active object in COM's active object registry.                                                                                                    |  |

| Dual Interfaces                                      | Some Automation controllers (for example, Visual Basic) provide the option<br>of using either straight IDispatch interfaces or <i>dual interfaces</i> for invoking<br>on a server. An Automation dual interface is a COM vtable-based interface<br>that derives from the IDispatch interface. It is therefore a hybrid form of<br>interface, which supports both an Automation and a COM-like interface.<br>The use of dual interfaces means that client invocations can be routed<br>directly through the vtable. This is known as <i>early binding</i> , because<br>interfaces are known at compile time. One advantage to early binding is that<br>it removes the performance overhead associated with late binding at<br>runtime. |                                                              |  |
|------------------------------------------------------|----------------------------------------------------------------------------------------------------|--------------------------------------------------------------|--|
| Automation Object Lifetime                           | As for COM objects, the in-memory lifetime of an Automation object is linked to the lifetime of the clients that hold a reference to it. See "COM Object Lifetime" on page 11 for more details.                                                                                                    |                                                              |  |
| Multiple Inheritance                                 | Because COM does not support the concept of multiple interface<br>inheritance, neither does Automation. This has consequences for the way in<br>which multiply-inherited CORBA interfaces are mapped to Automation—see<br>"Mapping for Interface Inheritance" on page 321 for more details.                                                                                                    |                                                              |  |
|                                                      | Automation objects typically provide all Automation operations in a single IDispatch interface, in a flat format. In an Automation controller that provides the option of using dual interfaces, you can use dual interfaces to expose multiple IDispatch interfaces for a particular COM co-class. For example, a Dim X as new Y statement in Visual Basic can be used to invoke a QueryInterface() on the Y interface.                                                                                                    |                                                              |  |
| Summary of Differences between<br>COM and Automation | The following is a summary of the main differences between COM and Automation interfaces:<br><b>Table 2:</b> Differences between COM and Automation Interfaces                                                                                                    |                                                              |  |
|                                                      | COM Interfaces                                                                                                    | Automation Interfaces                                        |  |
|                                                      | Support a full range of COM types, including user-defined constructed                                                                                                    | Support only a subset of COM types. Automation does not, for |  |

types such as unions or structs.

example, support user-defined

constructed types.

| COM Interfaces                                                            | Automation Interfaces                                                                      |
|---------------------------------------------------------------------------|--------------------------------------------------------------------------------------------|
| Can only be invoked by clients<br>with compile-time knowledge of<br>them. | Can be invoked at runtime (if required) through a special COM interface, called IDispatch. |
| Define methods only.                                                      | Define both properties and methods.                                                        |

#### Table 2: Differences between COM and Automation Interfaces

**Note:** The interface syntax and semantics for COM and Automation are not the same. The OMG therefore presents separate sets of rules for mapping CORBA types to COM and for mapping CORBA types to Automation. See "Mapping CORBA to COM" on page 353 and "Mapping CORBA to Automation" on page 309 for more details of these rules. CHAPTER 1 | COM and CORBA Principles

### CHAPTER 2

# Introduction to COMet

COMet enables transparent communication between clients that are running in a Microsoft COM environment and servers that are running in a CORBA environment. This chapter introduces COMet, first by outlining the concepts of the standard interworking model on which it is based, and then by describing how COMet implements these concepts.

#### In This Chapter

This chapter discusses the following topics:

| The Interworking Model         | page 18 |
|--------------------------------|---------|
| How COMet Implements the Model | page 20 |
| COMet System Components        | page 24 |

**Note:** COMet supports development and deployment of COM or Automation clients that can communicate with CORBA servers. Any CORBA C++ server examples provided in this guide are supplied for reference purposes only. It is assumed that you already have a CORBA server implementation product. The examples provided are for use with Orbix 6.1.

### **The Interworking Model**

#### Overview

This section describes the principles of the interworking model on which COMet is based. The following topics are discussed:

- "Interworking Architecture Specification" on page 18.
- "Overview of Interworking Model" on page 18.
- "Bridge" on page 19.
- "Bridge View of Target Object" on page 19.

The Interworking Architecture specification, which is part of the OMG Common Object Request Broker: Architecture and Specification at ftp://ftp.omg.org/pub/docs/formal/01-12-35.pdf, defines the standard interworking model that specifies how the integration between COM or Automation clients and CORBA object models is achieved.

#### Overview of Interworking Model

Interworking Architecture

Specification

Figure 2 provides an overview of the interworking model, which involves a client in one object system (in this case, COM or Automation) that wants to send a request to an object in another object system (in this case, CORBA).

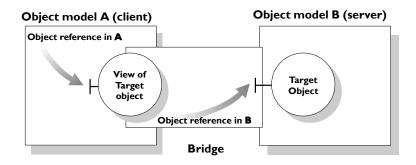

Figure 2: The Standard Interworking Model

| Bridge                       | The interworking model shown in Figure 2 on page 18 provides a <i>bridge</i> that acts as an intermediary between the two object systems. The bridge provides the mappings that are required between the object systems. It provides these mappings transparently, so that the client can make requests in its familiar object model.                                                      |
|------------------------------|----------------------------------------------------------------------------------------------------|
| Bridge View of Target Object | To effect the bridge, the interworking model provides an object called a <i>view</i> in the client's system. The view object exposes the interface of the <i>target</i> foreign object in the model that is understood by the client. See Figure 4 on page 22 for an overview of how the view object is implemented in COMet.                                                              |
|                              | The client makes requests on the view object's interface in the bridge. The bridge then maps these requests into requests on the target object's interface, and forwards them to the target object across the system boundary. The workings of the bridge are transparent to the client, so the client does not have to know that the objects it is using belong to another object system. |
|                              | The bridge can consist of multiple view objects. Each view object in the bridge is bound to an Orbix object reference that corresponds to a real target object across the system boundary. See Figure 4 on page 22 for more details.                                                                                                    |

## **How COMet Implements the Model**

### Overview

This section describes how COMet implements the interworking model. The following topics are discussed:

- "Role of COMet" on page 20.
- "Graphical Overview of Role" on page 21.
- "COM View of CORBA Objects" on page 21.
- "Graphical Overview of View" on page 22.
- "Creating a View" on page 22.
- "Advantages for the COM Programmer" on page 23.
- "Supported Protocols" on page 23.

#### Role of COMet

COMet supports application integration across network boundaries, different operating systems, and different programming languages. It provides a high performance dynamic bridge that enables integration between COM or Automation and CORBA objects. It allows you to develop and deploy COM or Automation client applications that can interact with existing CORBA server applications that might be running on Windows or another platform.

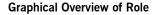

Figure 3 provides a conceptual overview of how COMet implements the interworking model.

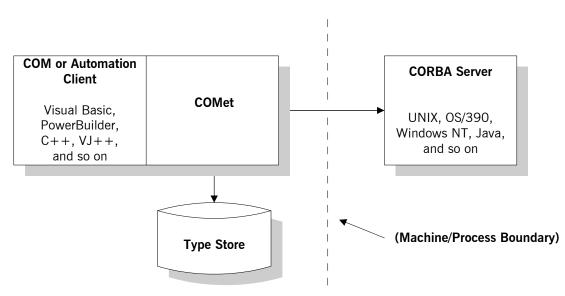

Figure 3: COMet's Implementation of the Interworking Model

Figure 3 shows no process boundary between the client and COMet, which is the only supported scenario for COM clients. In the case of Automation clients, however, you can choose to have a process and machine boundary between the client and COMet, or to have no machine boundary between COMet and the server. See "Usage Models and Bridge Locations" on page 27 for more details.

**COM View of CORBA Objects** As explained in "Bridge View of Target Object" on page 19, the interworking model provides the concept of a view object in the bridge, which allows a client to make requests on an object in a foreign object system as if that object were in the client's own native system. It follows that COMet supports the concept of COM or Automation views of CORBA objects.

This in turn means that a corresponding COM or Automation interface must be generated for each CORBA interface that is implemented by the CORBA objects a client wants to invoke. (COMet supplies utilities that allow you to generate such COM or Automation interfaces from CORBA interfaces, and these are described in more detail in "Development Support Tools" on page 167.) At application runtime, a client can create and subsequently invoke on view objects that implement and expose these COM or Automation interfaces (see "Creating a View" on page 22 for more details).

### Graphical Overview of View

Figure 4 provides a graphical overview of how a view object is implemented in COMet.

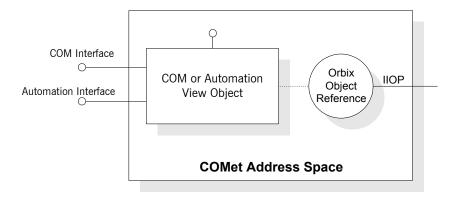

Figure 4: View Object in COMet

#### **Creating a View**

A view object is created in the COMet bridge when a client calls the COMet-supplied (D)ICORBAFactory::GetObject() method on a particular CORBA object. As shown in Figure 4 on page 22, a view exposes COM or Automation interfaces, which correspond to the CORBA interfaces on the object that the client wants to invoke. The view object is automatically bound on creation to an Orbix object reference for the target object. This object reference is returned to the client, to allow it to invoke operations on

the target object. See Part 2 "Programmer's Guide" and "COMet API Reference" on page 213 for more details of how to use DICORBAFActory::GetObject().

**Note:** All COM views that are mapped from a particular OMG IDL interface must share the same COM IIDs. See "Mapping Interface Identifiers" on page 358 for more details.

### Advantages for the COM Programmer

COMet provides two main advantages to COM programmers:

- COMet provides access to existing CORBA servers, which can be implemented on any operating system and in any language supported by a CORBA implementation. Orbix supports a range of operating systems, such as Windows, UNIX, and OS/390. It also supports different programming languages, including C++ and Java.
- 2. Using COMet, a COM programmer can use familiar COM-based and Automation-based tools to build heterogeneous systems that use both COM and CORBA components within a COM environment. COMet, therefore, presents a programming model that is familiar to the COM programmer.

#### Supported Protocols

COMet supports both the internet inter-ORB protocol (IIOP) and Microsoft's distributed component object model (DCOM) protocol. This means that any IIOP-compliant ORB can interact with a COMet application.

**Note:** There are some restrictions in the use of DCOM with COMet. These are explained in more detail in "Usage Models and Bridge Locations" on page 27. The recommended approach is to load the bridge in-process to the client (that is, in the client's address space) and hence allow the client machine to use IIOP to communicate with the server.

## **COMet System Components**

| Overview          | <ul> <li>This section describes the various components that comprise a COMet system. The following topics are discussed:</li> <li>"Bridge" on page 24.</li> <li>"Type Store" on page 24.</li> <li>"Automation Client" on page 24.</li> <li>"COM Client" on page 25.</li> <li>"COM Library" on page 25.</li> <li>"CORBA Server" on page 25.</li> </ul>                                                                                                    |
|-------------------|----------------------------------------------------------------------------------------------------|
| Bridge            | The bridge is a synonym for COMet itself. It is implemented as a set of DLLs that are capable of dynamically mapping requests from a COM or Automation environment to a CORBA environment. The bridge provides the mappings and performs the necessary translation between COM or Automation and CORBA types.<br>As shown in Figure 4 on page 22, a view object in the bridge contains both a COM/Automation object interface and an Orbix object interface. This means that the bridge can expose an appropriate COM or Automation                                                                                 |
|                   | interface to its clients.                                                                                                    |
| Type Store        | As shown in Figure 3 on page 21, COMet uses a component called the type store. The type store is used to hold a cache of information about all the CORBA types in your system. COMet can retrieve this information from the Interface Repository at application runtime, and then automatically update the type store with this information for subsequent use, instead of having to query the Interface Repository for it again. The type store holds its cache of type information in a neutral binary format. See "Development Support Tools" on page 167 for more details about the workings of the type store. |
| Automation Client | An Automation client can use COMet to communicate with a CORBA server.<br>This is a regular Automation client written in a language such as Visual<br>Basic, PowerBuilder, or any other Automation-compatible language.                                                                                                    |

| COM Client   | A COM client can use COMet to communicate with a CORBA server. This is a pure COM client (that is, not an Automation-based client) written in C++ or any language that supports COM clients.                                                                                                    |
|--------------|----------------------------------------------------------------------------------------------------|
| COM Library  | This is part of the operating system that provides the COM and Automation infrastructure.                                                                                                    |
| CORBA Server | A CORBA server can be contacted by COM or Automation clients, using<br>COMet. This is a normal CORBA server written in any language and running<br>on any platform supported by an ORB. Depending on the location of the<br>COMet bridge in your system, the CORBA server might need to be running<br>on Windows (if so, preferably Windows 2000, for reasons of scalability).<br>See "Usage Models and Bridge Locations" on page 27 for more details. |

CHAPTER 2 | Introduction to COMet

### CHAPTER 3

# Usage Models and Bridge Locations

You can use COMet to develop and deploy distributed applications consisting of COM or Automation clients that can call objects in a CORBA server. This chapter explains how COMet supports this usage model for both COM and Automation.

In This Chapter

This chapter discusses the following topics:

| Automation Client to CORBA Server | page 28 |
|-----------------------------------|---------|
| COM Client to CORBA Server        | page 31 |

**Note:** See "Deploying a COMet Application" on page 151 for more details and examples of the various ways you can use COMet when deploying your applications.

## **Automation Client to CORBA Server**

| Overview           | This section describes a usage model involving an Automation client and a CORBA server. The following topics are discussed: |
|--------------------|----------------------------------------------------------------------------------------------------|
|                    | "Graphical Overview" on page 28.                                                                                            |
|                    | "Automation Client" on page 28.                                                                                             |
|                    | <ul> <li>"Automation Client with Bridge In-Process" on page 29.</li> </ul>                                                  |
|                    | <ul> <li>"Automation Client with Bridge Out-of-Process" on page 29.</li> </ul>                                              |
|                    | "CORBA Server" on page 29.                                                                                                  |
|                    | • "Bridge" on page 30.                                                                                                    |
|                    |                                                                                                    |
| Graphical Overview | Figure 5 shows a graphical overview of this usage model.                                                                    |

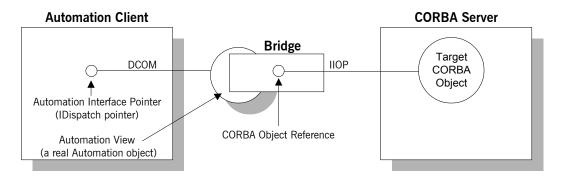

Figure 5: Automation Client to CORBA Server

### **Automation Client**

An Automation client can be written in any Automation-based programming language, such as Visual Basic or PowerBuilder. The client does not need to know that the target object is a CORBA object.

An Automation client can have the bridge loaded in any of the following ways:

• In-process (that is, in the client's address space).

- Out-of-process on the client machine.
- Out-of-process on a separate machine.

| Automation Client with Bridge<br>In-Process     | The recommended deployment scenario for an Automation client with COMet is to load the bridge in-process (that is, in the client's address space). This involves the use of IIOP as the wire protocol for communication between the Automation client machine and CORBA server.                                                                                                    |
|-------------------------------------------------|----------------------------------------------------------------------------------------------------|
|                                                 | When the bridge is loaded in-process, an Automation client can use dual interfaces instead of IDispatch interfaces. COMet does not support the use of dual interfaces when the bridge is loaded out-of-process. The use of either dual interfaces or IDispatch interfaces determines whether early binding or late binding is allowed. (See "Automation Client Requests" on page 13 and "Dual Interfaces" on page 14 for a definition of early and late binding.) |
| Automation Client with Bridge<br>Out-of-Process | Figure 5 on page 28 shows a scenario where the Automation client is using DCOM to communicate with the bridge, which means the bridge is loaded out-of-process on a separate machine. Although this is a supported deployment scenario for Automation clients, it is not recommended unless the bridge machine is running on Windows 2000, because it otherwise limits the number of clients that can be handled.                                                 |
|                                                 | <b>Note:</b> If you want to load the bridge out-of-process, your Automation client must use IDispatch interfaces instead of dual interfaces.                                                                                                    |
|                                                 | As shown in Figure 5 on page 28, the Automation client uses an IDispatch pointer to make method calls on an Automation view object in the bridge. The bridge uses a CORBA object reference to make a corresponding operation call on the target object in the CORBA server.                                                                                                    |
|                                                 | The dynamic marshalling engine of COMet allows for automatic mapping of IDispatch pointers to CORBA interfaces and object references at runtime.                                                                                                    |
| CORBA Server                                    | The CORBA server presents an OMG IDL interface to its objects. The server application can exist on platforms other than Windows. However, if you choose to locate the bridge on the server machine, the server must be running on Windows (preferably Windows 2000 for reasons of scalability). It can be written in any language supported by a CORBA implementation, such as $C++$ or Java.                                                                     |

### Bridge

The bridge can be located on the Automation client machine, on an intermediary machine, or on the CORBA server machine. If the bridge is not located on the client machine, the bridge machine must be running on Windows (preferably Windows 2000 for reasons of scalability).

The bridge acts as an Automation server, because it accepts requests from the Automation client. The bridge also acts as a CORBA client, because it translates requests from the Automation client into requests on the CORBA server.

If the bridge is not located on the client machine, the Automation client uses DCOM to communicate with it. The bridge uses IIOP to communicate with the CORBA server.

## **COM Client to CORBA Server**

### Overview

This section describes a usage model involving a COM client and a CORBA server. The following topics are discussed:

- "Graphical Overview" on page 31.
- "COM Client" on page 31.
- "CORBA Server" on page 32.
- "Bridge" on page 32

**Graphical Overview** 

Figure 6 shows a graphical overview of this usage model.

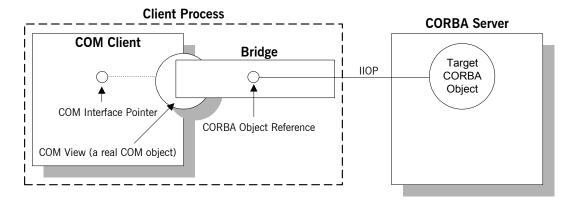

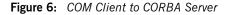

### **COM Client**

The only supported deployment scenario for a COM client with COMet is to load the bridge in-process (that is, in the client's address space). This involves the use of IIOP as the wire protocol for communication between the COM client machine and CORBA server. Figure 6 provides a graphical overview of this scenario.

|              | The COM client can use a COM interface pointer to make method calls on a COM view object in the bridge. The bridge uses a CORBA object reference to make a corresponding operation call on the target object in the CORBA server.                                        |
|--------------|----------------------------------------------------------------------------------------------------|
|              | The dynamic marshalling engine of COMet allows for automatic mapping of COM interface pointers to CORBA interfaces and object references at runtime.                                                                                                    |
|              | The client does not need to know that the target object is a CORBA object. A COM client can be written in $C++$ or any language that supports COM clients.                                                                                                    |
| CORBA Server | The CORBA server presents an OMG IDL interface to its objects. The server application can exist on platforms other than Windows. It can be written in any language supported by a CORBA implementation, such as $C++$ or Java.                                           |
| Bridge       | The bridge must be located in-process to the COM client. The bridge acts as a COM server, because it accepts requests from the COM client. The bridge also acts as a CORBA client, because it translates requests from the COM client into requests on the CORBA server. |

# Part 2

## Programmer's Guide

### In This Part

This part contains the following chapters:

| Getting Started                 | page 35  |
|---------------------------------|----------|
| Developing an Automation Client | page 79  |
| Developing a COM Client         | page 97  |
| Exception Handling              | page 113 |
| Client Callbacks                | page 137 |
| Deploying a COMet Application   | page 151 |
| Development Support Tools       | page 167 |

# **Getting Started**

This chapter is provided as a means to getting started quickly in application programming with COMet. It explains the basics you need to know to develop a simple COMet application that consists of a COM or Automation client, written in PowerBuilder, Visual Basic, or COM C++, which can call objects in an existing CORBA C++ server.

In This Chapter

This chapter discusses the following topics:

| Prerequisites                      | page 36 |
|------------------------------------|---------|
| Developing Automation Clients      | page 38 |
| Using DCOM with COMet              | page 54 |
| Using COMet with Internet Explorer | page 61 |
| Automation Dual Interface Support  | page 68 |
| Developing COM Clients             | page 71 |
| Priming the COMet Type Store Cache | page 78 |

## Prerequisites

| Overview                                | <ul> <li>This section describes the prerequisites to starting application development with COMet. The following topics are discussed:</li> <li>"Client-Side Requirements" on page 36.</li> <li>"Server-Side Requirements" on page 36.</li> <li>"Registering OMG IDL Type Information" on page 36.</li> <li>"Priming the Type Store" on page 37.</li> </ul>                                                        |
|-----------------------------------------|----------------------------------------------------------------------------------------------------|
| Client-Side Requirements                | Ensure that both Orbix and COMet are installed and configured correctly.<br>See the Orbix 6.1 <i>Installation Guide</i> for more details about installation. See<br>the Orbix 6.1 <i>Deployment Guide</i> and <i>Configuration Reference</i> for details<br>about configuring both Orbix and COMet.                                                                                                    |
| Server-Side Requirements                | COMet requires no changes to existing CORBA servers. See the Orbix documentation set for details of how to manage servers. This chapter assumes that you are using Orbix as your server-side object request broker (ORB).                                                                                                    |
| Registering OMG IDL Type<br>Information | As explained in "How COMet Implements the Model" on page 20, COMet is<br>a fully dynamic bridge that enables integration between COM or Automation<br>clients and CORBA servers. The bridge is driven by OMG IDL type<br>information derived from a CORBA Interface Repository.                                                                                                    |
|                                         | Before you run an application, ensure that your OMG IDL is registered in the<br>Interface Repository. This is because COMet is designed to automatically<br>retrieve the required type information from the Interface Repository at<br>application runtime. COMet then saves this information to the type store for<br>subsequent use. See the Orbix documentation set for details of how to<br>register OMG IDL. |

### Priming the Type Store

As an alternative to having COMet retrieve the type information from the Interface Repository at application runtime, you can manually configure the type store with the required type information before the first run of an application. This is also known as priming the cache and is described in more detail in "Priming the COMet Type Store Cache" on page 78. This also requires that the OMG IDL is registered in the Interface Repository.

Overview

In This Section

## **Developing Automation Clients**

| You can use COMet to develop Automation client applications, using any Automation-based tool. This section describes how to use COMet to develop Automation clients in Visual Basic and PowerBuilder. |         |
|----------------------------------------------------------------------------------------------------|---------|
| This section discusses the following topics:                                                                                                    |         |
| Introduction                                                                                                    | page 39 |
| Using the Visual Basic Genie                                                                                                    | page 43 |
| Writing a Visual Basic Client without the Genie                                                                                                    | page 47 |
| Writing a PowerBuilder Client                                                                                                    | page 50 |
|                                                                                                    |         |

### Introduction

| Overview               | <ul> <li>This subsection provides an introduction to the Automation client demonstrations provided. The following topics are discussed:</li> <li>"The Grid Demonstration" on page 39.</li> <li>"OMG IDL grid Interface" on page 39.</li> <li>"Automation DIgrid Interface" on page 40.</li> <li>"Visual Basic Client GUI Interface" on page 41.</li> <li>"Location of Visual Basic Source Files" on page 41.</li> <li>"PowerBuilder Client GUI Interface" on page 42.</li> <li>"Location of PowerBuilder Source Files" on page 42.</li> </ul> |  |
|------------------------|----------------------------------------------------------------------------------------------------|--|
| The Grid Demonstration | The examples developed in this section are Automation clients, written in Visual Basic and PowerBuilder, which can access and modify values that are assigned to cells within a grid that is implemented as an object in a supplied CORBA server.                                                                                                    |  |
| OMG IDL grid Interface | The $\tt grid$ object in the CORBA server implements the following OMG IDL $\tt grid$ interface:                                                                                                    |  |
|                        | <pre>// OMG IDL interface grid {     readonly attribute short height;     readonly attribute short width;     void set(in short n, in short m, in long value);     long get(in short n, in short m); };</pre>                                                                                                    |  |

Automation DIgrid Interface

The corresponding Automation interface for the preceding OMG IDL interface is called DIgrid, and is defined as follows:

```
[odl,...]
interface DIgrid : IDispatch {
[id(0x0000001)]
HRESULT _stdcall get(
   [in] short n,
   [in] short m,
   [out, optional] VARIANT* excep_OBJ,
    [out, retval] long* val);
[id(0x0000002)]
HRESULT _stdcall set(
   [in] short n,
   [in] short m,
   [in] long value,
    [out, optional] VARIANT* excep_OBJ);
[id(0x0000003), propget]
HRESULT _stdcall height([out, retval] short* val);
[id(0x0000004), propget]
HRESULT _stdcall width([out, retval] short* val);
};
```

The Automation view of the target CORBA object must implement the DIgrid interface.

Visual Basic Client GUI Interface Figure 7 shows the Visual Basic client GUI interface implemented in this section.

| 🐃 OrbixDCOM Grid Demo  |            |
|------------------------|------------|
| OrbixDCOM Grid<br>Demo | X Y        |
| ✓ IDispatch Host       |            |
| Width Height           |            |
| Disconnect             | t Set Giet |

Figure 7: Visual Basic Client GUI for the COMet Grid Demonstration

| Location of Visual Basic Source | The source for the Visual Basic demonstration is in                            |  |  |
|---------------------------------|--------------------------------------------------------------------------------|--|--|
| Files                           | $install-dir \verb+ demos+comet+grid+vb\_client, where install-dir represents$ |  |  |
|                                 | the Orbix installation directory.                                              |  |  |

**PowerBuilder Client GUI Interface** Figure 8 shows the PowerBuilder client GUI interface implemented in this section.

| 8 <b>8</b>         |                |
|--------------------|----------------|
| Bridge Host        |                |
| Grid Dimensions :  | Current Cell : |
| Height             | X Cell Y Cell  |
| Width              |                |
|                    | Value          |
| Connect DisConnect | Set Get        |

Figure 8: PowerBuilder Client GUI for the COMet Grid Demonstration

 Location of PowerBuilder Source
 The source for the PowerBuilder demonstration is in

 Files
 install-dir\demos\comet\grid\pb\_client, where install-dir represents the Orbix installation directory.

## Using the Visual Basic Genie

| Overview           | This subsection provides an introduction to using the supplied Visual Basic genie for development of Automation clients. The following topics are discussed:                                                                                                    |  |  |  |
|--------------------|----------------------------------------------------------------------------------------------------|--|--|--|
|                    | • "Visual Basic Genie" on page 43.                                                                                                    |  |  |  |
|                    | • "C++ Genie" on page 43.                                                                                                    |  |  |  |
|                    | "Overview of Client Development Process" on page 44.                                                                                                    |  |  |  |
|                    | • "Explanation of Client Development Process" on page 44.                                                                                                    |  |  |  |
|                    | "Development Steps Using Code Generation" on page 45.                                                                                                    |  |  |  |
|                    | • "Files Generated by the Visual Basic Genie" on page 45.                                                                                                    |  |  |  |
| Visual Basic Genie | COMet is shipped with a Visual Basic code generation genie that can<br>automatically generate the bulk of the application code for a Visual Basic<br>client, based on OMG IDL definitions. Both a GUI and command-line<br>version of the genie are supplied. The use of the Visual Basic genie is not<br>compulsory for creating Visual Basic clients, using COMet. However, using<br>the genie makes the development of Visual Basic clients much faster and<br>easier. |  |  |  |
| C++ Genie          | The Visual Basic genie is designed to create Visual Basic clients that can communicate with $C++$ servers that have been created using the $C++$ genie supplied with the CORBA Code Generation Toolkit. (See the <i>CORBA Code Generation Toolkit Guide</i> for details about the $C++$ genie.)                                                                                                    |  |  |  |

Overview of Client Development Process

Figure 9 provides an overview of how the client development process works with the genie.

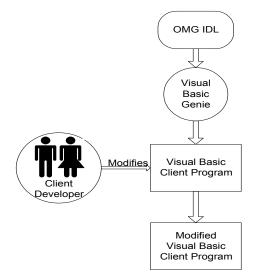

Figure 9: Development Overview Using Code Generation

Explanation of Client Development Process Figure 9 on page 44 can be explained as follows:

1. The code generation genie takes the OMG IDL file as input and generates a complete client program. See "Files Generated by the Visual Basic Genie" on page 45 for details of the Visual Basic files that the genie generates.

**Note:** The generated client is a dummy implementation that invokes every operation on each interface in the IDL file exactly once. The dummy client is a working application that can be built and run immediately.

2. The client developer can then modify the client to complete the application.

## Development Steps Using Code Generation

The main steps to develop a client-server application, using code generation, are as follows:

| Step                                                                            | Action                                                                                                    |  |  |
|---------------------------------------------------------------------------------|----------------------------------------------------------------------------------------------------|--|--|
| 1                                                                               | Generate the CORBA server code, using the C++ genie supplied with the CORBA Code Generation Toolkit. See the <i>CORBA Code Generation Toolkit Guide</i> for more details.            |  |  |
| 2                                                                               | Generate the Visual Basic client, using the Visual Basic genie<br>supplied with COMet. See "Generating Visual Basic Client<br>Code" on page 195 for details of how to use the genie. |  |  |
| 3                                                                               | Register the appropriate OMG IDL file with the Orbix Interface Repository. <sup>a</sup> See the <i>CORBA Administrator's Guide</i> for details.                                      |  |  |
| 4                                                                               | Load the client.vbp file into the Visual Basic IDE. Then build the client as normal.                                                                                                 |  |  |
| a. You only need to perform this step if you are using the command line version |                                                                                                    |  |  |

a. You only need to perform this step if you are using the command-line version of the genie. The GUI version of the genie automatically registers the OMG IDL, if it has not already been registered.

The Visual Basic genie creates the following files:

| client.vbp       | This is the Visual Basic project file for the client.                                                                                                    |
|------------------|----------------------------------------------------------------------------------------------------|
| client.frm       | This is the main Visual Basic form for the client.                                                                                                    |
| FindIOR.frm      | This form contains the functions needed by the client to select a .ref file. The .ref file is written by the server and contains the server object's IOR.                                                                     |
| Call_Funcs.bas   | This contains Visual Basic code for implementing the operations defined in the selected interface(s).                                                                                                    |
| Print_Funcs.bas  | This contains functions for printing the values of all the CORBA simple types supported by COMet. It also contains functions for printing any user-defined types declared in the IDL file.                                    |
| Random_Funcs.bas | This contains functions for generating random values<br>for all the CORBA simple types supported by COMet. It<br>also contains functions for generating random values<br>for any user-defined types declared in the IDL file. |

### Files Generated by the Visual Basic Genie

IT\_Random.cls This class is a random number generator that is used in the generated Random\_Funcs.bas file.

### Writing a Visual Basic Client without the Genie

### Overview

This subsection describes the steps to use COMet to develop a simple Visual Basic client of a CORBA server, if you are not using the code generation genie. The steps are:

|                                                               | Step                                                                                                    | Action                                                                                |  |
|---------------------------------------------------------------|----------------------------------------------------------------------------------------------------|---------------------------------------------------------------------------------------|--|
|                                                               | 1                                                                                                    | Declare global data.                                                                  |  |
|                                                               | 2                                                                                                    | Connect to the Orbix grid server, and obtain an object reference for the grid object. |  |
|                                                               | 3                                                                                                    | Invoke operations on the grid object.                                                 |  |
|                                                               | 4                                                                                                    | Disconnect.                                                                           |  |
|                                                               | Any filenames mentioned in this subsection refer to files contained in the <i>install-dir</i> \demos\comet\grid\vb_client directory.                                                                                                  |                                                                                       |  |
| Step 1—Declaring Global Data                                  | Start by declaring global variables for the bridge (bridge), the CORBA object<br>factory (fact), and the Automation view object (gridDisp).<br>' Visual Basic<br>Dim bridge As Object<br>Dim fact As Object<br>Dim gridDisp As Object |                                                                                       |  |
|                                                               |                                                                                                    |                                                                                       |  |
|                                                               |                                                                                                    |                                                                                       |  |
| Step 2—Connecting to Server and<br>Obtaining Object Reference | The following code is executed when you click <b>Connect</b> on the Visual Basic client window shown in Figure 7 on page 41:                                                                                                    |                                                                                       |  |
|                                                               | Example 1:<br>' Visual Basic<br>Private Sub Connect_Click()                                                                                                    |                                                                                       |  |
|                                                               |                                                                                                    |                                                                                       |  |
| 1<br>2                                                        |                                                                                                    | z = CreateObject("CORBA.Factory")<br>Disp = fact.GetObject("grid:" + sIOR)            |  |
|                                                               | width_va                                                                                                    | al.Caption = gridDisp.Width                                                           |  |

### Example 1:

```
height_val.Caption = gridDisp.Height
Command1.Enabled = False
Command2.Enabled = True
SetButton.Enabled = True
GetButton.Enabled = True
End Sub
```

The preceding code can be explained as follows:

- The call to CreateObject results in the creation of an instance of a CORBA object factory in the bridge. It is assigned a ProgID, CORBA.Factory.
- After a CORBA.Factory object has been returned, the client can call GetObject() on the object factory, to request a particular object. The call to GetObject() achieves a connection between the client's gridDisp object reference (for the view) and the target grid object in the server.

The call to GetObject() causes the following:

- i. The object factory creates an Automation view object that implements the DIgrid interface.
- ii. The view object is bound to an instance of the CORBA grid object named in the parameter for GetObject().
- iii. The grid object is mapped onto a CORBA object reference. (This object reference is then bound to the view.)
- iv. A reference to the Automation view is returned to the client.

See "Obtaining a Reference to a CORBA Object" on page 86 and "DICORBAFactory" on page 224 for more details about GetObject().

#### Step 3—Invoking Operations

After calling GetObject(), the client can implement the **Get** and **Set** buttons on the client GUI interface, by using the gridDisp object reference to invoke the OMG IDL operations on the grid object in the server. For example:

```
...
...gridDisp.set(...)
...
```

### Step 4—Disconnecting

When disconnecting, it is important to release all references to objects in the bridge, to allow the process to terminate. In the grid demonstration, this is performed by the following subroutine:

```
' Visual Basic
Private Sub Disconnect_Click()
Set gridDisp = Nothing
Set fact = Nothing
Set bridge = Nothing
End Sub
```

### Writing a PowerBuilder Client

### Overview

This subsection describes the steps to use COMet to develop a simple PowerBuilder client of a CORBA server. The steps are:

|                                               | Step                                                                                                    | Action                                                                                                    |  |
|-----------------------------------------------|----------------------------------------------------------------------------------------------------|----------------------------------------------------------------------------------------------------|--|
|                                               | 1                                                                                                    | Declare global data.                                                                                          |  |
|                                               | 2                                                                                                    | Connect to the Orbix grid serverm and obtain an object reference for the target CORBA grid object.            |  |
|                                               | 3                                                                                                    | Invoke operations on the grid object.                                                                         |  |
|                                               | 4                                                                                                    | Disconnect.                                                                                                   |  |
|                                               | Note: T                                                                                                    | here is no code generation genie available for PowerBuilder.                                                  |  |
|                                               | -                                                                                                    | mes mentioned in this subsection refer to files contained in the<br>dir\demos\comet\grid\pb_client directory. |  |
| Step 1—Declaring Global Data                  | Start by declaring global variables for the bridge (bridge), the CORBA object factory (fact), and the Automation view object (grid_client). |                                                                                                    |  |
|                                               | <pre>// PowerBuilder<br/>OleObject bridge<br/>OleObject fact<br/>OleObject grid_client</pre>                                                |                                                                                                    |  |
| Step 2—Connecting to the Orbix<br>Grid Server | The following code is executed when you click <b>Connect</b> on the PowerBuilder client window shown in Figure 8 on page 42:                |                                                                                                    |  |
|                                               | Example 2:                                                                                                    |                                                                                                    |  |
|                                               | fact = (                                                                                                    | te the CORBA factory object<br>CREATE OleObject                                                               |  |
| 1                                             | fact.Com                                                                                                    | nnectToNewObject("CORBA.Factory")                                                                             |  |

### Example 2:

```
// Exception parameter in case a COREA exception occurs
OleObject ex
ex = CREATE OleObject
grid_client = CREATE OleObject
grid_client = fact.GetObject("grid:" + sIOR)
height_val.Text = string(grid_client.Height)
width_val.Text = string(grid_client.Width)
connect_button.Enabled = False
unplug_button.Enabled = True
set_button.Enabled = True
get_button.Enabled = True
```

The preceding code can be explained as follows:

- The call to ConnectTONewObject results in the creation of an instance of a CORBA object factory in the bridge. It is assigned a ProgID, CORBA.Factory.
- After a CORBA.Factory object has been returned, the client can call GetObject() on the object factory, to request a particular object. The call to GetObject() achieves a connection between the client's grid\_client object reference (for the view) and the target grid object in the server.

The call to GetObject() causes the following:

- i. The object factory creates an Automation view object that implements the DIgrid interface.
- ii. The view object is bound to an instance of the CORBA grid object named in the parameter for GetObject().
- iii. The grid object is mapped onto a CORBA object reference. (This object reference is then bound to the view.)
- iv. A reference to the Automation view is returned to the client.

See "Obtaining a Reference to a CORBA Object" on page 86 and "DICORBAFactory" on page 224 for more details about GetObject().

### Step 3—Invoking Operations After calling GetObject(), the client can implement the Get and Set buttons on the client GUI interface, by using the grid\_client object reference to invoke the OMG IDL operations on the grid object in the server. For example: ••• ...grid\_client.set(...) ... Step 4—Disconnecting When disconnecting, it is important to release all references to objects in the bridge, to allow the process to terminate. In the grid demonstration, this is performed by the following subroutine: // PowerBuilder grid\_client.DisconnectObject() DESTROY grid\_client fact.DisconnectObject() DESTROY fact bridge.DisconnectObject() DESTROY bridge

### **Running the Client**

Overview

Steps

This subsection describes the steps to run the client application.

The steps to run the client are:

| Step | Action                                                                                                    |
|------|----------------------------------------------------------------------------------------------------|
| 1    | If you are using:                                                                                                    |
|      | • Visual Basic, run vbgrid.exe.                                                                                                    |
|      | This opens the client window shown in Figure 7 on page 41.                                                                                                    |
|      | • PowerBuilder, run grid.exe.                                                                                                    |
|      | This opens the client window shown in Figure 8 on page 42.                                                                                                    |
| 2    | Specify the hostname in the appropriate field and click <b>Connect</b> . This contacts the supplied grid $C++$ server, and obtains the width and height of the grid. |
| 3    | Type ${\bf x}$ and ${\bf y}$ values for the grid coordinates.                                                                                                    |
| 4    | Click <b>Set</b> to modify values in the grid, or <b>Get</b> to obtain values from the grid.                                                                         |
| 5    | Click <b>Disconnect</b> when you are finished.                                                                                                    |

## Using DCOM with COMet

| Overview        |                                              | This section describes how to use COMet to develop Automation clients that launch the COMet bridge out-of-process, and hence use DCOM as the wire protocol for communication. |  |  |
|-----------------|----------------------------------------------|----------------------------------------------------------------------------------------------------|--|--|
| In This Section | This section discusses the following topics: |                                                                                                    |  |  |
|                 | Introduction                                 | page 55                                                                                                    |  |  |
|                 | Launching the COMet Bridge Out-of-Process    | page 57                                                                                                    |  |  |

page 60

**DCOM Security** 

### Introduction

| Overview                                 | This subsection provides an introduction to the concept of launching the bridge out-of-process, and the mandates and recommendations associated with it. The following topics are discussed:                                                                                                    |
|------------------------------------------|----------------------------------------------------------------------------------------------------|
|                                          | <ul> <li>"In-Process versus Out-of-Process" on page 55.</li> </ul>                                                                                                    |
|                                          | <ul> <li>"Automation Clients versus COM Clients" on page 55.</li> </ul>                                                                                                    |
|                                          | <ul> <li>"IDispatch Interfaces" on page 55.</li> </ul>                                                                                                    |
|                                          | • "Windows 2000" on page 56.                                                                                                    |
| In-Process versus Out-of-Process         | The examples provided in "Developing Automation Clients" on page 38 create an instance of the CORBA. Factory object in the Automation client's address space, which means the COMet bridge is launched in-process to the client. Launching the bridge in-process is the recommended deployment scenario with COMet, because it involves the use of IIOP as the wire protocol for communication between the client machine and the CORBA server.                                       |
|                                          | Launching the bridge out-of-process involves the use of DCOM as the wire<br>protocol for communication between the client and the COMet bridge. If the<br>bridge is launched out-of-process on the same machine as the client, it is<br>referred to as a local server. If the bridge is launched on a separate machine,<br>it is referred to as a remote server. Launching the bridge out-of-process<br>comes with certain mandates and recommendations, which are described<br>next. |
| Automation Clients versus COM<br>Clients | COMet only allows Automation clients to launch the bridge out-of-process. It does not support COM clients with the bridge loaded out-of-process. COM clients must launch the bridge in-process.                                                                                                    |
| IDispatch Interfaces                     | If you want to launch the bridge out-of-process, your Automation clients must use IDispatch interfaces. The use of dual interfaces is not supported with DCOM.                                                                                                    |

Windows 2000

If you want to launch the bridge out-of-process, the bridge machine must be running on Windows. For reasons of scalability, it is recommended that the bridge machine is running on Windows 2000. Running the bridge on any other version of Windows limits the number of clients that it can handle.

### Launching the COMet Bridge Out-of-Process

#### Overview

This subsection describes how to write a client that can launch the bridge out-of-process. The following topics are discussed:

- "Example" on page 57.
- "Explanation" on page 58.
- "Required Setting" on page 58.
- "The custsur.exe Executable" on page 58.
- "The CreateObject() Method" on page 59.

Example

Example 3 shows a sample Visual Basic client that can launch the bridge out-of-process.

Example 3: Sample Visual Basic Client for Out-of-Process Launching

```
' Visual Basic
   Private Sub ConnectBtn_Click()
   On Error GoTo errortrap
1
   If inprocess.Value <> Checked Then
2
       set objFactory = CreateObject("CORBA.Factory", HostName.Text)
   Else
       set objFactory = CreateObject("CORBA.Factory")
   End If
   inprocess.Enabled = False
3 Set srvObj = objFactory.GetObject("grid:" + sIOR)
   StartBtn.Enabled = True
   ConnectBtn.Enabled = False
   Exit Sub
   errortrap:
   MsgBox (Err.Description & ", in " & Err.Source)
   End Sub
```

| Explanation                | The client code shown in Example 3 can be explained as follows:                                                                                                    |  |
|----------------------------|----------------------------------------------------------------------------------------------------|--|
|                            | <ol> <li>The client implements a check button (inprocess), to let the user<br/>decide at runtime whether to launch the bridge in-process or<br/>out-of-process. Because the decision is controlled by a simple IfElse<br/>statement, both configurations are equally easy to use from the client<br/>programmer's point of view.</li> </ol> |  |
|                            | <ol> <li>The Visual Basic CreateObject() method allows you to specify a<br/>hostname as an optional, extra parameter. The hostname specified is<br/>the name of the machine on which you want to launch the bridge. The<br/>call to CreateObject() creates an instance of the CORBA.Factory<br/>object in the bridge.</li> </ol>            |  |
|                            | The Visual Basic CreateObject() method is similar to the COM<br>CoCreateInstanceEx() method. Most Automation controllers allow<br>you to specify an optional hostname to their equivalent of the Visual<br>Basic CreateObject() method.                                                                                                    |  |
|                            | 3. The client calls GetObject() on the object factory, to invoke on the target grid object. The call to GetObject() achieves a connection between the client's srvObj object reference (for the view) and the target grid object in the server.                                                                                             |  |
| Required Setting           | If you want to launch the bridge out-of-process, the <i>install-dir</i> \bin directory must be set on the system path. This might already have been done automatically at installation time. If not, you must do it manually.                                                                                                    |  |
| The custsur.exe Executable | When COMet is launched in-process to the client, the COMet DLLs are hosted by a default surrogate executable, called DLLHOST.exe. However, when COMet is launched out-of-process, the COMet DLLs are instead hosted by a surrogate executable, called custsur.exe, on the bridge host.                                                      |  |
|                            | The custsur.exe executable is supplied with your COMet installation. It is indicated by the following Windows registry value that is set during installation (where <i>version</i> represents the Orbix version number):                                                                                                    |  |
|                            | HKEY_CLASSES_ROOT\AppID\{A8B553C5-3B72-11CF-BBFC-444553540000}                                                                                                    |  |

[DllSurrogate] = install-dir\asp\version\bin\custsur.exe

 The CreateObject() Method
 The Visual Basic CreateObject() method is completely independent of COMet, and can therefore be used on dedicated DCOM client machines.

 This is of particular use when you are using COMet with Internet Explorer.
 See "Using COMet with Internet Explorer" on page 61 for more details.

### **DCOM Security** Overview This subsection addresses the subject of DCOM security, which is important for launching the bridge out-of-process. The following topics are discussed: • "Addressing Security Issues" on page 60. . "For More Information" on page 60. Addressing Security Issues Using DCOM as the wire protocol for communication between the client machine and the bridge machine requires that DCOM security issues are addressed. Security can be dealt with either by using DCOMCNFG.EXE, or programmatically via API security functions, or using a combination of these two approaches. For More Information A full treatment of COM security is outside the scope of this guide. For more details see the COM security FAQ at: http://support.microsoft.com/support/kb/articles/q158/5/08.asp

# **Using COMet with Internet Explorer**

| Overview        | This section describes how to use a tool such as VBScript to<br>web-based Automation client that runs in Internet Explorer ar<br>to communicate with CORBA objects in a remote web server. | nd uses COMet |
|-----------------|----------------------------------------------------------------------------------------------------|---------------|
|                 | <b>Note:</b> Before reading this section, ensure that you have read DCOM with COMet" on page 54.                                                                                           | d "Using      |
| In This Section | This section discusses the following topics:                                                                                                    |               |
|                 | Specifying the Bridge Location                                                                                                    | page 62       |
|                 | The Supplied Demonstration                                                                                                    | page 64       |

### Specifying the Bridge Location

| Overview                    | <ul> <li>This subsection describes how to specify the location of the bridge for use with an Internet Explorer client. The following topics are discussed:</li> <li>"Supplied DLL" on page 62.</li> <li>"Referencing the DLL in HTML" on page 62.</li> <li>"Attributes for the OBJECT Tag" on page 63.</li> </ul>                                                                                                    |
|-----------------------------|----------------------------------------------------------------------------------------------------|
| Supplied DLL                | Unlike the Visual Basic CreateObject() method, the CreateObject() method used in VBScript does not have the ability to pass an optional hostname parameter. COMet therefore supplies a file, called IT_C2K_CCIExWrapper0_VC60.DLL, which contains an ActiveX control used for wrapping the COM coCreateInstanceEx() method. You can reference the IT_C2K_CCIExWrapper0_VC60.DLL file in HTML, by using the OBJECT tag. |
| Referencing the DLL in HTML | The following is an example of how to use the OBJECT tag in HTML, to<br>reference the IT_C2K_CCIExWrapper0_VC60.DLL file:<br><object <<br="" id="bridge">CLASSID="CLSID:3DA5B85F-F2FC-11D0-8D97-0060970557AC"<br/># change this to reflect the location of<br/># IT_C2K_CCIExWrapper0_VC60.DLL on your machine<br/>CODEBASE="\\machine-name\install-dir\asp\x.x\bin\<br/>IT_C2K_CCIExWrapper0_VC60.DLL"</object>       |
|                             |                                                                                                    |

In the preceding example, *install-dir* represents the full path to your installation, and *x.x* represents the Orbix version number.

#### Attributes for the OBJECT Tag

The  $_{\rm OBJECT}$  tag that is used to reference the DLL contains attributes that can be explained as follows:

ID

CLASSIDThe value for this attribute specifies the object type (that<br/>is, the object implementation). The syntax for this<br/>attribute is CLSID: class-identifier for registered

The value for this attribute specifies the object name. In

CODEBASE The value for this attribute specifies the object location, by supplying a URL that identifies the codebase for the object. You might need to modify the *machine-name* in the HTML file before the demonstration can work.

ActiveX controls.

### The Supplied Demonstration

| Overview                              | <ul> <li>This subsection describes the sample Internet Explorer client demonstration supplied with your COMet installation. The following topics are discussed:</li> <li>"Downloading the HTML Demonstration" on page 64.</li> <li>"VBScript Example" on page 64.</li> <li>"VBScript Explanation" on page 65.</li> <li>"Location of the VBScript Example" on page 65.</li> <li>"Setting Internet Explorer Security" on page 65.</li> <li>"Specifying the Machine Name" on page 66.</li> <li>"Running the Demonstration" on page 66.</li> </ul>                                                                                                    |
|---------------------------------------|----------------------------------------------------------------------------------------------------|
| Downloading the HTML<br>Demonstration | When the HTML file for the supplied demonstration is first downloaded to the client machine, the ActiveX control for wrapping CoCreateInstanceEx() is also retrieved and registers itself on your client machine (provided you agree, of course). This allows use of COMet from client machines, with no configuration effort required on the client's part.<br>The only requirement is that you must configure COMet on the server side with respect to type information, access permissions, and so on, and place the HTML file for the demonstration on the server where the bridge resides.<br>DCOM is used as the wire protocol for communication between the client and the bridge. |
| VBScript Example                      | The HTML file can contain VBScript or JavaScript for calling methods on the remote CORBA objects. For the purposes of this example, it contains VBScript. Example 4 shows the VBScript example. client connects to the grid object on the "advice.iona.com" machine and obtains the height and the width of the grid:<br>Example 4: Sample VBScript Client <script language="VBScript">         <SCRIPT LANGUAGE="VBScript">         Dim Grid         Dim fact</th></tr></tbody></table></script>                                                                                                    |

### Example 4: Sample VBScript Client

|                                    | Sub btnConnect_Onclick<br>lblStatus.Value = "Connecting"                                                                                                    |  |
|------------------------------------|----------------------------------------------------------------------------------------------------|--|
| 1                                  | <pre># DCOM on the wire # the parameter should be the name of the # machine where the bridge is located Set fact = bridge.IT_CreateRemoteFactory("advice.iona.com")</pre>                                                                     |  |
|                                    | # IIOP on the wire<br>Set fact = CreateObject("CORBA.Factory")                                                                                                    |  |
| 2                                  | <pre>Set Grid = fact.GetObject("grid:" + sIOR) lblStatus.Value = "Obtaining dimensions" sleWidth.Value = Grid.width sleHeight.Value = Grid.height lblStatus.Value = "Connected" End Sub&gt; </pre>                                            |  |
| VBScript Explanation               | The code shown in Example 4 can be explained as follows:                                                                                                    |  |
|                                    | <ol> <li>The client creates an instance of the remote CORBA object factory on<br/>the advice.iona.com machine (that is, the host on which the bridge is<br/>to be launched).</li> </ol>                                                       |  |
|                                    | 2. The client calls GetObject() on the object factory, to invoke on the target grid object. The call to GetObject() achieves a connection between the client's Grid object reference (for the view) and the target grid object in the server. |  |
| Location of the VBScript Example   | The full version of the preceding VBScript example is supplied in <i>install-dir</i> \demos\comet\grid\ie_client.                                                                                                    |  |
| Setting Internet Explorer Security | To use the supplied VBScript example, you must set your Internet Explorer security settings to <b>medium</b> in your Windows <b>Control Panel</b> . A security setting of <b>medium</b> means that you are prompted whenever executable       |  |

content is being downloaded. That is all you need to do. You do not need to have Orbix installed. You can now open the *install-dir*\demos\comet\grid\ie\_client\griddemo.htm file.

**Specifying the Machine Name** You must complete the following steps in the griddemo.htm file (where x.x represents the Orbix version number), to specify the name of the machine that is to be contacted (that is, the machine where the bridge is located) when the demonstration is downloaded to a client:

| Step | Action                                                                                                    |
|------|----------------------------------------------------------------------------------------------------|
| 1    | Edit the following line:                                                                                                    |
|      | CODEBASE="\\machine-name\install-dir\asp\x.x\bin<br>\IT_C2K_CCIExWrapper0_VC60.DLL"                                                                                                    |
| 2    | Edit either of the following lines:                                                                                                    |
|      | <pre>Set fact = bridge.IT_CreateInstanceEx("{A8B553C5-3B72-<br/>11CF-BBFC-444553540000}", "machine-name")</pre>                                                                                                    |
|      | or                                                                                                    |
|      | <pre>Set fact = bridge.IT_CreateRemoteFactory("machine-<br/>name")</pre>                                                                                                    |
|      | <b>Note:</b> In the preceding example, IT_CreateInstanceEx takes a stringified CLSID as the first parameter, which in this case is the CLSID for CORBA.Factory. On the other hand, the CLSID for CORBA.Factory is hard-coded in the implementations of IT_CreateRemoteFactory. |

When these changes have been made, the HTML file can be accessed from any Windows machine with Internet Explorer. Neither Orbix nor COMet are required on the client side for the demonstration to work.

**Running the Demonstration**The first time you access the HTML page, a dialog box opens to tell you that unsigned executable content is being downloaded, which is acceptable in this case. You should be presented with a simple GUI, similar to the Visual Basic or PowerBuilder GUI screens in Figure 7 on page 41 and Figure 8 on page 42. The steps to use the demonstration are:

| Step | Action                                                                                        |
|------|-----------------------------------------------------------------------------------------------|
| 1    | Select Connect.                                                                               |
| 2    | Type ${\bf x}$ and ${\bf y}$ values for the grid coordinates.                                 |
| 3    | Select <b>Set</b> to modify values in the grid, or <b>Get</b> to obtain values from the grid. |
| 4    | Select <b>Disconnect</b> when you are finished.                                               |

## **Automation Dual Interface Support**

| Overview                  | Some Automation controllers (for example, Visual Basic) provide clients the option of using either straight IDispatch interfaces or dual interfaces for invoking on a server. This section describes the use of dual interfaces. The following topics are discussed:                                                                                                    |
|---------------------------|----------------------------------------------------------------------------------------------------|
|                           | • "What is a Dual Interface?" on page 68.                                                                                                    |
|                           | <ul> <li>"Early Binding" on page 68.</li> </ul>                                                                                                    |
|                           | <ul> <li>"Type Libraries" on page 69.</li> </ul>                                                                                                    |
|                           | <ul> <li>"The ts2tlb Utility" on page 69.</li> </ul>                                                                                                    |
|                           | <ul> <li>"Viewing the Type Library" on page 70.</li> </ul>                                                                                                    |
|                           | <ul> <li>"Using the Type Library in a Client" on page 70.</li> </ul>                                                                                                    |
|                           | <ul> <li>"Registering the Type Library" on page 70.</li> </ul>                                                                                                    |
|                           | Registering the type Library on page 70.                                                                                                    |
| What is a Dual Interface? | An Automation dual interface is a COM vtable-based interface that derives<br>from the IDispatch interface. The vtable, a standard feature of<br>object-oriented programming, is a function table that contains entries<br>corresponding to each operation defined in an interface. This means that its<br>methods can be either late-bound, using IDispatch::Invoke, or<br>early-bound through the vtable portion of the interface.<br><b>Note:</b> If you want to use dual interfaces with COMet, you must load the    |
|                           | bridge in-process to the client. COMet does not support the use of dual interfaces with the bridge loaded out-of-process.                                                                                                    |
| Early Binding             | The use of dual interfaces means that client invocations can be routed directly through the vtable. This is known as <i>early binding</i> , because interfaces are known at compile time. The alternative to early binding is <i>late binding</i> , where client invocations are routed dynamically through IDispatch interfaces at runtime. The advantage of using dual interfaces and early binding is that it helps to avoid the IDispatch marshalling overhead at runtime that can be associated with late binding. |

| Type Libraries     | The use of dual interfaces requires the use of a type library. To use dual interfaces in an Automation client that wants to communicate with a CORBA server, you must create a type library that is based on the OMG IDL type information implemented by the target CORBA server. This allows the Automation client to be presented with an Automation view of the target CORBA objects. |
|--------------------|----------------------------------------------------------------------------------------------------|
| The ts2tlb Utility | COMet provides a type library generation tool, called ts2tlb, which produces type libraries, based on OMG IDL type information in the COMet type store. For example, the following ts2tlb command creates a grid.tlb type library in the IT_grid library, based on the OMG IDL grid interface:                                                                                           |
|                    | ts2tlb -f grid.tlb -l IT_grid grid                                                                                                    |
|                    | For more complicated OMG IDL interfaces (for example, those that pass user-defined types as parameters), ts2t1b attempts to resolve all those types from the disk cache, the Interface Repository, or both. It can only create a type library, however, if it finds all the OMG IDL types it looks for.                                                                                  |
|                    | <b>Note:</b> You must ensure that your OMG IDL is registered with the Interface Repository before you add it to the type store and use $ts2tlb$ to create type libraries from it. See "Development Support Tools" on page 167 for full details about $ts2tlb$ and creating type libraries from OMG IDL.                                                                                  |

| Viewing the Type Library           | The generated type library, based on the OMG IDL $_{\tt grid}$ interface, appears as follows when viewed using oleview:                                                                                                    |  |
|------------------------------------|----------------------------------------------------------------------------------------------------|--|
|                                    | <pre>[odl,]<br/>interface DIgrid : IDispatch {<br/>[id(0x00000001)]<br/>HRESULT _stdcall get(<br/>[in] short n,<br/>[in] short m,<br/>[out, optional] VARIANT* excep_OBJ,<br/>[out, retval] long* val);<br/>[id(0x0000002)]<br/>HRESULT _stdcall set(<br/>[in] short n,<br/>[in] short m,<br/>[in] short m,<br/>[in] long value,<br/>[out, optional] VARIANT* excep_OBJ);<br/>[id(0x0000003), propget]<br/>HRESULT _stdcall height([out, retval] short* val);<br/>[id(0x0000004), propget]<br/>HRESULT _stdcall width([out, retval] short* val);<br/>];</pre> |  |
|                                    | <b>Note:</b> All UUIDs are generated by using the MD5 algorithm, which is described in the OMG <i>Interworking Architecture</i> specification at ftp://ftp.omg.org/pub/docs/formal/01-12-55.pdf.                                                                                                    |  |
|                                    |                                                                                                    |  |
| Using the Type Library in a Client | Having created a reference to the type library, it can be used in Visual Basic, for example, as follows:                                                                                                    |  |
|                                    | ' Visual Basic<br>Dim custGrid As IT_grid.DIgrid                                                                                                    |  |
| Registering the Type Library       | If you want to register the generated type library in the Windows registry, use the supplied tlibreg utility. You can also use tlibreg to unregister a type library. See "COMet Utility Arguments" on page 405 for more details about tlibreg.                                                                                                    |  |

# **Developing COM Clients**

| Overview        | COMet provides support for COM customized interfaces. In other words,<br>COMet not only supports standard Automation interfaces; it also supports<br>COM interfaces, with all the extended types that they provide. This support<br>is aimed primarily at C++ programmers writing COM clients who want to<br>make use of the full set of COM types, rather than being restricted to types<br>that are compatible with Automation. This section describes how to use<br>COMet to develop COM clients in C++. |         |
|-----------------|----------------------------------------------------------------------------------------------------|---------|
| In This Section | This section discusses the following topics:                                                                                                    |         |
|                 | Generating Microsoft IDL from OMG IDL                                                                                                    | page 72 |
|                 | Compiling Microsoft IDL                                                                                                    | page 74 |
|                 | Writing a COM C++ Client                                                                                                    | page 75 |

### Generating Microsoft IDL from OMG IDL

#### Overview

The first step in implementing a COM client that can communicate with a CORBA server is to generate the Microsoft IDL definitions required by the COM client from existing OMG IDL for the CORBA objects. This allows the COM client to be presented with a COM view of the target CORBA objects.

This subsection describes how to generate Microsoft IDL from OMG IDL. The following topics are discussed:

- "The ts2idl Utility" on page 72.
- "OMG IDL grid Interface" on page 73.
- "Microsoft IDL Igrid Interface" on page 73.

The ts2idl UtilityCOMet provides a COM IDL generation tool, called ts2idl, which produces<br/>Microsoft IDL, based on OMG IDL type information in the COMet type store.<br/>For example, the following ts2idl command creates a grid.idl Microsoft<br/>IDL file, based on the OMG IDL grid interface:

ts2idl -f grid.idl grid

For more complicated OMG IDL interfaces that employ user-defined types, you can specify a -r argument with ts2id1, to completely resolve those types and to produce COM IDL for them also.

**Note:** You must ensure that your OMG IDL is registered with the Interface Repository before you add it to the type store and use ts2id1 to create COM IDL from it. See "Development Support Tools" on page 167 for full details about ts2id1 and creating COM IDL from OMG IDL.

#### OMG IDL grid Interface

The grid object in the CORBA server implements the following OMG IDL grid interface:

```
// OMG IDL
interface grid {
readonly attribute short height;
readonly attribute short width;
void set(in short n, in short m, in long value);
long get(in short n, in short m);
};
```

Microsoft IDL Igrid Interface

The corresponding COM interface for the preceding OMG IDL interface is called  $\tt Igrid,$  and is defined as follows:

```
//Microsoft IDL
[object,...]
interface Igrid : IUnknown
{
    HRESULT get([in] short n,
       [in] short m,
       [out] long *val);
    HRESULT set([in] short n,
       [in] short m,
       [in] long value);
    HRESULT _get_height([out] short *val);
    HRESULT _get_width([out] short *val);
};
#endif
```

### **Compiling Microsoft IDL**

|                                                 | -                                                                                                    |                                                                                                    |
|-------------------------------------------------|----------------------------------------------------------------------------------------------------|----------------------------------------------------------------------------------------------------|
| Overview                                        | <ul> <li>After generating the required Microsoft IDL definitions from OMG IDL, you must compile the Microsoft IDL. This subsection describes how to compile it and the resulting output. The following topics are discussed:</li> <li>"The midl.exe Compiler" on page 74.</li> <li>"Resulting Output" on page 74</li> <li>"Building the Proxy/Stub DLL" on page 74.</li> </ul>                                                   |                                                                                                    |
| The midl.exe Compiler                           | Use the midl.exe compiler to compile the Microsoft IDL.                                                                                                    |                                                                                                    |
| Resulting Output<br>Building the Proxy/Stub DLL | <ul> <li>The midl.exe compiler produces:</li> <li>The C++ interface definitions to be used within the COM client application.</li> <li>A proxy/stub DLL to marshal the customized Microsoft IDL interface. This procedure is standard practice when writing COM applications.</li> <li>You can use ts2idl to produce a makefile that subsequently allows you to build and register the proxy/stub DLL. The steps are:</li> </ul> |                                                                                                    |
|                                                 | Step                                                                                                    | Action                                                                                                    |
|                                                 | 1                                                                                                    | Use the -p argument with ts2id1 to produce the makefile. For<br>example, the following command produces a grid.mk file in<br>addition to the grid.id1 file already shown in "Generating<br>Microsoft IDL from OMG IDL" on page 72:<br>ts2id1 -p -f grid.id1 grid<br>The generated makefile contains information on how to build |
|                                                 |                                                                                                    | and register the proxy/stub DLL.                                                                                                    |
|                                                 | 2                                                                                                    | Use the generated makefile to build the proxy/stub DLL as normal.<br>Note: You need Visual C++ 6.0, to build the proxy/stub DLL.                                                                                                    |

### Writing a COM C++ Client

#### Overview

This subsection describes the steps to use COMet to write a COM C++ client of a CORBA server. The steps are:

| Step | Action                                |
|------|---------------------------------------|
| 1    | Make general declarations.            |
| 2    | Connect to the CORBA factory.         |
| 3    | Connect to the CORBA server.          |
| 4    | Invoke operations on the grid object. |

Note: The source for this demonstration is in

 $install-dir \verb|demos|comet|grid|com_client, where install-dir represents the Orbix installation directory.$ 

#### Step 1—General Declarations

Declare a reference to the CORBA object factory and to a  $\ensuremath{\mathtt{grid}}$  COM view object:

| // COM C++    |                     |
|---------------|---------------------|
| HRESULT       | hr = NOERROR;       |
| IUnknown      | *pUnk = NULL;       |
| ICORBAFactory | *pCORBAFact = NULL; |
| DWORD         | ctx;                |
| // our custom | interface           |
| Igrid         | *pIBasic = NULL;    |
| MULTI_QI      | mqi;                |

#### Step 2—Connecting to the CORBA Object Factory

Create a remote instance of the CORBA object factory, which implements the ICORBAFactory interface, on the client machine. This involves calling the COM CoCreateInstanceEx() method as normal, to obtain a pointer to ICORBAFactory. The remote instance of the CORBA object factory is assigned the IID\_ICORBAFactory IID:

### Step 3—Connecting to the CORBA Server

Call GetObject() on the CORBA object factory, to get a pointer to the IUnknown interface of the COM view of the target grid CORBA object.

```
// COM C++
sprintf(szObjectName,"grid:%s",sIOR);
hr = pCORBAFact->GetObject(szObjectName, &pUnk);
if(!CheckErrInfo(hr, pCORBAFact, IID_ICORBAFactory))
{
pCORBAFact->Release();
return;
}
pCORBAFact->Release();
```

In the preceding code, CheckErrorInfo() is a utility function used by the demonstrations to check the thread's ErrorInfo object after each call. This is useful for obtaining information about, for example, a CORBA system exception that might be raised during the course of a call. See "Exception Handling" on page 113 for more details about exception handling.

See "Obtaining a Reference to a CORBA Object" on page 103 and "ICORBAFactory" on page 250 for more details about GetObject().

### Step 4—Invoking Operations on the Grid Object

Call QueryInterface() on the pointer to the IUnknown interface of the COM view object, to obtain a pointer to the customized Igrid interface. The client can then use the pIF object reference to invoke operations on the target grid object in the server:

```
// COM C++
short width, height;
Igrid *pIF= 0;
hr = pUnk->QueryInterface(IID_Igrid, (PPVOID)& pIF);
if(!CheckErrInfo(hr, pUnk, IID_Igrid))
{
pUnk->Release();
return;
}
hr = pIF->_get_width(&width);
CheckErrInfo(hr, pIF, IID_Igrid);
cout << "width is " << width << endl;</pre>
hr = pIF->_get_height(&height);
CheckErrInfo(hr, pIF, IID_Igrid);
cout << "height is " << height << endl;</pre>
pIF->Release();
```

# Priming the COMet Type Store Cache

| Overview                 | <ul> <li>This section describes the concept of <i>priming</i> the type store cache. The following topics are discussed:</li> <li>"What is Priming?" on page 78.</li> <li>"Relevance of Priming" on page 78.</li> <li>"For More Information" on page 78.</li> </ul>                                                                                                    |
|--------------------------|----------------------------------------------------------------------------------------------------|
| What is Priming <b>?</b> | When you are ready to run your application for the first time, you have the option of improving the runtime performance by adding the OMG IDL type information required by the application to the COMet type store. This is also known as <i>priming</i> the type store cache. Priming the cache means that the type store already holds the required OMG IDL type information in memory before you run your application. Therefore, the application does not have to keep contacting the Interface Repository for each IDL type required. |
| Relevance of Priming     | Priming the type store cache is a useful but optional step that is only<br>relevant before the first run of an application that will be using type<br>information previously unseen by the type store. On exiting an application,<br>new entries in the memory cache are written to persistent storage and are<br>automatically reloaded the next time the application is executed. Therefore,<br>the cache can satisfy all subsequent queries for previously obtained type<br>information.                                                |
| For More Information     | See "Development Support Tools" on page 167 for details about the workings of the COMet type store cache and how to prime it.                                                                                                    |

### CHAPTER 5

# Developing an Automation Client

This chapter expands on what you learned in "Getting Started" on page 35. It uses the example of a distributed telephone book application to show how to write Automation clients in PowerBuilder or Visual Basic that can communicate with an existing CORBA C++ server.

In This Chapter

This chapter discusses the following topics:

| The Telephone Book Example       | page 80 |
|----------------------------------|---------|
| Using Automation Dual Interfaces | page 84 |
| Writing the Client               | page 85 |
| Building and Running the Client  | page 95 |

**Note:** This chapter assumes that you are familiar with the CORBA Interface Definition Language (OMG IDL). See "Introduction to OMG IDL" on page 265 for more details.

### The Telephone Book Example

#### Overview

This section provides an introduction to the telephone book application developed in this chapter. The following topics are discussed:

- "Application Summary" on page 80.
- "Graphical Overview" on page 81.
- "OMG IDL PhoneBook Interface" on page 81.
- "Location of Source Files" on page 82.
- "Client GUI Layout" on page 82.

**Note:** You do not need to understand how the demonstration server is implemented, to follow the examples in this chapter.

#### **Application Summary**

In the supplied telephone book application, the Automation client makes requests on a PhoneBook object implemented in a CORBA C++ server. As explained in "How COMet Implements the Model" on page 20, the client actually makes its method calls on a view object in the COMet bridge. The principal task of the Automation client in this example is, therefore, to obtain a reference to an Automation PhoneBook view object in the bridge.

The PhoneBook view object exposes an Automation DIPhoneBook interface, generated from the OMG IDL PhoneBook interface. (See "Mapping CORBA to Automation" on page 309 for details of how CORBA types are mapped to Automation.) When the client makes method calls on the PhoneBook view object, the bridge forwards the client requests to the target CORBA PhoneBook object.

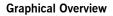

Figure 10 provides a graphical overview of the components of the telephone book application.

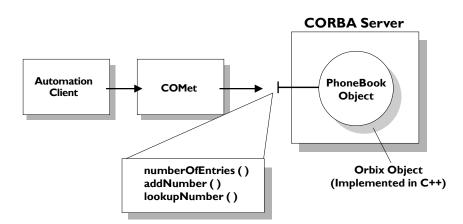

Figure 10: Telephone Book Example with Automation Client

OMG IDL PhoneBook Interface

The PhoneBook object in the CORBA server implements the following OMG IDL PhoneBook interface:

```
// OMG IDL
interface PhoneBook {
    readonly attribute long numberOfEntries;
    boolean addNumber(in string name, in long number);
    long lookupNumber(in string name);
};
```

| Automation DIPhoneBook<br>Interface |                                                                                                    | The corresponding Automation interface for the "OMG IDL PhoneBook Interface" on page 81 is called DIPhoneBook, and is defined as follows: |  |
|-------------------------------------|----------------------------------------------------------------------------------------------------|----------------------------------------------------------------------------------------------------|--|
|                                     | <pre>[out, retval] V<br/>[id(0x00000002)]<br/>HRESULT lookupNumber<br/>[in] BSTR name,<br/>[in, out, optic<br/>[out, retval] l<br/>[id(0x00000003), pro-<br/>]</pre> | er,<br>mal] VARIANT* excep_OBJ,<br>VARIANT_BOOL* val);<br>r(<br>mal] VARIANT* excep_OBJ,<br>.ong* val);                                   |  |
| Location of Source Files            |                                                                                                    | f the Automation client application described in this g locations, where <i>install-dir</i> represents the Orbix                          |  |
|                                     | Visual Basic                                                                                                    | install-dir\demos\comet\phonebook\vb_client                                                                                               |  |
|                                     | PowerBuilder                                                                                                    | <i>install-dir</i> \demos\comet\phonebook\pb_client                                                                                       |  |
|                                     | Internet Explorer                                                                                                    | install-dir\demos\comet\phonebook\ie_client                                                                                               |  |
|                                     |                                                                                                    | lication is supplied in the<br>met\phonebook\cxx_server directory.                                                                        |  |
| Client GUI Layout                   | Figure 11 shows the la this chapter.                                                                                                    | yout of the client GUI interface that is developed in                                                                                     |  |

| Phone List Search Client         |         |
|----------------------------------|---------|
| Name                             | Lookup  |
| Phone No.                        | Add     |
| Number of Entries in Directory : | Update  |
|                                  | Connect |
| Host                             | Connect |

Figure 11: Phone List Search Client GUI Interface

# **Using Automation Dual Interfaces**

| Overview                         | <ul> <li>This section describes the use of Automation dual interfaces. The following topics are discussed:</li> <li>"IDispatch versus Dual Interfaces" on page 84.</li> <li>"Creating Type Libraries" on page 84.</li> </ul>                                                                                                    |
|----------------------------------|----------------------------------------------------------------------------------------------------|
| IDispatch versus Dual Interfaces | "Automation Dual Interface Support" on page 68 has already explained that, when using an Automation client, you have the option in some controllers (for example, Visual Basic) of using straight IDispatch interfaces or dual interfaces, which determines whether your application can use early or late binding.                                                                                                    |
|                                  | <b>Note:</b> The use of dual interfaces is only supported when the bridge is loaded in-process to the client. If the bridge is loaded out-of-process, you must use IDispatch.                                                                                                    |
| Creating Type Libraries          | If you want to use dual interfaces, you must create a type library. To create<br>an Automation client that uses dual interfaces and communicates with a<br>CORBA server, you must create a type library that is based on the OMG IDL<br>interfaces exposed by the CORBA server. You can create a type library,<br>based on existing OMG IDL information in the type store, using either the<br>GUI or command-line version of the COMet ts2tlb utility. See "Creating a<br>Type Library" on page 186 for more details. |

# Writing the Client

| Overview        | This section describes how to write a Visual Basic version of without using the code generation genie. It also describes how PowerBuilder version of the client.                                                                                                    | ,             |
|-----------------|----------------------------------------------------------------------------------------------------|---------------|
|                 | <b>Note:</b> There is no code generation genie available for Powerl want to use the code generation genie for Visual Basic, see "Visual Basic Genie" on page 43 for a detailed introduction, a "Generating Visual Basic Client Code" on page 195 for full d to use it. | Using the ind |
| In This Section | This section discusses the following topics:                                                                                                    |               |
|                 | Obtaining a Reference to a CORBA Object                                                                                                    | page 86       |
|                 | The Visual Basic Client Code in Detail                                                                                                    | page 89       |
|                 | The PowerBuilder Client Code in Detail                                                                                                    | page 92       |

### **Obtaining a Reference to a CORBA Object**

| Overview             | This subsection provides Visual Basic and PowerBuilder examples of the                                                                            |
|----------------------|----------------------------------------------------------------------------------------------------|
|                      | client code that is used to obtain a reference to a CORBA object. See "The                                                                        |
|                      | Visual Basic Client Code in Detail" on page 89 and "The PowerBuilder<br>Client Code in Detail" on page 92 for the complete client code. The       |
|                      | following topics are discussed:                                                                                                    |
|                      | "Visual Basic Example" on page 86.                                                                                                    |
|                      | • "PowerBuilder Example" on page 86.                                                                                                    |
|                      | <ul> <li>"Explanation of Examples" on page 87.</li> </ul>                                                                                         |
|                      | <ul> <li>"Format of Parameter for GetObject()" on page 87.</li> </ul>                                                                             |
|                      | <ul> <li>"Purpose of GetObject()" on page 88.</li> </ul>                                                                                          |
|                      | • "Explanation of GetObject()" on page 88.                                                                                                    |
| Visual Basic Example | The following is a Visual Basic example of how to obtain a CORBA object reference:                                                                |
|                      | Example 5:                                                                                                    |
|                      | ' Visual Basic<br>Dim ObjFactory As Object                                                                                                    |
|                      | Dim phoneBookObj As Object                                                                                                    |
|                      | <br>1 Set ObjFactory = CreateObject("CORBA.Factory")                                                                                              |
|                      |                                                                                                    |
|                      |                                                                                                    |
|                      | <pre>2 Set phoneBookObj = ObjFactory.GetObject("PhoneBook:" + sIOR)</pre>                                                                         |
| PowerBuilder Example | <pre>2 Set phoneBookObj = ObjFactory.GetObject("PhoneBook:" + sIOR) The following is a PowerBuilder example of how to obtain a CORBA object</pre> |
| PowerBuilder Example | 2 Set phoneBookObj = ObjFactory.GetObject("PhoneBook:" + sIOR)                                                                                    |
| PowerBuilder Example | <pre>2 Set phoneBookObj = ObjFactory.GetObject("PhoneBook:" + sIOR) The following is a PowerBuilder example of how to obtain a CORBA object</pre> |
| PowerBuilder Example | <pre>2</pre>                                                                                                    |
| PowerBuilder Example | <pre>2</pre>                                                                                                    |
| PowerBuilder Example | <pre>2</pre>                                                                                                    |
| PowerBuilder Example | <pre>2</pre>                                                                                                    |

### Example 6:

| 2                                      | <br>phoneBookObj = CREATE OleObject<br>phoneBookObj = ObjFactory.GetObject("PhoneBook:" + sIOR)                                                                                                    |  |
|----------------------------------------|----------------------------------------------------------------------------------------------------|--|
| Explanation of Examples                | The preceding examples can be explained as follows:                                                                                                    |  |
|                                        | <ol> <li>The client instantiates a CORBA object factory in the bridge. The<br/>CORBA object factory is a factory for creating view objects. It is<br/>assigned the CORBA.Factory ProgID.</li> </ol> |  |
|                                        | <ol> <li>The client calls GetObject() on the CORBA object factory. It passes<br/>the name of the PhoneBook object in the CORBA server in the<br/>parameter for GetObject().</li> </ol>              |  |
| Format of Parameter for<br>GetObject() | The parameter for GetObject() takes the following format:                                                                                                    |  |
|                                        | "interface:TAG:Tag Data"                                                                                                    |  |
|                                        | The TAG variable can be either of the following:                                                                                                    |  |
|                                        | • IOR                                                                                                    |  |
|                                        | In this case, $T_{ag}$ data is the hexadecimal string for the stringified IOR.                                                                                                    |  |
|                                        | For example:                                                                                                    |  |
|                                        | <pre>fact.GetObject("employee:IOR:123456789")</pre>                                                                                                    |  |
|                                        | • NAME_SERVICE                                                                                                    |  |
|                                        | In this case, $T_{ag}$ data is the Naming Service compound name separated by ".". For example:                                                                                                    |  |
|                                        | <pre>fact.GetObject("employee:NAME_SERVICE:IONA.staff.PD.Tom")</pre>                                                                                                    |  |
|                                        | <b>Note:</b> If the interface is scoped (for example, "Module::Interface"), the interface token is "Module/Interface".                                                                              |  |

#### Purpose of GetObject()

The purpose of the call to GetObject() is to achieve the connection between the client's phoneBookObj object reference and the target PhoneBook object in the server. Figure 12 shows how the call to GetObject() achieves this.

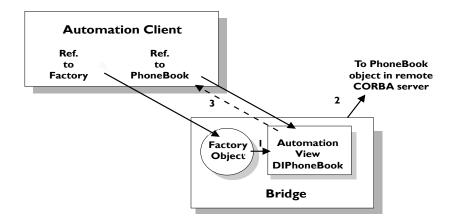

Figure 12: Binding to the CORBA PhoneBook Object

Explanation of GetObject()

In Figure 12, GetObject():

- 1. Creates an Automation view object in the COMet bridge that implements the DIPhoneBook dual interface.
- Binds the Automation view object to the CORBA PhoneBook implementation object named in the parameter for GetObject().
- 3. Returns a reference to the Automation view object.

After the call to GetObject(), the client in this example can use the phoneBookObj object reference to invoke operations on the target PhoneBook object in the server. This is further illustrated for Visual Basic in "Step 4—Invoking Operations on the PhoneBook Object" on page 90 and for PowerBuilder in "Step 4—Invoking Operations on the PhoneBook Object" on page 93.

### The Visual Basic Client Code in Detail

#### Overview

This subsection describes the steps to write the complete Visual Basic client application. It shows how the Visual Basic code extracts shown in "Obtaining a Reference to a CORBA Object" on page 86 fit into the overall client program. The steps are:

| Step | Action                                     |
|------|--------------------------------------------|
| 1    | Make general declarations.                 |
| 2    | Create the form.                           |
| 3    | Connect to the CORBA server.               |
| 4    | Invoke operations on the PhoneBook object. |
| 5    | Unload the form.                           |

#### Step 1—General Declarations

Declare a reference to the object factory and to the phonebookObj Automation view object:

' Visual Basic Dim ObjFactory As Object Dim phoneBookObj As Object

Step 2—Connecting to the CORBA Object Factory Create an instance of the the CORBA object factory when the Visual Basic form is created, and assign the ProgID, CORBA.Factory, to it:

```
' Visual Basic
Private Sub Form_Load()
Set ObjFactory = CreateObject("CORBA.Factory")
End Sub
```

| Step 3—Connecting to the<br>CORBA Server           | Implement the <b>Connect</b> button, call GetObject() on the CORBA object factory, and pass the name of the PhoneBook object as the parameter to GetObject():                                                                                                    |
|----------------------------------------------------|----------------------------------------------------------------------------------------------------|
|                                                    | <pre>' Visual Basic Private Sub ConnectBtn_Click() Set phoneBookObj = ObjFactory.GetObject("PhoneBook:" + sIOR) End Sub</pre>                                                                                                    |
|                                                    | In the preceding code, the implementation of the <b>Connect</b> button connects to the PhoneBook object in the CORBA server. After the call to GetObject(), the client can use the phoneBookObj object reference to invoke operations on the target PhoneBook object in the server. This is illustrated next in "Step 4—Invoking Operations on the PhoneBook Object". |
| Step 4—Invoking Operations on the PhoneBook Object | Implement the <b>Add</b> , <b>Lookup</b> , and <b>Update</b> buttons, which call the OMG IDL operations on the PhoneBook object in the CORBA server:                                                                                                    |
|                                                    | <pre>' Visual Basic Private Sub AddBtn_Click() If phoneBookObj.addNumber(PersonalName.Text, Number.Text) Then         MsgBox "Added " &amp; PersonalName.Text &amp; " successfully" Else End If</pre>                                                                                                    |
|                                                    | ' Update the display of the current number of<br>' entries in the phonebook<br>EntryCount.Caption = phoneBookObj.numberOfEntries<br>End Sub                                                                                                    |
|                                                    | Private Sub LookupBtn_Click()<br>Dim num<br>num = phoneBookObj.lookupNumber(PersonalName.Text)<br><br>End Sub                                                                                                    |
|                                                    | <pre>Private Sub UpdateBtn_Click() ' Update the display for the number of entries ' in the remote phonebook EntryCount.Caption = phoneBookObj.numberOfEntries End Sub</pre>                                                                                                    |

#### Step 5—Unloading the Form

Release the CORBA object factory and the Automation view object, using the Form\_Unload() subroutine:

' Visual Basic Private Sub Form\_Unload(Cancel As Integer) Set ObjFactory = Nothing Set phoneBookObj = Nothing End Sub

### The PowerBuilder Client Code in Detail

#### Overview

This subsection describes the steps to write the complete PowerBuilder client application. It shows how the PowerBuilder code extracts shown in "Obtaining a Reference to a CORBA Object" on page 86 fit into the overall client program. The steps are:

| Step | Action                                     |  |
|------|--------------------------------------------|--|
| 1    | Make general declarations.                 |  |
| 2    | Load the window.                           |  |
| 3    | Connect to the CORBA server.               |  |
| 4    | Invoke operations on the PhoneBook object. |  |
| 5    | Unload the window.                         |  |

| Step 1—General | Declarations |
|----------------|--------------|
|----------------|--------------|

Declare global variables for the object factory and the phonebookObj Automation view object:

// PowerBuilder
OleObject ObjFactory
OleObject phoneBookObj

Step 2—Connecting to the CORBA Object Factory

Create an instance of the CORBA object factory within the open event for the **Phone List Search Client** window, and assign it ProgID, CORBA.Factory, to it:

// PowerBuilder
ObjFactory = CREATE OleObject
ObjFactory.ConnectToNewObject("CORBA.Factory")

```
Step 3—Connecting to the
                                  Implement the clicked event for the Connect button, call GetObject() on
CORBA Server
                                  the CORBA object factory, and pass the name of the PhoneBook object as
                                  the parameter to GetObject():
                                  // PowerBuilder
                                   phoneBookObj = CREATE OleObject
                                   phoneBookObj = ObjFactory.GetObject("PhoneBook:" + sIOR)
                                  In the preceding code, the clicked event for the Connect button connects to
                                  the PhoneBook object in the CORBA server. After the call to GetObject(),
                                  the client can use the phoneBookObj object reference to invoke operations on
                                  the target PhoneBook object in the server. This is illustrated next in "Step
                                  4—Invoking Operations on the PhoneBook Object".
Step 4—Invoking Operations on
                                  Implement the clicked event for the Add, LookUp, and Update buttons,
the PhoneBook Object
                                  which call the OMG IDL operations on the PhoneBook object in the CORBA
                                  server:
                                  // PowerBuilder
                                   // Add Button
                                   If sle_phone.Text <> "" and sle_name.Text <> "" then
                                   If phoneBookObj.addNumber(sle_name.Text, sle_phone.Text) Then
                                       MessageBox ("Success!", "Added " + sle_name.Text
                                           + " successfully.")
                                           EntryCount.Text = String(phoneBookObj.numberOfEntries)
                                       End If
                                   End if
                                   // Lookup Button
                                   if sle_name.Text <> "" then
                                  Result = phoneBookObj.lookupNumber(sle_name)
                                   ...
                                   end if
                                   // Update Button
                                   EntryCount.Text = String(phoneBookObj.numberOfEntries)
```

#### Step 5—Unloading the Window

Release the CORBA object factory and the Automation view object when unloading the window:

// PowerBuilder
ObjFactory.DisconnectObject()
DESTROY ObjFactory
DESTROY phoneBookObj

## **Building and Running the Client**

#### Overview

This section describes how to build and run the client. The following topics are discussed:

- "Building the Client" on page 95.
- "Running the Client" on page 95.

**Building the Client** 

**Running the Client** 

You can build your client executable as normal for the language you are using.

The steps to run the client are:

| Step | Action                                                                                                    |
|------|----------------------------------------------------------------------------------------------------|
| 1    | Ensure that an activator daemon is running on the CORBA server's host. This allows the locator daemon to automatically activate the server. (See the <i>CORBA Administrator's Guide</i> for more details.)                                        |
| 2    | Register the CORBA server with the Implementation<br>Repository. (Usually, it is not necessary to register a server, if<br>the server has been written and registered by someone else.)<br>See the Orbix documentation set for more details.      |
| 3    | Run the client.<br>On the <b>Phone List Search Client</b> screen, shown in Figure 11<br>on page 83, type the server's hostname in the <b>Host</b> text box,<br>and select <b>Connect</b> . You can now add and look up telephone<br>book entries. |

**Note:** If your client is inactive for some time, the PhoneBookSrv server is timed-out and exits. It is reactivated automatically if the client issues another request.

CHAPTER 5 | Developing an Automation Client

# Developing a COM Client

This chapter expands on what you learned in "Getting Started" on page 35. It uses the example of a distributed telephone book application to show how to write a COM C++ client that can communicate with an existing CORBA C++ server.

This chapter discusses the following topics:

| The Telephone Book Example      | page 98  |
|---------------------------------|----------|
| Writing the Client              | page 102 |
| Writing the Client              | page 102 |
| Writing the Client              | page 102 |
| Building and Running the Client | page 110 |

**Note:** This chapter assumes that you are familiar with the CORBA Interface Definition Language (OMG IDL). See "Introduction to OMG IDL" on page 265 for more details.

#### In This Chapter

# The Telephone Book Example

| Overview            | This section provides an introduction to the telephone book application developed in this chapter. The following topics are discussed:                                                                                                    |  |
|---------------------|----------------------------------------------------------------------------------------------------|--|
|                     | "Application Summary" on page 98.                                                                                                    |  |
|                     | "Graphical Overview" on page 99.                                                                                                    |  |
|                     | "OMG IDL PhoneBook Interface" on page 99.                                                                                                    |  |
|                     | "Microsoft IDL IPhoneBook Interface" on page 100.                                                                                                    |  |
|                     | "Location of Source Files" on page 100.                                                                                                    |  |
|                     | <b>Note:</b> You do not need to understand how the demonstration server is implemented, to follow the example in this chapter.                                                                                                    |  |
| Angliastica Commune |                                                                                                    |  |
| Application Summary | In the supplied telephone book application, the COM client makes requests<br>on a PhoneBook object implemented in a CORBA C++ server. As explained<br>in "How COMet Implements the Model" on page 20, the client actually<br>makes its method calls on a view object in the COMet bridge. The principal<br>task of the COM client in this example is, therefore, to obtain a reference to<br>a COM PhoneBook view object in the bridge. |  |
|                     | The PhoneBook view object exposes a COM IPhoneBook interface, generated from the OMG IDL PhoneBook interface. (See "Mapping CORBA to COM" on page 353 for details of how CORBA types are mapped to COM.) When the client makes method calls on the PhoneBook view object, the bridge forwards the client requests to the target CORBA PhoneBook object.                                                                                 |  |

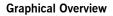

Figure 13 provides a graphical overview of the components of the telephone book application.

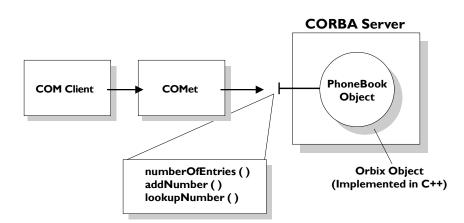

Figure 13: Telephone Book Example with COM Client

OMG IDL PhoneBook Interface

The PhoneBook object in the CORBA server implements the following OMG IDL PhoneBook interface:

```
// OMG IDL
interface PhoneBook {
    readonly attribute long numberOfEntries;
    boolean addNumber(in string name, in long number);
    long lookupNumber(in string name);
};
```

#### Microsoft IDL IPhoneBook Interface

The corresponding COM interface for the preceding OMG IDL interface is called IPhoneBook, and is defined as follows:

```
//COM IDL
[object,...]
interface IPhoneBook : IUnknown
{
    HRESULT addNumber([in, string] LPSTR name,
       [in] long number,
       [out] boolean *val);
    HRESULT lookupNumber([in, string] LPSTR name,
       [out] long *val);
    HRESULT _get_numberOfEntries([out] long *val);
};
```

Location of Source Files

You can find a version of the COM client application described in this chapter in *install-dir*\demos\comet\phonebook\cxx\_client, where *install-dir* represents the Orbix installation directory. This directory contains Visual C++ COM client code.

The CORBA server application is supplied in the *install-dir*\demos\comet\phonebook\cxx\_server directory.

# **Prerequisites**

| Overview                                 | <ul> <li>This section describes the prerequisities to writing a COM client with COMet. The following topics are discussed:</li> <li>"Generating Microsoft IDL from OMG IDL" on page 101.</li> <li>"Building a Proxy/Stub DLL" on page 101.</li> </ul>                                                                                                    |
|------------------------------------------|----------------------------------------------------------------------------------------------------|
| Generating Microsoft IDL from<br>OMG IDL | As explained in "Generating Microsoft IDL from OMG IDL" on page 72, the normal procedure for writing a client in COM is to first obtain a COM IDL definition for the object interface. In this case, you want to create a COM client that can communicate with a CORBA server, so you must create COM IDL definitions that are based on the OMG IDL interfaces exposed by the CORBA server.                               |
|                                          | You can generate COM IDL, based on existing OMG IDL information in the type store, using either the GUI or command-line version of the COMet ts2idl utility. See "Development Support Tools" on page 167 for details of how to use it.                                                                                                    |
| Building a Proxy/Stub DLL                | If the COMet bridge is not being loaded in-process to your COM client application, you must create a standard DCOM proxy DLL for the interfaces you are using. This is necessary to allow the DCOM protocol to correctly make a connection to the remote COMet bridge from the client. You can use the supplied ts2idl utility to create the sources for the proxy/stub DLL. For this example, use the following command: |
|                                          | ts2idl -f PhoneBook.idl -s -p PhoneBook                                                                                                    |
|                                          | The -p argument with ts2id1 creates a Visual C++ makefile that you can use to compile your proxy/stub DLL. For this example, this makefile is called Phonebookps.MK and is supplied in the                                                                                                    |

install-dir\demos\comet\phonebook\com\_client directory.

# Writing the Client

Overview

In This Section

The section describes how to write the COM C++ client.

This section discusses the following topics:

| Obtaining a Reference to a CORBA Object | page 103 |
|-----------------------------------------|----------|
| The COM C++ Client Code in Detail       | page 107 |

### **Obtaining a Reference to a CORBA Object**

#### Overview

This subsection shows how the COM C++ client obtains a reference to a CORBA object. See the "The COM C++ Client Code in Detail" on page 107 for the complete client code. The following topics are discussed:

- "Example" on page 103.
- "Explanation" on page 104.
- "Format of Parameter for GetObject()" on page 104.
- "Purpose of GetObject()" on page 105.
- "Explanation of GetObject()" on page 105.
- "Using CoCreateInstance()" on page 106.

Example

The following is a COM C++ example of how to obtain a CORBA object reference:

#### Example 7:

| Explanation                            | <ol> <li>The preceding example can be explained as follows:</li> <li>The client first instantiates a CORBA object factory in the bridge. The CORBA object factory is a factory for creating view objects. It is assigned the IID_ICORBAFactory IID.</li> <li>The client then calls GetObject() on the CORBA object factory. It passes the name of the PhoneBook object in the CORBA server in the parameter for GetObject().</li> </ol> |
|----------------------------------------|----------------------------------------------------------------------------------------------------|
| Format of Parameter for<br>GetObject() | The parameter for GetObject() takes the following format:                                                                                                    |
|                                        | "interface:TAG:Tag Data"                                                                                                    |
|                                        | <ul> <li>The <i>TAG</i> variable can be either of the following:</li> <li>IOR</li> <li>In this case, <i>TAG</i> data is the hexadecimal string for the stringified IOR. For example:</li> </ul>                                                                                                    |
|                                        | <pre>fact.GetObject("employee:IOR:123456789")</pre>                                                                                                    |
|                                        | <ul> <li>NAME_SERVICE         In this case, <i>Tag data</i> is the naming service compound name separated by ".". For example:         fact.GetObject("employee:NAME_SERVICE:IONA.staff.PD.Tom")     </li> </ul>                                                                                                    |
|                                        |                                                                                                    |

**Note:** If the interface is scoped (for example, "Module::Interface"), the interface token is "Module/Interface".

#### Purpose of GetObject()

The purpose of the call to <code>GetObject()</code> is to get a pointer to the <code>IUnknown</code> interface (<code>pUnk</code>) of the COM view of the target <code>PhoneBook</code> object. Figure 14 shows how the call to <code>GetObject()</code> achieves this.

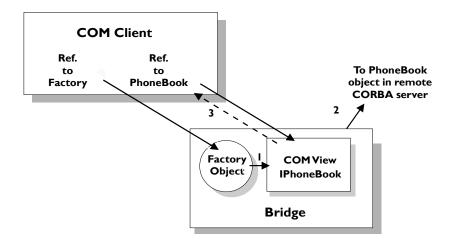

Figure 14: Binding to the CORBA PhoneBook Object

Explanation of GetObject()

In Figure 14, GetObject():

- 1. Creates a COM view object in the COMet bridge that implements the COM IPhoneBook interface.
- Binds the COM view object to the CORBA PhoneBook implementation object named in the parameter for GetObject().
- 3. Sets the pointer specified by the second parameter (punk) to point to the IUnknown interface of the COM view object.

After the call to GetObject(), the client in this example can obtain a pointer to the IPhoneBook interface (pIPhoneBook) by performing a QueryInterface() on the pointer to the IUnknown interface of the COM view object. The client can then use the pIPhoneBook object reference to invoke operations on the target PhoneBook object in the server. This is further illustrated in "Step 5—Invoking Operations on the PhoneBook Object" on page 108.

Using CoCreateInstance() The CORBA object factory allows you to obtain a reference to a CORBA object in a manner that is compliant with the OMG specification. However, as an alternative, COMet also allows a COM client to use the standard CoCreateInstance() COM API call, to connect directly to a CORBA server.

### The COM C++ Client Code in Detail

#### Overview

This subsection describes the steps to write the complete COM C++ client application. It shows how the code extracts shown in "Obtaining a Reference to a CORBA Object" on page 103 fit into the overall client program. The steps are:

| Step | Action                                     |
|------|--------------------------------------------|
| 1    | Make include statements.                   |
| 2    | Make general declarations.                 |
| 3    | Connect to the CORBA factory.              |
| 4    | Connect to the CORBA server.               |
| 5    | Invoke operations on the PhoneBook object. |

#### Step 1—Include Statements

Include the phoneBook.h header file created from the MIDL file, which was generated from the OMG IDL for the CORBA object in the type store:

```
// COM C++
// Header file created from the MIDL file
// generated by the TypeStore Manager Tool
//
#include "phoneBook.h"
```

#### Step 2—General Declarations

Declare a reference to the CORBA object factory and to a PhoneBook COM view object:

// COM C++
IUnknown\*pUnk = NULL;
IPhoneBook\*pIPhoneBook = NULL;
ICORBAFactory\*pCORBAFact = NULL;
char szObjectName[128];

| Step 3—Connecting to the<br>CORBA Object Factory   | Use the DCOM CoCreateInstanceEx() call to create a remote instance of the CORBA object factory on the client machine, and assign it the IID_ICORBAFactory IID.                                                                                                    |  |
|----------------------------------------------------|----------------------------------------------------------------------------------------------------|--|
|                                                    | <pre>// COM ++ hr = CoCreateInstanceEx (IID_ICORBAFactory, NULL, ctx, NULL, 1, &amp;mqi); pCORBAFact = (ICORBAFactory*)mqi.pItf;</pre>                                                                                                    |  |
|                                                    |                                                                                                    |  |
| Step 4—Connecting to the<br>CORBA Server           | Call GetObject() on the CORBA object factory, and pass the name of the PhoneBook object as the parameter:                                                                                                    |  |
|                                                    | <pre>// COM C++ sprintf(szObjectName,"PhoneBook:%s", szIOR);</pre>                                                                                                    |  |
|                                                    | hr = pCORBAFact->GetObject(szObjectName,&pUnk);                                                                                                    |  |
|                                                    | <pre>hr = pUnk-&gt;QueryInterface(IID_IPhoneBook, (PPVOID)&amp;pIPhoneBook);</pre>                                                                                                    |  |
|                                                    | After the call to GetObject(), the client in this example can obtain a pointer<br>to the IPhoneBook interface (pIPhoneBook) by performing a<br>QueryInterface() on the pointer to the IUnknown interface of the COM view<br>object. The client can then use the pIPhoneBook object reference to invoke<br>operations on the target PhoneBook object in the server. This is illustrated<br>next in "Step 5—Invoking Operations on the PhoneBook Object". |  |
|                                                    |                                                                                                    |  |
| Step 5—Invoking Operations on the PhoneBook Object | Invoke operations on the PhoneBook object in the CORBA server, which allow you to add a number to the telephone book and look up entries:                                                                                                    |  |

```
// COM C++
boolean lAdded=0;
cout << "About to add IONA Freephone USA" << endl;
hr = pIF->addNumber("IONA Freephone USA",6724948, &lAdded);
if (lAdded)
cout << "Successfully added the number" << endl;
else
cout << "Failed to add the number" << endl;
// see how many entries there are in the phonebook
long nNumEntries=0;
hr = pIF->_get_numberOfEntries(&nNumEntries);
cout << "There are " << nNumEntries << " entries" << endl;
// then lookup a couple of numbers
long phoneNumber=0;
pIF->lookupNumber("IONA Freephone USA", &phoneNumber);
cout << "The number for IONA Freephone USA is " << phoneNumber <<
   endl;
```

## **Building and Running the Client**

#### Overview

This section describes how to build and run the client. The following topics are discussed:

- "Building the Client" on page 110.
- "Running the Client" on page 110.
- "Client Output" on page 111.

**Building the Client** 

You can now build your client executable as normal, by running the makefile.

**Running the Client** 

The steps to run the client are:

| Step | Action                                                                                                    |
|------|----------------------------------------------------------------------------------------------------|
| 1    | Ensure that an activator daemon is running on the CORBA server's host. This allows the locator daemon to automatically activate the server. (See the <i>CORBA Administrator's Guide</i> for more details.)                                   |
| 2    | Register the CORBA server with the Implementation<br>Repository. (Usually, it is not necessary to register a server, if<br>the server has been written and registered by someone else.)<br>See the Orbix documentation set for more details. |
| 3    | Run the client.                                                                                                    |

#### **Client Output**

The client produces output such as the following:

```
%%% App beginning --
%%% Using in-process server
[392: New IIOP Connection (axiom:1570) ]
[392: New IIOP Connection (192.122.221.51:1570) ]
[392: New IIOP Connection (axiom:1607) ]
[392: New IIOP Connection (192.122.221.51:1607) ]
[392: New IIOP Connection (axiom:1611) ]
[392: New IIOP Connection (192.122.221.51:1611) ]
About to add IONA Freephone USA
Successfully added the number
There are 11 entries
The number for IONA Freephone USA is 6724948
%%% Test end
```

CHAPTER 6 | Developing a COM Client

### CHAPTER 7

# Exception Handling

Remote method calls are much more complex to transmit than local method calls, so there are many more possibilities for error. Exception handling is therefore an important aspect of programming a COMet application. This chapter explains how CORBA exceptions can be handled in a client, and how a server can raise a user exception.

#### In This Chapter

This chapter discusses the following topics:

| CORBA Exceptions                 | page 114 |
|----------------------------------|----------|
| Example of a User Exception      | page 115 |
| Exception Properties             | page 118 |
| Exception Handling in Automation | page 122 |
| Exception Handling in COM        | page 131 |

Note: See the Orbix documentation set for details of system exceptions.

# **CORBA Exceptions**

| Overview                                       | <ul> <li>This section introduces the concept of CORBA exceptions. The following topics are discussed:</li> <li>"Standard System Exceptions" on page 114</li> <li>"Application-Specific User Exceptions" on page 114.</li> </ul>                                                                                                    |
|------------------------------------------------|----------------------------------------------------------------------------------------------------|
| Standard System Exceptions                     | <ul> <li>"Exception Handling versus Exception Raising" on page 114.</li> <li>CORBA defines a standard set of system exceptions that can be raised by<br/>the ORB during the transmission of remote operation calls, and reported to a<br/>client or server. COMet can raise system exceptions either during a remote<br/>invocation or through calls to COMet. These exceptions range from reporting<br/>network problems to failure to marshal operation parameters.</li> </ul> |
| Application-Specific User<br>Exceptions        | CORBA also allows users to define application-specific exceptions that allow<br>an application to define the set of exception conditions associated with it.<br>These user exceptions are defined in the raises clause of an OMG IDL<br>operation, and can be raised by a call to that OMG IDL operation. See the<br>Orbix documentation set for more details.                                                                                                    |
| Exception Handling versus<br>Exception Raising | Applications do not (and should not) explicitly raise system exceptions.<br>However, client applications should be able to handle both standard system<br>exceptions and application-specific user exceptions. See "Exception<br>Handling in Automation" on page 122 and "Exception Handling in COM" on<br>page 131 for details of how clients can handle exceptions.                                                                                                    |

### **Example of a User Exception**

#### Overview

This section provides an example of a typical user exception. The following topics are discussed:

- "OMG IDL Example" on page 115.
- "Explanation" on page 115.
- "Corresponding Automation Interface" on page 116.
- "Corresponding COM Interface" on page 117.

#### **OMG IDL Example**

The following is an example of an OMG IDL Bank interface, which contains a newAccount operation that raises a Reject exception:

#### Example 8:

```
//OMG IDL
interface Bank {
    exception Reject {
        string reason;
    };
3 Account newAccount(in string owner) raises (Reject);
    ...
};
```

An operation can raise more than one user exception. For example:

Account newAccount(in string owner) raises (Reject, BankClosed);

#### Explanation

The preceding example can be explained as follows:

- 1. The Bank interface defines a user exception called Reject.
- The Reject exception contains one member, of the string type, which is used to specify the reason why the request for a new account was rejected.

 The newAccount() operation can raise the Reject user exception (for example, if the bank cannot create an account, because the owner already has an account at the bank).

**Note:** If COMet encounters some problem during the operation invocation, the newAccount() operation can then, of course, raise a system exception. However, system exceptions are not listed in a raises clause, and user code should never explicitly raise a system exception.

Corresponding Automation Interface

The Automation view of the preceding OMG IDL is as follows:

```
// COM IDL
interface DIBank : IDispatch {
    HRESULT newAccount(
        [in] BSTR owner,
        [optional,out] VARIANT* IT_Ex,
        [retval,out] IDispatch** IT_retval);
    ...
}
...
interface DIBank_Reject : DICORBAUSerException {
        [propput] HRESULT reason([in] BSTR reason);
        [propget] HRESULT reason([retval,out] BSTR* IT_retval);
}
```

See "Mapping CORBA to Automation" on page 309 for details of how OMG IDL interfaces and exceptions map to Automation.

#### **Corresponding COM Interface**

The COM view of the preceding OMG IDL is as follows:

```
// COM IDL
interface IBank: IUnknown
{
     typedef struct tagbank_reject
     {
         LPSTR reason;
     } bank_reject;
     HRESULT deleteAccount([in] Iaccount *a);
     HRESULT newAccount([in, string] LPSTR name,
         [out] Iaccount **val,
         [in,out,unique] bankExceptions **ppException);
     HRESULT newCurrentAccount([in, string] LPSTR name,
         [in] float limit,
         {out] IcurrentAccount **val,
         [in,out,unique] bankExceptions **ppException);
};
```

See "Mapping CORBA to COM" on page 353 for details of how OMG IDL interfaces and exceptions map to COM.

# **Exception Properties**

Overview

In This Section

This section describes system and user exception properties.

This section discusses the following topics:

| General Exception Properties           | page 119 |
|----------------------------------------|----------|
| Additional System Exception Properties | page 120 |

### **General Exception Properties**

| Overview                        | find information a<br>following topics a<br>• "(D)IForeign | describes the general exception properties that allow you to<br>about a system or user exception that has occurred. The<br>are discussed:<br>Exception Definition" on page 119.<br>n" on page 119.                                                        |
|---------------------------------|------------------------------------------------------------|----------------------------------------------------------------------------------------------------|
| (D)IForeignException Definition | All exceptions ex<br>follows:                              | pose the (D)IForeignException interface. It is defined as                                                                                                    |
|                                 |                                                            | reignException : DIForeignComplexType {<br>HRESULT EX_majorCode([retval,out] long*<br>val);                                                                                                    |
|                                 | [propget]<br>};                                            | <pre>HRESULT EX_Id([retval,out] BSTR* IT_retval);</pre>                                                                                                    |
| Explanation                     | The methods rela                                           | ating to (D)IForeignException can be described as follows:                                                                                                    |
|                                 | EX_majorCode()                                             | This indicates the category of exception raised. It can be any of the following, defined in the ITStdInterfaces.tlb file:                                                                                                    |
|                                 |                                                            | EXCEPTION_NO<br>EXCEPTION_USER<br>EXCEPTION_SYSTEM                                                                                                    |
|                                 | EX_Id()                                                    | This indicates the type of exception raised. For example,<br>CORBA::COMM_FAILURE is an example of a system<br>exception. Bank::Reject is an example of a user<br>exception (based on the Bank interface in "Example of a<br>User Exception" on page 115). |

### **Additional System Exception Properties**

| Overview                               | following topics are discu<br>• "(D)ICORBASystem<br>• "Explanation" on pa                              | ussed:<br>Exception Definition<br>age 120.<br>additional propertion | stem exception properties. The<br>on" on page 120.<br>es, which are defined in the                            |
|----------------------------------------|----------------------------------------------------------------------------------------------------|---------------------------------------------------------------------|----------------------------------------------------------------------------------------------------|
| (D)ICORBASystemException<br>Definition | <pre>interface. It is defined as<br/>interface DICORBASyst<br/>[propget] HRESUL/<br/>IT_retval);</pre> | follows:<br>cemException : DI<br>T EX_minorCode([:                  | The (D)ICORBASystemException<br>ForeignException {<br>retval,out] long*<br>tatus([retval,out] long*           |
| Explanation                            | The methods relating to follows:                                                                       | (D)ICORBASystemEx                                                   | cception can be described as                                                                                  |
|                                        | EX_completionStatus()                                                                                  |                                                                     |                                                                                                    |
|                                        |                                                                                                    | 20151 55701 10                                                      | was raised.                                                                                                   |
|                                        |                                                                                                    | COMPLETION_NO                                                       | This means the operation had<br>not completed before the<br>exception was raised.                             |
|                                        |                                                                                                    | COMPLETION_MAYE                                                     | This means the operation was<br>initiated, but it cannot be<br>determined whether or not it<br>had completed. |

EX\_minorCode() This returns a code describing the type of system exception that has occurred. See the CORBA Programmer's Guide, C++ for details of minor exception codes and their associated textual descriptions.

# **Exception Handling in Automation**

| Overview        | CORBA exceptions are mapped to Automation exceptions by<br>This means that exceptions raised by calls to CORBA objects<br>handled in whatever way your development tool handles Auto<br>exceptions.                                                                                     | can be                    |
|-----------------|----------------------------------------------------------------------------------------------------|---------------------------|
|                 | User exceptions can define members as part of their OMG IDL example, in "Example of a User Exception" on page 115, the exception contains one member, which is called reason and is type. However, using Automation's native exception handling members cannot be accessed by a client. | Reject<br>s of the string |
| In This Section | This section discusses the following topics:                                                                                                    |                           |
|                 | Exception Handling in Visual Basic                                                                                                    | page 123                  |
|                 | Inline Exception Handling                                                                                                    | page 125                  |
|                 | Using Type Information                                                                                                    | page 128                  |

### **Exception Handling in Visual Basic**

| Overview                              | <ul> <li>This subsection describes how to use the On Error GOTO clause and standard Err object for exception handling, in a controller such as Visual Basic. The following topics are discussed:</li> <li>"Example" on page 123.</li> <li>"Triggering an Automation Exception" on page 123.</li> <li>"The Err Object" on page 123.</li> </ul>                                                                                        |
|---------------------------------------|----------------------------------------------------------------------------------------------------|
| Example                               | In Visual Basic, exceptions can be trapped using the On Error GoTo Clause,<br>and handled using the standard Err object. (See your Visual Basic<br>documentation for full details of the Err object.) The following Visual Basic<br>code shows how a client can trap and handle an exception:                                                                                                    |
|                                       | ' Visual Basic<br>Dim accountObj As BankBridge.DIAccount<br>Dim bankObj As BankBridge.DIBank<br>On Error Goto errorTrap                                                                                                    |
|                                       | ' Obtain a reference to a Bank object:<br>Set bankObj =<br>Set accountObj = bankObj.newAccount(owner)<br>                                                                                                    |
|                                       | Exit Sub<br>errorTrap:<br>MsgBox(Err.Description & " occurred in " & Err.Source)<br>End Sub                                                                                                    |
| Triggering an Automation<br>Exception | Even though the client cannot call the COM GetErrorInfo() function, to retrieve the error information, most controllers can trigger an Automation exception when the view calls the SetErrorInfo() function to populate the Err object with exception details. In the case of Visual Basic, for example, the currently active error trap is called and the Err object is used to contain the details of the exception that occurred. |
| The Err Object                        | The standard Err object contains properties that provide details of any exception that occurs. These properties can be described as follows:                                                                                                    |

| Err.Description | This provides details of the exception, including the name of the exception; for example, CORBA::COMM_FAILURE OR Bank::Reject. |
|-----------------|----------------------------------------------------------------------------------------------------|
|                 | For a user exception, an example of the string in Err.Description is as follows:                                               |
|                 | CORBA User Exception :[Bank::Reject]                                                                                           |
|                 | For a system exception, an example of the string in Err.Description is as follows:                                             |
|                 | CORBA System Exception :[CORBA::COMM_FAILURE]<br>minor code [10087][NO]                                                        |
| Err.Source      | This indicates the operation that raised the exception (for example, ${\tt Bank.newAccount}$ ).                                |

### **Inline Exception Handling**

| Overview     | <ul> <li>This subsection describes exception handling in Automation controllers that do not support the concept of the standard Err object. The following topics are discussed:</li> <li>"How It Works" on page 125.</li> <li>"Example" on page 125.</li> <li>"IT_Ex Parameter" on page 126.</li> <li>"Disabling Standard Exception Handling" on page 126.</li> <li>"Uses of Inline Exception Handling" on page 126.</li> </ul>                                                                                                    |
|--------------|----------------------------------------------------------------------------------------------------|
| How It Works | Automation controllers that do not support the concept of the standard Err<br>object can use inline exception handling as an alternative. Inline exception<br>handling involves passing an additional parameter to each method, to<br>obtain any error information that might occur. Any exception that does<br>occur, in this case, is returned to the client via the DICORBASystemException<br>interface, whose properties allow access to the error information.<br><b>Note:</b> You must use inline exception handling if you want to access the<br>members in a user exception. See "Mapping CORBA to Automation" on |
|              | page 309 for details of how OMG IDL user exceptions map to Automation.                                                                                                    |
| Example      | As described in "Mapping for System Exceptions" on page 339, an OMG IDL operation maps to an Automation method that has an additional optional parameter. For example:                                                                                                    |
|              | 1. Consider the following OMG IDL:                                                                                                    |
|              | <pre>// OMG IDL interface Account {       void makeDeposit(in float amount out float balance);</pre>                                                                                                    |

};

2. This maps to the following COM IDL:

```
// COM IDL
interface DIAccount : IDispatch {
    ...
    HRESULT makeDeposit([in] float amount,
        [out] float* balance,
        [optional, in, out] VARIANT* IT_Ex);
}
```

#### IT\_Ex Parameter

A client can pass the IT\_Ex parameter, shown in the preceding example, in a method call, and check to see if it contains an exception after the call. To use exceptions in this manner, however, the IT\_Ex parameter must first be initialized to Nothing in the client code, as follows:

Dim IT\_Ex As Object Set IT\_Ex = Nothing

When the IT\_Ex parameter is subsequently passed in a method call, COMet does not translate any CORBA exceptions that might occur during the call into an Automation exception. Instead, an instance of DICORBASystemException is created and inserted into the IT\_Ex parameter. This means that the IT\_Ex parameter is populated with error information relating to any CORBA exception that occurs. This allows the client to retrieve the exception parameter in the context of the invoked method.

 Disabling Standard Exception
 Passing the IT\_Ex parameter means that standard Automation exception

 Handling
 handling is disabled, so the view makes no calls to SetErrorInfo(). The corresponding operation returns HRESULT\_FALSE, which prevents an active error trap from being called.

**Uses of Inline Exception Handling** A user exception can define one or more members that translate to COM IDL methods. The client can pass the IT\_Ex parameter in calls to these methods, so that if a user exception does occur, the IT\_Ex parameter is populated with additional error information that the client in turn can extract.

Because the error-handling code must be written inline, the value of the exception can be examined inline. The ability to handle user exceptions inline is useful, because user exceptions can be thrown to indicate logical errors rather than unrecoverable errors.

### **Using Type Information**

Overview

This subsection describes how you can use type information to check the type of exception that occured. The following topics are discussed:

- "Example for Type Library Usage" on page 128.
- "Explanation" on page 129.
- "Example for Non-Usage of Type Library" on page 129.

Set exSystemException = ex

```
Dim ex As Variant
Set ex = Nothing
' Optional exception param passed, therefore COMet will not
' convert a CORBA exception into an Automation exception
Set accountDisp = bankObj.newAccount(Namebox.Text, ex)
' any exception occur?
If ex.EX_majorCode <> CORBA_ORBIX.EXCEPTION_NO Then
' Is it a user exception?
If TypeOf ex Is CORBA_ORBIX.DICORBAUserException Then
    ' Which user exception?
   If TypeOf ex Is IT_Library_bank.DIbank_reject Then
       Dim exReject As IT_Library_bank.DIbank_reject
       Set exReject = ex
       MsgBox exReject.EX_Id, "User Exception EX_Id :"
       MsgBox exReject.INSTANCE_repositoryId, , "User
            Exception INSTANCE_repositoryId :"
       MsgBox exReject.reason, , "User Exception reason :"
   End If
' Is it a system exception?
ElseIf TypeOf ex Is CORBA_ORBIX.DICORBASystemException Then
   Dim exSystemException As
       CORBA_ORBIX.DICORBASystemException
```

|                                | MsgBox "System exception has occurred : " &                                    |
|--------------------------------|--------------------------------------------------------------------------------|
|                                | exSystemException.EX_Id                                                        |
|                                | Select Case exSystemException.EX_completionStatus                              |
|                                | Case CORBA_ORBIX.COMPLETION_MAYBE                                              |
|                                | MsgBox "System exception Completion Status : Maybe "                           |
|                                | Case CORBA_ORBIX.COMPLETION_NO                                                 |
|                                | MsgBox "System exception Completion Status : No "                              |
|                                | Case CORBA_ORBIX.COMPLETION_YES                                                |
|                                | MsgBox "System exception Completion Status : Yes "                             |
|                                | Case Else                                                                      |
|                                | MsgBox "Unknown System exception Completion Status"                            |
|                                | End Select                                                                     |
|                                | End If                                                                         |
|                                | End If                                                                         |
|                                |                                                                                |
|                                |                                                                                |
| Explanation                    | In the preceding example, $ex$ is declared as a variant type, and it is        |
| •                              | initalized to Nothing. This sets up a variant that contains an object equal to |
|                                | nothing. This is the correct way to interface from Visual Basic to COMet       |
|                                |                                                                                |
|                                | when using late binding (that is, when using IDispatch interfaces) in an       |
|                                | Automation client.                                                             |
|                                |                                                                                |
| Example for Non Lleage of Tune | The following Viewal Davia example assumes that a type library is not being    |
| Example for Non-Usage of Type  | The following Visual Basic example assumes that a type library is not being    |
| Library                        | used:                                                                          |
|                                |                                                                                |

```
' Visual Basic
Dim ex As Variant
Set ex = Nothing
' Optional exception param passed, therefore COMet will not
' convert a CORBA exception into an Automation exception
Set accountDisp = bankObj.newAccount(Namebox.Text, ex)
' any exception occur?
If ex.EX_majorCode <> CORBA_ORBIX.EXCEPTION_NO Then
' Is it a user exception?
If TypeOf ex Is CORBA_ORBIX.DICORBAUserException Then
    ' Which user exception?
   If ex.EX Id = bank::reject
       MsgBox ex.EX_Id, "User Exception EX_Id :"
       MsgBox ex.INSTANCE_repositoryId, , "User
            Exception INSTANCE_repositoryId :"
        MsgBox ex.reason, , "User Exception reason :"
   End If
' Is it a system exception?
ElseIf TypeOf ex Is CORBA_ORBIX.DICORBASystemException Then
   Dim exSystemException As
       CORBA_ORBIX.DICORBASystemException
   Set exSystemException = ex
   MsgBox "System exception has occurred : " &
        exSystemException.EX_Id
   Select Case exSystemException.EX_completionStatus
       Case CORBA_ORBIX.COMPLETION_MAYBE
           MsgBox "System exception Completion Status : Maybe "
       Case CORBA_ORBIX.COMPLETION_NO
           MsgBox "System exception Completion Status : No "
        Case CORBA_ORBIX.COMPLETION_YES
           MsgBox "System exception Completion Status : Yes "
        Case Else
           MsgBox "Unknown System exception Completion Status"
   End Select
End If
End If
```

# **Exception Handling in COM**

| Overview        | As explained in "Mapping for System Exceptions" on page 377, a CORBA exception maps to a COM IDL interface and an exception structure that appears as the last parameter of any mapped operation. This section describes two alternative ways of handling exceptions in COM. The one you use depends on how you build your COM client.<br>Note: See the Orbix documentation set for details of system exceptions. |          |
|-----------------|----------------------------------------------------------------------------------------------------|----------|
| In This Section | This section discusses the following topics:                                                                                                    |          |
|                 | Catching COM Exceptions                                                                                                    | page 132 |
|                 | Using Direct-to-COM Support                                                                                                    | page 134 |

# **Catching COM Exceptions**

| Overview     | <ul> <li>This subsection describes the standard method of CORBA exception handling in COM clients. The following topics are discussed:</li> <li>"How It Works" on page 132.</li> <li>"Example" on page 132.</li> <li>"Explanation" on page 133.</li> <li>"Memory Handling" on page 133.</li> </ul>                                                                                                    |
|--------------|----------------------------------------------------------------------------------------------------|
| How It Works | COMet maps CORBA exceptions to standard COM exceptions. There are two<br>parts to the exception. The first part, HRESULT, gives the class of the<br>exception. The second part is a human-readable form of the exception,<br>which is exposed through the ISupportErrorInfo interface that is<br>supported by all COM views of CORBA objects.                                                                                                    |
| Example      | <pre>Consider the following client example:<br/>HRESULT hRes;<br/>IErrorInfo *pIErrInfo = 0;<br/>ISupportErrorInfo *pISupportErrInfo = 0;<br/>if(SUCCEEDED(hr))<br/>return TRUE;<br/>if(SUCCEEDED(pUnk-&gt;QueryInterface(IID_ISupportErrorInfo,<br/>PPVOID)&amp;pISupportErrInfo)))<br/>{<br/>if(SUCCEEDED(pISupportErrInfo-&gt;InterfaceSupportsErrorInfo<br/>(riid)))<br/>{<br/>hRes = GetErrorInfo(0, &amp;pIErrInfo);<br/>if(hRes == S_OK)<br/>{<br/>pIErrInfo-&gt;GetSource(&amp;src);<br/>pIErrInfo-&gt;GetDescription(&amp;desc);<br/>mbsrc = WSTR2CHAR(src);<br/>mbdesc = WSTR2CHAR(desc);<br/>SysFreeString(src);<br/>SysFreeString(desc);</pre> |

Explanation

If the bridge makes a call to the server that subsequently raises a system or user exception, the COM view in the bridge calls the COM setErrorInfo() function, to set the COM error object in the client thread. This allows the client code to subsequently call the GetErrorInfo() function, to retrieve the error object for reporting to the user.

The preceding code does the same as a COM client would do to report a COM exception, if a COM server were using the COM SetErrorInfo() method.

If no exception is raised, the COM view in the bridge calls SetErrorInfo() with a null value for the ISupportErrInfo pointer parameter. This assures the error object that the client thread is thoroughly destroyed.

The client can indicate that no exception information should be returned, by specifying null as the value for the operation's exception parameter.

```
Memory Handling
```

If the client expects to receive exception information, it must pass the address of a pointer to the memory in which the exception information is to be placed. The client must subsequently release this memory when it is no longer required.

The COM view is responsible for the allocation of memory used to hold exception information being returned.

### Using Direct-to-COM Support

#### Overview

This subsection describes an alternative to standard CORBA exception handling in COM clients. The following topics are discussed:

- "How It Works" on page 134.
- "Example" on page 134.
- "Explanation" on page 135.

How It Works

In some cases, the IDL for a CORBA operation can define that it raises only one user exception, COM\_ERROR. This happens, for example, in the case of a CORBA implementation of an already existing COM interface. Specifying COM\_ERROR in an OMG IDL raises clause indicates that the operation was originally defined as a COM operation.

Example Consider the follow

Consider the following client example: In this case, CORBA exceptions are mapped to the standard \_com\_error exception. For example:

**Example 9:** Using Direct-to-COM Exception Handling (Sheet 1 of 2)

```
try
    ł
   short h, w;
   DIbankPtr bank;
   DIaccountPtr acc;
   DICORBAFactoryPtr fact;
   fact.CreateInstance("CORBA.Factory");
1 bank = fact->GetObject(szObjectName, NULL);
   acc = bank->newAccount("Ronan", NULL);
   cout << "Created new account 'Ronan'" << endl;
    acc->makeLodgement(100, NULL);
   cout << "Deposited $100" << endl;</pre>
    cout << "New balance is " << acc->Getbalance() << endl;</pre>
   bank->deleteAccount(acc, NULL);
   cout << "Deleted account" << endl;
2
   catch (_com_error &e)
    {
   print_error(e);
```

**Example 9:** Using Direct-to-COM Exception Handling (Sheet 2 of 2)

```
catch (...)
{
  cerr << "Caught unknown exception " << endl;
}</pre>
```

Explanation

- 1. The szObjectName parameter to GetObject() takes the format "bank:IOR:xxxxxxx" (where xxxxxxx represents the IOR string).
- 2. CORBA exceptions are mapped to, and caught by, the standard \_\_com\_error exception.

CHAPTER 7 | Exception Handling

# **Client Callbacks**

Usually, CORBA clients invoke operations on objects in CORBA servers. However, CORBA clients can implement some of the functionality associated with servers, and all servers can act as clients. A callback invocation is a programming technique that takes advantage of this. This chapter describes how to implement client callbacks.

This chapter discusses the following topics:

| Introduction to Callbacks                     | page 138 |
|-----------------------------------------------|----------|
| Implementing Callbacks                        | page 139 |
| Defining the OMG IDL Interfaces               | page 140 |
| Generating Stub Code for the Callback Objects | page 142 |
| Implementing the Client                       | page 143 |
| Implementing the Server                       | page 150 |

#### In This Chapter

# **Introduction to Callbacks**

| Overview            | <ul> <li>This chapter introduces the concept of client callbacks. The following topics are discussed:</li> <li>"What Is a Callback?" on page 138.</li> <li>"Typical Use" on page 138.</li> </ul>                                                                                                    |
|---------------------|----------------------------------------------------------------------------------------------------|
| What Is a Callback? | A callback is an operation invocation made from a server to an object that is implemented in a client. A callback allows a server to send information to clients without forcing clients to explicitly request the information.                                                                                                    |
| Typical Use         | Callbacks are typically used to allow a server to notify a client to update itself. For example, in the bank application, clients might maintain a local cache to hold the balance of accounts for which they hold references. Each client that uses the server's account object maintains a local copy of its balance. If the client accesses the balance attribute, the local value is returned if the cache is valid. If the cache is invalid, the remote balance is accessed and returned to the client, and the local cache is updated. |
|                     | <b>Note:</b> The COMet bridge holds an Orbix proxy object, as well as a COM or Automation view object, for each implementation object to which it has a reference.                                                                                                    |
|                     | When a client makes a deposit to, or withdrawal from, an account, it<br>invalidates the cached balance in the remaining clients that hold a reference<br>to that account. These clients must be informed that their cached value is<br>invalid. To do this, the real account object in the server must notify (that is,                                                                                                    |

call back) its clients whenever its balance changes.

# **Implementing Callbacks**

#### Overview

In This Section

This section describes how to implement callbacks.

This section discusses the following topics:

| Defining the OMG IDL Interfaces               | page 140 |
|-----------------------------------------------|----------|
| Generating Stub Code for the Callback Objects | page 142 |
| Implementing the Client                       | page 143 |
| Implementing the Server                       | page 150 |

**Note:** A demonstration that implements callback functionality is provided in *install-dir*\demos\corba\COMet\callback, where *install-dir* represents your Orbix installation directory.

# **Defining the OMG IDL Interfaces**

| Overview                     | <ul> <li>This section describes the first step in implementing client callback functionality, which is to define the OMG IDL interfaces for the server objects and client objects. The following topics are discussed:</li> <li>"Client Interface Example" on page 140.</li> <li>"Client Interface Explanation" on page 140.</li> <li>"Server Interface Example" on page 140.</li> <li>"Server Interface Explanation" on page 140.</li> </ul> |
|------------------------------|----------------------------------------------------------------------------------------------------|
| Client Interface Example     | The client implements an IDL interface that the server uses to call back clients. A suitable IDL interface for the client might be defined as follows:                                                                                                    |
|                              | <pre>// OMG IDL interface NotifyCallback{     oneway void notifyClient(); }</pre>                                                                                                    |
| Client Interface Explanation | In the preceding example, the notifyClient() operation is declared as oneway, because it is important that the server is not blocked when it calls back its clients.                                                                                                    |
| Server Interface Example     | The server implements an IDL interface that allows it to maintain a list of clients that should be notified of changes in its objects' data. A suitable IDL interface for the server might be defined as follows:                                                                                                    |
|                              | <pre>// OMG IDL interface RegisterCallback{     void registerClient(in NotifyCallback client);     void unregisterClient(in NotifyCallback client); }</pre>                                                                                                    |
| Server Interface Explanation | The preceding example can be explained as follows:                                                                                                    |

- The registerClient() operation registers a client with the server. The parameter to registerClient() is of the NotifyCallback type, so that the client can pass a reference to itself to the server. The server can maintain this reference in a list of clients that should be notified of events of interest.
- The unregisterClient() operation tells the server that the client is no longer interested in receiving callbacks. The server can remove the client from its list of interested clients.

# **Generating Stub Code for the Callback Objects**

| Overview | After you hav |
|----------|---------------|
|          | can generate  |

After you have defined the OMG IDL interfaces for the server and client, you can generate the stub code for the callback objects from the OMG IDL.

For More Information

See "Creating Stub Code for Client Callbacks" on page 190 for full details of how to do this.

# **Implementing the Client**

| Overview        | To write a client, you must implement the NotifyCall<br>for the client objects. You can use the generated stub<br>objects as a starting point. |          |
|-----------------|----------------------------------------------------------------------------------------------------|----------|
| In This Section | This section discusses the following topics:                                                                                                   |          |
|                 | Implementing the Client in Visual Basic                                                                                                    | page 144 |
|                 | Implementing the Client in PowerBuilder                                                                                                    | page 146 |
|                 | Implementing the Client in COM C++                                                                                                    | page 148 |
|                 | <b>Note:</b> Because it implements an interface, the client                                                                                    | -        |

**Note:** Because it implements an interface, the client is acting as a server. However, the client does not have to register its implementation object with the bridge, and it is not registered in the Implementation Repository. Therefore, the server cannot bind to the client's implementation object.

### Implementing the Client in Visual Basic

| Overview                      | <ul> <li>This subsection describes how to implement the client in Visual Basic. The following topics are discussed:</li> <li>"Code for Generated Class File" on page 144.</li> <li>"Code for Client Form" on page 144.</li> <li>"Explanation" on page 145.</li> </ul> |
|-------------------------------|----------------------------------------------------------------------------------------------------|
| Code for Generated Class File | The following is the code in the generated NotifyCallback.cls file:                                                                                                    |
|                               | ' Visual Basic<br>Public Sub notifyClient(Optional ByRef IT_Ex As Variant)<br>' Your code goes here<br>End Sub                                                                                                    |
|                               |                                                                                                    |
| Code for Client Form          | The following is the code in the client.frm file for the Visual Basic client's form:                                                                                                    |
|                               | Example 10:                                                                                                    |
| 1                             | ' Visual Basic<br>Dim clientObj as New NotifyCallback                                                                                                    |
|                               | <pre>Dim ObjFactory As Object Set ObjFactory = CreateObject("CORBA.Factory")</pre>                                                                                                    |
| 2<br>3                        | <pre>Dim serverObj as clientBridge.DIRegisterCallback Set serverObj =     ObjFactory.GetObject("RegisterCallback:"&amp;IOR_file) serverObj.registerClient clientObj</pre>                                                                                             |

#### Explanation

The preceding client code can be explained as follows:

- 1. It creates an implementation object, clientObj, which is of the NotifyCallback type.
- 2. It binds to an object of the RegisterCallback type in the server. At this point, the client holds both of the following:
  - An implementation object for the NotifyCallback type.
  - A reference to an Automation view object, serverObj, for an object of the RegisterCallback type.
- 3. To allow the server to invoke operations on the NotifyCallback object, the client must pass a reference to its implementation object to the server. Thus, the client calls the registerClient() operation on the serverObj view object, and passes it a reference to its implementation object, clientObj.

### Implementing the Client in PowerBuilder

#### Overview

This subsection describes how to implement the client in PowerBuilder. The following topics are discussed:

- "Example" on page 146.
- "Explanation" on page 146.

Example

The following is the code for the PowerBuilder client:

#### Example 11:

|   | //PowerBuilder                                                        |
|---|-----------------------------------------------------------------------|
|   | integer success                                                       |
|   | OleObject clientObj                                                   |
|   | OleObject ObjFactory                                                  |
| 1 | <pre>success = clientObj.ConnectToNewObject</pre>                     |
|   | ("PBcallback.NotifyCallback")                                         |
|   |                                                                       |
|   | ObjFactory = CREATE OleObject                                         |
|   | serverObj = CREATE OleObject                                          |
|   |                                                                       |
|   | if success != 2 then                                                  |
| 2 | <pre>serverObj = ObjFactory.GetObject("CallBack:"&amp;IOR_file)</pre> |
| 3 | serverObj.Register(clientObj)                                         |
|   |                                                                       |

Explanation

The preceding client code can be explained as follows:

- It creates an implementation object, clientObj, which is of the NotifyCallback type.
- 2. It binds to an object of the CallBack type in the server. At this point, the client holds both of the following:
  - An implementation object for the NotifyCallback type.
  - A reference to an Automation view object, serverObj, for an object of the CallBack type.

3. To allow the server to invoke operations on the NotifyCallback object, the client must pass a reference to its implementation object to the server. Thus, the client calls the Register() operation on the serverObj view object, and passes it a reference to its implementation object, clientObj.

### Implementing the Client in COM C++

Example

The following is the code for the COM C++ client:

#### Example 12:

```
ICallBack *pIF = NULL;
...
hr = CoCreateInstanceEx (IID_ICORBAFactory, NULL, ctx, NULL, 1,
    &mqi);
CheckHRESULT("CoCreateInstanceEx()", hr, FALSE);
pCORBAFact = (ICORBAFactory*)mqi.pltf;
// connect to the target CORBA server
char *sIOR;
// read IOR
char *szObjectName;
// allocate memory for string
sprintf(szObjectName,"Callback:%s", sIOR);
hr = pCORBAFact->GetObject(szObjectName,&pUnk);
if(!CheckErrInfo(hr, pCORBAFact, IID_ICORBAFactory))
{
    pCORBAFact->Release();
    return;
}
pCORBAFact->Release();
hr = pUnk->QueryInterface(IID_ICallBack, (PPVOID)&pIF);
if(!CheckErrInfo(hr, pUnk, IID_ICallBack))
ł
    pUnk->Release();
    return;
}
pUnk->Release();
// Create our implementation for the callback object
ICOMCallBackImpl * poImpl = ICOMCallBackImpl::Create();
// make the call to the server passing in our object
pIF->Register(poImpl);
// wait until we explicitly quit for the none console application
```

#### Example 12:

StartCOMServerLOOP(10000);
poImpl->Release();

# **Implementing the Server**

#### Overview

This section describes the steps to implement a server for the purpose of client callbacks. The steps are:

| Step | Action                                    |
|------|-------------------------------------------|
| 1    | Implement the RegisterCallback interface. |
| 2    | Invoke the notifyClient() operation.      |

**Note:** See the *CORBA Programmer's Guide, C++* for more details of how to implement servers.

## Step 1—Implementing the RegisterCallback Interface

You must provide an implementation class for the RegisterCallback interface. You can use the stub code generated for the callback objects as a starting point to do this.

The implementation of the registerClient() operation receives an object reference from the client. When this object reference enters the server address space, a CORBA view for the client's NotifyCallback object is created in the client's bridge.

The server uses the created view to call back to the client. The implementation of the registerClient() operation should store the reference to the view for this purpose.

### Step 2—Invoking the notifyClient() Operation

After the COM or Automation view for the client's NotifyCallback object has been created in the server address space, the server can then invoke the notifyClient() operation on the view.

### CHAPTER 9

# Deploying a COMet Application

This chapter provides examples of the various deployment models you can adopt when deploying a distributed application with COMet. It also describes the steps you must follow to deploy a distributed COMet application.

In This Chapter

This chapter discusses the following topics:

| Deployment Models                    | page 152 |
|--------------------------------------|----------|
| Deployment Steps                     | page 162 |
| Minimizing the Client-Side Footprint | page 164 |

# **Deployment Models**

#### Overview

"Usage Models and Bridge Locations" on page 27 outlines the various deployment scenarios that are supported with COMet. When it comes to Automation clients, COMet supports communication using either DCOM or IIOP. When it comes to COM clients, COMet only supports communication using IIOP. This means Automation clients enjoy a good deal of flexibility about where the bridge can be installed, whereas COM clients enjoy no such flexibility. This section provides some more details about the various possible deployment scenarios that COMet offers.

#### In This Section

This section discusses the following topics:

| Bridge In-Process to Each Client             | page 153 |
|----------------------------------------------|----------|
| Bridge Out-of-Process on Each Client Machine | page 155 |
| Bridge on Intermediary Machine               | page 157 |
| Bridge on Server Machine                     | page 159 |
| Internet Deployment                          | page 161 |

### **Bridge In-Process to Each Client**

| Overview           | <ul> <li>This subsection describes a scenario where the bridge is loaded in-process to each client. The following topics are discussed:</li> <li>"Details" on page 153.</li> <li>"Graphical Overview" on page 153.</li> </ul> |
|--------------------|----------------------------------------------------------------------------------------------------|
| Details            | This has the COMet bridge loaded in-process to each COM or Automation client (that is, in each client's address space). In this case:                                                                                         |
|                    | • The bridge on each client machine uses IIOP to communicate with the CORBA server.                                                                                                    |
|                    | • Each client machine can be running on Windows NT, Windows 98, or Windows 2000.                                                                                                    |
|                    | • Each client can be COM-based or Automation-based.                                                                                                    |
|                    | <ul> <li>The CORBA server machine can be running on any platform, such as<br/>Windows, UNIX, or OS/390.</li> </ul>                                                                                                    |
|                    | For Automation clients, this is the recommended COMet deployment scenario. For COM clients, this is the only supported COMet deployment scenario.                                                                             |
| Graphical Overview | Figure 15 provides a graphical overview of a scenario where the COMet bridge is loaded in-process to each COM or Automation client.                                                                                           |

COM or Automation Client Machine 1

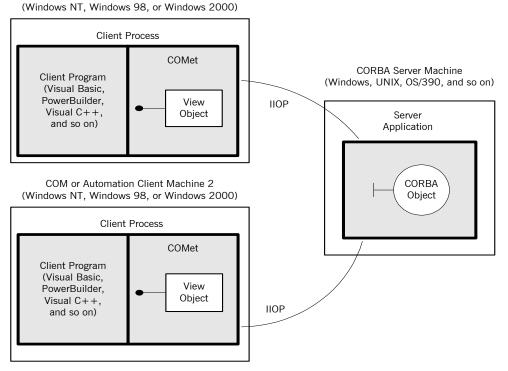

Figure 15: Bridge In-Process to Each Client

### Bridge Out-of-Process on Each Client Machine

| Overview           | <ul> <li>This subsection describes a scenario where the bridge is launched out-of-process on each client machine. The following topics are discussed:</li> <li>"Details" on page 155.</li> <li>"Graphical Overview" on page 155.</li> </ul> |
|--------------------|----------------------------------------------------------------------------------------------------|
| Details            | This has the COMet bridge launched out-of-process on each client machine.<br>In this case:                                                                                                    |
|                    | • The bridge is referred to as a local server.                                                                                                    |
|                    | • The bridge on each client machine uses IIOP to communicate with the CORBA server.                                                                                                    |
|                    | • Each client machine should preferably be running on Windows 2000, for reasons of scalability. Otherwise, it limits the number of clients that can be handled.                                                                             |
|                    | • Each client must be Automation-based and using IDispatch interfaces rather than dual interfaces.                                                                                                    |
|                    | • The CORBA server machine can be running on any platform, such as Windows, UNIX, or OS/390.                                                                                                    |
| Graphical Overview | Figure 16 provides a graphical overview of a scenario where the COMet bridge is loaded out-of-process on each Automation client machine.                                                                                                    |

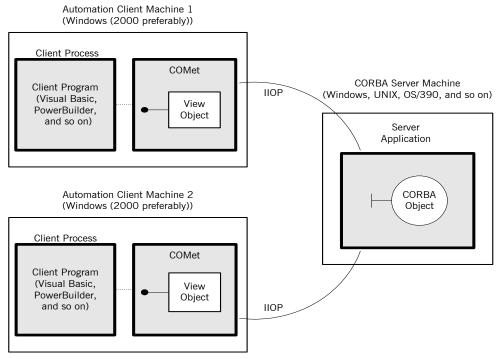

Figure 16: Bridge Out-Of-Process On Each Client Machine

## Bridge on Intermediary Machine

| Overview                                               | <ul> <li>This subsection describes a scenario where the bridge is launched on a single intermediary machine. The following topics are discussed:</li> <li>"Details" on page 157.</li> <li>"Creating a Remote Instance of the CORBA Object Factory" on page 157.</li> <li>"TYPEMAN_READONLY Configuration Setting" on page 158.</li> <li>"Graphical Overview" on page 158.</li> </ul>                                              |
|--------------------------------------------------------|----------------------------------------------------------------------------------------------------|
| Details                                                | This has the COMet bridge launched on a single intermediary machine. In this case:                                                                                                    |
|                                                        | • The bridge is referred to as a remote server.                                                                                                    |
|                                                        | <ul> <li>Each client machine can be running on Windows NT, Windows 98, or<br/>Windows 2000.</li> </ul>                                                                                                    |
|                                                        | • Each client must be Automation-based and using IDispatch interfaces rather than dual interfaces.                                                                                                    |
|                                                        | • Each client uses DCOM to communicate with the bridge.                                                                                                    |
|                                                        | • The bridge machine must be running on Windows. It should preferably be running on Windows 2000, for reasons of scalability. Otherwise, it limits the number of clients that can be handled.                                                                                                    |
|                                                        | <ul> <li>The bridge uses IIOP to communicate with the CORBA server.</li> </ul>                                                                                                    |
|                                                        | <ul> <li>The CORBA server machine can be running on any platform, such as<br/>Windows, UNIX, or OS/390.</li> </ul>                                                                                                    |
| Creating a Remote Instance of the CORBA Object Factory | For the purposes of this deployment scenario, you only need to be able to create a remote instance of the CORBA object factory on your client machines. This is normally done using the COM CoCreateInstanceEx() method. Most Automation controllers now allow you to supply a hostname as an optional extra parameter to their equivalent of the Visual Basic CreateObject() method, similar to the CoCreateInstanceEx() method. |

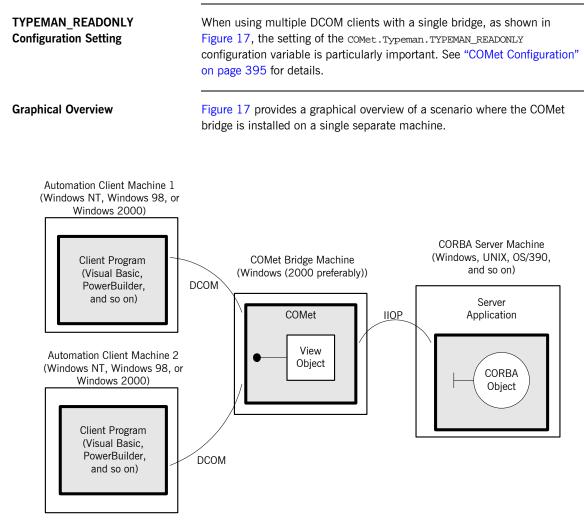

Figure 17: Bridge on Intermediary Machine

### Bridge on Server Machine

| Overview                                                  | <ul> <li>This subsection describes a scenario where the bridge is launched on the CORBA server machine. The following topics are discussed:</li> <li>"Details" on page 159.</li> <li>"Creating a Remote Instance of the CORBA Object Factory" on page 159.</li> <li>"TYPEMAN_READONLY Configuration Setting" on page 159.</li> <li>"Graphical Overview" on page 160.</li> </ul>                                                                                                    |
|-----------------------------------------------------------|----------------------------------------------------------------------------------------------------|
| Details                                                   | <ul> <li>This has the COMet bridge installed on the CORBA server machine. In this case:</li> <li>The bridge is referred to as a remote server.</li> <li>Each client machine can be running on Windows NT, Windows 98, or Windows 2000.</li> <li>Each client must be Automation-based and using IDispatch interfaces rather than dual interfaces.</li> <li>Each client uses DCOM to communicate with the CORBA server machine.</li> <li>The CORBA server machine must be running on Windows. It should preferably be running on Windows 2000, for reasons of scalability. Otherwise, it limits the number of clients that can be handled.</li> </ul> |
| Creating a Remote Instance of the<br>CORBA Object Factory | For the purposes of this deployment scenario, you only need to be able to create a remote instance of the CORBA object factory on your client machines. This is normally done using the COM CoCreateInstanceEx() method. Most Automation controllers now allow you to supply a hostname as an optional extra parameter to their equivalent of the Visual Basic CreateObject() method, similar to the CoCreateInstanceEx() method.                                                                                                    |
| TYPEMAN_READONLY<br>Configuration Setting                 | When using multiple DCOM clients with a single bridge, as shown in Figure 18 on page 160, the setting of the COMet .Typeman.Typeman_READONLY configuration variable is particularly important. See "COMet Configuration" on page 395 for details.                                                                                                    |

#### **Graphical Overview**

Figure 18 provides a graphical overview of a scenario where the COMet bridge is installed on the CORBA server machine.

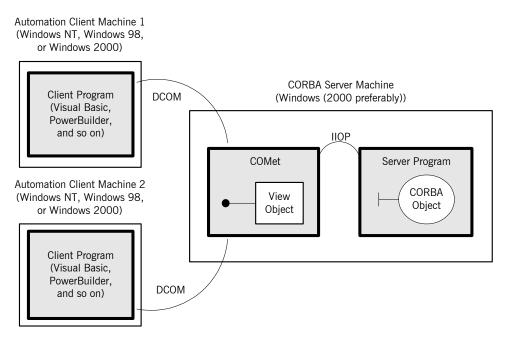

Figure 18: Bridge on Server Machine

### **Internet Deployment**

| Overview                                     | <ul> <li>This subsection discusses deploying a COMet application on the Internet.</li> <li>There are two deployment options to choose from. The following topics are discussed:</li> <li>"Dowloading the Bridge to the Client" on page 161.</li> <li>"Leaving the Bridge on the Internet Server" on page 161.</li> </ul> |
|----------------------------------------------|----------------------------------------------------------------------------------------------------|
| Dowloading the Bridge to the<br>Client       | You can choose to download the entire COMet bridge to the client machine.<br>To do this, you can bundle the bridge files, for example, in a single CAB file.<br>In this case, your ActiveX control uses IIOP to communicate with your<br>Internet server.                                                                |
| Leaving the Bridge on the Internet<br>Server | You can alternatively choose to download only the<br>IT_C2K_CCIExWrapper0_VC60.DLL file and leave the bridge on the Internet<br>server. In this case, your ActiveX control uses DCOM to communicate with<br>your Internet server.                                                                                        |

# **Deployment Steps**

| Overview                                       | <ul> <li>This section describes the steps you must follow to deploy a COMet application. The following topics are discussed:</li> <li>"Installing Your Application Runtime" on page 162.</li> <li>"Installing the Development Language Runtime" on page 162.</li> <li>"Installing the Orbix Deployment Environment" on page 162.</li> <li>"Configuring COMet" on page 162.</li> <li>"Installing and Registering Type Libraries" on page 163.</li> </ul> |
|------------------------------------------------|----------------------------------------------------------------------------------------------------|
| Installing Your Application<br>Runtime         | <ul> <li>The components associated with your COMet application consist of:</li> <li>Your application executables.</li> <li>Any other DLLs needed by your application.</li> </ul>                                                                                                    |
| Installing the Development<br>Language Runtime | <ul> <li>The runtime requirements for your development language normally consist of:</li> <li>Runtime libraries (such as Visual Basic or PowerBuilder runtime libraries).</li> <li>Support libraries (such as Roguewave tools or extra libraries).</li> <li>See the documentation set for the specific development language you are using for details of the runtime requirements of that language.</li> </ul>                                          |
| Installing the Orbix Deployment<br>Environment | Regardless of the model you adopt in deploying your COMet applications, the Orbix deployment environment requirements remain the same. See the Orbix 6.1 <i>Deployment Guide</i> for full details of Orbix deployment environment requirements.                                                                                                    |
| Configuring COMet                              | You must set the COMet configuration variables required by your COMet application at the location where the COMet runtime is installed. You must modify the configuration entries in the configuration domain appropriately for your system.                                                                                                    |

When specifying a path name for a specific directory, you must provide the full path name and ensure it is valid. You must also ensure the activator and locator daemons have read/write permissions on the directories specified in these path names.

See "COMet Configuration" on page 395 for details of the COMet configuration variables. See the *CORBA Administrator's Guide* for details of the core Orbix configuration variables.

Installing and Registering TypeIf your client references any type libraries, they must be installed on the<br/>client machine, and registered in the Windows registry. You can use the<br/>supplied tlibreg utility to register a type library. See "Creating a Type<br/>Library" on page 186 and "Tlibreg Arguments" on page 412 for more<br/>details.

## **Minimizing the Client-Side Footprint**

| Overview                   | <ul> <li>This section describes how to minimize the client-side footprint in your COMet deployment. The following topics are discussed:</li> <li>"Zero-Install Configuration" on page 164.</li> <li>"Internet-Based Deployment" on page 164.</li> <li>"Automation-Based Clients" on page 164.</li> <li>"COM-Based Clients" on page 165.</li> </ul>                                                                                             |  |  |  |
|----------------------------|----------------------------------------------------------------------------------------------------|--|--|--|
| Zero-Install Configuration | In certain scenarios, COMet allows you to deploy your client application<br>without requiring any COMet footprint on the client machine. This is<br>normally referred to as a zero-install configuration. This means you can use<br>a centralised installation of the COMet bridge for your clients that provides<br>the deployment option of using DCOM as the wire protocol for<br>communication between the client and the bridge.          |  |  |  |
| Internet-Based Deployment  | This deployment scenario allows you to download your client application<br>over the Internet. Because COMet supports the DCOM wire protocol, your<br>web-based clients can use DCOM to communicate with your installation of<br>COMet, which then forwards the calls to the appropriate CORBA server. If<br>your scripting language supports the creation of a remote DCOM object, no<br>COMet runtime needs to be downloaded to that machine. |  |  |  |
| Automation-Based Clients   | If you are developing client applications that use Automation late binding (that is, they use IDispatch interfaces), you can choose to use DCOM as the wire protocol. In this scenario, you do not need any COMet installation on your client machine, provided the Automation language supports connection to a remote DCOM object (which in this case is the COMet bridge).                                                                  |  |  |  |
|                            | If your client applications use early binding (that is, they use dual interfaces rather than straight IDispatch interfaces), the type library that you created via the COMetCfg tool or the ts2tlb command-line utility must be included with your client application. (This means that the type library file must be                                                                                                    |  |  |  |

copied along with the client executable file to any machine on which you want to run the application.) This allows DCOM to use the standard type library, Marshaller, to manage the client-side marshalling of your client.

#### **COM-Based Clients**

The normal DCOM deployment rules state that you must deploy and register a proxy/stub DLL for all the COM interfaces that your client uses. COMet can automatically generate the COM IDL definitions and makefile, which are needed to create this DLL, by using the COMetCfg tool or the ts2idl command line tool.

If your COM client application uses the standard COMet interfaces, such as ICORBAFactory, you must also include the COMet proxy/stub DLL. This is called IT\_C2K\_PROXY\_STUB5\_VC60.DLL and is located in the *install-dir*asp/version/bin directory, where version represents the Orbix version number.

If your COM client uses pure DCOM calls, you must register forwarding entries in your client-side registry, to indicate the COMet CORBA location information for your CORBA server. You can use the srvAlias utility to create the extra registry entries. For deployment purposes, you can use the AliasSrv.exe to restore these settings during installation. See the demo\COM\coCreate demonstration for an example. See "Replacing an Existing DCOM Server" on page 192 for more details about the AliasSrv and SrvAlias utilities.

CHAPTER 9 | Deploying a COMet Application

#### CHAPTER 10

# Development Support Tools

This chapter first describes the central role played by the COMet type store in terms of the development support tools supplied with COMet. It then describes the tools you can use to manage the type store cache and to generate Microsoft IDL and type library information from existing OMG IDL, which is necessary to allow COM or Automation clients to communicate with CORBA servers. It also describes how to generate stub code, if you want to avail of client callback functionality in your applications. Finally, it describes the tools you can use to generate Visual Basic code from OMG IDL, and to replace an existing COM or Automation server with a CORBA server.

This chapter discusses the following topics:

| The COMet Type Store                     | page 169 |
|------------------------------------------|----------|
| The COMet Tools Window                   | page 174 |
| Adding New Information to the Type Store | page 176 |
| Deleting the Type Store Contents         | page 180 |
| Dumping the Type Store Contents          | page 181 |

#### In This Chapter

| Creating a Microsoft IDL File           | page 182 |
|-----------------------------------------|----------|
| Creating a Type Library                 | page 186 |
| Creating Stub Code for Client Callbacks | page 190 |
| Replacing an Existing DCOM Server       | page 192 |
| Generating Visual Basic Client Code     | page 195 |

**Note:** The typeman, ts2id1, and ts2tlb command-line utilities described in this chapter are located in *install-dir*\bin, where *install-dir* represents your Orbix installation directory.

# The COMet Type Store

| Overview        | This section describes the COMet type store in terms works. | of its role and how it |  |
|-----------------|-------------------------------------------------------------|------------------------|--|
| In This Section | This section discusses the following topics:                |                        |  |
|                 | The Central Role of the Type Store                          | page 170               |  |
|                 | The Caching Mechanism of the Type Store                     | page 172               |  |

### The Central Role of the Type Store

Overview

This subsection describes the role of the type store. The following topics are discussed:

- "Graphical Overview" on page 170.
- "Role" on page 171.

#### **Graphical Overview**

Figure 19 provides a graphical overview of the central role played by the type store in the use of the COMet development utilities.

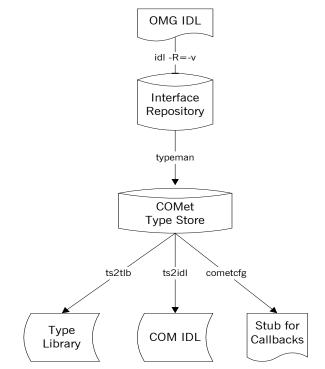

Figure 19: COMet Type Store and the Development Utilities

#### Role

As shown in Figure 19 on page 170, the type store plays a central role in the use of the COMet development utilities. The typeman utility manages the OMG IDL information in the type store cache. The ts2tlb, ts2idl, and cometcfg utilities use the OMG IDL type information in the cache to respectively generate the Microsoft IDL, type library information, and callback stub code used by your COM or Automation clients for communicating with CORBA servers.

### The Caching Mechanism of the Type Store

| Overview                    | <ul> <li>This subsection describes how type information is stored in the type store.</li> <li>The following topics are discussed:</li> <li>"OMG IDL" on page 172.</li> <li>"Memory and Disk Cache" on page 172.</li> <li>"Type Information Management" on page 172.</li> </ul>                                                                                        |
|-----------------------------|----------------------------------------------------------------------------------------------------|
| OMG IDL                     | OMG IDL files define the IDL interfaces for CORBA objects. (See "Introduction to OMG IDL" on page 265 for more details.) As shown in Figure 19 on page 170, you can register OMG IDL in a CORBA Interface Repository, where it is stored in binary format. (See the Orbix documentation set for full details of how to register OMG IDL.)                             |
|                             | COMet uses the OMG IDL type information available in the Interface<br>Repository. The type information can consist of module names, interface<br>names, or data types.                                                                                                    |
| Memory and Disk Cache       | A possible performance bottleneck might result at application runtime, if COMet needs to contact the Interface Repository for each OMG IDL definition. This is because every query might involve multiple remote invocations.                                                                                                    |
|                             | To avoid any bottlenecks, COMet uses a memory and disk cache of type information. The $t_{ypeman}$ utility converts OMG IDL type information into an ORB-neutral binary format, and caches it in memory. The use of a memory cache means that COMet has to query the Interface Repository only once for each OMG IDL definition.                                      |
| Type Information Management | At application runtime, when COMet is marshalling information, and<br>method invocations are being made, the type store cache holds the required<br>type information in memory. The type information is handled on a<br>first-in-first-out basis in the memory cache. This means that the most<br>recently accessed information becomes the most recent in the queue. |
|                             | On exiting the application process, or when the memory cache size limit has<br>been reached, new entries in the memory cache are written to persistent<br>storage, and are reloaded on the next run of a COMet application.                                                                                                    |

The memory cache and disk cache are quite separate. Initially, on starting up, the memory cache is primed with the most recently accessed elements of the disk cache. (The number of elements in the memory cache depends on the configuration settings, as described in "COMet Configuration" on page 395.) When lookups are performed, if the required type information is not already in the memory cache, typeman pulls it out of the disk cache. If the required type information is not in the disk cache, typeman pulls it out of the Interface Repository. The related type information then becomes the most recent item in the queue in the type store memory cache.

### The COMet Tools Window

#### Overview

This section describes the COMet Tools window, which allows you to:

- Add new OMG IDL information to the type store.
- Delete the type store contents.
- Create Microsoft IDL from cached OMG IDL.
- Create Automation type libraries from cached OMG IDL.

**Note:** You can ignore this section if you intend using only the typeman, ts2idl, and ts2tlb utilities from the command line.

#### Window Layout

Figure 20 shows the layout of the **COMet Tools** window.

| COMet Tools                                                                                                    |                                                                                                    |                  |                |                     |                    |
|----------------------------------------------------------------------------------------------------|----------------------------------------------------------------------------------------------------|------------------|----------------|---------------------|--------------------|
| - TypeStore Content                                                                                                    | 8                                                                                                    | <u>A</u> dd>     | Types to use   |                     |                    |
| [Interface]<br>[Interface]<br>[Interface]<br>[Interface]<br>[Interface]<br>[Interface]<br>[Interface]<br>[Interface]<br>[Interface]<br>[Interface]<br>[Interface]<br>[Struct]<br>[Struct] | ::grid<br>::passSeq<br>::passStruct<br>::PhoneBook<br>AnyDemo::testAny<br>CallBack<br>ClientObject<br>DCOM_Tests::BasicType<br>grid<br>passSeq<br>passStruct<br>PhoneBook<br>AnyDemo::structS<br>passStruct:structFixedLe | ingth            |                |                     |                    |
| Refresh Display                                                                                                    | ]                                                                                                    | Delete TypeStore | Create MIDL    | Create <u>S</u> tub | Create <u>T</u> LB |
| Disk Cache Size:                                                                                                    | 2000 Memory Cach                                                                                                    | ie Size: 250     | Abo <u>u</u> t |                     | E <u>x</u> it      |
|                                                                                                    |                                                                                                    |                  |                |                     |                    |

Figure 20: COMet Tools Window

| Opening the COMet Tools Window | To open the <b>COMet Tools</b> window, enter cometcfg on the command line, or select the <b>Configure COMet</b> icon in the <b>Orbix Configuration</b> panel on the <b>IONA Central</b> window. (You can open the <b>IONA Central</b> window by entering itcentral on the command line.) When you open the <b>COMet Tools</b> window, the <b>TypeStore Contents</b> panel automatically lists all the OMG IDL type information that is currently held in the type store cache. |  |  |
|--------------------------------|----------------------------------------------------------------------------------------------------|--|--|
| Viewing Command-Line Changes   | If you are using both the GUI and the $t_{ypeman}$ command-line utility to manage the type store, changes made via the $t_{ypeman}$ command-line utility do not appear automatically in the <b>TypeStore Contents</b> panel on the <b>COMet Tools</b> window, shown in Figure 20 on page 174. In this case, you must select <b>Refresh Display</b> , to allow the GUI tool to reflect any changes that were made via the command line.                                         |  |  |

### Adding New Information to the Type Store

| Overview                                                                                                    | This section describes how to add new OMG IDL type information to the COMet type store, by using either the GUI tool or the $typeman$ command-line utility.                                                                                                    |          |  |  |
|----------------------------------------------------------------------------------------------------|----------------------------------------------------------------------------------------------------|----------|--|--|
|                                                                                                    | "The Caching Mechanism of the Type Store" on page 172 describes how<br>the type store cache can obtain its information on an as-needed basis at<br>application runtime. However, users can choose to add the required OMG<br>IDL type information to the cache before the first run of an application. This<br>is known as <i>priming</i> the cache, and it can lead to a notable performance<br>improvement. |          |  |  |
| Priming the cache is a useful but optional step that helps to optin<br>first run of a COMet application that is using previously unseen C<br>types. After COMet has obtained the type information from the Ir<br>Repository, either through cache priming or during the first run o<br>application, all subsequent queries for that type information are s<br>the cache. |                                                                                                    |          |  |  |
| In This Section                                                                                                    | This section discusses the following topics:                                                                                                    |          |  |  |
|                                                                                                    | Using the GUI Tool                                                                                                    | page 177 |  |  |
|                                                                                                    | Using the Command Line                                                                                                    | page 178 |  |  |
|                                                                                                    |                                                                                                    |          |  |  |

**Note:** An OMG IDL interface must be registered in the Interface Repository before you can add it to the COMet type store. See the *CORBA Administrator's Guide* for more details about registering OMG IDL.

### Using the GUI Tool

#### Overview

Steps

This subsection describes how to use the GUI tool to add OMG IDL type information to the type store.

The steps to add new information to the type store are:

| Step | Action                                                                                                    |
|------|----------------------------------------------------------------------------------------------------|
| 1    | Open the <b>COMet Tools</b> window shown in Figure 20 on page 174.                                                                                                    |
| 2    | In the field beside the <b>LookUp</b> button, enter the name of an OMG IDL interface that you want to add.<br>This enables the <b>LookUp</b> button.                                                                                                    |
| 3    | Select the <b>LookUp</b> button.<br>COMet searches both the Interface Repository and the type<br>store cache for the specified name. If the relevant name is not<br>already in the cache, and it is found in the Interface Repository,<br>it is then automatically added to the cache. |

### Using the Command Line

| Overview     | This section describes how to use the $typeman$ command-line utility to add OMG IDL type information to the type store. (See "COMet Utility Arguments" on page 405 for details of each of the arguments available with $typeman$ .) |  |  |  |  |
|--------------|----------------------------------------------------------------------------------------------------|--|--|--|--|
| Example      | The following command adds the grid interface to the type store:                                                                                                    |  |  |  |  |
| Usage String | You can call up the usage string for typeman as follows:                                                                                                    |  |  |  |  |
|              | typeman -?                                                                                                    |  |  |  |  |
|              | The usage string for typeman is:                                                                                                    |  |  |  |  |
|              | <pre>TypeMan [filename   -e name   uuid   TLBName] [-v[s[i] method]] [options]  filename: Name of input text filee: Look up entry (name, {uuid} or type library pathname)c[n][u]: List disk cache contents, n: Natural order,</pre> |  |  |  |  |
|              | -?2: Priming input file format info.                                                                                                    |  |  |  |  |

### Priming the Type Store with an Individual Entry

To prime the type store with the OMG IDL  ${\tt mygrid}$  interface, enter:

#### typeman -e mymodule::mygrid

In this case, the -e argument instructs typeman to query the Interface Repository for the specified mygrid interface, and then add it to the type store. Ensure that you enter the fully scoped name of the OMG IDL type, as shown. This means you must precede the interface name with the module name (that is, mymodule:: in the previous example).

#### Priming the Type Store with Multiple Entries

To prime the type store with multiple OMG IDL entries simultaneously, create a text file that lists any number of OMG IDL typenames. You can call the text file any name you want (for example, prime.txt). Each entry in the text file must be on a separate line. For example:

MyAccount Chat::ChatClient Chat::ChatServer

As shown in the preceding example, OMG IDL typenames must be fully scoped (that is, precede the interface name with *modulename*::). You can comment out a line by putting // at the start of it. If you insert a double blank line, it is treated as the end of the text file. The -?2 option with typeman allows you to view the format that the text file entries should take.

After you have created the text file, enter the following command (assuming you have called the file prime.txt), to prime the cache with the type information relating to the text file entries:

typeman prime.txt

This can be a convenient way of managing the cache, and repriming it with a modified list of types.

# **Deleting the Type Store Contents**

| Overview               | You can use either the GUI tool or the command-line utilities to delete the<br>entire contents of the type store. It is not possible to selectively delete only<br>some type store entries. To delete entries, you must delete the entire cache             |  |  |  |  |
|------------------------|----------------------------------------------------------------------------------------------------|--|--|--|--|
| Using the GUI Tool     | To delete the entire contents of the cache, select <b>Delete TypeStore</b> on the <b>COMet Tools</b> window shown in Figure 20 on page 174.                                                                                                    |  |  |  |  |
| Using the Command Line | Either of the following commands deletes the entire contents of the type store:                                                                                                    |  |  |  |  |
|                        | typeman -wm                                                                                                    |  |  |  |  |
|                        | or                                                                                                    |  |  |  |  |
|                        | del c:\temp\typeman.*                                                                                                    |  |  |  |  |
|                        | In this case, the second command assumes that the typeman data files are held in c:\temp. (The COMet.TypeMan.TypeMan_CACHE_FILE configuration variable determines where the data files are stored. See "COMet Configuration" on page 395 for more details.) |  |  |  |  |
|                        | The typeman data files include:                                                                                                    |  |  |  |  |
|                        | typemandc This is the disk cache data file.                                                                                                    |  |  |  |  |
|                        | typeman.idc This is the disk cache index.                                                                                                    |  |  |  |  |
|                        | typeman.edc This is the disk cache empty record index.                                                                                                    |  |  |  |  |
|                        | typeman.map This is the UUID name mapper.                                                                                                    |  |  |  |  |
|                        |                                                                                                    |  |  |  |  |

**Note:** The typeman -w command does not delete the typeman.map file. You must specify typeman -wm to ensure that this file is also deleted.

### **Dumping the Type Store Contents**

| Overview | The $t_{ypeman}$ utility is also a useful diagnostic utility, because it allows you to dump the contents of the type store cache.                                                                                                    |     |         |        |        |  |
|----------|----------------------------------------------------------------------------------------------------|-----|---------|--------|--------|--|
| Example  | The following command prints the methods of the grid interface in both<br>alphabetic and vtable order (the vtable order is determined by the OMG<br>Interworking Architecture specifiction at<br>ftp://ftp.omg.org/pub/docs/formal/01-12-55.pdf):<br>[c:\] typeman -e grid -v<br>MD5/Name or IFR look up: grid |     |         |        |        |  |
|          | Name sorted                                                                                                    |     | V-table | DispId | Offset |  |
|          | get                                                                                                    |     | get     | 1      | 0      |  |
|          | height                                                                                                    | get | set     | 2      | 1      |  |
|          | set                                                                                                    |     | height  | 3      | 2      |  |
|          | width                                                                                                    | get | width   | 4      | 3      |  |
|          |                                                                                                    |     |         |        |        |  |

**Note:** The second column in the preceding example denotes operations for the get attribute. The absence of height set and width set implies that these are readonly attributes.

### **Creating a Microsoft IDL File**

Overview

The normal procedure for writing a COM or Automation client to communicate with a CORBA server is to first obtain a Microsoft IDL definition of the target CORBA interface, which the COM or Automation client can understand. You can generate Microsoft IDL definitions from existing OMG IDL information in the type store. To minimize manual lookups, you should ensure that each IDL file contains a module.

**Note:** Creating Microsoft IDL in this way allows you to create a standard DCOM proxy/stub DLL that can be installed with a COM or Automation client. This means that you do not have to install any CORBA components on the client machine. In this case, the distribution model is exactly the same as for a standard DCOM application. This means that it includes a COM or Automation client and a proxy/stub DLL.

In This Section

This section discusses the following topics:

Using the GUI Tool page 183 Using the Command Line page 185

### Using the GUI Tool

|         | This subsection describes how to use the GUI tool to create a Microsoft IDL file from OMG IDL.                                                                               |  |  |
|---------|----------------------------------------------------------------------------------------------------|--|--|
| Steps 7 | The steps to create a Microsoft IDL file are:                                                                                                    |  |  |
| 1       | . Open the <b>COMet Tools</b> window shown in Figure 20 on page 174.                                                                                                    |  |  |
| 2       | . From the <b>TypeStore Contents</b> panel, select the item of OMG IDL type information on which you want to base the Microsoft IDL file.                                    |  |  |
| 3       | . Select Add. This adds the item to the Types to use panel.                                                                                                    |  |  |
|         | Repeat steps 1 and 2 until you have added all the items of type information that you want to include in the Microsoft IDL file.                                              |  |  |
| 2       | . Select <b>Create MIDL</b> . This opens the <b>COMet ts2idl</b> client window shown in Figure 21 on page 184.                                                               |  |  |
| E       | . If you want to:                                                                                                    |  |  |
|         | • Ensure that Microsoft IDL is created for all dependent types not defined within the scope of (for example) your interface, select the <b>Resolve References</b> check box. |  |  |
|         | • Copy the contents of the Microsoft IDL file to your development environment, select the <b>Copy All</b> button.                                                            |  |  |
|         | • Refresh the window, select the <b>Clear</b> button.                                                                                                    |  |  |
|         | • Assign a Microsoft IDL filename, select the Save As button.                                                                                                    |  |  |
| 6       | . Select the Generate IDL button. This creates the Microsoft IDL file.                                                                                                    |  |  |

#### COMet ts2idl Client Window

Figure 21 shows the **COMet ts2idl client** window, which you can use to create a Microsoft IDL file from OMG IDL.

| COMet ts2idl client                                                                                                    |          |
|----------------------------------------------------------------------------------------------------|----------|
| <u>G</u> enerate IDL                                                                                                    |          |
| Resolve References                                                                                                    |          |
|                                                                                                    |          |
| *                                                                                                    | <u> </u> |
| * File generated by ts2idl version 2.0.1 at<br>* 06:19:27 PM on Wednesday 12 December, 2001<br>*                         |          |
| * Contents: MIDL                                                                                                    |          |
| ***************************************                                                                                  |          |
| #ifndefGRID_<br>#defineGRID_                                                                                             |          |
| import "oaidl.idl";                                                                                                    |          |
| //<br>// interface l_grid :<br>// UUID : (16303970-9ACF-3C37-1D4B-3FA11E8FDBF6)<br>// MD5 : YES<br>// Source : IFR<br>// | Ŧ        |
| Save <u>A</u> s <u>C</u> opy All Clear Cl <u>o</u> se                                                                    |          |

Figure 21: Creating a Microsoft IDL File from OMG IDL

### Using the Command Line

| Overview     | This subsection describes how to use the ts2idl command-line utility to create a Microsoft IDL file from existing OMG IDL type information. (See "COMet Utility Arguments" on page 405 for details of each of the arguments available with ts2idl.)                                                                                                    |
|--------------|----------------------------------------------------------------------------------------------------|
| Example      | The following command creates a grid.idl file, based on the OMG IDL grid interface:<br>ts2idl -f grid.idl grid                                                                                                    |
|              |                                                                                                    |
| Usage String | You can call up the usage string for $ts2idl$ as follows:                                                                                                    |
|              | ts2idl -v                                                                                                    |
|              | The usage string for ts2idl is:                                                                                                    |
|              | <pre>Usage:<br/>ts2idl [options] <type library="" name="" type=""  =""> [[<type name="">]<br/>]<br/>Options:<br/>-c : Don't connect to the IFR (e.g. if cache is fully primed).<br/>-r : Resolve referenced types.<br/>-m : Generate Microsoft IDL (default).<br/>-p : Generate makefile for proxy/stub DLL.<br/>-s : Force inclusion of standard types (ITStdcon.idl /<br/>orb.idl).<br/>-f : <filename>.<br/>-v : Print this message.</filename></type></type></pre> |
|              | Tip : Use -p to generate a makefile for the marshalling DLL.                                                                                                    |

# **Creating a Type Library**

|                           | When using an Automation client, you have the option in some controllers (for example, Visual Basic) of using straight IDispatch interfaces or dual interfaces.                                                                                                    |  |
|---------------------------|----------------------------------------------------------------------------------------------------|--|
| Overview                  |                                                                                                    |  |
| Using IDispatch Interface | If you want to develop an Automation client that is to only use the straight IDispatch interface, there is no need to create a type library from existing OMG IDL information in the type store. This is because COMet automatically copies the related type information into the type store when it uses GetObject to perform a lookup on the target CORBA object. |  |
|                           | The following is a Visual Basic example of how an Automation client can use GetObject() to get an object reference to a CORBA object:                                                                                                    |  |
|                           | <pre>' Visual Basic requesting an Automation object<br/>' reference to OMG IDL interface mod::CorbaSrv<br/>srvobj = factory.GetObject ("mod/CorbaSrv")</pre>                                                                                                    |  |
| Using Dual Interfaces     | If you want to develop an Automation client that uses dual interfaces, instead of using the straight $_{IDispatch}$ interface, you must use either the GUI tool or the $_{ts2tlb}$ command-line utility to create a type library from existing OMG IDL information in the type store.                                                                               |  |
|                           | <b>Note:</b> If you intend to use dual interfaces, the bridge must be loaded in-process to the client (that is, in the client's address space). The use of                                                                                                    |  |

dual interfaces is not supported with the bridge loaded out-of-process.

### Using the GUI Tool

#### Overview

Steps

This subsection describes how to use the GUI tool to create a type library from OMG IDL.

The steps to create a type library are:

- 1. Open the **COMet Tools** window shown in Figure 20 on page 174.
- 2. From the **TypeStore Contents** panel, select an item of OMG IDL type information on which you want to base the type library.
- Select Add. This adds the item to the Types to use panel. Repeat steps 1 and 2 until you have added all the items of type information that you want to include in the type library.
- 4. Select Create TLB. This opens the Typelibrary Generator window shown in Figure 22.

| 🎉 Typelibrary Generator |                                                |
|-------------------------|------------------------------------------------|
| Library Name            | Interface prototypes appear as:                |
|                         | IDispatch only.                                |
| Typelibrary pathname    | Interface name.                                |
| ····                    | Apply identifier prefix to avoid name clashes. |
| Generate TLB            | Close                                          |

Figure 22: Creating a Type Library from OMG IDL

- 5. In the **Library Name** field, type the internal library name. This can be the same as the type library path name if you wish, but ensure that the library does not have the same name as any of the types that it contains.
- 6. In the **Typelibrary pathname** field, type the full path name for the type library.
- 7. If you want interface prototypes to:
  - Appear as IDispatch, select **IDispatch only**.
  - Use the specific interface name, select **Interface name**.
- To apply an identifier prefix to avoid name clashes, select the corresponding check box. This helps to avoid potential name clashes between OMG IDL and Microsoft IDL keywords.
- 9. Click **Generate TLB**. This creates the type library.

### Using the Command Line

| Overview     | This subsection describes how to use the $ts2tlb$ command-line utility to create a type library from existing OMG IDL type information. (See "COMet Utility Arguments" on page 405 for details of each of the arguments available with $ts2tlb$ .)                                                                                                    |
|--------------|----------------------------------------------------------------------------------------------------|
| Example      | The following command creates a grid.tlb file in the IT_grid library, based on the OMG IDL grid interface:<br>ts2tlb -f grid.tlb -1 IT_grid grid                                                                                                    |
| Usage String | You can call up the usage string for ts2tlb as follows:                                                                                                    |
|              | The usage string for ts2tlb is:                                                                                                    |
|              | <pre>Usage:<br/>ts2tlb [options] <type name=""> [[<type name="">]]<br/>-f : File name (defaults to <type #l="" name="">.tlb).<br/>-l : Library name (defaults to IT_Library_<type #l="" name="">).<br/>-p : Prefix parameter names with "it_".<br/>-i : Pass a pointer to interface Foo as IDispatch*<br/>rather than DIFoo* - necessary for some controllers.<br/>-v : Print this message.</type></type></type></type></pre> |
|              | Tip : Use tlibreg.exe to register your type library.                                                                                                    |

### **Creating Stub Code for Client Callbacks**

| Overview | When you want your application to have client callback functionality, you must provide an implementation for the callback objects. This section describes how to use the GUI tool to generate Visual Basic or PowerBuilder stub code for callbacks. |  |
|----------|----------------------------------------------------------------------------------------------------|--|
|          | <b>Note:</b> There is no equivalent command-line utility available for creating stub code for callbacks.                                                                                                    |  |
| Steps    | The steps to create stub code for callbacks are:                                                                                                    |  |
|          | 1. Open the <b>COMet Tools</b> window shown in Figure 20 on page 174.                                                                                                    |  |
|          | 2. From the <b>TypeStore Contents</b> panel, select the item of OMG IDL type information on which you want to base the stub code.                                                                                                    |  |
|          | 3. Select the <b>Add</b> button. This adds the item to the <b>Types to use</b> panel.                                                                                                    |  |
|          | Repeat steps 1 and 2 until you have added all the items of type information that you want to include in the stub code.                                                                                                    |  |

4. Select the **Create Stub** button. This opens the **Stub Code Generator** window shown in Figure 23.

| 👫 Stub Code Generator                                                                                                    |                                                                                                    | <u>- 0 ×</u> |
|----------------------------------------------------------------------------------------------------|----------------------------------------------------------------------------------------------------|--------------|
| Output Directory  C:  Compared and the second second secon | <ul> <li>Language</li> <li>Visual Basic6.0 class file (.CLS)</li> <li>Powerbuilder 6.0 user-object import file (.SRU)</li> </ul> | )            |
| idispatch ▼                                                                                                    | Generate                                                                                                    | se           |

Figure 23: Creating Stub Code for Callbacks

- 5. Select the radio button corresponding to the language you are using.
- 6. Select the output directory where you want the stub code to be saved.
- 7. Click **Generate**. This generates the stub code.

# **Replacing an Existing DCOM Server**

| Overview             | <ul> <li>This section describes the concept of replacing an existing DCOM server with a CORBA server, and how to do it. The following topics are discussed:</li> <li>"Background" on page 192.</li> <li>"The srvAlias Utility" on page 192.</li> <li>"The Server Aliasing Registry Editor Window" on page 193.</li> <li>"Using the Window" on page 193.</li> <li>"The aliassrv Utility" on page 194.</li> </ul>                                          |  |
|----------------------|----------------------------------------------------------------------------------------------------|--|
| Background           | At some stage, it might become necessary to replace an existing COM or<br>Automation server with a CORBA server, without the opportunity to modify<br>existing COM or Automation clients. However, such clients are not aware of<br>the (D)ICORBAFACTORY interface that has so far been the usual way for clients<br>to obtain initial references to CORBA objects.                                                                                      |  |
|                      | The solution is to allow such clients to continue to use their normal CoCreateInstanceEx() Of CreateObject() calls. This means that you must retrofit the bridge to serve these clients' activation requests. In other words, you must alias the bridge to the legacy COM or Automation server. This ensures that when the client is subsequently run, the bridge is activated in response to the client's CoCreateInstanceEx() of CreateObject() calls. |  |
| The srvAlias Utility | COMet supplies a srvAlias utility, which you can enter at the command line, to open the <b>Server Aliasing Registry Editor</b> window shown in Figure 24 on page 193.                                                                                                    |  |

#### The Server Aliasing Registry Editor Window

Figure 24 shows the layout of the **Server Aliasing Registry Editor** window, which you can open by running srvAlias from the command line.

| 🐃 Server Aliasing Registry Editor             |
|-----------------------------------------------|
| CLSID: {F7B6A75E-90BF-11D1-8E10-0060970557AC} |
| Description Orbix Replace Server demo         |
| Create Key Loadkey Restore                    |
| ProgID IT_DcomTest.IT_DcomTest                |
| GetObject String                              |
| Alias Delete Save                             |

Figure 24: Aliasing the Bridge

#### Using the Window

The **Server Aliasing Registry Editor** window allows you to place some entries in the registry, to allow server 'aliasing'. You must enter the CLSID for the server to be replaced, and then supply, in the appropriate text box, the string that should be passed to (D)ICORBAFactory::GetObject() if the CORBA factory were being used. This string is then stored in the registry (under a COMetInfo subkey, under the server's CLSID entries). In addition, ITUnknown.dll is registered as the server executable. Nothing else is required.

#### The aliassrv Utility

The srvAlias utility allows users to save the new registry entries in binary format, so that an accompanying aliassrv utility can be used at application deployment time to restore the entries on the destination machine. For example, given a file called replace.reg, which contains the modified registry entries, the following command aliases the specified CLSID to COMet:

aliassrv -r replace.reg -c {F7B6A75E-90BF-11D1-8E10-0060970557AC} The next time a DCOM client of the server is run, COMet is used instead.

# **Generating Visual Basic Client Code**

| Overview        | This section describes how to use the Visual Basic genie, to generate Visual<br>Basic client code from OMG IDL definitions.<br>This section discusses the following topics: |          |
|-----------------|----------------------------------------------------------------------------------------------------|----------|
| In This Section |                                                                                                    |          |
|                 | Introduction                                                                                                    | page 196 |
|                 | Using the GUI Tool                                                                                                    | page 198 |
|                 | Using the Command Line                                                                                                    | page 209 |

### Introduction

| <ul> <li>This subsection provides an introduction to the concept of using the genie to generate Visual Basic client code. The following topics are discussed:</li> <li>"Introduction to the Genie" on page 196.</li> <li>"Development Steps" on page 196.</li> <li>"Generated Files" on page 197.</li> </ul>                                                                                         |                                                                                                    |
|----------------------------------------------------------------------------------------------------|----------------------------------------------------------------------------------------------------|
| COMet is shipped with a Visual Basic code generation genie that can<br>automatically generate the bulk of the application code for a Visual Basic<br>client, based on OMG IDL definitions. The use of the Visual Basic genie is<br>not compulsory for creating Visual Basic clients with COMet. However,<br>using the genie makes the development of Visual Basic clients much faster<br>and easier. |                                                                                                    |
| communio<br>genie sup                                                                                                    | is designed to generate Visual Basic clients. These clients can cate with $C++$ servers that have been generated via the $C++$ plied with the CORBA Code Generation Toolkit. (See the <i>CORBA eration Toolkit Guide</i> for more details about the $C++$ genie.)                                            |
| <br>The steps to create and build a distributed COMet client-server application via code generation are:                                                                                                    |                                                                                                    |
| Step                                                                                                    | Action                                                                                                    |
| 1                                                                                                    | Generate the CORBA server code, by using the idlgen<br>cpp_poa_genie supplied with the CORBA Code Generation<br>Toolkit. See the CORBA Code Generation Toolkit Guide for<br>more details.                                                                                                    |
| 2                                                                                                    | Generate the Visual Basic client, by using the idlgen vb_genie<br>supplied with COMet. The following subsections describe how<br>to use either the command-line or GUI version of the genie to<br>do this. See "Generated Files" on page 197 for a list of the files<br>that the Visual Basic genie creates. |

| Step | Action                                                                                                    |
|------|----------------------------------------------------------------------------------------------------|
| 3    | Register the OMG IDL file with the Orbix Interface Repository.<br>This step is only required if using the command-line version of<br>the genie. |
| 4    | Load the ${\tt client.vbp}$ file into the Visual Basic IDE, and build the client.                                                               |

#### **Generated Files**

The files that the Visual Basic genie creates are:

| client.vbp       | This is the Visual Basic project file for the client.                                                                                                    |
|------------------|----------------------------------------------------------------------------------------------------|
| client.frm       | This is the main Visual Basic form for the client.                                                                                                    |
| FindIOR.frm      | This form contains the functions needed by the client to select a .ref file. The .ref file is written by the server and contains the server object's IOR.                                                                     |
| Call_Funcs.bas   | This contains the Visual Basic code for implementing the operations defined in the selected interface(s).                                                                                                    |
| Print_Funcs.bas  | This contains functions for printing the values of all the CORBA simple types supported by COMet. It also contains functions for printing any user-defined types declared in the IDL file.                                    |
| Random_Funcs.bas | This contains functions for generating random values for<br>all the CORBA simple types supported by COMet. It also<br>contains functions for generating random values for any<br>user-defined types declared in the IDL file. |
| IT_Random.cls    | This class is a random number generator that is used in the generated Random_Funcs.bas file.                                                                                                    |

### Using the GUI Tool

#### Overview

This subsection describes the steps to use the GUI tool to generate Visual Basic client code from existing OMG IDL are:

1 From the Visual Basic project dialog shown in Figure 25, select the COMet Wizard icon.

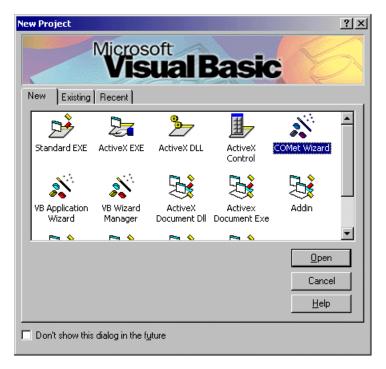

Figure 25: Visual Basic Project Dialog Window

This opens the **COMet Wizard** Introduction window shown in Figure 26 on page 199.

2 Select the **Next** button on the **COMet Wizard - Introduction** window shown in Figure 26.

| COMet Wizard - Introduction<br>COMet<br>Making COM and CORBA Work Together | The COMet VB Client Wizard Creates a VB<br>automation client which can communicate<br>through COMet 2000 with a CORBA server<br>implementing the interfaces defined in the<br>selected IDL file. |
|----------------------------------------------------------------------------|----------------------------------------------------------------------------------------------------|
|                                                                            | Skip this screen in the future.                                                                                                    |
| Cancel                                                                     | < Back. Next > Einish                                                                                                    |

Figure 26: COMet Wizard - Introduction Window

This opens the **COMet Wizard - Step 1** window shown in Figure 27 on page 200.

| COMet Wizard - Step 1              |                                                                         |
|------------------------------------|-------------------------------------------------------------------------|
| COMet                              | Select an IDL file containing the interface that you wish to implement. |
| Making COM and CORBA Work Together | Browse                                                                  |

3 Select the **Browse** button on the **COMet Wizard - Step 1** window in Figure 27.

Figure 27: COMet Wizard - Step 1 Window

This opens the Select the IDL file window shown in Figure 28 on page 201.

4 From the **Select the IDL file** window in Figure 28, select the OMG IDL file on which you want to base the Visual Basic client.

| Select the IDL file.                                                                                                    |     |
|----------------------------------------------------------------------------------------------------|-----|
| arid.id                                                                                                    |     |
| C:\<br>Program Files<br>IONA<br>IONA<br>Combix_art<br>COMet<br>Image of the second second s |     |
| Filename: C:\Program Files\IONA\orbix_art\2.0\demos\COM                                                                                                    | 1et |
| Cancel Ok                                                                                                    |     |

Figure 28: Select the IDL File Window

The Filename field displays the full path to the OMG IDL file that you select.

5 Select the **Ok** button on the **Select the IDL file** window.

This opens the **COMet Wizard** - **Step 1** window again, this time with the full path to the selected OMG IDL file displayed, as shown in Figure 29 on page 202.

| CON | 1et Wizard - Step 1                         |                                                                            |
|-----|---------------------------------------------|----------------------------------------------------------------------------|
|     | A                                           | Select an IDL file containing the interface that<br>you wish to implement. |
|     | COMet<br>Making COM and CORBA Work Together | C:\Program Files\IONA\orbix_art\2.0\demos                                  |
|     | Cancel                                      | < <u>Back</u> Next > Finish                                                |

6 Select the Next button on the COMet Wizard - Step 1 window in Figure 29.

Figure 29: Step 1 Window Displaying Full Path to the Selected File

This opens the **COMet Wizard - Step 2** window shown in Figure 30 on page 203.

7 Select the appropriate radio button on the **COMet Wizard - Step 2** window in Figure 30, depending on whether you want to connect to the server by using an IOR or the Naming Service.

**Note:** The option you choose must correspond with the option selected for the C++ server when it was created via the CORBA Code Generation Toolkit.

| COMet Wizard - Step 2                     | Do you wish to connect to locate the<br>server using an object reference (IOR)<br>written to a file or using the Naming<br>Service. |
|-------------------------------------------|----------------------------------------------------------------------------------------------------|
|                                           | C Use the Naming service                                                                                                    |
| Making COM and CORBA Work Together Cancel | O Use an IOR < Back Next > Finish                                                                                                   |

Figure 30: COMet Wizard - Step 2 Window

8 Select the Next button on the COMet Wizard - Step 2 window.
 This opens the COMet Wizard - Step 3 window shown in Figure 31 on page 204.

| Met Wizard - Step 3<br>CCOMet<br>Making COM and CORBA Work Together | Select the folder in which you would like<br>the project to be created. If the folder<br>does not exist a new one will be<br>created. |
|---------------------------------------------------------------------|----------------------------------------------------------------------------------------------------|
| Cancel                                                              | < <u>B</u> ack <u>Next</u> Enish                                                                                                    |

9 Select the **Browse** button on the **COMet Wizard - Step 3** window in Figure 31.

Figure 31: COMet Wizard - Step 3 Window

This opens the Select the Folder window shown in Figure 32 on page 205.

**10** From the **Select the Folder** window in Figure 32, select the path to the folder in which you want to store your Visual Basic client project.

| Select the Folder       |    |
|-------------------------|----|
| 🖃 c:                    | •  |
| C:\<br>Temp<br>test     |    |
|                         |    |
|                         |    |
| I                       |    |
| Folder: C:\Temp\test\vb |    |
| Cancel                  | Ok |

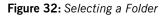

The **Folder** field displays the full path to the folder that you select.

11 Select the **Ok** button on the **Select the Folder** window.

This opens the **COMet Wizard** - **Step 3** window again, this time with the full path to the selected folder displayed, as shown in Figure 33 on page 206.

| tet Wizard - Step 3<br>COMet<br>Making COM and CORBA Work Together | Select the folder in which you would like<br>the project to be created. If the folder<br>does not exist a new one will be<br>created.<br>C:\Temp\test\vb |
|--------------------------------------------------------------------|----------------------------------------------------------------------------------------------------|
| Cancel                                                             | < <u>Back</u> Next > Enish                                                                                                    |

12 Select the Next button on the COMet Wizard - Step 3 window in Figure 33.

Figure 33: Step 3 Window Displaying Full Path to the Selected Folder

This opens the **COMet Wizard - Finished** window shown in Figure 34 on page 207.

13 Select the Finish button on the COMet Wizard - Finished window in Figure 34.

| COMet Wizard - Finished!                    |                                                                                                    |
|---------------------------------------------|----------------------------------------------------------------------------------------------------|
| COMet<br>Making COM and CORBA Work Together | The COMet Wizard is finished collecting<br>information. Click the Finish button to<br>generate the client project. This may take a<br>few minutes on slower machines. |
|                                             | Save settings for next use.                                                                                                    |
| Cancel                                      | < <u>B</u> ack Mext >Einish                                                                                                    |

Figure 34: COMet Wizard - Finished Window

This automatically generates the Visual Basic client project for you. It also automatically registers the corresponding OMG IDL file in the Interface Repository.

When the genie has completed its processing, the generated client application appears, as shown in Figure 35 on page 208.

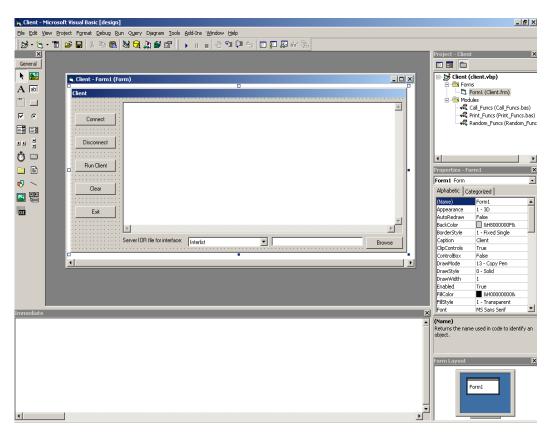

Figure 35: Example of a Generated Client Application

#### Using the Command Line

The idlgen vb\_genie utility can create the bulk of a Visual Basic client application from existing OMG IDL definitions. The command-line syntax for the genie is as follows, where *filename* represents the name of the OMG IDL file:

idlgen vb\_genie.tcl [options] filename.idl [interface wildcard]\*

You can generate a Visual Basic client, based on any of the following:

• All interfaces in an OMG IDL file.

For example, the following command creates a Visual Basic client, based on all the interfaces contained in the grid.idl file:

idlgen vb\_genie.tcl grid.idl \*

A specific interface in an OMG IDL file. For example, the following command creates a Visual Basic client,

based on the grid interface in the grid.idl file:

idlgen vb\_genie.tcl modulename::grid grid.idl

In this case, you must supply the fully scoped name of the interface (that is, the interface name preceded by module name and ::).

• A range of selected interfaces in an OMG IDL file, by using wildcard characters.

For example, the following command creates a Visual Basic client, based on all interfaces in foo.idl that are within the Test module, and which have names that begin with Foo or end with Bar:

idlgen vb\_genie.tcl Test::\* foo.idl "Foo\*" "\*Bar"

**Note:** Remember that the command-line version of the genie does not automatically register OMG IDL in the Interface Repository. You must do this manually after the genie has created the Visual Basic client application. For example, to register the OMG IDL in a file called grid.idl, enter the command idl -R=-v grid.idl.

You can call up the usage string for the genie as follows:

```
idlgen vb_genie -h
```

The usage string for the genie is:

| usage: idlgen vb_gen<br>wildcard]*<br>[options] | ie.tcl [options] file.idl [interface       |
|-------------------------------------------------|--------------------------------------------|
| -I <directory></directory>                      | Passed to preprocessor.                    |
| -D <name>[=value]</name>                        | Passed to preprocessor.                    |
| -h                                              | Prints this help message.                  |
| -v                                              | Verbose mode.                              |
| -s                                              | Silent mode (opposite of -v option).       |
| -dir <directory></directory>                    | Put generated files in the specified       |
|                                                 | directory.                                 |
| -include                                        | Process interfaces in #include'd file too. |
| -(no)ns                                         | Use the Naming Service (default no).       |
|                                                 |                                            |

See "Idlgen vb\_genie.tcl Arguments" on page 413 for details of each of the arguments available with the genie.

# Part 3

# Programmer's Reference

In This Part

This part contains the following chapters:

| COMet API Reference         | page 213 |
|-----------------------------|----------|
| Introduction to OMG IDL     | page 265 |
| Mapping CORBA to Automation | page 309 |
| Mapping CORBA to COM        | page 353 |
| COMet Configuration         | page 395 |
| COMet Utility Arguments     | page 405 |

#### CHAPTER 11

# COMet API Reference

This chapter describes the application programming interface (API) for COMet, which is defined in Microsoft IDL.

In This Chapter

This chapter discusses the following topics:

| Common Interfaces              | page 214 |
|--------------------------------|----------|
| Automation-Specific Interfaces | page 218 |
| COM-Specific Interfaces        | page 247 |

## **Common Interfaces**

Overview

This section describes the interfaces that are common to both COM and Automation.

In This Section

This section discusses the following topics:

| IForeignObject   | page 215 |
|------------------|----------|
| IMonikerProvider | page 217 |

#### **IForeignObject**

#### Synopsis

[out] long \* systemID, [out] LPSTR \* objRef); HRESULT GetUniqueId ([out] LPSTR \* uniqueId); };

ł

Description

Mapping object references through views, and passing those object references back and forth through the bridge, could potentially lead to the creation of indefinitely long chains of views that delegate to other views, and so on indefinitely. The IForeignObject interface is provided as a deterrent to this potential problem, in that it provides a mechanism to extract a valid CORBA object reference from a view.

[size\_is(cbMaxSize), length\_is(cbLengthUsed), unique]

HRESULT GetForeignReference ([in] objSystemIDs systemIDs,

typedef [public] struct objSystemIDs {
 unsigned long cbMaxSize;
 unsigned long cbLengthUsed;

[object, uuid(...), pointer\_default(unique)]
interface IForeignObject : IUnknown

long \* pValue;

} objSystemIDs;

To effect this solution, each COM and Automation view object must map onto one and only one CORBA object reference, and it must also expose the IForeignObject interface. This in turn means that an unambiguous CORBA object reference can be obtained via IForeignObject from any COM or Automation view.

**Note:** The matching Automation interface for a constructed OMG IDL type (such as struct, union, or exception) exposes DIForeignComplexType instead of IForeignObject.

| Methods | The methods for the IForeignObject interface are: |                                                                                                    |  |
|---------|---------------------------------------------------|----------------------------------------------------------------------------------------------------|--|
|         | GetForeignReference()                             | This extracts an object reference in string form from a proxy.                                                                                                    |  |
|         |                                                   | The systemIDs parameter is an array of long<br>values, where a value in the array identifies an<br>object system (for example, CORBA) for which<br>the caller is interested in obtaining object<br>references. The value for the CORBA object<br>system is the long value, 1. If the proxy is a proxy<br>for an object in more than one object system, the<br>order of IDs in the systemIDs array indicates the<br>caller's order of preference. |  |
|         |                                                   | The out parameter, systemID, identifies an object<br>system for which the proxy can produce an object<br>reference. If the proxy can produce a reference for<br>more than one object system, the order of<br>preference specified in the systemIDs parameter<br>is used to determine the value returned in this<br>parameter.                                                                                                    |  |
|         |                                                   | The out parameter, objRef, contains the object reference in string form. In the case of the CORBA object system, this is a stringified interoperable object reference (IOR).                                                                                                    |  |
|         | GetUniqueId()                                     | This returns a unique identifier for the object.                                                                                                    |  |
| UUID    | {204f6242-3aec-11cf-bbfc-444553540000}            |                                                                                                    |  |

Notes

COM/CORBA-compliant.

### **IMonikerProvider**

| Synopsis    | <pre>[object, uuid()] interface IMonikerProvider : IUnknown { HRESULT get_moniker([out] IMoniker ** val); };</pre>                                                                                                    |  |  |
|-------------|----------------------------------------------------------------------------------------------------|--|--|
| Description | The COM standard does not provide any mechanism for clients to deal with server objects that are inherently persistent (that is, server objects that store their own state instead of having their state stored through an external interface such as IPersistStorage). Databases are a typical example of inherently persistent server objects. COM does have the concept of monikers, which are the conceptual equivalent of CORBA persistent object references, but they are used in only a limited capacity in the COM world. |  |  |
|             | The IMonikerProvider interface allows clients to obtain an IMoniker<br>interface pointer from COM and Automation views. The resulting moniker<br>can be used as a persistent reference to the CORBA object that relates to the<br>view from which the moniker was obtained.<br>Both COM and Automation views can support the IMonikerProvider<br>interface. It allows clients to persistently save object references for later use,<br>without needing to keep the view in memory.                                                |  |  |
|             |                                                                                                    |  |  |
| Methods     | The methods for the IMonikerProvider interface are:                                                                                                    |  |  |
|             | get_moniker() This returns a moniker that allows the CORBA object to be converted to persistent form for storage in a file, and so on. Once it is stored in persistent form, by means of this moniker, the CORBA object can be reconnected to again, by using the standard COM moniker semantics.                                                                                                    |  |  |
| UUID        | {ecce76fe-39ce-11cf-8e92-080000970dac7}                                                                                                    |  |  |
| Notes       | COM/CORBA-compliant.                                                                                                    |  |  |

# **Automation-Specific Interfaces**

Overview

In This Section

This section describes the interfaces that are specific to Automation.

This section discusses the following topics:

| DICORBAAny             | page 219 |
|------------------------|----------|
| DICORBAFactory         | page 224 |
| DICORBAFactoryEx       | page 226 |
| DICORBAObject          | page 228 |
| DICORBAStruct          | page 230 |
| DICORBASystemException | page 231 |
| DICORBATypeCode        | page 232 |
| DICORBAUnion           | page 236 |
| DICORBAUserException   | page 237 |
| DIForeignComplexType   | page 238 |
| DIForeignException     | page 239 |
| DIObject               | page 240 |
| DIObjectInfo           | page 241 |
| DIOrbixORBObject       | page 242 |
| DIORBObject            | page 245 |

## DICORBAAny

| Synopsis | <pre>vpedef enum {    tk_null, tk_void, tk_short, tk_long, tk_ushort,    tk_ulong, tk_float, tk_double, tk_octet, tk_any,    tk_typeCode, tk_principal, tk_objref, tk_struct,    tk_union, tk_enum, tk_string, tk_sequence, tk_array,    tk_alias, tk_except, tk_boolean, tk_char    CORBATCKind;</pre> |  |
|----------|----------------------------------------------------------------------------------------------------|--|
|          | <pre>[oleautomation,dual,uuid()] interface DICORBAAny : DIForeignComplexType {    [id(0),propget] HRESULT value([retval,out] VARIANT*    IT_retval);    [id(0),propput] HRESULT value([in] VARIANT val);    [propget] HRESULT kind([retval,out] CORBATCKind* IT_retval);</pre>                          |  |
|          | <pre>// tk_objref, tk_struct, tk_union, tk_alias, tk_except [propget] HRESULT id([retval,out] BSTR* IT_retval); [propget] HRESULT name([retval,out] BSTR* IT_retval);</pre>                                                                                                    |  |
|          | <pre>// tk_struct, tk_union, tk_enum, tk_except   [propget] HRESULT member_count([retval,out] long* IT_retval);   HRESULT member_name([in] long index, [retval,out] BSTR*       IT_retval);   HRESULT member_type([in] long index, [retval,out] VARIANT*       IT_retval);</pre>                        |  |
|          | <pre>// tk_union HRESULT member_label([in] long index, [retval,out] VARIANT* IT_retval); [propget] HRESULT discriminator_type([retval,out] VARIANT* IT_retval); [propget] HRESULT default_index([retval,out] long* IT_retval);</pre>                                                                    |  |
|          | <pre>// tk_string, tk_array, tk_sequence [propget] HRESULT length([retval,out] long* IT_retval);</pre>                                                                                                    |  |
|          | <pre>// tk_array, tk_sequence, tk_alias [propget] HRESULT content_type([retval,out] VARIANT* IT_retval);</pre>                                                                                                    |  |
|          | // tk_array, tk_sequence                                                                                                    |  |

|             | HRESULT inse:<br>typeName)<br>};                                   | rt_safearray([in] VARIANT val, [in] BSTR<br>;                                                                                                    |  |  |
|-------------|--------------------------------------------------------------------|----------------------------------------------------------------------------------------------------|--|--|
| Description | can use DICORBAANS<br>The particular meth<br>of value it contains. | ype maps to the DICORBAANY Automation interface. You<br>to find details about the type of value stored by an any.<br>ods that you can call on DICORBAANY depend on the kind<br>A BadKind exception is raised if a method is called on<br>not appropriate to the kind of value it contains.                                               |  |  |
|             | kind() method retu<br>example, a DICORBA<br>DICORBAAny contain     | You can use the kind() method to find the kind of value contained. The kind() method returns an enumerated value of the CORBATCKING type. For example, a DICORBAANY containing a struct is of the tk_struct kind; a DICORBAANY containing an object is of the tk_objref kind; a DICORBAANY containing a typedef is of the tk_alias kind. |  |  |
|             |                                                                    | Because DICORBAAny derives from the DIForeignComplexType interface, objects that implement it are effectively pseudo-objects.                                                                                                    |  |  |
|             | property contains a<br>contains a complex<br>value property conta  | If the any contains a CORBA sequence or array type, the VARIANT value property contains an Automation safearray or an OLE collection. If the any contains a complex CORBA type, such as a struct or union, the VARIANT value property contains an IDispatch pointer to the Automation interface to which that type is mapped.            |  |  |
| Methods     | Methods The methods for the DICORBAAny interface are:              |                                                                                                    |  |  |
|             | value()                                                            | These propput and propget methods can be called on every kind of DICORBAANY.                                                                                                    |  |  |
|             |                                                                    | The propget method returns the actual value stored in DICORBAAny.                                                                                                    |  |  |
|             |                                                                    | The propput method inserts a value into a DICORBAAny.                                                                                                    |  |  |
|             | kind()                                                             | This can be called on every kind of DICORBAAny.                                                                                                    |  |  |
|             |                                                                    | It finds the type of OMG IDL definition described<br>by the any. It returns an enumerated value of the<br>CORBATCKING type. For example, an any that<br>contains a sequence is of the tk_sequence kind.<br>Once the kind of value stored by the any is known,<br>the methods that can be called on the any are<br>determined             |  |  |

determined.

| id()           | This can be called on a DICORBAANY of the tk_objref, tk_struct, tk_union, tk_enum, tk_alias, or tk_except kind. If called on a DICORBAANY of a different kind, it raises a BadKind exception.             |
|----------------|----------------------------------------------------------------------------------------------------|
|                | It returns the Interface Repository ID that globally identifies the type.                                                                                                    |
|                | This method requires runtime access to the<br>Interface Repository.                                                                                                    |
| name()         | This can be called on a DICORBAANY of the<br>tk_objref, tk_struct, tk_union, tk_enum,<br>tk_alias, or tk_except kind. If called on a<br>DICORBAANY of a different kind, it raises a BadKind<br>exception. |
|                | It returns the name that identifies the type. The returned name does not contain any scoping information.                                                                                                 |
| member_count() | This can be called on a DICORBAANY of the tk_struct, tk_union, tk_enum, Or tk_except kind. If called on a DICORBAANY of a different kind, it raises a Backind exception.                                  |
|                | It returns the number of members that make up the type.                                                                                                    |
| member_name()  | This can be called on a DICORBAANY of the<br>tk_struct, tk_union, tk_enum, Or tk_except kind.<br>If called on a DICORBAANY of a different kind, it<br>raises a Badkind exception.                         |
|                | It returns the name of the member specified in the index parameter. The returned name does not contain any scoping information.                                                                           |
|                | A Bounds exception is raised if the index<br>parameter is greater than or equal to the number<br>of members that make up the type. The index<br>starts at 0.                                              |

| member_type()        | This can be called on a DICORBAANY of the tk_struct, tk_union, or tk_except kind. If called on a DICORBAANY of a different kind, it raises a BadKind exception.                       |
|----------------------|----------------------------------------------------------------------------------------------------|
|                      | It returns the type of the member identified by the index parameter.                                                                                                    |
|                      | A Bounds exception is raised if the index<br>parameter is greater than or equal to the number<br>of members that make up the type. The index<br>starts at 0.                          |
| member_label()       | This can be called on a DICORBAANY of the tk_union kind. If called on a DICORBAANY of a different kind, it raises a Badkind exception.                                                |
|                      | It returns the case label of the union member identified by the index parameter. (The case label is an integer, char, boolean, or enum type.)                                         |
|                      | A Bounds exception is raised if the index<br>parameter is greater than or equal to the number<br>of members that make up the type. The index<br>starts at 0.                          |
| discriminator_type() | This can be called on a DICORBAANY of the tk_union kind. If called on a DICORBAANY of a different kind, it raises a Badkind exception.                                                |
|                      | It returns the type of the union's discriminator.                                                                                                    |
| default_index()      | This can be called on a DICORBAANY of the tk_union kind. If called on a DICORBAANY of a different kind, it raises a Badkind exception.                                                |
|                      | It returns the index of the default member; it returns -1 if there is no default member.                                                                                              |
| length()             | This can be called on a <i>DICORBAANY</i> of the tk_string, tk_sequence, <b>OF</b> tk_array kind.                                                                                     |
|                      | For a bounded string or sequence, it returns the value of the bound; a return value of 0 indicates an unbounded string or sequence. For an array, it returns the length of the array. |

| content_type()       | This can be called on a DICORBAANY of the<br>tk_sequence, tk_array, Of tk_alias kind. If<br>called on a DICORBAANY of a different kind, it raises<br>a BadKind exception. |
|----------------------|----------------------------------------------------------------------------------------------------|
|                      | For a sequence or array, it returns the type of<br>element contained in the sequence or array. For<br>an alias, it returns the type aliased by the typedef<br>definition. |
| insert_safearray()   | This can be called on a DICORBAANY of the tk_sequence or tk_array kind. If called on a DICORBAANY of a different kind, it raises a BadKind exception.                     |
|                      | This is used to insert sequences or arrays into anys. The typename of the sequence or array must be supplied along with the array itself.                                 |
| {A8B553C4-3B72-11CF- | BBFC-444553540000}                                                                                                    |
|                      |                                                                                                    |

Notes

UUID

Automation/CORBA-compliant.

#### DICORBAFactory

#### Synopsis

```
[oleautomation,dual,uuid(...)]
interface DICORBAFactory : IDispatch
{
HRESULT GetObject([in] BSTR objectName,
            [optional,in,out] VARIANT* IT_Ex,
            [retval,out] IDispatch** IT_retval);
}
```

Description

The DICORBAFactory interface is used to make CORBA objects available to Automation clients, in a manner that is similar to the GetActiveObject method in Automation (already described in "COM and CORBA Principles" on page 3). It is a factory class that allows an Automation client to create new CORBA object instances and bind to existing CORBA objects. It is designed to be similar to the Visual Basic CreateObject and GetObject functions.

The Automation/CORBA-compliant ProgID for this class is CORBA.Factory. An instance of this class must be registered in the Windows system registry on the client machine.

In COMet, the name CORBA.Factory.Orbix is also registered as an alias for CORBA.Factory. This allows access to the Orbix instance in the event of a subsequent installation of an ORB other than Orbix.

| Methods | The methods for the DICORBAFactory interface are: |                                                                                                    |  |
|---------|---------------------------------------------------|----------------------------------------------------------------------------------------------------|--|
|         | GetObject()                                       | This allows a client to specify the name of a target object<br>to which it wants to connect. It creates an Automation<br>view of the specified target object, binds this view to the<br>target, and provides the client with a reference to the<br>view, which the client can then use to makes its<br>requests. |  |
|         |                                                   | The objectName parameter specifies the target CORBA object to which the client wants to connect. In COMet, the format of this parameter is as follows:                                                                                                    |  |
|         |                                                   | "interface:TAG:Tag data"                                                                                                    |  |
|         |                                                   | The <i>interface</i> component represents the IDL interface that the target object supports. If the interface is scoped (for example, <i>"module_name::interface_name"</i> ), the interface token is <i>"module_name/interface_name"</i> .                                                                       |  |
|         |                                                   | The TAG component can be either of the following:                                                                                                    |  |
|         |                                                   | • IOR                                                                                                    |  |
|         |                                                   | In this case, the <i>Tag data</i> is the hexadecimal string for the stringified IOR. For example:                                                                                                    |  |
|         |                                                   | <pre>fact.GetObject("employee:IOR:123456789") NAME_SERVICE</pre>                                                                                                    |  |
|         |                                                   | In this case, the $T_{ag}$ data is the Naming Service compound name separated by ".". For example:                                                                                                    |  |
|         |                                                   | <pre>fact.GetObject("employee:NAME_SERVICE:IONA.     staff.PD.Tom")</pre>                                                                                                    |  |
| UUID    | {204F6241-3AEC-11CF-BBFC-444553540000}            |                                                                                                    |  |

Notes

Automation/CORBA-compliant.

## DICORBAFactoryEx

| Synopsis    | HRESULT Creat<br>[in] BSTR<br>[optional<br>[retval,o<br>HRESULT Creat<br>[in] BSTR<br>[optional                                                                                                    | <pre>PactoryEx : DICORBAFactory { eType([in] IDispatch* scopingObj,    typeName, ,in,out] VARIANT* IT_Ex, ut] VARIANT* IT_retval); eTypeById([in] IDispatch* scopingObj,</pre>                                                                                                    |
|-------------|----------------------------------------------------------------------------------------------------|----------------------------------------------------------------------------------------------------|
| Description | DICORBAFactoryEx is a factory class that allows creation of Automation<br>objects that are instances of CORBA complex types, such as structs, unions,<br>and exceptions.<br>DICORBAFactoryEx derives from DICORBAFactory. You can call<br>DICORBAFactoryEx methods on an instance of DICORBAFactory. |                                                                                                    |
| Methods     | The methods for DIC                                                                                                    | ORBAFactoryEx are:                                                                                                    |
|             | CreateType()                                                                                                    | This creates an Automation object that is an instance<br>of an OMG IDL complex type. The scopingObj<br>parameter indicates the scope in which the type<br>contained in the typeName parameter should be<br>interpreted. Global scope is indicated by passing the<br>Nothing parameter. |
|             | CreateTypeById()                                                                                                    | This creates an instance of a complex type, based on<br>its repository ID. The repository ID can be determined<br>by calling DIForeignComplexType::<br>INSTANCE_repositoryID().                                                                                                    |
|             |                                                                                                    | This method requires runtime access to the Interface Repository.                                                                                                    |
|             |                                                                                                    |                                                                                                    |

UUID

{A8B553C5-3B72-11CF-BBFC-444553540000}

Notes

Automation/CORBA-compliant. There is no corresponding ICORBAFactoryEx COM API, because CORBA structures map to native COM structures.

## DICORBAObject

| Synopsis    | <pre>[oleautomation,dual,uuid()]<br/>interface DICORBAObject : IDispatch {<br/>HRESULT GetInterface([optional,in,out] VARIANT* IT_Ex,<br/>[retval,out] IDispatch** IT_retval);<br/>HRESULT GetImplementation([optional,in,out] VARIANT* IT<br/>[retval,out] BSTR* IT_retval);<br/>HRESULT IsA([in] BSTR repositoryID,<br/>[optional,in,out] VARIANT* IT_Ex,<br/>[retval,out] VARIANT_BOOL* IT_retval);<br/>HRESULT IsNil([optional,in,out] VARIANT* IT_Ex,<br/>[retval,out] VARIANT_BOOL* IT_retval);<br/>HRESULT IsNil([optional,in,out] VARIANT* IT_Ex,<br/>[retval,out] VARIANT_BOOL* IT_retval);<br/>HRESULT IsEquivalent([in] IDispatch* obj,</pre> |                                                                                                    |  |
|-------------|----------------------------------------------------------------------------------------------------|----------------------------------------------------------------------------------------------------|--|
|             | [retval,out<br>HRESULT NonExis<br>[retval,out<br>HRESULT Hash([i<br>[optional,i                                                                                                    | n,out] VARIANT* IT_Ex,<br>] VARIANT_BOOL* IT_retval);<br>stent([optional,in,out] VARIANT* IT_Ex,<br>] VARIANT_BOOL* IT_retval);<br>n] long maximum,<br>n,out] VARIANT* IT_Ex,<br>] long* IT_retval);                                                                                    |  |
| Description | All Automation views of CORBA objects expose the DICORBAODject interface. It provides a number of Automation/CORBA-compliant methods that all CORBA (and hence, Orbix) objects support.                                                                                                    |                                                                                                    |  |
|             | An Automation client must call DIORBODject::GetCORBAODject(), to obtai an IDispatch pointer to the DICORBAODject interface.                                                                                                    |                                                                                                    |  |
| Methods     | The methods for the DICORBAODject interface are:                                                                                                    |                                                                                                    |  |
|             | GetInterface()                                                                                                    | This returns a reference to an object in the Interface<br>Repository that provides type information about the<br>target object. This method requires runtime access<br>to the Interface Repository.                                                                                     |  |
|             | GetImplementation()                                                                                                    | This finds the name of the target object's server, as<br>registered in the Implementation Repository. For a<br>local object in a server, it is that server's name, if it<br>is known. For an object created in a client program,<br>it is the process identifier of the client process. |  |

| ISA()          | This returns true if the object is either an instance<br>of the type specified by the repositoryID<br>parameter, or an instance of a derived type of the<br>type contained in the repositoryID parameter.<br>Otherwise, it returns false.                                                      |
|----------------|----------------------------------------------------------------------------------------------------|
| IsNil()        | This returns true if an object reference is nil.<br>Otherwise, it returns false.                                                                                                    |
| IsEquivalent() | This returns true if the target object reference is<br>known to be equivalent to the object reference in the<br>obj parameter. A return value of false indicates<br>that the object references are distinct; it does not<br>necessarily mean that the references indicate<br>distinct objects. |
| NonExistent()  | This returns true if the object has been destroyed.<br>Otherwise, it returns false.                                                                                                    |
| Hash()         | Every object reference has an internal identifier<br>associated with it—a value that remains constant<br>throughout the lifetime of the object reference.                                                                                                    |
|                | Hash() returns a hashed value, determined via a hashing function, from the internal identifier. Two different object references can yield the same hashed value. However, if two object references return different hash values, these object references are for different objects.            |
|                | The Hash() method allows you to partition the space of object references into sub-spaces of potentially equivalent object references.                                                                                                    |
|                | The maximum parameter specifies the maximum value that is to be returned by the Hash() method. For example, by setting maximum to 7, the object reference space is partitioned into a maximum of eight sub-spaces (because the lower bound of the method is 0).                                |

#### UUID

{204F6244-3AEC-11CF-BBFC-444553540000}

Notes

Automation/CORBA-compliant.

### DICORBAStruct

| Synopsis    | <pre>[oleautomation,dual,uuid()] interface DICORBAStruct : DIForeignComplexType {};</pre>                                                                                                    |  |
|-------------|----------------------------------------------------------------------------------------------------|--|
| Description | The DICORBASTRUCT interface is used to show that an Automation interface has been translated from an OMG IDL struct definition. Any Automation interface that results from the translation of an OMG IDL struct supports DICORBASTRUCT. |  |
|             | DICORBAStruct derives from the DIForeignComplexType interface. It has no associated methods.                                                                                                    |  |
| UUID        | {A8B553C1-3B72-11CF-BBFC-444553540000}                                                                                                    |  |
| Notes       | Automation/CORBA-compliant.                                                                                                    |  |

## DICORBASystemException

| Synopsis    | <pre>[oleautomation,dual,uuid()] interface DICORBASystemException : DIForeignException {     [propget] HRESULT EX_minorCode([retval,out] long* IT_retval);     [propget] HRESULT EX_completionStatus([retval,out] long*         IT_retval); };</pre> |                                                                                                    |                                                                                      |  |
|-------------|----------------------------------------------------------------------------------------------------|----------------------------------------------------------------------------------------------------|--------------------------------------------------------------------------------------|--|
| Description | interface has been transl<br>system exceptions are no<br>that results from the tran                                                                                                    | ated from a CORBA syste<br>t defined in OMG IDL.) A<br>slation of a CORBA syste                            | ny Automation interface                                                              |  |
| Methods     | The methods for the DICORBASystemException interface are:                                                                                                    |                                                                                                    | erface are:                                                                          |  |
|             | EX_minorCode()                                                                                                    | This describes the syste                                                                                   | em exception.                                                                        |  |
|             | <pre>EX_completionStatus()</pre>                                                                                                    | This indicates the status of the operation at the time the exception occurred. Possible return values are: |                                                                                      |  |
|             |                                                                                                    | COMPLETION_YES = 0                                                                                         | This indicates that the operation had completed before the exception was raised.     |  |
|             |                                                                                                    | COMPLETION_NO = 1                                                                                          | This indicates that the operation had not completed before the exception was raised. |  |
|             |                                                                                                    | COMPLETION_MAYBE = 2                                                                                       | This indicates that it cannot be determined at what stage the exception occurred.    |  |
| UUID        | {A8B553C9-3B72-11CF-B                                                                                                    | 3FC-444553540000}                                                                                          |                                                                                      |  |

Notes

Automation/CORBA-compliant.

## DICORBATypeCode

Synopsis

| <pre>[oleautomation,dual,uuid()]<br/>interface DICORBATypeCode : DIForeignComplexType {<br/>[propget] HRESULT kind ([retval,out] CORBA_TCKind * val);<br/>// tk_objref, tk_struct,<br/>// tk_union, tk_alias,<br/>// tk_except<br/>[propget] HRESULT id ([retval,out] BSTR * val);<br/>[propget] HRESULT name ([retval,out] BSTR * val);</pre> |
|----------------------------------------------------------------------------------------------------|
| <pre>// tk_struct, tk_union,<br/>// tk_enum, tk_except<br/>[propget] HRESULT member_count ([retval,out] long* val);<br/>HRESULT member_name ([in] long index, [retval,out] BSTR* val);<br/>HRESULT member_type ([in] long index, [retval,out]<br/>DICORBATypeCode** val);</pre>                                                                |
| <pre>// tk_union HRESULT member_label ([in] long index,     [retval,out] VARIANT* val); [propget] HRESULT discriminator_type ([retval,out] IDispatch **     val); [propget] HRESULT default_index ([retval,out] long* val);</pre>                                                                                                    |
| // tk_string, tk_array,<br>// tk_sequence<br>[propget] HRESULT length ([retval,out] long* val);                                                                                                    |
| <pre>// tk_array, tk_sequence, // tk_alias [propget] HRESULT content_type ([retval,out] IDispatch** val); };</pre>                                                                                                    |

#### Description

The DICORBATypeCode interface is used to show that an Automation interface has been translated from an OMG IDL typecode definition. Any Automation interface that results from the translation of an OMG IDL typecode supports DICORBATypeCode, which in turn derives from DIForeignComplexType.

| kind()         | This can be called on all typecodes. It finds the type                                                                                                    |
|----------------|----------------------------------------------------------------------------------------------------|
|                | of OMG IDL definition described by the typecode. It<br>returns an enumerated value of the CORBA_TCKind<br>type. For example, a typecode that contains a<br>sequence is of the tk_sequence kind. Once the kind<br>of value stored by the typecode is known, the<br>methods that can be called on the typecode are<br>determined. |
| id()           | This can be called on a DICORBATYPECode of the                                                                                                    |
|                | tk_objref, tk_struct, tk_union, tk_enum,                                                                                                    |
|                | tk_alias, or tk_except kind. If called on a<br>DICORBATypeCode of a different kind, it raises a                                                                                                    |
|                | BadKind exception.                                                                                                    |
|                | It returns the Interface Repository ID that globally identifies the type.                                                                                                    |
|                | This method requires runtime access to the Interface Repository.                                                                                                    |
| name()         | This can be called on a DICORBATypeCode of the tk_objref, tk_struct, tk_union, tk_enum, tk_alias, or tk_except kind. If called on a DICORBATypeCode of a different kind, it raises a BadKind exception.                                                                                                    |
|                | It returns the name that identifies the type. The returned name does not contain any scoping information.                                                                                                    |
| member_count() | This can be called on a DICORBATypeCode of the<br>tk_struct, tk_union, tk_enum, Or tk_except kind.<br>If called on a DICORBATypeCode of a different kind, it<br>raises a Badkind exception.                                                                                                    |
|                | It returns the number of members that make up the type.                                                                                                    |
|                |                                                                                                    |

#### Methods

| member_name()                   | This can be called on a DICORBATYPECode of the tk_struct, tk_union, tk_enum, Or tk_except kind. If called on a DICORBATYPECode of a different kind, it raises a BadKind exception. |
|---------------------------------|----------------------------------------------------------------------------------------------------|
|                                 | It returns the name of the member identified by the index parameter. The returned name does not contain any scoping information.                                                   |
|                                 | A Bounds exception is raised if the index parameter<br>is greater than or equal to the number of members<br>that make up the type. The index starts at 0.                          |
| member_type()                   | This can be called on a DICORBATYPECode of the tk_struct, tk_union, or tk_except kind. If called on a DICORBATYPECode of a different kind, it raises a Badkind exception.          |
|                                 | It returns the type of the member specified in the index parameter.                                                                                                    |
|                                 | A Bounds exception is raised if the index parameter<br>is greater than or equal to the number of members<br>that make up the type. The index starts at 0.                          |
| member_label()                  | This can be called on a DICORBATYPECode of the tk_union kind. If called on a DICORBATYPECode of a different kind, it raises a Badkind exception.                                   |
|                                 | The member_label() method returns the case label<br>of the union member specified in the index<br>parameter. (The case label is an integer, char,<br>boolean, or enum type.)       |
|                                 | A Bounds exception is raised if the index parameter<br>is greater than or equal to the number of members<br>that make up the type. The index starts at 0.                          |
| <pre>discriminator_type()</pre> | This can be called on a DICORBATYPECode of the tk_union kind. If called on a DICORBATYPECode of a different kind, it raises a Badkind exception.                                   |
|                                 | It returns the type of the union's discriminator.                                                                                                    |

| <pre>default_index()</pre> | This can be called on a DICORBATYPECode of the tk_union kind. If called on a DICORBATYPECode of a different kind, it raises a Badkind exception.                           |
|----------------------------|----------------------------------------------------------------------------------------------------|
|                            | The default_index() method returns the index of the default member; it returns -1 if there is no default member.                                                           |
| length()                   | This can be called on a DICORBATypeCode of the tk_string, tk_sequence, Of tk_array kind.                                                                                   |
|                            | For a bounded string or sequence, it returns the bound value. A return value of 0 indicates an unbounded string or sequence.                                               |
|                            | For an array, it returns the length of the array.                                                                                                    |
| content_type()             | This can be called on a DICORBATYPECode of the tk_sequence, tk_array, or tk_alias kind. If called on a DICORBATYPECode of a different kind, it raises a Badkind exception. |
|                            | For a sequence or array, it returns the type of<br>element contained in the sequence or array. For an<br>alias, it returns the type aliased by the typedef<br>definition.  |
|                            |                                                                                                    |

{A8B553C3-3B72-11CF-BBFC-444553540000}

Notes

Automation/CORBA-compliant.

## **DICORBAUnion**

| Synopsis    | <pre>[oleautomation,dual,uuid()] interface DICORBAUnion : DIForeignComplexType {  [id(400)] HRESULT Union_d ([retval,out] VARIANT * val); };</pre>                                                                                                    |  |
|-------------|----------------------------------------------------------------------------------------------------|--|
| Description | The DICORBAUNION interface is used to show that an Automation interface has been translated from an OMG IDL union definition. Any Automation interface that results from the translation of an OMG IDL union supports DICORBAUNION, which in turn derives from DIFOreignComplexType. |  |
| Methods     | The methods for the DICORBAUnion interface are:<br>Union_d() This returns the current value of the union's discriminant.                                                                                                    |  |
| UUID        | {A8B553C2-3B72-11CF-BBFC-444553540000}                                                                                                    |  |
| Notes       | Automation/CORBA-compliant.                                                                                                    |  |

## DICORBAUserException

| Synopsis    | <pre>[oleautomation,dual,uuid()] interface DICORBAUserException : DIForeignException {};</pre>                                                                                                    |
|-------------|----------------------------------------------------------------------------------------------------|
| Description | The DICORBAUSErException interface is used to show that an Automation interface has been translated from an OMG IDL user-defined exception. Any Automation interface that results from the translation of an OMG IDL user-defined exception supports DICORBAUSERException, which in turn derives from DIForeignException. DICORBAUSERException has no associated methods. |
| UUID        | {A8B553C8-3B72-11CF-BBFC-444553540000}                                                                                                    |
| Notes       | Automation/CORBA-compliant.                                                                                                    |

## DIForeignComplexType

| Synopsis    | <pre>[oleautomation,dual,uuid()] interface DIForeignComplexType : IDispatch {     [propget] HRESULT INSTANCE_repositoryId([retval,out] BSTR*     IT_retval);     HRESULT INSTANCE_clone([in] IDispatch* obj,         [optional,in,out] VARIANT* IT_Ex,     [retval,out] IDispatch** IT_retval); };</pre> |                                                                                                    |  |
|-------------|----------------------------------------------------------------------------------------------------|----------------------------------------------------------------------------------------------------|--|
| Description | The DIForeignComplexType interface is used to show that an Automation interface has been translated from an OMG IDL complex type (for example, a struct, union, or exception). Any Automation interface that results from the translation of an OMG IDL complex type supports DIForeignComplexType.      |                                                                                                    |  |
|             | The interfaces that derive from DIForeignComplexType are DICORBAAny,<br>DICORBAStruct, DICORBATypeCode, DICORBAUnion, and DIForeignException<br>(that is, the matching Automation interface for any CORBA constructed<br>type).                                                                          |                                                                                                    |  |
| Methods     | The methods for the DIForeignComplexType interface are:                                                                                                    |                                                                                                    |  |
|             | INSTANCE_repositoryId()                                                                                                    | This returns the repository ID of a complex type.<br>The DICORBAFactoryEx::CreateTypeById()<br>method can subsequently use the repository ID<br>to create an instance of a complex type, based<br>on the repository ID. |  |
|             | INSTANCE_clone()                                                                                                    | This creates a new instance that is an identical copy of the target instance.                                                                                                    |  |
|             | <b>Note:</b> Both of these methods are deprecated since CORBA 2.2. The approved way to get a repository ID is to use DIObjectInfo::unique_id(), and then use DIObjectInfo::clone().                                                                                                    |                                                                                                    |  |
| UUID        | {A8B553C0-3B72-11CF-BBFC-444553540000}                                                                                                    |                                                                                                    |  |
| Notes       | Automation/CORBA-compliant.                                                                                                    |                                                                                                    |  |

## DIForeignException

| Synopsis    | <pre>[oleautomation,dual,uuid()] interface DIForeignException : DIForeignComplexType {    [propget] HRESULT EX_majorCode([retval,out] long* IT_retval);    [propget] HRESULT EX_Id([retval,out] BSTR* IT_retval); };</pre>                                                                                                 |                                                             |  |
|-------------|----------------------------------------------------------------------------------------------------|-------------------------------------------------------------|--|
| Description | The DIFOREIGNEXCEPTION interface is used to show that an Automation interface has been translated from either an OMG IDL user-defined exception or a CORBA system exception. Any Automation interface that results from the translation of either an OMG IDL user-defined or system exception supports DIFOREIGNEXCEPTION. |                                                             |  |
|             | The interfaces that derive from DIForeignException are<br>DICORBASystemException and DICORBAUSerException The<br>DIForeignException interface in turn derives from DIForeignComplexType.                                                                                                    |                                                             |  |
| Methods     | The methods for the DIForeignException interface are:                                                                                                    |                                                             |  |
|             | <pre>EX_majorCode() This defines the category of exception raised. Possible     return values are:</pre>                                                                                                    |                                                             |  |
|             |                                                                                                    | • IT_NoException                                            |  |
|             |                                                                                                    | • IT_UserException                                          |  |
|             | • IT_SystemException                                                                                                    |                                                             |  |
|             | EX_Id()                                                                                                    | This returns a unique string that identifies the exception. |  |
| UUID        | {A8B553C7-3B72-11CF-BBFC-444553540000}                                                                                                    |                                                             |  |
| Notes       | Automation/CORBA-compliant.                                                                                                    |                                                             |  |

| DIObject    |                                                                                                    |
|-------------|----------------------------------------------------------------------------------------------------|
| Synopsis    | [oleautomation,dual,uuid()]<br>interface DIObject : IDispatch {};                                          |
| Description | The DIObject interface is the object wrapper for the OMG IDL Object type.<br>It has no associated methods. |
| UUID        | {49703179-4414-a552-1ddf-90151ac3b54b}                                                                     |
| Notes       | Automation/CORBA-compliant.                                                                                |

## DIObjectInfo

| Synopsis    | HRESULT typ<br>[option<br>[retva]<br>HRESULT sco<br>[option<br>[retva]<br>HRESULT uni<br>[option<br>[retva]<br>HRESULT clo<br>[option | <pre>dual,uuid()]<br/>ectInfo : DICORBAFactoryEx {<br/>pe_name ([in] IDispatch* target,<br/>nal,in,out] VARIANT * IT_Ex,<br/>l,out] BSTR* typeName);<br/>pped_name ([in] IDispatch* target,<br/>nal,in,out] VARIANT * IT_Ex,<br/>l,out] BSTR* repositoryID);<br/>ique_id ([in] IDispatch* target,<br/>nal,in,out] VARIANT * IT_Ex,<br/>l,out] BSTR* uniqueID);<br/>one ([in] IDispatch * target,<br/>nal,in,out] VARIANT * IT_Ex,<br/>l,out] IDispatch * target,<br/>nal,in,out] VARIANT * IT_Ex,<br/>l,out] IDispatch * target,<br/>nal,in,out] VARIANT * IT_Ex,<br/>l,out] IDispatch ** resultObj);</pre> |
|-------------|----------------------------------------------------------------------------------------------------|----------------------------------------------------------------------------------------------------|
| Description | complex data type<br>an IDispatch poi                                                                                                 | o interface allows you to retrieve information about a<br>e (such as a union, structure, or exception) that is held as<br>nter. It derives from the DICORBAFactoryEx interface<br>mmended way to obtain a repository ID is to call<br>unique_id(), followed by DIObjectInfo::clone().                                                                                                    |
| Methods     | The methods for the DIObjectInfo interface are:                                                                                       |                                                                                                    |
|             | type_name()                                                                                                    | This retrieves the simple type name of the data type.                                                                                                    |
|             | <pre>scoped_name()</pre>                                                                                                    | This retrieves the scoped name of the data type.                                                                                                    |
|             | unique_id() This retrieves the repository ID of the data type.                                                                        |                                                                                                    |
|             | clone()                                                                                                    | This creates a new instance that is identical to the target instance.                                                                                                    |
| UUID        | {6ddlb940-21a0-11d1-9d47-00a024a73e4f}                                                                                                |                                                                                                    |
| Notes       | Automation/CORE                                                                                                    | BA-compliant.                                                                                                    |

### DIOrbixORBObject

Synopsis

```
[oleautomation, dual, uuid(...)]
interface DIOrbixORBObject : DIORBObject {
    HRESULT GetConfigValue([in] BSTR name, [out] BSTR *value,
        [in, out, optional] VARIANT *IT_Ex,
        [retval, out] VARIANT_BOOL * IT_retval);
    HRESULT StartUp([in, out, optional] VARIANT *IT_Ex,
        [retval, out] VARIANT_BOOL * IT_retval);
    HRESULT ShutDown([in, out, optional] VARIANT *IT_Ex,
        [retval, out] VARIANT_BOOL * IT_retval);
    HRESULT RunningInIDE([in, out, optional] VARIANT *IT_Ex,
        [retval, out] VARIANT BOOL * IT retval);
    HRESULT ReleaseCORBAView([in] IDispatch* poObj,
        [in] VARIANT_BOOL 1ToDestruction,
        [in, out, optional] VARIANT* IT_Ex,
        [retval, out] VARIANT_BOOL * IT_retval);
    HRESULT ProcessEvents([in, out, optional] VARIANT* IT_Ex,
        [retval, out] VARIANT_BOOL * IT_retval);
    HRESULT Narrow([in] IDispatch* poObj,
        [in] BSTR cNewIFaceName,
        [in, out, optional] VARIANT* IT Ex,
        [out, retval] IDispatch** poDerivedObj);
    HRESULT SetOrbName([in] BSTR strOrbName,
        [in, out, optional] VARIANT* IT_Ex,
        [out, retval] VARIANT_BOOL* IT_retval);
};
```

#### Description

The DIOrbixORBObject interface provides Orbix-specific methods that allow you to control some aspects of the ORB (that is, Orbix) or to request it to perform actions. DIOrbixORBObject derives from DIORBObject. The DIOrbixORBObject methods augment the Automation/CORBA-compliant methods defined in DIORBObject.

The ORB has the CORBA.ORB.2 ProgID, which is the Automation/CORBA-compliant name. In COMet, the CORBA.ORB.Orbix name is registered as an alias for CORBA.ORB.2. This allows access to the Orbix instance in the event of a subsequent installation of an ORB other than Orbix.

| The methods for the DI | IOrbixORBObject interface are:                                                                                                    |
|------------------------|----------------------------------------------------------------------------------------------------|
| GetConfigValue()       | This obtains the value of the configuration entry specified in the $name$ parameter.                                                                                                    |
|                        | See the Orbix documentation set for information or configuration values.                                                                                                    |
| StartUp()              | This initializes the bridge. Invoking this method is<br>optional. If StartUp() is not invoked, the bridge is<br>automatically initialized when the first object is<br>created. However, it is a CORBA guideline that an<br>ORB should be initialized before being used.<br>Therefore, you should call this method before doin<br>anything else (that is, before you make any calls to<br>GetObject Of CreateType On DICORBAFactory). |
| ShutDown()             | This shuts down the bridge. Invoking this method<br>might be necessary if, for example, you are<br>experiencing hang-on-exit problems or the<br>COMet.Config.COMET_SHUTDOWN_POLICY<br>configuration variable is set to Disabled. After this<br>method is called, no more invocations can be mad<br>using CORBA.                                                                                                    |
| RunningInIDE()         | This changes the internal shutdown policy, so<br>COMet can run in the Visual Basic studio debugge<br>This call has no effect on the<br>COMet.Config.COMET_SHUTDOWN_POLICY<br>configuration variable.                                                                                                    |
| ReleaseCORBAView()     | This is used by clients to free the CORBA view of a DCOM callback object when receipt of callbacks is no longer required.                                                                                                    |
| ProcessEvents()        | This causes any outstanding CORBA events to be<br>dispatched to a client or server application for<br>processing. It might be necessary to call this metho<br>in a client application, if the client is asynchronousl<br>receiving callbacks from a server object. This<br>depends primarily on your development<br>environment.                                                                                                    |
|                        | If you want to use this method, set the<br>COMet.Config.SINGLE_THREADED_CALLBACK<br>configuration variable to YES.                                                                                                    |
|                        |                                                                                                    |

Methods

| Narrow()     | A client that holds an object reference for an object<br>of one type, and knows that the (remote)<br>implementation object is a derived type, can narrow<br>the object reference to the derived type.                                                                                                    |
|--------------|----------------------------------------------------------------------------------------------------|
|              | The following Visual Basic code shows how to use this function:                                                                                                    |
|              | <pre>Set objFact = CreateObject("CORBA.Factory") Set orb = CreateObject("CORBA.ORB.2") Set aObj = obj.Fact.GetObject("A:" + ior) Set cObj = orb.Narrow(aObj, "C") If cObj Is Nothing Then     MsgBox "Error: narrow failed" End If</pre>                                                                                                    |
| SetOrbName() | Every ORB is associated with a configuration<br>domain that provides it with configuration<br>information. A single configuration domain can ho<br>configuration information for multiple ORBs, with<br>each ORB using its ORB name as a "key" or<br>configuration scope in which the particular<br>configuration information relating to that ORB is<br>located. |
|              | This method lets you programmatically specify, in<br>the form load at the start of your applications, the<br>ORB name that you want your COMet applications<br>to use. This means that you can specify at runtime<br>what configuration information is to be used by you<br>COMet applications.                                                                   |
|              | If you do not use this method to specify an ORB<br>name, the configuration information relating to the<br>default ORB name in the configuration repository i<br>used instead.                                                                                                    |
|              | <b>Note:</b> Only one COMet ORB object should be created in any COMet application. Therefore, SetOrbName should only be called once during eac run of an application, and it should be the first cal that is made.                                                                                                    |

Notes

Automation/CORBA-compliant.

## DIORBObject

| Synopsis    | [optional,in,out<br>[retval,out] BSTI<br>HRESULT StringToObjee<br>[optional,in,out<br>[retval,out] IDis<br>HRESULT GetInitialRes<br>IT_Ex,<br>[retval,out] VAR<br>HRESULT ResolveInitia<br>[optional,in,out<br>[retval,out] IDis<br>HRESULT GetCORBAObjee<br>[optional,in,out | Dispatch {<br>ng([in] IDispatch* obj,<br>] VARIANT* IT_Ex,<br>R* IT_retval);                                                                                                    |
|-------------|----------------------------------------------------------------------------------------------------|----------------------------------------------------------------------------------------------------|
| Description | It provides Automation/CORE<br>clients to request the ORB to<br>DICORBAFactory::GetObject<br>DIORBObject.<br>The ORB has the CORBA.ORB                                                                                                    | BA objects expose the DIORBODject interface.<br>BA-compliant methods that allow Automation<br>perform various operations. You can call the<br>() method, to obtain a reference to<br>.2 ProgID. In COMet, the CORBA.ORB.Orbix |
|             | -                                                                                                    | s for CORBA.ORB.2. This allows access to the f a subsequent installation of an ORB other                                                                                                    |
| Methods     | The methods for the DIORBOR                                                                                                    | pject interface are:                                                                                                    |
|             | ObjectToString()                                                                                                    | This converts the target object's reference to an IOR.                                                                                                    |
|             | StringToObject()                                                                                                    | This accepts a string produced by ObjectToString() and returns the corresponding object reference.                                                                                                    |

| GetInitialReferences()    | The Interface Repository and the CORBA services can only be used by first obtaining a reference to an object, through which the service can be used. The Automation/CORBA standard defines GetInitialReferences() as a way to list the available services.                                              |
|---------------------------|----------------------------------------------------------------------------------------------------|
|                           | (CORBA services are optional extensions to<br>ORB implementations that are specified by<br>CORBA. They include the Naming Service and<br>Event Service.)                                                                                                    |
| ResolveInitialReference() | This returns an object reference through which<br>a service (for example, the Interface<br>Repository or one of the CORBA services) can<br>be used. The name parameter specifies the<br>desired service. A list of supported services<br>can be obtained, using<br>DIORBObject::GetInitialReferences(). |
| GetCORBAObject()          | This returns an object that allows access to<br>the methods defined on the DICORBAObject<br>interface, to gain access to operations on the<br>CORBA object reference interface.                                                                                                    |

{204F6246-3AEC-11CF-BBFC-444553540000}

Notes

Automation/CORBA-compliant.

# **COM-Specific Interfaces**

#### Overview

In This Section

This section describes the interfaces that are specific to COM.

This section discusses the following topics:

| ICORBA_Any                | page 248 |
|---------------------------|----------|
| ICORBAFactory             | page 250 |
| ICORBAObject              | page 252 |
| ICORBA_TypeCode           | page 254 |
| ICORBA_TypeCodeExceptions | page 258 |
| IOrbixORBObject           | page 259 |
| IORBObject                | page 262 |

## ICORBA\_Any

Synopsis

```
typedef [public,v1_enum] enum CORBAAnyDataTagEnum {
    anySimpleValTag=0,
    anyAnyValTag,
    anySeqValTag,
    anyStructValTag,
    anyUnionValTag,
    anyObjectValTag
}CORBAAnyDataTag;
interface ICORBA_ANY;
interface ICORBA_TypeCode;
typedef union CORBAAnyDataUnion switch(CORBAAnyDataTag whichOne) {
    case anyAnyValTag:
        ICORBA_Any *anyVal;
    case anySeqValTag:
        struct tagMultiVal {
            [string, unique] LPSTR repositoryId;
            unsigned long cbMaxSize;
            unsigned long cbLengthUsed;
            [size_is(cbMaxSize),length_is(cbLengthUsed),unique]
                union CORBAAnyDataUnion * pVal;
        } multiVal;
    case anyUnionValTag:
        struct tagUnionVal {
             [string, unique] LPSTR repositoryId long disc;
            union CORBAAnyDataUnion * pVal;
        } unionVal;
    case anyObjectValTag:
        struct tagObjectVal {
            [string, unique] LPSTR repositoryId VARIANT val;
        } objectVal;
    case anySimpleValTag:
        VARIANT simpleVal;
    } CORBAAnyData;
    [object,uuid(...),pointer_default(unique)]
    interface ICORBA_Any : IUnknown
    {
    HRESULT _get_value([out] VARIANT * val);
    HRESULT _put_value([in] VARIANT val);
    HRESULT _get_CORBAAnyData([out] CORBAAnyData * val);
    HRESULT _put_CORBAAnyData([in] CORBAAnyData val);
```

#### **COM-Specific Interfaces**

|             | HRESULT _get_ty };                                                                                                    | <pre>peCode([out] ICORBA_TypeCode ** tc);</pre>                                                                                                    |  |
|-------------|----------------------------------------------------------------------------------------------------|----------------------------------------------------------------------------------------------------|--|
| Description | The OMG IDL any type maps to the ICORBA_Any COM interface. You can use ICORBA_Any to get the type of an any, and to get or set its value. |                                                                                                    |  |
| Methods     | The methods for the ICORBA_Any interface are:                                                                                             |                                                                                                    |  |
|             | _get_value()                                                                                                    | This returns the value of a CORBA $any$ that can be contained by a VARIANT (that is, if the value of the $any$ is a simple type or an interface pointer).             |  |
|             | _put_value()                                                                                                    | This sets the value of a CORBA any that can be contained by a VARIANT (that is, if the value of the any is a simple type or an interface pointer).                    |  |
|             | _get_CORBAAnyData()                                                                                                    | This returns the value of a CORBA any that cannot<br>be contained by a VARIANT (that is, if the value of<br>the any is a complex type, such as a struct or<br>union). |  |
|             | _put_CORBAAnyData()                                                                                                    | This sets the value of a CORBA any that cannot be contained by a VARIANT (that is, if the value of the any is a complex type, such as a struct or union).             |  |
|             | _get_typeCode()                                                                                                    | This returns the type of the any.                                                                                                    |  |
| UUID        | {74105f50-3c68-11cf-9588-aa0004004a09}<br>COM/CORBA-compliant.                                                                            |                                                                                                    |  |
| Notes       |                                                                                                    |                                                                                                    |  |

## **ICORBAFactory**

Synopsis

Description

| [object,uuid(…)]<br>interface ICORBAFactory : IUnknown              |    |
|---------------------------------------------------------------------|----|
| -                                                                   |    |
| HRESULT GetObject ([in] LPSTR objectName, [out] IUnknown            | ** |
| val);                                                               |    |
| };                                                                  |    |
|                                                                     |    |
| The ICORBAFACTORY interface is used to make CORBA objects available |    |

The ICORBAFactory Interface is used to make CORBA objects available to COM clients, in a manner that is similar to GetObject method in COM (already described in "COM and CORBA Principles" on page 3). It is a factory class that allows a COM client to create new CORBA object instances and bind to existing CORBA objects.

An instance of this class must be registered in the Windows system registry on the client machine, using the following settings:

Your COM clients can obtain a pointer to ICORBAFactory, by making the COM CoCreateInstanceEx() call as normal. The IID that the client assigns to the factory (for example, IID\_ICORBAFactory) is specified in the parameter to CoCreateInstanceEx(). The call to CoCreateInstanceEx() creates a remote instance of the CORBA object factory on the client machine.

| Methods | The methods for the ICORBAFactory interface are:      |                                                                                                    |  |  |
|---------|-------------------------------------------------------|----------------------------------------------------------------------------------------------------|--|--|
|         | to wh<br>the sp<br>and s<br>view o<br>can th<br>IUnkm | allows a client to specify the name of a target object<br>tich it wants to connect. It creates a COM view of<br>becified target object, binds this view to the target,<br>ets up a pointer to the IUnknown interface of the<br>object. After calling GetObject(), the COM client<br>then call QueryInterface() on the pointer to<br>nown, to obtain a reference to the view, which the<br>can then use to makes its requests. |  |  |
|         | object                                                | bjectName parameter specifies the target CORBA<br>t to which the client wants to connect. In COMet,<br>ormat of this parameter is as follows:                                                                                                    |  |  |
|         |                                                       | "interface:TAG:Tag data"                                                                                                    |  |  |
|         | that t<br>(for ex                                     | <i>nterface</i> component represents the IDL interface<br>he target object supports. If the interface is scoped<br>xample, " <i>Module</i> :: <i>Interface</i> "), the interface token<br><i>ndule/Interface</i> ".                                                                                                    |  |  |
|         | TAG C                                                 | an be either of the following:                                                                                                    |  |  |
|         | •                                                     | IOR                                                                                                    |  |  |
|         |                                                       | In this case, the <i>Tag data</i> is the hexadecimal string for the stringified IOR. For example:                                                                                                    |  |  |
|         | _                                                     | fact.GetObject("employee:IOR:123456789")<br>NAME_SERVICE                                                                                                    |  |  |
|         |                                                       | In this case, the <i>Tag data</i> is the Naming Service compound name separated by ".". For example:                                                                                                    |  |  |
|         |                                                       | <pre>fact.GetObject("employee:NAME_SERVICE:IONA.     staff.PD.Tom")</pre>                                                                                                    |  |  |
| UUID    | {204F6240-3AEC-11CF-B                                 | BFC-444553540000}                                                                                                    |  |  |
|         |                                                       |                                                                                                    |  |  |

Notes

#### COM/CORBA-compliant.

## **ICORBAObject**

| Synopsis    | HRESULT GetImpl<br>HRESULT ISA ([i<br>HRESULT ISNil (<br>HRESULT ISEquiv<br>val);<br>HRESULT NonExis                                                                                                    | <pre>ect : IUnknown rface ([out] IUnknown ** val); ementation ([out] LPSTR * val); n] LPSTR repositoryID, [out] boolean* val); [out] boolean* val); alent ([in] IUnknown* obj, [out] boolean* tent ([out] boolean* val); in] long maximum, [out] long* val);</pre>                      |
|-------------|----------------------------------------------------------------------------------------------------|----------------------------------------------------------------------------------------------------|
| Description | All COM views of CORBA objects expose the ICORBAObject interface. It provides a number of COM/CORBA-compliant methods that all CORBA (and hence, Orbix) objects support.<br>ICORBAObject allows COM clients to have access to operations on the CORBA object references, which are defined on the CORBA::Object pseudo-interface. A COM client can call QueryInterface() to obtain a pointer to ICORBAObject. |                                                                                                    |
| Methods     | The methods for the ICORBAODject interface are:                                                                                                    |                                                                                                    |
|             | GetInterface()                                                                                                    | This returns a reference to an object in the Interface<br>Repository that provides type information about the<br>target object. This method requires runtime access<br>to the Interface Repository.                                                                                     |
|             | GetImplementation()                                                                                                    | This finds the name of the target object's server, as<br>registered in the Implementation Repository. For a<br>local object in a server, it is that server's name, if it<br>is known. For an object created in a client program,<br>it is the process identifier of the client process. |
|             | ISA()                                                                                                    | This returns true if the object is either an instance<br>of the type specified in the repositoryID parameter,<br>or an instance of a derived type of the type specified<br>in the repositoryID parameter. Otherwise, it<br>returns false.                                               |

| IsNil()        | This returns true if an object reference is nil.<br>Otherwise, it returns false.                                                                                                    |
|----------------|----------------------------------------------------------------------------------------------------|
| IsEquivalent() | This returns true if the target object reference is known to be equivalent to the object reference specified in the obj parameter.                                                                                                    |
|                | A return value of false indicates that the object references are distinct; it does not necessarily mean that the references indicate distinct objects.                                                                                                    |
| NonExistent()  | This returns true if the object has been destroyed.<br>Otherwise, it returns false.                                                                                                    |
| Hash()         | Every object reference has an internal identifier<br>associated with it—a value that remains constant<br>throughout the lifetime of the object reference.                                                                                                    |
|                | Hash() returns a hashed value, determined via a hashing function, from the internal identifier. Two different object references can yield the same hashed value. However, if two object references return different hash values, these object references are for different objects. |
|                | The Hash() method allows you to partition the space of object references into sub-spaces of potentially equivalent object references.                                                                                                    |
|                | The maximum parameter specifies the maximum value that is to be returned from the $Hash()$ method. For example, by setting maximum to 7, the object reference space is partitioned into a maximum of eight sub-spaces (because the lower bound value of the method is 0).           |

{204F6243-3AEC-11CF-BBFC-444553540000}

Notes

COM/CORBA-compliant.

## ICORBA\_TypeCode

Synopsis

[uuid(...), object, pointer\_default(unique)] interface ICORBA\_TypeCode : IUnknown { HRESULT equal ([in] ICORBA\_TypeCode \* pTc, [out] boolean \* pval, [out] CORBA\_TypeCodeExceptions \*\* ppExcept); HRESULT kind ([out] CORBA\_TCKind \* pval, [out] CORBA\_TypeCodeExceptions \*\* ppExcept); HRESULT id ([out] LPSTR \* pId, [out] CORBA\_TypeCodeExceptions \*\* ppExcept); HRESULT name ([out] LPSTR \* pName, [out] CORBA\_TypeCodeExceptions \*\* ppExcept); HRESULT member\_count ([out] unsigned long \* pCount, [out] CORBA\_TypeCodeExceptions \*\* ppExcept); HRESULT member\_name ([in] unsigned long nIndex, [out] LPSTR \* pName, [out] CORBA\_TypeCodeExceptions \*\* ppExcept); HRESULT member\_type ([in] unsigned long nIndex, [out] ICORBA\_TypeCode \*\* pRetval, [out] CORBATypeCodeExceptions \*\* ppExcept); HRESULT member\_label ([in] unsigned long nIndex, [out] ICORBA\_Any \*\* pRetval, [out] CORBA\_TypeCodeExceptions \*\* ppExcept); HRESULT discriminator\_type ([out] ICORBA\_TypeCode \*\* pRetval, [out] CORBA\_TypeCodeExceptions \*\* ppExcept); HRESULT default\_index ([out] unsigned long \* pRetval, [out] CORBA\_TypeCodeExceptions \*\* ppExcept); HRESULT length ([out] unsigned long \* nLen, [out] CORBA\_TypeCodeExceptions \*\* ppExcept); HRESULT content\_type ([out] ICORBA\_TypeCode \*\* pRetval, [out] CORBA\_TypeCodeExceptions \*\* ppExcept); };

Description

The ICORBA\_TypeCode interface is used to show that a COM interface has been translated from an OMG IDL typecode definition. Any COM interface that results from the translation of an OMG IDL typecode supports ICORBA\_TypeCode. It describes arbitrarily complex OMG IDL type structures at runtime.

| The methods for the ICORBA_TypeCode interface are: |                                                                                                    |  |
|----------------------------------------------------|----------------------------------------------------------------------------------------------------|--|
| equal()                                            | This returns true if the typecodes are equal.<br>Otherwise, it returns false.                                                                                                    |  |
| kind()                                             | This can be called on all typecodes. It finds the type of OMG IDL definition described by the typecode. It returns an enumerated value of the CORBA_TCKind type. For example, a typecode that contains a sequence is of the tk_sequence kind. Once the kind of value stored by the typecode is known, the methods that can be called on the typecode are determined. |  |
| id()                                               | This can be called on an ICORBA_TypeCode of the<br>tk_objref, tk_struct, tk_union, tk_enum,<br>tk_alias, or tk_except kind. If called on an<br>ICORBA_TypeCode of a different kind, it raises a<br>BadKind exception.                                                                                                    |  |
|                                                    | It returns the Interface Repository ID that globally identifies the type.                                                                                                    |  |
|                                                    | This method requires runtime access to the<br>Interface Repository.                                                                                                    |  |
| name()                                             | This can be called on an ICORBA_TypeCode of the tk_objref, tk_struct, tk_union, tk_enum, tk_alias, or tk_except kind. If called on an ICORBA_TypeCode of a different kind, it raises a BadKind exception.                                                                                                    |  |
|                                                    | It returns the name that identifies the type. The returned name does not contain any scoping information.                                                                                                    |  |
| member_count()                                     | This can be called on an ICORBA_TypeCode of the tk_struct, tk_union, tk_enum, Or tk_except kind. If called on an ICORBA_TypeCode of a different kind, it raises a Badkind exception.                                                                                                    |  |
|                                                    | It returns the number of members that make up the type.                                                                                                    |  |

| member_name()        | This can be called on an ICORBA_TypeCode of the tk_struct, tk_union, tk_enum, Or tk_except kind. If called on an ICORBA_TypeCode of a different kind, it raises a Badkind exception. |
|----------------------|----------------------------------------------------------------------------------------------------|
|                      | The member_name() method returns the name of the member specified in the nIndex parameter. The returned name does not contain any scoping information.                               |
|                      | A Bounds exception is raised if the nIndex<br>parameter is greater than or equal to the number of<br>members that make up the type. The index starts<br>at 0.                        |
| member_type()        | This can be called on an ICORBA_TypeCode of the tk_struct, tk_union, or tk_except kind. If called on an ICORBA_TypeCode of a different kind, it raises a Badkind exception.          |
|                      | It returns the type of the member specified in the nIndex parameter.                                                                                                    |
|                      | A Bounds exception is raised if the nIndex<br>parameter is greater than or equal to the number of<br>members that make up the type. The index starts<br>at 0.                        |
| member_label()       | This can be called on an ICORBA_TypeCode of the tk_union kind. If called on an ICORBA_TypeCode of a different kind, it raises a Badkind exception.                                   |
|                      | It returns the case label of the union member<br>specified in the nIndex parameter. (The case label<br>is an integer, char, boolean, or enum type.)                                  |
|                      | A Bounds exception is raised if the nIndex<br>parameter is greater than or equal to the number of<br>members that make up the type. The index starts<br>at 0.                        |
| discriminator_type() | This can be called on an ICORBA_TypeCode of the tk_union kind. If called on an ICORBA_TypeCode of a different kind, it raises a Badkind exception.                                   |
|                      | It returns the type of the union's discriminator.                                                                                                    |

| default_index() | This can be called on an ICORBA_TYPECode of the tk_union kind. If called on an ICORBA_TYPECode of a different kind, it raises a Badkind exception.                                                           |
|-----------------|----------------------------------------------------------------------------------------------------|
|                 | The default_index() method returns the index of the default member; it returns -1 if there is no default member.                                                                                             |
| length()        | This can be called on an ICORBA_TypeCode of the tk_string, tk_sequence, Or tk_array kind.                                                                                                    |
|                 | For a bounded string or sequence, it returns the bound value. A return value of 0 indicates an unbounded string or sequence.                                                                                 |
|                 | For an array, it returns the length of the array.                                                                                                    |
| content_type()  | This can be called on an ICORBA_TypeCode of the<br><i>tk_sequence</i> , <i>tk_array</i> , or <i>tk_alias</i> kind. If called<br>on an ICORBA_TypeCode of a different kind, it raises<br>a Badkind exception. |
|                 | For a sequence or array, it returns the type of element contained in the sequence or array. For an alias, it returns the type aliased by the $t_{ypedef}$ definition.                                        |
|                 |                                                                                                    |

{9556EA21-3889-11cf-9586AA0004004A09}

Notes

COM/CORBA-compliant.

## ICORBA\_TypeCodeExceptions

| Synopsis    | <pre>typedef struct tagTypeCodeBounds {long 1;} TypeCodeBounds;<br/>typedef struct tagTypeCodeBadKind {long 1;} TypeCodeBadKind;<br/>[object, uuid(), pointer_default(unique)]<br/>interface ICORBA_TypeCodeExceptions : IUnknown {<br/>HRESULT _get_Bounds([out] TypeCodeBounds * pExceptionBody);<br/>HRESULT _get_BadKind([out] TypeCodeBadKind * pExceptionBody);<br/>};<br/>typedef struct tagCORBA_TypeCodeExceptions {<br/>CORBA_ExceptionType type;<br/>LPSTR repositoryId;<br/>ICORBA_TypeCodeExceptions *pUserException;<br/>} CORBA_TypeCodeExceptions;</pre> |  |
|-------------|----------------------------------------------------------------------------------------------------|--|
|             |                                                                                                    |  |
| Description | The ICORBA_TypeCodeExceptions interface allows for the raising of exceptions that can occur with ICORBA_TypeCode at runtime.                                                                                                    |  |
| Methods     | The methods for the ICORBA_TypeCodeExceptions interface are:                                                                                                    |  |
|             | _get_Bounds() This returns a Bounds exception, which results if the<br>nIndex parameter is greater than or equal to the number<br>of members that make up the type.                                                                                                    |  |
|             | _get_BadKind() This returns a BadKind exception, which results from performing a method call on an ICORBA_TypeCode that has the wrong kind for that method.                                                                                                    |  |
| UUID        | {9556ea20-3889-11cf-9586-aa0004004a09}                                                                                                    |  |
| Notes       | COM/CORBA-compliant.                                                                                                    |  |

## **IOrbixORBObject**

| Synopsis    | HRESULT GetCo<br>[out] LPS<br>[out] BOO<br>HRESULT Start<br>HRESULT ShutD<br>HRESULT Relea<br>[in] VARI<br>[optional<br>[retval,o<br>HRESULT Proce | RBObject : IORBObject {<br>nfigValue([in] LPSTR name,<br>TR *value,<br>LEAN * IT_retval);<br>Up([out] BOOLEAN * IT_retval);<br>own([out] BOOLEAN * IT_retval);<br>seCORBAView([in IDispatch * poObj,<br>ANT_BOOL 1ToDestruction,<br>,in,out] VARIANT *IT_Ex,<br>ut] VARIANT_BOOL * IT_retval);<br>ssEvents(in, out, optional] VARIANT* IT_Ex,<br>out] VARIANT_BOOL * IT_retval); |
|-------------|----------------------------------------------------------------------------------------------------|----------------------------------------------------------------------------------------------------|
|             | HRESULT SetOr                                                                                                    | out] VARIANT_BOOL * IT_retval);<br>bName([in] LPSTR strOrbName,<br>LEAN * IT_retval);                                                                                                    |
| Description | you to control some perform actions. IOr                                                                                                    | et interface provides Orbix-specific methods that allow<br>aspects of the ORB (that is, Orbix) or to request it to<br>bixORBObject derives from IORBObject. The<br>ethods augment the COM/CORBA-compliant methods<br>bject interface.                                                                                                    |
|             | name. In COMet, the corba.orb.2. This a                                                                                                    | RBA.ORB.2 ProgID, which is the COM/CORBA-compliant<br>e name CORBA.ORB.Orbix is registered as an alias for<br>llows access to the Orbix instance in the event of a<br>ion of an ORB other than Orbix.                                                                                                    |
| Methods     | The methods for the                                                                                                    | IOrbixORBObject interface are:                                                                                                    |
|             | GetConfigValue()                                                                                                    | This obtains the value of the configuration entry specified in the name parameter.                                                                                                    |
|             |                                                                                                    | See the Orbix documentation set for information on                                                                                                    |

configuration values.

| StartUp()          | This initializes the bridge. Invoking this method is<br>optional. If StartUp() is not invoked, the bridge is<br>automatically initialized when the first object is<br>created. However, it is a CORBA guideline that an<br>ORB should be initialized before being used.<br>Therefore, you should call this method before doing<br>anything else (that is, before you make any calls to<br>GetObject() Of CreateType() ON ICORBAFactory). |
|--------------------|----------------------------------------------------------------------------------------------------|
| ShutDown()         | This shuts down the bridge. Invoking this method<br>might be necessary if, for example, you are<br>experiencing hang-on-exit problems or the<br>COMet:Config:COMET_SHUTDOWN_POLICY Configuration<br>variable is set to Disabled. After this method is<br>called, no more invocations can be made using<br>CORBA.                                                                                                    |
| ReleaseCORBAView() | This is used by clients to free the CORBA view of a DCOM callback object when receipt of callbacks is no longer required.                                                                                                    |
| ProcessEvents()    | This causes any outstanding CORBA events to be<br>dispatched to a client or server application for<br>processing. It might be necessary to call this method<br>in a client application, if the client is asynchronously<br>receiving callbacks from a server object. This depends<br>primarily on your development environment.                                                                                                    |
|                    | If you want to use this method, set the<br>COMet.Config.SINGLE_THREADED_CALLBACK<br>configuration variable to YES.                                                                                                    |

| SetOrbName() | Every ORB is associated with a configuration domain<br>that provides it with configuration information. A<br>single configuration domain can hold configuration<br>information for multiple ORBs, with each ORB using<br>its ORB name as a "key" or configuration scope in<br>which the particular configuration information relating<br>to that ORB is located. |  |  |
|--------------|----------------------------------------------------------------------------------------------------|--|--|
|              | This method lets you programmatically specify the ORB name that you want your COMet applications to use. This means that you can specify at runtime what configuration information is to be used by your COMet applications.                                                                                                    |  |  |
|              | If you do not use this method to specify an ORB<br>name, the configuration information relating to the<br>default ORB name in the configuration repository is<br>used instead.                                                                                                    |  |  |
|              | <b>Note:</b> Only one COMet ORB object should be created in any COMet application. Therefore, SetOrbName should only be called once during each run of an application, and it should be the first call that is made.                                                                                                    |  |  |
|              |                                                                                                    |  |  |

{036A6A33-0BB3-CF47-1DCB-A2C4E4C6417A}

Notes

Automation/CORBA-compliant.

#### **IORBObject** Synopsis [public] typedef struct tagCORBA\_ORBObjectIdList { unsigned long cbMaxSize; unsigned long cbLengthUsed; [size\_is(cbMaxSize), length\_is(cbLengthUsed), unique] LPSTR \*pValue; { CORBA\_ORBObjectIdList; [object, uuid(...)] interface IORBObject : IUnknown { HRESULT ObjectToString ([in] IUnknown\* obj, [out] LPSTR\* val); HRESULT StringToObject ([in,string] LPSTR cStr, [out] IUnknown \*\* val); HRESULT GetInitialReferences ([out] CORBA\_ORBObjectIdList\* val); HRESULT ResolveInitialReference ([in,string] LPSTR name, [out] IUnknown\*\* IT\_retval); }; Description All COM views of CORBA objects expose the IORBObject interface. It provides COM/CORBA-compliant methods that allow COM clients to request the ORB to perform various operations. You can call the ICORBAFactory::GetObject() method, to obtain a reference to IORBObject. The ORB has the CORBA.ORB.2 ProgID. In COMet, the CORBA.ORB.Orbix name is registered as an alias for CORBA.ORB.2. This allows access to the Orbix instance in the event of a subsequent installation of an ORB other than Orbix. Methods The methods for the IORBObject interface are: ObjectToString() This converts the target object's reference to an IOR. StringToObject() This accepts a string produced by ObjectToString() and returns the corresponding object reference.

| GetInitialReferences()    | The Interface Repository and the CORBA services can only be used by first obtaining an object reference to an object through which the service can be used. The COM/CORBA standard defines GetInitialReferences() as a way to list the available services.                                           |
|---------------------------|----------------------------------------------------------------------------------------------------|
|                           | (CORBA services are optional extensions to<br>ORB implementations that are specified by<br>CORBA. They include the Naming Service<br>and Event Service.)                                                                                                    |
| ResolveInitialReference() | This returns an object reference through<br>which a service (for example, the Interface<br>Repository or one of the CORBA services) can<br>be used. The name parameter specifies the<br>desired service. A list of supported services<br>can be obtained via<br>DIORBObject::GetInitialReferences(). |

{204F6245-3AEC-11CF-BBFC-444553540000}

Notes

COM/CORBA-compliant.

CHAPTER 11 | COMet API Reference

## CHAPTER 12

# Introduction to OMG IDL

An object's interface describes that object to potential clients through its attributes and operations, and their signatures. This chapter describes the semantics and uses of the CORBA Interface Definition Language (OMG IDL), which is used to describe the interfaces to CORBA objects.

#### In This Chapter

This chapter discusses the following topics:

| IDL                      | page 266 |
|--------------------------|----------|
| Modules and Name Scoping | page 267 |
| Interfaces               | page 268 |
| IDL Data Types           | page 288 |
| Defining Data Types      | page 303 |

**Note:** COMet does not support all the OMG IDL types described in this chapter. See "Mapping CORBA to Automation" on page 309 and "Mapping CORBA to COM" on page 353 for details of the OMG IDL types that COMet supports.

# IDL

| Overview                 | An IDL-defined object can be implemented in any language that IDL maps<br>to, including C++, Java, COBOL, and PL/I. By encapsulating object<br>interfaces within a common language, IDL facilitates interaction between<br>objects regardless of their actual implementation. Writing object interfaces<br>in IDL is therefore central to achieving the CORBA goal of interoperability<br>between different languages and platforms. |
|--------------------------|----------------------------------------------------------------------------------------------------|
| IDL Standard Mappings    | CORBA defines standard mappings from IDL to several programming languages, including C++, Java, COBOL, and PL/I. Each IDL mapping specifies how an IDL interface corresponds to a language-specific implementation. The Orbix 2000 IDL compiler uses these mappings to convert IDL definitions to language-specific definitions that conform to the semantics of that language.                                                      |
| Overall Structure        | You create an application's IDL definitions within one or more IDL modules.<br>Each module provides a naming context for the IDL definitions within it.<br>Modules and interfaces form naming scopes, so identifiers defined inside an<br>interface need to be unique only within that interface.                                                                                                    |
| IDL Definition Structure | In the following example, two interfaces, Bank and Account, are defined within the BankDemo module:                                                                                                    |
|                          | <pre>module BankDemo {     interface Bank {         //     };     interface Account {         //     }; };</pre>                                                                                                    |

# **Modules and Name Scoping**

| Resolving a Name       | <ul><li>To resolve a name, the IDL compiler conducts a search among the following scopes, in the order outlined:</li><li>1. The current interface.</li><li>2. Base interfaces of the current interface (if any).</li><li>3. The scopes that enclose the current interface.</li></ul>                                                                                                    |
|------------------------|----------------------------------------------------------------------------------------------------|
| Referencing Interfaces | Interfaces can reference each other by name alone within the same module.<br>If an interface is referenced from outside its module, its name must be fully<br>scoped, with the following syntax:<br>module-name::interface-name<br>For example, the fully scoped names of the Bank and Account interfaces<br>shown in "IDL Definition Structure" on page 266 are, respectively,<br>BankDemo::Bank and BankDemo::Account. |
| Nesting Restrictions   | A module cannot be nested inside a module of the same name. Likewise,<br>you cannot directly nest an interface inside a module of the same name. To<br>avoid name ambiguity, you can provide an intervening name scope as<br>follows:                                                                                                    |

# Interfaces

Overview

In This Section

This section provides details about OMG IDL interfaces.

The following topics are discussed in this section:

| Introduction to Interfaces | page 269 |
|----------------------------|----------|
| Interface Contents         | page 271 |
| Operations                 | page 272 |
| Attributes                 | page 275 |
| Exceptions                 | page 276 |
| Empty Interfaces           | page 277 |
| Inheritance of Interfaces  | page 278 |
| Multiple Inheritance       | page 279 |

## Introduction to Interfaces

| Overview                  | This subsection provides an introductory overview of OMG IDL interfaces.                                                                                                    |
|---------------------------|----------------------------------------------------------------------------------------------------|
| What Are Interfaces?      | Interfaces are the fundamental abstraction mechanism of CORBA. An interface defines a type of object, including the operations that object supports in a distributed enterprise application.                                                                                                    |
| Objects and Interfaces    | Every CORBA object has exactly one interface. However, the same interface<br>can be shared by many CORBA objects in a system. CORBA object<br>references specify CORBA objects (that is, interface instances). Each<br>reference denotes exactly one object, which provides the only means by<br>which that object can be accessed for operation invocations.                                                                                                    |
| Public Members            | Because an interface does not expose an object's implementation, all members are public. A client can access variables in an object's implementation only through an interface's operations and attributes.                                                                                                    |
| Operations and Attributes | An IDL interface generally defines an object's behavior through operations and attributes:                                                                                                    |
|                           | <ul> <li>Operations of an interface give clients access to an object's behavior.<br/>When a client invokes an operation on an object, it sends a message to that object. The ORB transparently dispatches the call to the object, whether it is in the same address space as the client, in another address space on the same machine, or in an address space on a remote machine.</li> <li>An IDL attribute is short-hand for a pair of operations that get and, optionally, set values in an object.</li> </ul> |

#### Account Interface IDL Sample

{

In the following example, the Account interface in the BankDemo module describes the objects that implement the bank accounts:

```
module BankDemo
    typedef float CashAmount; // Type for representing cash
    typedef string AccountId; // Type for representing account
                               // ids
    //...
    interface Account {
        readonly attribute AccountId account_id;
        readonly attribute CashAmount balance;
        void
        withdraw(in CashAmount amount)
        raises (InsufficientFunds);
        void
        deposit(in CashAmount amount);
    };
};
```

**Code Explanation** 

This interface has two readonly attributes, AccountId and balance, which are respectively defined as typedefs of the string and float types. The interface also defines two operations, withdraw() and deposit(), which a client can invoke on this object.

## **Interface Contents**

IDL Interface Components

An IDL interface definition typically has the following components.

- Operation definitions.
- Attribute definitions
- Exception definitions.
- Type definitions.
- Constant definitions.

Of these, operations and attributes must be defined within the scope of an interface, all other components can be defined at a higher scope.

## Operations

| Overview              | Operations of an interface give clients access to an object's behavior. When<br>a client invokes an operation on an object, it sends a message to that object.<br>The ORB transparently dispatches the call to the object, whether it is in the<br>same address space as the client, in another address space on the same<br>machine, or in an address space on a remote machine.                                                                          |
|-----------------------|----------------------------------------------------------------------------------------------------|
| Operation Components  | <ul> <li>IDL operations define the signature of an object's function, which client invocations on that object must use. The signature of an IDL operation is generally composed of three components:</li> <li>Return value data type.</li> <li>Parameters and their direction.</li> <li>Exception clause.</li> <li>An operation's return value and parameters can use any data types that IDL supports.</li> </ul>                                         |
| Operations IDL Sample | <pre>In the following example, the Account interface defines two operations, withdraw() and deposit(), and an InsufficientFunds exception:  module BankDemo {     typedef float CashAmount; // Type for representing cash     //     interface Account {         exception InsufficientFunds {};         void         withdraw(in CashAmount amount)         raises (InsufficientFunds);         void         deposit(in CashAmount amount);     }; </pre> |
|                       | };<br>};                                                                                                    |

| Code Explanation                     | On each invocation, both operations expect the client to supply an argument for the amount parameter, and return void. Invocations on the withdraw() operation can also raise the InsufficientFunds exception, if necessary.                                                                                                    |  |
|--------------------------------------|----------------------------------------------------------------------------------------------------|--|
| Parameter Direction                  | Each parameter specifies the direction in which its arguments are passed<br>between client and object. Parameter-passing modes clarify operation<br>definitions and allow the IDL compiler to accurately map operations to a<br>target programming language. The COBOL runtime uses parameter-passing<br>modes to determine in which direction or directions it must marshal a<br>parameter.                             |  |
| Parameter-Passing Mode<br>Qualifiers | There are three parameter-passing mode qualifiers:                                                                                                    |  |
|                                      | in This means that the parameter is initialized only by the client and is passed to the object.                                                                                                    |  |
|                                      | out This means that the parameter is initialized only by the object and returned to the client.                                                                                                    |  |
|                                      | inout This means that the parameter is initialized by the client and passed to the server; the server can modify the value before returning it to the client.                                                                                                    |  |
|                                      | In general, you should avoid using inout parameters. Because an inout parameter automatically overwrites its initial value with a new value, its usage assumes that the caller has no use for the parameter's original value. Thus, the caller must make a copy of the parameter in order to retain that value. By using the two parameters, in and out, the caller can decide for itself when to discard the parameter. |  |
| One-Way Operations                   | By default, IDL operations calls are synchronous—that is, a client invokes<br>an operation on an object and blocks until the invoked operation returns. If<br>an operation definition begins with the keyword oneway, a client that calls<br>the operation remains unblocked while the object processes the call.                                                                                                    |  |
|                                      | The COBOL runtime cannot guarantee the success of a one-way operation call. Because one-way operations do not support return data to the client, the client cannot ascertain the outcome of its invocation. The COBOL                                                                                                    |  |

|                               | runtime indicates failure of a one-way operation only if the call fails before it exits the client's address space; in this case, the COBOL runtime raises a system exception. |  |
|-------------------------------|----------------------------------------------------------------------------------------------------|--|
|                               | A client can also issue non-blocking, or asynchronous, invocations. See th <i>CORBA Programmer's Guide</i> , C++ for more details.                                             |  |
| One-Way Operation Constraints | Three constraints apply to a one-way operation:                                                                                                    |  |
|                               | • The return value must be set to void.                                                                                                    |  |
|                               | <ul> <li>Directions of all parameters must be set to in.</li> </ul>                                                                                                    |  |
|                               | • No raises clause is allowed.                                                                                                    |  |
| One-Way Operation IDL Sample  | In the following example, the Account interface defines a one-way operation                                                                                                    |  |
|                               | that sends a notice to an Account object:                                                                                                    |  |
|                               | <pre>module BankDemo {     //     interface Account {         oneway void notice(in string text);         //     };</pre>                                                      |  |

};

## Attributes

| Attributes Overview                     | An interface's attributes correspond to the variables that an object implements. Attributes indicate which variables in an object are accessible to clients.                                                                                                    |  |
|-----------------------------------------|----------------------------------------------------------------------------------------------------|--|
| Qualified and Unqualified<br>Attributes | Unqualified attributes map to a pair of get and set functions in the implementation language, which allow client applications to read and write attribute values. An attribute that is qualified with the readonly keyword maps only to a get function.                                                                                                    |  |
| IDL Readonly Attributes Sample          | For example the Account interface defines two readonly attributes,<br>AccountId and balance. These attributes represent information about the<br>account that only the object's implementation can set; clients are limited to<br>readonly access:                                                                                                    |  |
|                                         | <pre>module BankDemo {     typedef float CashAmount; // Type for representing cash     typedef string AccountId; //Type for representing account         ids         //     interface Account {             readonly attribute AccountId account_id;             readonly attribute CashAmount balance;             void             withdraw(in CashAmount amount)             raises (InsufficientFunds);             void             deposit(in CashAmount amount);         };     }; }; </pre> |  |

#### **Code Explanation**

The Account interface has two readonly attributes, AccountId and balance, which are respectively defined as typedefs of the string and float types. The interface also defines two operations, withdraw() and deposit(), which a client can invoke on this object.

#### **Exceptions** IDL and Exceptions IDL operations can raise one or more CORBA-defined system exceptions. You can also define your own exceptions and explicitly specify these in an IDL operation. An IDL exception is a data structure that can contain one or more member fields, formatted as follows: exception exception-name { [member;]... }; Exceptions that are defined at module scope are accessible to all operations within that module; exceptions that are defined at interface scope are accessible on to operations within that interface. The raises Clause After you define an exception, you can specify it through a raises clause in any operation that is defined within the same scope. A raises clause can contain multiple comma-delimited exceptions: return-val operation-name( [params-list] ) raises( exception-name[, exception-name] ); Example of IDL-Defined The Account interface defines the InsufficientFunds exception with a Exceptions single member of the string data type. This exception is available to any operation within the interface. The following IDL defines the withdraw() operation to raise this exception when the withdrawal fails: module BankDemo typedef float CashAmount; // Type for representing cash //... interface Account { exception InsufficientFunds {}; void withdraw(in CashAmount amount) raises (InsufficientFunds); //... };

};

276

## **Empty Interfaces**

| Defining Empty Interfaces  | IDL allows you to define empty interfaces. This can be useful when you wish to model an abstract base interface that ties together a number of concrete derived interfaces.                                       |
|----------------------------|----------------------------------------------------------------------------------------------------|
| IDL Empty Interface Sample | In the following example, the CORBA PortableServer module defines the abstract Servant Manager interface, which serves to join the interfaces for two servant manager types, ServantActivator and ServantLocator: |
|                            | <pre>module PortableServer {     interface ServantManager {};     interface ServantActivator : ServantManager {         //     };</pre>                                                                           |
|                            | <pre>interface ServantLocator : ServantManager {</pre>                                                                                                    |

### **Inheritance of Interfaces**

| Inheritance Overview             | An IDL interface can inherit from one or more interfaces. All elements of an inherited, or <i>base</i> interface, are available to the <i>derived</i> interface. An interface specifies the base interfaces from which it inherits, as follows:<br>interface <i>new-interface</i> : <i>base-interface[, base-interface]</i><br>{}; |
|----------------------------------|----------------------------------------------------------------------------------------------------|
| Inheritance Interface IDL Sample | In the following example, the CheckingAccount and SavingsAccount interfaces inherit from the Account interface, and implicitly include all its elements:                                                                                                    |
|                                  | <pre>module BankDemo{    typedef float CashAmount; // Type for representing cash    interface Account {         //    };    interface CheckingAccount : Account {         </pre>                                                                                                    |
|                                  | <pre>readonly attribute CashAmount overdraftLimit;<br/>boolean orderCheckBook ();<br/>};</pre>                                                                                                    |
|                                  | <pre>interface SavingsAccount : Account {     float calculateInterest ();     }; };</pre>                                                                                                    |
| Code Sample Explanation          | An object that implements the checking account interface can accept                                                                                                    |

Code Sample Explanation

An object that implements the CheckingAccount interface can accept invocations on any of its own attributes and operations as well as invocations on any of the elements of the Account interface. However, the actual implementation of elements in a CheckingAccount object can differ from the implementation of corresponding elements in an Account object. IDL inheritance only ensures type-compatibility of operations and attributes between base and derived interfaces.

### **Multiple Inheritance**

Multiple Inheritance IDL Sample

In the following IDL definition, the BankDemo module is expanded to include the PremiumAccount interface, which inherits from the CheckingAccount and SavingsAccount interfaces:

```
module BankDemo {
    interface Account {
        //...
    };
    interface CheckingAccount : Account {
        //...
    };
    interface SavingsAccount : Account {
        //...
    };
    interface PremiumAccount :
        CheckingAccount, SavingsAccount {
        //...
    };
};
```

Multiple Inheritance Constraints
 Multiple inheritance can lead to name ambiguity among elements in the base interfaces. The following constraints apply:

 Names of operations and attributes must be unique across all base interfaces.
 If the base interfaces define constants, types, or exceptions of the same name, references to those elements must be fully scoped.

 Inheritance Hierarchy Diagram
 Figure 36 shows the inheritance hierarchy for the Account interface, which is defined in "Multiple Inheritance IDL Sample" on page 279.

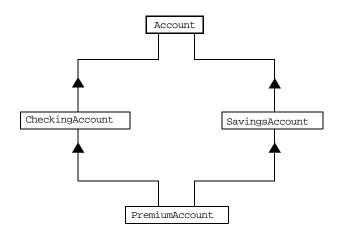

Figure 36: Inheritance Hierarchy for PremiumAccount Interface

## Inheritance of the Object Interface

| User-Defined Interfaces   | All user-defined interfaces implicitly inherit the predefined Object interface.<br>Thus, all Object operations can be invoked on any user-defined interface.<br>You can also use Object as an attribute or parameter type, to indicate that<br>any interface type is valid for the attribute or parameter. |
|---------------------------|----------------------------------------------------------------------------------------------------|
| Object Locator IDL Sample | For example, the following getAnyObject() operation serves as an all-purpose object locator:                                                                                                    |
|                           | <pre>interface ObjectLocator {     void getAnyObject (out Object obj); };</pre>                                                                                                    |
|                           | Note: It is illegal in IDL syntax to explicitly inherit the Object interface.                                                                                                    |

## Inheritance Redefinition

| Overview                               | A derived interface can modify the definitions of constants, types, and exceptions that it inherits from a base interface. All other components that are inherited from a base interface cannot be changed.                                                                                                    |  |
|----------------------------------------|----------------------------------------------------------------------------------------------------|--|
| Inheritance Redefinition IDL<br>Sample | In the following example, the CheckingAccount interface modifies the definition of the InsufficientFunds exception, which it inherits from the Account interface:                                                                                                    |  |
|                                        | <pre>module BankDemo {     typedef float CashAmount; // Type for representing cash     //     interface Account {         exception InsufficientFunds {};         //     };     interface CheckingAccount : Account {         exception InsufficientFunds {             CashAmount overdraftLimit;         };     };     // }; </pre> |  |
|                                        | <b>Note:</b> While a derived interface definition cannot override base operations                                                                                                    |  |

**Note:** While a derived interface definition cannot override base operations or attributes, operation overloading is permitted in interface implementations for those languages, such as C++, that support it. However, COBOL does not support operation overloading.

## Forward Declaration of IDL Interfaces

| Overview                       | An IDL interface must be declared before another interface can reference it.<br>If two interfaces reference each other, the module must contain a forward<br>declaration for one of them; otherwise, the IDL compiler reports an error. A<br>forward declaration only declares the interface's name; the interface's actual<br>definition is deferred until later in the module.                                                                                                    |  |
|--------------------------------|----------------------------------------------------------------------------------------------------|--|
| Forward Declaration IDL Sample | In the following example, the Bank interface defines a create_account()<br>and find_account() operation, both of which return references to Account<br>objects. Because the Bank interface precedes the definition of the Account<br>interface, Account is forward-declared:                                                                                                    |  |
|                                | <pre>module BankDemo {    typedef float CashAmount; // Type for representing cash    typedef string AccountId; //Type for representing account ids    // Forward declaration of Account    interface Account;    // Bank interfaceused to create Accounts    interface Bank {       exception AccountAlreadyExists { AccountId account_id; };       exception AccountNotFound { AccountId account_id; };       Account       find_account(in AccountId account_id)       raises(AccountNotFound);       Account       create_account(            in AccountId account_id,            in CashAmount initial_balance       ) raises (AccountAlreadyExists);    };    // Account interfaceused to deposit, withdraw, and query    // available funds.    interface Account { //    }; }; </pre> |  |

## Local Interfaces

| Overview        | An interface declaration that contains the IDL local keyword defines a <i>local interface</i> . An interface declaration that omits this keyword can be referred to as an <i>unconstrained interface</i> , to distinguish it from local interfaces. An object that implements a local interface is a <i>local object</i> .                                                                                                    |  |  |
|-----------------|----------------------------------------------------------------------------------------------------|--|--|
| Characteristics | <ul> <li>Local interfaces differ from unconstrained interfaces in the following ways:</li> <li>A local interface can inherit from any interface, whether local or unconstrained. Unconstrained interfaces cannot inherit from local interfaces.</li> <li>Any non-interface type that uses a local interface is regarded as a local type. For example, a struct that contains a local interface member is regarded as a local struct, and is subject to the same localization constraints as a local interface.</li> <li>Local types can be declared as parameters, attributes, return types, or exceptions only in a local interface, or as state members of a valuetype.</li> <li>Local types cannot be marshalled, and references to local objects cannot be converted to strings through ORB::object_to_string(). Any attempts to do so throw a CORBA::MARSHAL exception.</li> <li>Any operation that expects a reference to a remote object cannot be invoked on a local object. For example, you cannot invoke any DII operations or asynchronous methods on a local object; similarly, you cannot invoke pseudo-object operations such as is_a() or validate_connection(). Any attempts to do so throw a CORBA::NO_IMPLEMENT exception.</li> <li>The ORB does not mediate any invocations on a local object. Thus, local interface implementations are responsible for providing the parameter copy semantics that a client expects.</li> <li>Instances of local objects that the OMG defines, as supplied by ORB products, are exposed either directly or indirectly through</li> </ul> |  |  |
|                 | ORB::resolve_initial_references().                                                                                                    |  |  |

#### Implementation

Local interfaces are implemented by CORBA::LocalObject to provide implementations of Object pseudo-operations, and other ORB-specific support mechanisms that apply. Because object implementations are language-specific, the LocalObject type is only defined by each language mapping.

#### Local Object Pseudo-Operations

The  ${\tt LocalObject}$  type implements the <code>Object</code> pseudo-operations shown in Table 3.

| Operation                         | Always returns                                                        |
|-----------------------------------|-----------------------------------------------------------------------|
| is_a()                            | An exception of No_IMPLEMENT.                                         |
| get_interface()                   | An exception of No_IMPLEMENT.                                         |
| get_domain_managers()             | An exception of No_IMPLEMENT.                                         |
| get_policy()                      | An exception of NO_IMPLEMENT.                                         |
| get_client_policy()               | An exception of No_IMPLEMENT.                                         |
| <pre>set_policy_overrides()</pre> | An exception of No_IMPLEMENT.                                         |
| get_policy_overrides()            | An exception of No_IMPLEMENT.                                         |
| validate_connection()             | An exception of NO_IMPLEMENT.                                         |
| non_existent()                    | False.                                                                |
| hash()                            | A hash value that is consistent with the object's lifetime.           |
| is_equivalent()                   | True, if the references refer to the same LocalObject implementation. |

 Table 3:
 CORBA::LocalObject Pseudo-Operations and Return Values

## Valuetypes

| Overview                  | Valuetypes enable programs to pass objects by value across a distributed system. This type is especially useful for encapsulating lightweight data such as linked lists, graphs, and dates.                                                                                                    |
|---------------------------|----------------------------------------------------------------------------------------------------|
| Characteristics           | <ul> <li>Valuetypes can be seen as a cross between the following:</li> <li>Data types, such as long and string, which can be passed by value over the wire as arguments to remote invocations.</li> <li>Objects, which can only be passed by reference.</li> <li>When a program supplies an object reference, the object remains in its original location; subsequent invocations on that object from other address spaces move across the network, rather than the object moving to the site of each request.</li> </ul>                                                                                                    |
| Valuetype Support         | Like an interface, a valuetype supports both operations and inheritance from<br>other valuetypes; it also can have data members. When a valuetype is<br>passed as an argument to a remote operation, the receiving address space<br>creates a copy of it. The copied valuetype exists independently of the<br>original; operations that are invoked on one have no effect on the other.                                                                                                    |
| Valuetype Invocations     | Because a valuetype is always passed by value, its operations can only be invoked locally. Unlike invocations on objects, valuetype invocations are never passed over the wire to a remote valuetype.                                                                                                    |
| Valuetype Implementations | Valuetype implementations necessarily vary, depending on the languages used on sending and receiving ends of the transmission, and their respective abilities to marshal and demarshal the valuetype's operations. A receiving process that is written in $C++$ must provide a class that implements valuetype operations and a factory to create instances of that class. These classes must be either compiled into the application, or made available through a shared library. Conversely, Java applications can marshal enough information on the sender, so the receiver can download the bytecodes for the valuetype operation implementations. |

## **Abstract Interfaces**

| Overview                      | An application can use abstract interfaces to determine at runtime whether<br>an object is passed by reference or by value.                                                                                                    |
|-------------------------------|----------------------------------------------------------------------------------------------------|
| IDL Abstract Interface Sample | In the following example, the IDL definitions specify that the<br>Example::display() operation accepts any derivation of the abstract<br>interface, Describable:                                                                                                    |
|                               | <pre>abstract interface Describable {     string get_description(); }; interface Example {     void display(in Describable someObject); };</pre>                                                                                                    |
| Abstract Interface IDL Sample | <pre>Based on the preceding IDL, you can define two derivations of the Describable abstract interface—the Currency valuetype and the Account interface:  interface Account : Describable {     // body of Account definition not shown }; valuetype Currency supports Describable {</pre> |
|                               | <pre>// body of Currency definition not shown }; Note: Because the parameter for display() is defined as a Describable type, invocations on this operation can supply either Account objects or Currency valuetypes.</pre>                                                                |

# **IDL Data Types**

#### In This Section

The following topics are discussed in this section:

| Built-in Data Types          | page 289 |
|------------------------------|----------|
| Extended Built-in Data Types | page 292 |
| Complex Data Types           | page 295 |
| Enum Data Type               | page 296 |
| Struct Data Type             | page 297 |
| Union Data Type              | page 298 |
| Arrays                       | page 300 |
| Sequence                     | page 301 |
| Pseudo Object Types          | page 302 |

#### **Data Type Categories**

In addition to IDL module, interface, valuetype, and exception types, IDL data types can be grouped into the following categories:

- Built-in types such as short, long, and float.
- Extended built-in types such as long long and wstring.
- Complex types such as enum, struct, and string.
- Pseudo objects.

## **Built-in Data Types**

List of Types, Sizes, and Values

Table 4 shows a list of CORBA IDL built-in data types (where the  $\leq$  symbol means 'less than or equal to').

| Data type              | Size            | Range of values                                 |
|------------------------|-----------------|-------------------------------------------------|
| short                  | $\leq 16$ bits  | -2 <sup>15</sup> 2 <sup>15</sup> -1             |
| unsigned short         | $\leq 16$ bits  | 02 <sup>16</sup> -1                             |
| long                   | $\leq$ 32 bits  | -2 <sup>31</sup> 2 <sup>31</sup> -1             |
| unsigned long          | $\leq$ 32 bits  | 02 <sup>32</sup> -1                             |
| float                  | $\leq$ 32 bits  | IEEE single-precision floating point numbers    |
| double                 | ≤ 64 bits       | IEEE double-precision<br>floating point numbers |
| char                   | $\leq$ 8 bits   | ISO Latin-1                                     |
| string                 | Variable length | ISO Latin-1, except NUL                         |
| string <bound></bound> | Variable length | ISO Latin-1, except NUL                         |
| boolean                | Unspecified     | TRUE OF FALSE                                   |
| octet                  | $\leq$ 8 bits   | 0x0 to 0xff                                     |
| any                    | Variable length | Universal container type                        |

 Table 4:
 Built-in IDL Data Types, Sizes, and Values

#### **Floating Point Types**

The float and double types follow IEEE specifications for single-precision and double-precision floating point values, and on most platforms map to native IEEE floating point types.

| Char Type                     | The char type can hold any value from the ISO Latin-1 character set. Code positions 0-127 are identical to ASCII. Code positions 128-255 are reserved for special characters in various European languages, such as accented vowels.                                                                                                    |
|-------------------------------|----------------------------------------------------------------------------------------------------|
| String Type                   | The string type can hold any character from the ISO Latin-1 character set, except NUL. IDL prohibits embedded NUL characters in strings. Unbounded string lengths are generally constrained only by memory limitations. A bounded string, such as string<10>, can hold only the number of characters specified by the bounds, excluding the terminating NUL character. Thus, a string<6> can contain the six-character string, cheese.                     |
| Bounded and Unbounded Strings | The declaration statement can optionally specify the string's maximum length, thereby determining whether the string is bounded or unbounded:                                                                                                    |
|                               | string[length] name                                                                                                    |
|                               | For example, the following code declares the ShortString type, which is a bounded string with a maximum length of 10 characters:                                                                                                    |
|                               | <pre>typedef string&lt;10&gt; ShortString;<br/>attribute ShortString shortName; // max length is 10 chars</pre>                                                                                                    |
| Octet Type                    | Octet types are guaranteed not to undergo any conversions in transit. This lets you safely transmit binary data between different address spaces. Avoid using the char type for binary data, because characters might be subject to translation during transmission. For example, if a client that uses ASCII sends a string to a server that uses EBCDIC, the sender and receiver are liable to have different binary values for the string's characters. |
| Апу Туре                      | The any type allows specification of values that express any IDL type, which is determined at runtime, thereby allowing a program to handle values whose types are not known at compile time. An any logically contains a TypeCode and a value that is described by the TypeCode. A client or server can construct an any to contain an arbitrary type of value and then pass this                                                                         |

call in a call to the operation. A process receiving an any must determine what type of value it stores and then extract the value via the typecode. See the *CORBA Programmer's Guide, C*++ for more details about the any type.

### **Extended Built-in Data Types**

List of Types, Sizes, and Values

Table 5 shows a list of CORBA IDL extended built-in data types (where the  $\leq$  symbol means 'less than or equal to').

| Data Type                       | Size               | Range of Values                                                                                                    |
|---------------------------------|--------------------|----------------------------------------------------------------------------------------------------|
| long long <sup>a</sup>          | $\leq$ 64 bits     | -2 <sup>63</sup> 2 <sup>63</sup> -1                                                                                                    |
| unsigned long long <sup>a</sup> | $\leq$ 64 bits     | 02 <sup>64</sup> -1                                                                                                    |
| long double <sup>b</sup>        | ≤ 79 bits          | IEEE double-extended<br>floating point number, with<br>an exponent of at least 15<br>bits in length and a signed<br>fraction of at least 64 bits.<br>The long double type is<br>currently not supported on<br>Windows NT. |
| wchar                           | Unspecified        | Arbitrary codesets                                                                                                    |
| wstring                         | Variable<br>length | Arbitrary codesets                                                                                                    |
| fixed <sup>c</sup>              | Unspecified        | ≤ 31significant digits                                                                                                    |

 Table 5:
 Extended built-in IDL Data Types, Sizes, and Values

a. Due to compiler restrictions, the COBOL range of values for the long long and unsigned long long types is the same range as for a long type (that is,  $0...2^{31}$ -1).

b. Due to compiler restrictions, the COBOL range of values for the long double type is the same range as for a double type (that is,  $\leq 64$  bits).

c. Due to compiler restrictions, the COBOL range of values for the fixed type is  $\leq$  18 significant digits.

#### Long Long Type

The 64-bit integer types, long long and unsigned long long, support numbers that are too large for 32-bit integers. Platform support varies. If you compile IDL that contains one of these types on a platform that does not support it, the compiler issues an error.

| Long Double Type | Like 64-bit integer types, platform support varies for the long double type, so its use can yield IDL compiler errors.                                                                                                    |
|------------------|----------------------------------------------------------------------------------------------------|
| Wchar Type       | The wchar type encodes wide characters from any character set. The size of a wchar is platform-dependent. Because Orbix 2000 currently does not support character set negotiation, use this type only for applications that are distributed across the same platform.         |
| Wstring Type     | The wstring type is the wide-character equivalent of the string type. Like string types, wstring types can be unbounded or bounded. Wide strings can contain any character except NUL.                                                                                        |
| Fixed Type       | IDL specifies that the fixed type provides fixed-point arithmetic values with up to 31 significant digits. However, due to restrictions in the COBOL compiler for OS/390, only up to 18 significant digits are supported. You specify a fixed type with the following format: |
|                  | typedef fixed <digit-size,scale> name</digit-size,scale>                                                                                                    |
|                  | The format for the fixed type can be explained as follows:                                                                                                    |
|                  | • The <i>digit-size</i> represents the number's length in digits. The maximum value for <i>digit-size</i> is 31 and it must be greater than <i>scale</i> . A fixed type can hold any value up to the maximum value of a double type.                                          |
|                  | • If <i>scale</i> is a positive integer, it specifies where to place the decimal point relative to the rightmost digit. For example, the following code declares a fixed type, <i>CashAmount</i> , to have a digit size of 10 and a scale of 2:                               |
|                  | <pre>typedef fixed&lt;10,2&gt; CashAmount;</pre>                                                                                                    |
|                  | Given this typedef, any variable of the CashAmount type can contain                                                                                                    |

values of up to (+/-)99999999.99.

|                                  | <ul> <li>If <i>scale</i> is a negative integer, the decimal point moves to the right by the number of digits specified for <i>scale</i>, thereby adding trailing zeros to the fixed data type's value. For example, the following code declares a fixed type, bigNum, to have a digit size of 3 and a scale of -4:</li> <li>typedef fixed &lt;3,-4&gt; bigNum; bigNum;</li> <li>If myBigNum has a value of 123, its numeric value resolves to 1230000.</li> </ul> |
|----------------------------------|----------------------------------------------------------------------------------------------------|
|                                  | Definitions of this sort allow you to efficiently store numbers with trailing zeros.                                                                                                    |
| Constant Fixed Types             | Constant fixed types can also be declared in IDL, where <i>digit-size</i> and <i>scale</i> are automatically calculated from the constant value. For example:                                                                                                    |
|                                  | <pre>module Circle {     const fixed pi = 3.142857; };</pre>                                                                                                    |
|                                  | This yields a fixed type with a digit size of 7, and a scale of 6.                                                                                                    |
| Fixed Type and Decimal Fractions | Unlike IEEE floating-point values, the fixed type is not subject to representational errors. IEEE floating point values are liable to inaccurately represent decimal fractions unless the value is a fractional power of 2. For example, the decimal value, 0.1, cannot be represented exactly in IEEE format. Over a series of computations with floating-point values, the cumulative effect of this imprecision can eventually yield inaccurate results.       |
|                                  | The fixed type is especially useful in calculations that cannot tolerate any imprecision, such as computations of monetary values.                                                                                                    |

## **Complex Data Types**

**IDL Complex Data Types** 

IDL provide the following complex data types:

- Enums.
- Structs.
- Multi-dimensional fixed-sized arrays.
- Sequences.

## Enum Data Type

| Overview                    | An enum (enumerated) type lets you assign identifiers to the members of a set of values.                                                                                                    |
|-----------------------------|----------------------------------------------------------------------------------------------------|
| Enum IDL Sample             | For example, you can modify the BankDemo IDL with the balanceCurrency enum type:                                                                                                    |
|                             | <pre>module BankDemo {     enum Currency {pound, dollar, yen, franc};     interface Account {         readonly attribute CashAmount balance;         readonly attribute Currency balanceCurrency;         //     }; };</pre>                                                                                                    |
|                             | In the preceding example, the balanceCurrency attribute in the Account interface can take any one of the values pound, dollar, yen, or franc.                                                                                                    |
| Ordinal Values of Enum Type | The ordinal values of an enum type vary according to the language implementation. The CORBA specification only guarantees that the ordinal values of enumerated types monotonically increase from left to right. Thus, in the previous example, dollar is greater than pound, yen is greater than dollar, and so on. All enumerators are mapped to a 32-bit type. |

### Struct Data Type

Overview

Struct IDL Sample

A struct type lets you package a set of named members of various types.

In the following example, the CustomerDetails struct has several members. The getCustomerDetails() operation returns a struct of the CustomerDetails type, which contains customer data:

```
module BankDemo{
   struct CustomerDetails {
      string custID;
      string lname;
      string fname;
      short age;
      //...
   };
   interface Bank {
      CustomerDetails getCustomerDetails(in string custID);
      //...
   };
};
```

**Note:** A struct type must include at least one member. Because a struct provides a naming scope, member names must be unique only within the enclosing structure.

#### **Union Data Type** Overview A union type lets you define a structure that can contain only one of several alternative members at any given time. A union type saves space in memory, because the amount of storage required for a union is the amount necessary to store its largest member. Union Declaration Syntax You declare a union type with the following syntax: union name switch (discriminator) { case label1 : element-spec; case label2 : element-spec; [...] case labeln : element-spec; [default : element-spec;] }; **Discriminated Unions** All IDL unions are discriminated. A discriminated union associates a constant expression (label1...labeln) with each member. The discriminator's value determines which of the members is active and stores the union's value. IDL Union Date Sample The following IDL defines a Date union type, which is discriminated by an enum value: enum dateStorage { numeric, strMMDDYY, strDDMMYY }; struct DateStructure { short Day; short Month; short Year; }; union Date switch (dateStorage) { case numeric: long digitalFormat; case strMMDDYY: case strDDMMYY: string stringFormat; default: DateStructure structFormat;

};

| Sample Explanation    | <ul> <li>Given the preceding IDL:</li> <li>If the discriminator value for Date is numeric, the digitalFormat member is active.</li> <li>If the discriminator's value is strMMDDYY or strDDMMYY, the stringFormat member is active.</li> <li>If neither of the preceding two conditions apply, the default structFormat member is active.</li> </ul>                                                                                                    |
|-----------------------|----------------------------------------------------------------------------------------------------|
| Rules for Union Types | <ul> <li>The following rules apply to union types:</li> <li>A union's discriminator can be integer, char, boolean, enum, or an alias of one of these types; all case label expressions must be compatible with the relevant type.</li> <li>Because a union provides a naming scope, member names must be unique only within the enclosing union.</li> <li>Each union contains a pair of values: the discriminator value and the active member.</li> <li>IDL unions allow multiple case labels for a single member. In the previous example, the stringFormat member is active when the discriminator is either strMMDDYY or strDDMMYY.</li> <li>IDL unions can optionally contain a default case label. The corresponding member is active if the discriminator value does not</li> </ul> |

correspond to any other label.

## Arrays

| IDL supports multi-dimensional fixed-size arrays of any IDL data type, with the following syntax (where <i>dimension-spec</i> must be a non-zero positive constant integer expression):                                                                                                    |
|----------------------------------------------------------------------------------------------------|
| [typedef] element-type array-name [dimension-spec]                                                                                                    |
| IDL does not allow open arrays. However, you can achieve equivalent functionality with sequence types.                                                                                                    |
| For example, the following defines a two-dimensional array of bank accounts within a portfolio:                                                                                                    |
| typedef Account portfolio[MAX_ACCT_TYPES][MAX_ACCTS]                                                                                                    |
| <b>Note:</b> For an array to be used as a parameter, an attribute, or a return value, the array must be named by a typedef declaration. You can omit a typedef declaration only for an array that is declared within a structure definition.                                                                                                    |
|                                                                                                    |
| Because of differences between implementation languages, IDL does not specify the origin at which arrays are indexed. For example, C and C++ array indexes always start at 0, but COBOL, PL/I, and Pascal always start at 1. Consequently, clients and servers cannot exchange array indexes unless they both agree on the origin of array indexes and make adjustments, as appropriate, for their respective implementation languages. Usually, it is easier to exchange the array element itself, instead of its index. |
|                                                                                                    |

## Sequence

| Overview                                 | IDL supports sequences of any IDL data type with the following syntax:<br>[typedef] sequence < element-type[, max-elements] > sequence-name<br>An IDL sequence is similar to a one-dimensional array of elements;<br>however, its length varies according to its actual number of elements, so it<br>uses memory more efficiently. |
|------------------------------------------|----------------------------------------------------------------------------------------------------|
|                                          | For a sequence to be used as a parameter, an attribute, or a return value,<br>the sequence must be named by a typedef declaration. You can omit a<br>typedef declaration only for a sequence that is declared within a structure<br>definition.                                                                                    |
|                                          | A sequence's element type can be of any type, including another sequence type. This feature is often used to model trees.                                                                                                    |
| Bounded and Unbounded<br>Sequences       | <ul> <li>The maximum length of a sequence can be fixed (bounded) or unfixed (unbounded):</li> <li>Unbounded sequences can hold any number of elements, up to the memory limits of your platform.</li> <li>Bounded sequences can hold any number of elements, up to the limit specified by the bound.</li> </ul>                    |
| Bounded and Unbounded IDL<br>Definitions | The following code shows how to declare bounded and unbounded sequences as members of an IDL struct:                                                                                                    |
|                                          | <pre>struct LimitedAccounts {     string bankSortCode&lt;10&gt;;     sequence<account, 50=""> accounts; // max sequence length is 50 }; struct UnlimitedAccounts {     string bankSortCode&lt;10&gt;;     sequence<account> accounts; // no max sequence length };</account></account,></pre>                                      |

## Pseudo Object Types

| Overview | CORBA defines a set of pseudo-object types that ORB implementations use<br>when mapping IDL to a programming language. These object types have<br>interfaces defined in IDL; however, these object types do not have to follow<br>the normal IDL mapping rules for interfaces and they are not generally<br>available in your IDL specifications. |
|----------|----------------------------------------------------------------------------------------------------|
| Defining | You can use only the following pseudo-object types as attribute or operation parameter types in an IDL specification:                                                                                                    |
|          | CORBA::NamedValue                                                                                                    |

To use these types in an IDL specification, include the orb.idl file in the IDL file as follows:

#include <orb.idl>
//...

CORBA::TypeCode

This statement instructs the IDL compiler to allow the NamedValue and TypeCode types.

# **Defining Data Types**

#### Overview

With typedef, you can define more meaningful or simpler names for existing data types, regardless of whether those types are IDL-defined or user-defined.

The following code defines the typedef identifier, StandardAccount, so that it can act as an alias for the Account type in later IDL definitions:

```
module BankDemo {
    interface Account {
        //...
    };
    typedef Account StandardAccount;
};
```

In This Section

This section contains the following subsections:

| Constants            | page 304 |
|----------------------|----------|
| Constant Expressions | page 307 |

| Constants                |                                                                                                    |
|--------------------------|----------------------------------------------------------------------------------------------------|
| Overview                 | IDL lets you define constants of all built-in types except the any type. To define a constant's value, you can use either another constant (or constant expression) or a literal. You can use a constant wherever a literal is permitted.                                              |
| Integer Constants        | <pre>IDL accepts integer literals in decimal, octal, or hexadecimal:<br/>const short II = -99;<br/>const long I2 = 0123; // Octal 123, decimal 83<br/>const long long I3 = 0x123; // Hexadecimal 123, decimal 291<br/>const long long I4 = +0xaB; // Hexadecimal ab, decimal 171</pre> |
|                          | Both unary plus and unary minus are legal.                                                                                                    |
| Floating-Point Constants | Floating-point literals use the same syntax as C++:                                                                                                    |
|                          | <pre>const float fl = 3.1e-9; // Integer part, fraction part,</pre>                                                                                                    |

```
Character and String Constants
                                 Character constants use the same escape sequences as C++:
                                  const char C1 = 'c';
                                                               // the character c
                                  const char C2 = ' 007';
                                                               // ASCII BEL, octal escape
                                  const char C3 = ' x41';
                                                               // ASCII A, hex escape
                                  const char C4 = ' n';
                                                               // newline
                                  const char C5 = ' t';
                                                              // tab
                                  const char C6 = ' v';
                                                              // vertical tab
                                  const char C7 = '\b';
                                                               // backspace
                                  const char C8 = '\r';
                                                             // carriage return
                                  const char C9 = ' f';
                                                              // form feed
                                  const char C10 = ' a';
                                                               // alert
                                  const char C11 = ' \setminus ';
                                                               // backslash
                                  const char C12 = ' ?';
                                                               // question mark
                                  const char C13 = ' \setminus '';
                                                               // single quote
                                  // String constants support the same escape sequences as C++
                                  const string S1 = "Quote: \""; // string with double quote
                                  const string S2 = "hello world"; // simple string
                                  const string S3 = "hello" " world"; // concatenate
                                  const string S4 = ^xA" "B";
                                                                      // two characters
                                                                       // ('\xA' and 'B'),
                                                                  // not the single character '\xAB'
Wide Character and String
                                 Wide character and string constants use C++ syntax. Use universal
Constants
                                 character codes to represent arbitrary characters. For example:
                                  const wchar
                                                  C = L'X';
                                  const wstring GREETING = L"Hello";
                                  const wchar
                                                  OMEGA = L' \setminus u03a9';
                                  const wstring OMEGA_STR = L"Omega: \u3A9";
                                 IDL files always use the ISO Latin-1 code set; they cannot use Unicode or
                                 other extended character sets.
Boolean Constants
                                 Boolean constants use the FALSE and TRUE keywords. Their use is
                                 unnecessary, inasmuch as they create unnecessary aliases:
                                  // There is no need to define boolean constants:
                                  const CONTRADICTION = FALSE;
                                                                  // Pointless and confusing
                                  const TAUTOLOGY = TRUE;
                                                                   // Pointless and confusing
```

| Octet Constants       | Octet constants are positive integers in the range 0-255.                                                                                                    |
|-----------------------|----------------------------------------------------------------------------------------------------|
|                       | <pre>const octet 01 = 23;<br/>const octet 02 = 0xf0;</pre>                                                                                                    |
|                       | Octet constants were added with CORBA 2.3; therefore, ORBs that are not compliant with this specification might not support them.                                                                                                    |
| Fixed-Point Constants | For fixed-point constants, you do not explicitly specify the digits and scale. Instead, they are inferred from the initializer. The initializer must end in $a$ or $p$ . For example:                                                                                         |
|                       | <pre>// Fixed point constants take digits and scale from the // initializer: const fixed val1 = 3D; // fixed&lt;1,0&gt; const fixed val2 = 03.14d; // fixed&lt;3,2&gt; const fixed val3 = -03000.00D; // fixed&lt;4,0&gt; const fixed val4 = 0.03D; // fixed&lt;3,2&gt;</pre> |
|                       | The type of a fixed-point constant is determined after removing leading and trailing zeros. The remaining digits are counted to determine the digits and scale. The decimal point is optional.                                                                                |
|                       | Currently, there is no way to control the scale of a constant if it ends in trailing zeros.                                                                                                    |
| Enumeration Constants | Enumeration constants must be initialized with the scoped or unscoped name of an enumerator that is a member of the type of the enumeration. For example:                                                                                                    |
|                       | <pre>enum Size { small, medium, large }</pre>                                                                                                    |
|                       | <pre>const Size DFL_SIZE = medium;<br/>const Size MAX_SIZE = ::large;</pre>                                                                                                    |
|                       |                                                                                                    |

Enumeration constants were added with CORBA 2.3; therefore, ORBs that are not compliant with this specification might not support them.

## **Constant Expressions**

|                                                    | IDL provides a number of arithmetic and bitwise operators. The arithmetic operators have the usual meaning and apply to integral, floating-point, and fixed-point types (except for %, which requires integral operands). However, these operators do not support mixed-mode arithmetic: you cannot, for example, add an integral value to a floating-point value.                                                                                                    |  |
|----------------------------------------------------|----------------------------------------------------------------------------------------------------|--|
| Overview                                           |                                                                                                    |  |
| Arithmetic Operators                               | The following code contains several examples of arithmetic operators:                                                                                                    |  |
|                                                    | <pre>// You can use arithmetic expressions to define constants.<br/>const long MIN = -10;<br/>const long MAX = 30;<br/>const long DFLT = (MIN + MAX) / 2;<br/>// Can't use 2 here<br/>const double TWICE_PI = 3.1415926 * 2.0;<br/>// 5% discount<br/>const fixed DISCOUNT = 0.05D;<br/>const fixed PRICE = 99.99D;<br/>// Can't use 1 here<br/>const fixed NET_PRICE = PRICE * (1.0D - DISCOUNT);</pre>                                                                |  |
| Evaluating Expressions for<br>Arithmetic Operators | Expressions are evaluated using the type promotion rules of $C++$ . The result is coerced back into the target type. The behavior for overflow is undefined, so do not rely on it. Fixed-point expressions are evaluated internally with 31 bits of precision, and results are truncated to 15 digits.                                                                                                    |  |
| Bitwise Operators                                  | Bitwise operators only apply to integral types. The right-hand operand must<br>be in the range O-63. The right-shift operator, >>, is guaranteed to insert<br>zeros on the left, regardless of whether the left-hand operand is signed or<br>unsigned.<br>// You can use bitwise operators to define constants.<br>const long ALL_ONES = -1; // 0xfffffff<br>const long LHW_MASK = ALL_ONES << 16; // 0xffff0000<br>const long RHW_MASK = ALL_ONES >> 16; // 0x0000ffff |  |

IDL guarantees two's complement binary representation of values.

Precedence

The precedence for operators follows the rules for C++. You can override the default precedence by adding parentheses.

### CHAPTER 13

# Mapping CORBA to Automation

CORBA types are defined in OMG IDL. Automation types are defined in object definition language (ODL). To allow interworking between Automation clients and CORBA servers, Automation clients must be presented with ODL versions of the interfaces exposed by CORBA objects. Therefore, it must be possible to translate CORBA types to ODL. This chapter outlines the CORBA-to-Automation mapping rules.

This chapter discusses the following topics:

| Mapping for Basic Types       | page 311 |
|-------------------------------|----------|
| Mapping for Strings           | page 313 |
| Mapping for Interfaces        | page 314 |
| Mapping for Complex Types     | page 327 |
| Mapping for Object References | page 344 |
| Mapping for Modules           | page 347 |
| Mapping for Constants         | page 348 |
| Mapping for Enums             | page 349 |

In This Chapter

| Mapping for Scoped Names | page 351 |
|--------------------------|----------|
| Mapping for Typedefs     | page 352 |

**Note:** For the purposes of illustration, this chapter describes a textual mapping between OMG IDL and COM IDL. COMet itself does not require this textual mapping to take place, because it includes a dynamic marshalling engine. The textual mappings shown in this chapter are automatically performed by COMet at application runtime.

## Mapping for Basic Types

Overview

**Mapping Rules** 

OMG IDL basic types translate to compatible types in Automation.

Table 6 shows the mapping rules for each basic type.

| Table 6: | CORBA-to-Automation | Mapping | Rules for | or Basic Types |
|----------|---------------------|---------|-----------|----------------|
|          |                     |         |           |                |

| OMG IDL           | Description           | COM IDL          | Description               |
|-------------------|-----------------------|------------------|---------------------------|
| boolean           | Unsigned char, 8-bit  | VARIANT_BOOL     | 16-bit integer            |
|                   | 0 = FALSE<br>1 = TRUE |                  | 0 = FALSE<br>1 = TRUE     |
| char              | 8-bit quantity        | UI1 <sup>a</sup> | 8-bit unsigned<br>integer |
| double            | IEEE 64-bit float     | double           | IEEE 64-bit float         |
| float             | IEEE 32-bit float     | float            | IEEE 32-bit float         |
| long              | 32-bit integer        | long             | 32-bit integer            |
| octet             | 8-bit quantity        | UI1              | 8-bit unsigned<br>integer |
| short             | 16-bit integer        | short            | 16-bit integer            |
| unsigned<br>long  | 32-bit integer        | long             | 32-bit integer            |
| unsigned<br>short | 16-bit integer        | long             | 32-bit integer            |

a. UI1 is supported in Windows 32-bit programs.

#### Limitations

The types supported by OMG IDL and Automation do not correspond exactly, because Automation offers a more limited support for basic types. For example, Automation does not support unsigned types (that is, unsigned short or unsigned long). In some cases, the mapping rules involve a type promotion, to avoid data loss (for example, translating OMG IDL unsigned Runtime Errors

short to Automation long.) In other cases, the mapping rules involve a type demotion (for example, translating OMG IDL unsigned long to Automation long.)

**Bidirectional Translation** An Automation view interface provides an Automation client with an Automation view of a CORBA object. An operation of an Automation view interface uses the mapping rules shown in Table 6 on page 311, to perform bidirectional translation of parameters and return types between Automation and CORBA. It translates in parameters from Automation to CORBA, and translates out parameters from CORBA back to Automation.

Because there is not an exact correspondence between the types supported by Automation and CORBA, the following translations performed by an Automation view operation result in a runtime error:

- Translating an in parameter of the Automation long type to the OMG IDL unsigned long type, if the value of the Automation long parameter is a negative number.
- Demoting an in parameter of the Automation long type to the OMG IDL unsigned short type, if the value of the Automation long parameter is either negative or greater than the maximum value of the OMG IDL unsigned short type.
- Demoting an out parameter of the OMG IDL unsigned long type back to the Automation long type, if the value of the OMG IDL unsigned long parameter is greater than the maximum value of the Automation long type.

## **Mapping for Strings**

| Overview | OMG IDL bounded and unbounded strings map to an Automation ${}_{\rm BSTR}$                                                                    |
|----------|----------------------------------------------------------------------------------------------------|
|          | <b>Note:</b> A runtime error occurs when mapping a fixed-length OMG IDL string, if the BSTR exceeds the maximum length of the OMG IDL string. |
|          |                                                                                                    |
| Example  | The example can be broken down as follows:                                                                                                    |
|          | 1. Consider the following OMG IDL:                                                                                                    |
|          | <pre>// OMG IDL // This definition might appear within a struct definition. string name&lt;20&gt;; string address;</pre>                      |
|          | 2. The preceding OMG IDL maps to the following COM IDL:                                                                                       |
|          | // COM IDL<br>BSTR name;                                                                                                    |

BSTR address;

## **Mapping for Interfaces**

Overview

In This Section

This section describes how OMG IDL interfaces map to Automation.

This section discusses the following topics:

| Basic Interface Mapping | page 315 |
|-------------------------|----------|
| Mapping for Attributes  | page 317 |
| Mapping for Operations  | page 319 |

### **Basic Interface Mapping**

Overview

Example

An OMG IDL interface maps to an Automation view interface.

The example can be broken down as follows:

1. Consider the following OMG IDL interface, Bank:

```
// OMG IDL
interface Bank
{
    // Attributes and operations here;
    ...
};
```

 The preceding OMG IDL maps to the following Automation view interface, DIBank:

```
// COM IDL
// Definitions that are not of interest here.
[oleautomation, dual, uuid(...)]
interface DIBank : IDispatch
{
    // Properties and methods here.
    ...
}
```

The DIBank Interface

As shown in Figure 37 on page 316, the Automation view in the bridge supports the DIBank interface. Any Automation controller can use the DIBank interface to invoke operations on the Automation view. The view forwards the request to the target Bank object in the CORBA server.

The DIBank interface is an Automation dual interface. A dual interface is a COM vtable-based interface that derives from IDispatch. This means that its methods can be either late-bound, using IDispatch::Invoke, or early-bound through the vtable portion of the interface.

Standard Automation View Interfaces

The Automation view also supports the following interfaces, by default:

<sup>1</sup> IUnknown and IDispatch, required by all Automation objects.

- DIForeignObject, required by all views.
- DICORBAODject, required by all CORBA objects.
- DIOrbixObject, supported by all Orbix objects.

#### **Graphical Overview**

Figure 37 provides a graphical overview of the interfaces that the Automation view object supports, based on the example of the OMG IDL Bank interface.

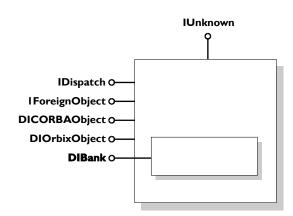

Figure 37: Automation View of the Bank Interface

### **Mapping for Attributes**

Overview

An OMG IDL attribute maps to an Automation property, as follows:

- A normal attribute maps to a property that has a method to set the value and a method to get the value.
- A readonly attribute maps to a property that only has a method to get the value.

Example

The example can be broken down as follows:

1. Consider the following OMG IDL:

#### // OMG IDL

```
interface Account
{
    attribute float balance;
    readonly attribute string owner;
    void makeLodgement(in float amount, out float balance);
    void makeWithdrawal(in float amount, out float balance);
};
```

2. The preceding OMG IDL maps to the following in Automation:

```
// COM IDL
[oleautomation, dual, uuid(...)]
interface DIAccount : IDispatch
{
    HRESULT makeLodgement ([in] float amount,
       [out] float * balance,
       [optional, out] VARIANT * excep_OBJ);
    HRESULT makeWithdrawal ([in] float amount,
       [out] float * balance,
       [optional, out] VARIANT * excep_OBJ);
    [propget] HRESULT balance([retval,out] float * val);
    [propput] HRESULT balance ([in] float balance);
    [propget] HRESULT owner([retval,out] BSTR * val);
}
```

**Note:** The get method returns the attribute value contained in the [retval,out] parameter.

| Visual Basic Example | The following is a Visual Basic example of how to set and get the balance of an account object, accountObj: |
|----------------------|----------------------------------------------------------------------------------------------------|
|                      | ' Visual Basic<br>Set accountObj = ' Get a reference to an Account object.                                  |
|                      | Dim myBalance as Single                                                                                     |
|                      | ' Set the balance of accountObj:<br>accountObj.balance = 150.22                                             |
|                      | ' Get the balance of accountObj:<br>myBalance = accountObj.balance                                          |
|                      |                                                                                                    |
| PowerBuilder Example | The following is a PowerBuilder example of how to set and get the balance of an account object, accountObj: |
|                      | // PowerBuilder<br>// Get a reference to an Account object.                                                 |
|                      | integer myBalance                                                                                           |
|                      | myBalance = accountObj.balance<br>accountObj.balance myBalance                                              |

### **Mapping for Operations**

Overview

Example

An OMG IDL operation maps to an Automation method.

The example can be broken down as follows:

1. Consider the following OMG IDL:

```
// OMG IDL
interface Account {
    void makeDeposit(in float amount, out float balance);
    float calculateInterest();
    ...
};
```

2. The preceding OMG IDL maps to the following in Automation:

```
// COM IDL
[oleautomation, dual,uuid(...),helpstring("Account")]
interface DIAccount : IDispatch {
    [id(100)] HRESULT makeDeposit (
        [in] float it_amount,
        [in,out] float *it_balance,
        [optional,in,out] VARIANT *IT_Ex );
    [id(101)] HRESULT calculateInterest (
        [optional,in,out] VARIANT *IT_Ex,
        [retval,out] float *IT_retval );
}
```

**Rules for Parameter Passing** 

The following mapping rules apply for parameter-passing modes:

- An OMG IDL in parameter maps to an Automation [in] parameter.
- An OMG IDL out parameter maps to an Automation [out] parameter.
- An OMG IDL inout parameter maps to an Automation [in,out] parameter.

**Rules for Return Types** 

The following mapping rules apply for return types:

• An OMG IDL void return type does not need any translation.

|                      | <ul> <li>An OMG IDL return type that is not void maps to an Automation [retval,out] parameter. A CORBA operation's return value is therefore mapped to the last argument in the corresponding operation of the Automation view interface.</li> </ul>                                                                                                    |
|----------------------|----------------------------------------------------------------------------------------------------|
|                      | <ul> <li>All operations on the Automation view interface have an optional out parameter of the VARIANT type. This parameter appears before the return type and is used to return exception information. See "Mapping for System Exceptions" on page 339 for more information.</li> <li>If the CORBA operation has no return value, the optional out parameter of the VARIANT type is the last parameter in the corresponding Automation operation. If the CORBA operation does have a return value, the optional parameter appears directly before the return value in the corresponding Automation operation operation. This is because the return value must always be the last parameter.</li> </ul> |
| Visual Basic Example | The following is a Visual Basic example, based on the generated definitions in the preceding COM IDL example:                                                                                                    |
|                      | <pre>' Visual Basic<br/>Dim interest, amount As Single<br/><br/>' Get a reference to an Account object:<br/>accountObj.makeDeposit amount, balance<br/>interest = accountObj.calculateInterest</pre>                                                                                                    |

## Mapping for Interface Inheritance

| Overview        | This section describes the CORBA-to-Automation mapping rules for both single and multiple interface inheritance. |          |
|-----------------|----------------------------------------------------------------------------------------------------|----------|
| In This Section |                                                                                                    |          |
|                 | Mapping for Single Inheritance                                                                                   | page 322 |
|                 | Mapping for Multiple Inheritance                                                                                 | page 324 |

### Mapping for Single Inheritance

#### Overview

Example

A hierarchy of singly-inherited OMG IDL interfaces maps to an identical hierarchy of Automation view interfaces.

The example can be broken down as follows:

1. Consider the following OMG IDL interface, account, and its derived interface, checkingAccount:

```
// OMG IDL
{
     interface account
     ł
         attribute float balance;
         readonly attribute string owner;
         void makeLodgement(in float amount, out float balance);
         void makeWithdrawal(in float amount, out float
             theBalance);
     };
     interface checkingAccount:account
     ł
     readonly attribute float overdraftLimit;
     boolean orderChequeBook();
     };
};
```

2. The preceding OMG IDL maps to the following Automation view interfaces:

```
// COM IDL
[oleautomation, dual, uuid(...)]
interface account:IDispatch
{
    HRESULT makeLodgement ([in] float amount,
         [out] float * balance),
         [optional, out] VARIANT * excep_OBJ);
    HRESULT makeWithdrawal ([in] float amount,
         [out] float * balance),
         [optional, out] VARIANT * excep_OBJ);
         [propget] HRESULT balance([retval,out] float * val);
         [propput] HRESULT balance([in] float balance);
         [propget] HRESULT owner([retval,out] BSTR * val);
};
[oleautomation, dual, uuid(...)]
interface checkingAccount:account
{
     HRESULT orderChequeBook ([optional, out] VARIANT *
        excep_OBJ,
         [retval, out] short * val);
     [propget] HRESULT overdraftLimit ([retval, out] short *
        val);
};
```

### Mapping for Multiple Inheritance

#### Overview

Automation does not support multiple inheritance. Therefore, a direct mapping of a CORBA inheritance hierarchy using multiple inheritance is not possible. This mapping splits such a hierarchy, at the points of multiple inheritance, into multiple singly-inherited strands. The mechanism for determining which interfaces appear on which strands is based on a left-branch traversal of the inheritance tree.

#### Interface Hierarchy Example

Figure 38 provides a graphical example of a CORBA interface hierarchy.

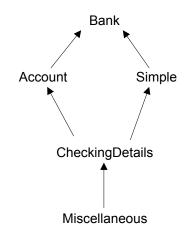

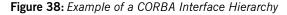

Interface Hierarchy Explanation

In Figure 38, the hierarchy can be read as follows:

- Account and Simple derive from Bank.
- CheckingDetails derives from Account and Simple.
- Miscellaneous derives from CheckingDetails.

In this example, CheckingDetails is the point of multiple inheritance. The CORBA hierarchy maps to two Automation single-inheritance hierarchies (that is, Bank-Account-CheckingDetails and Bank-Simple. The leftmost strand is the main strand, which is Bank-Account-CheckingDetails.

To accomodate access to all of the object's methods, the operations of the secondary strands are aggregated into the interface of the main strand at the points of multiple inheritance. The operations of the simple interface are therefore added to CheckingDetails. This means CheckingDetails has all the methods of the hierarchy, and an Automation controller holding a reference to CheckingDetails can access all the methods of the hierarchy without having to call QueryInterface.

The example can be broken down as follows:

1. Consider the following OMG IDL, which represents an interface hierarchy based on the example shown in Figure 38 on page 324:

```
// OMG IDL
{
    interface Bank {
        void OpBank();
    };
    interface Account : Bank {
        void OpAccount();
    };
    interface Simple : Bank {
        void OpSimple();
    };
    interface CheckingDetails : Account, Simple {
        void OpCheckingDetails();
    };
    interface Miscellaneous : CheckingDetails {
        void OpMiscellaneous();
    };
};
```

The preceding OMG IDL maps to the following two Automation view hierarchies:

#### Code Example

```
// COM IDL
// strand 1:Bank-Account-CheckingDetails
[oleautomation, dual, uuid(...)]
interface Bank: IDispatch
{
     HRESULT OpBank([optional, out] VARIANT * excep_OBJ);
[oleautomation, dual, uuid(...)]
interface Account:Bank
    HRESULT OpAccount([optional, out] VARIANT * excep_OBJ);
[oleautomation, dual, uuid(...)]
interface CheckingDetails:Account
{
     // Aggregated operations of Simple
    HRESULT OpSimple([optional, out] VARIANT * excep_OBJ);
    // Normal operations of CheckingDetails
    HRESULT OpCheckingDetails([optional, out] VARIANT *
        excep_OBJ);
}
// strand 2:Bank-Simple
[oleautomation, dual, uuid(...)]
interface Simple:Bank
{
     HRESULT OpSimple([optional, out] VARIANT * excep_OBJ);
```

## Mapping for Complex Types

#### Overview

Translation is straightforward where there is a direct Automation counterpart for a CORBA type. However, Automation has no data type corresponding to a user-defined complex type. CORBA complex types are therefore mapped to Automation view interfaces. Each element in the complex type maps to a property in the Automation view, with a get method to retrieve its value, and a set method to alter its value.

#### In This Section

This section discusses the following topics:

| Creating Constructed OMG IDL Types | page 328 |
|------------------------------------|----------|
| Mapping for Structs                | page 329 |
| Mapping for Unions                 | page 331 |
| Mapping for Sequences              | page 335 |
| Mapping for Arrays                 | page 338 |
| Mapping for System Exceptions      | page 339 |
| Mapping for User Exceptions        | page 341 |
| Mapping for the Any Type           | page 343 |

**Note:** There is no standard CORBA-to-Automation mapping specified for OMG IDL context clauses.

## Creating Constructed OMG IDL Types

| Pseudo-Automation Interfaces | OMG IDL constructed types such as struct, union, and exception map to pseudo-Automation interfaces. The OMG <i>Interworking Architecture</i> specification at ftp://ftp.omg.org/pub/docs/formal/01-12-55.pdf Chose this translation, because Automation does not allow Automation constructed types as valid parameter types. |  |
|------------------------------|----------------------------------------------------------------------------------------------------|--|
| Pseudo-Objects               | Pseudo-objects, which implement pseudo-Automation interfaces, do not expose the IForeignObject interface. Instead, the matching Automation interface for a constructed type exposes the DIForeignComplexType interface.                                                                                                    |  |
| The CreateType() Method      | To create a complex OMG IDL type, you can use the CreateType() method, which is defined on the DICORBAFactoryEx interface. The CreateType() method creates an Automation object that is an instance of an OMG IDL constructed type.                                                                                           |  |
| Prototype for CreateType()   | The prototype for CreateType() is:                                                                                                    |  |
|                              | CreateType([in] IDispatch* scope, [in] BSTR typename)                                                                                                    |  |
| Parameters for CreateType()  | <ul> <li>The parameters for CreateType() can be explained as follows:</li> <li>The scope parameter refers to the scope in which the type should be interpreted. To indicate global scope, pass Nothing in this parameter.</li> <li>The typename parameter is the name of the complex type you want to create.</li> </ul>      |  |
|                              | You can create an object that represents an OMG IDL constructed type in a client, to pass it as an in or inout parameter to an OMG IDL operation. You can create an object that represents an OMG IDL constructed type in a server, to return it as an out or inout parameter, or return value, from an OMG IDL operation.    |  |
|                              | See "Mapping for Structs" on page 329, "Mapping for Unions" on page 331, and "Mapping for System Exceptions" on page 339 for examples of how to use CreateType() to create structs, unions, and exceptions.                                                                                                    |  |

### **Mapping for Structs**

#### Overview

An OMG IDL struct maps to an Automation interface of the same name that supports the DICORBASTRUCT interface. DICORBASTRUCT, in turn, derives from the DIForeignComplexType interface. DICORBASTRUCT does not define any methods. It is used to identify that the interface is mapped from a struct.

Example

The example can be broken down as follows:

1. Consider the following OMG IDL:

```
// OMG IDL
struct AccountDetails
{
    long number;
    float balance;
};
```

2. The preceding OMG IDL is mapped as if it were defined as follows:

```
// OMG IDL
interface AccountDetails
{
    attribute long number;
    attribute float balance;
};
```

#### **Graphical Overview**

**Visual Basic Example** 

Figure 39 provides a graphical overview of the interfaces that the Automation view object supports, based on the example of the OMG IDL AccountDetails struct.

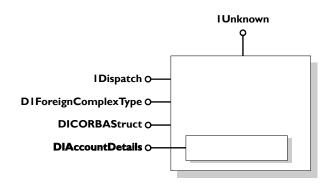

Figure 39: Automation View of the OMG IDL AccoutDetails Struct

The following is a Visual Basic example, based on the preceding OMG IDL definition:

```
' Visual Basic
Dim ObjFactory As CORBA_Orbix.DICORBAFactoryEx
Dim details As BankBridge.DIAccountDetails
...
Set details = ObjFactory.CreateType(Nothing, "AccountDetails")
details.balance = 1297.66
details.number = 109784
```

## Mapping for Unions

| Overview                | DICORBAUnion int<br>DIForeignComple                                | on maps to an Automation interface that exposes the<br>refface. DICORBAUNION, in turn, derives from the<br>exType interface. DICORBAUNION does not define any<br>ed to identify that the interface is translated from a union. |
|-------------------------|--------------------------------------------------------------------|----------------------------------------------------------------------------------------------------|
| DICORBAUnion Interface  | The following is a                                                 | a synopsis of the DICORBAUNION interface:                                                                                                    |
|                         |                                                                    | ,dual,uuid(…)]<br>RBAUnion : DIForeignComplexType {<br>ULT Union_d ([retval,out] VARIANT * val);                                                                                                    |
|                         | DICORBAUnion ha<br>the union's discri                              | s one method, <code>Union_d</code> , which returns the current value of minant.                                                                                                    |
| DICORBAUnion2 Interface | support multiple<br>should support th                              | n2 interface is defined to describe CORBA union types that<br>case labels for each union branch. All mapped unions<br>ne DICORBAUNION2 interface. The DICORBAUNION2 provides<br>cessor methods, as follows:                    |
|                         | interface DICO<br>{<br>HRESULT Se<br>[propget,                     | , dual, uuid()]<br>RBAUnion2:DICORBAUnion<br>etValue([in] long disc, [in] VARIANT val);<br>id(-4)]<br>mrrentValue([out, retval] VARIANT * val);                                                                                |
| DICORBAUnion2 Methods   | The methods provided by DICORBAUnion2 can be described as follows: |                                                                                                    |
|                         | SetValue                                                           | This can be used to set the discriminant and value simultaneously.                                                                                                    |
|                         | CurrentValue                                                       | This uses the current discriminant value to initialize the VARIANT with the union element.                                                                                                    |

Example

The example can be broken down as follows:

1. Consider the following OMG IDL:

```
// OMG IDL
interface A {...};
union U switch(long) {
    case 1: long l;
    case 2: float f;
    default: A obj;
};
```

The preceding OMG IDL maps to the following Automation pseudo-union::

```
// COM IDL
interface DIU : DICORBAUnion2{
    [propget] HRESULT get_UNION_d([retval,out] long * val);
    [propget] HRESULT 1([retval,out] long * 1);
    [propget] HRESULT 1([in] long 1);
    [propget] HRESULT f([retval,out] float * f);
    [propget] HRESULT f([in] float f);
    [propget] HRESULT A([retval,out] DIA ** val);
    [propget] HRESULT A([in] DIA * val);
};
```

 The following Visual Basic example is based on the preceding COM IDL:

```
' Visual Basic
Dim ObjFactory As CORBA_Orbix.DICORBAFactoryEx
Dim myUnion As DIU
...
Set myUnion = ObjFactory.CreateType(Nothing, "U")
myUnion.s = "This is a string"
Select Case(myUnion.UNION_d())
        Case 1: MsgBox ("Union (long):" & Str$(myUnion.l)
        Case 2: MsgBox ("Union (float):" & Str$(myUnion.f)
        Case Else : MsgBox ("Union contains object reference")
End Select
```

| Explanation        | <ul> <li>The preceding COM IDL example in point 2 can be explained as follows:</li> <li>The mapped Automation dual interface derives from the DICORBAUNION2 interface. The UNION_d property returns the value of the discriminant. The discriminant indicates the type of value that the union holds. In this example, the value of UNION_d is 2, if the union, U, contains a float type.</li> <li>For each member of the union, a property is generated in the matching COM IDL interface to read the value of the member and to set the value of the member. The property to set the value of a union member also sets the value of the discriminant. Do not try to read the value of a member, using a method that does not match the type of the discriminant.</li> <li>The mapping for the OMG IDL default label is ignored, if the cases are exhaustive over the permissible cases (for example, if the switch type is boolean, and a case TRUE and a case FALSE are both defined).</li> </ul> |
|--------------------|----------------------------------------------------------------------------------------------------|
| Graphical Overview | Figure 40 provides a graphical overview of the interfaces that the Automation view object supports, based on the example of the OMG IDL union, $v$ .                                                                                                    |

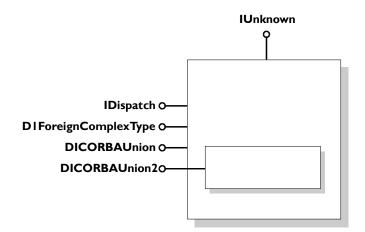

Figure 40: Automation View of the OMG IDL Union, U

## Mapping for Sequences

| Overview              | An OMG IDL sequence maps to an Automation SafeArray.                                                                                                    |  |  |
|-----------------------|----------------------------------------------------------------------------------------------------|--|--|
| Mapping to SafeArrays | An OMG IDL sequence maps to a VARIANT type containing an Automation<br>SafeArray. An OMG IDL bounded sequence maps to a fixed-size SafeArray. If<br>you pass a SafeArray that contains a different number of elements than that<br>required by the bounded sequence, it is automatically resized to the correct<br>size. An OMG IDL unbounded sequence maps to an empty SafeArray that<br>can grow or shrink to any size. |  |  |
|                       | The COMET.Mapping.SAFEARRAYS_CONTAIN_VARIANTS configuration value maps a sequence of any type to a SafeArray of VARIANT types containing the real type.                                                                                                    |  |  |
| Example               | The example can be broken down as follows:                                                                                                    |  |  |
|                       | <pre>1. Consider the following OMG IDL, which defines both a bounded and<br/>unbounded sequence:<br/>OMG IDL<br/>module ModBank {<br/>interface Transaction {};<br/>// A bounded sequence<br/>typedef sequence<transaction, 30=""> TransactionList;<br/>interface Account {<br/>readonly attribute TransactionList statement;<br/>readonly attribute float balance;<br/><br/>};</transaction,></pre>                      |  |  |
|                       | <pre>// An unbounded sequence typedef sequence<account> AccountList; interface Bank {    readonly attribute AccountList personalAccounts;    AccountList sortAccounts(in AccountList toSort)  }; </account></pre>                                                                                                    |  |  |

2. The preceding OMG IDL maps to the following in Automation:

```
// COM IDL
typedef [public] VARIANT ModBank_TransactionList
[oleautomation, dual, uuid(...)]
interface DIModBank_Transaction: IDispatch {}
typedef [public] VARIANT ModBank_AccountList;
[oleautomation, dual, uuid(...)]
interface DIModBank_Account: IDispatch {
     [propget] HRESULT statement ([retval, out] IDispatch**
        IT_retval);
     [propget] HRESULT balance ([retval, out] float*
        IT_retval);
};
[oleautomation, dual, uuid(...)]
interface DIModBank_Bank: IDispatch {
     [propget] HRESULT personalAccounts ([retval,out]
        IDispatch** IT_reval);
    HRESULT sortAccounts ([in] IDispatch* toSort,
        [optional, out] VARIANT* IT_Ex,
         [retval, out] IDispatch** IT_retval);
};
```

3. The following Visual Basic example is based on the preceding COM IDL:

```
' Visual Basic
Dim myBank As IT_Library_Bank.DIModBank_Bank
Dim myAccounts As Variant
Dim tmpAccount As IT_Library_Bank.DIModBank_Account
Dim myBalance As Single
' Obtain a reference to a Bank object
Set myBank = ...
Set myAccounts = ORBFactory.CreateType (Nothing,
   "ModBank/AccountsList")
For Each acc in myAccounts
    acc.balance = 0.00
Next acc
' Access a member of myAccounts
myBalance = myAccounts(4).balance
' Obtain a reference to a member of myAccounts
Set tmpAccount = myAccounts(7)
myBalance = tmpAccount.balance
```

## Mapping for Arrays

| Overview                   | The mapping for an OMG IDL array is similar to that for an OMG IDL sequence. OMG IDL arrays can map to either Automation SafeArrays or OLE collections.                                                                                                    |
|----------------------------|----------------------------------------------------------------------------------------------------|
| Mapping to SafeArrays      | Multidimensional OMG IDL arrays map to VARIANT types containing multidimensional SafeArrays. The order of dimensions in the OMG IDL array, from left to right, corresponds to the ascending order of dimensions in the SafeArray. An error occurs if the number of dimensions in an input SafeArray does not match the CORBA type. |
| Mapping to OLE Collections | Only single-dimension arrays can be supported when mapping to OLE collections.                                                                                                    |

## Mapping for System Exceptions

| Overview    | The CORBA model uses exceptions to report error information. System<br>exceptions can be raised by any operation. However, system exceptions are<br>not defined at the OMG IDL level. A standard set of system exceptions is<br>defined by CORBA, and Orbix provides a number of additional system<br>exceptions. See the Orbix documentation set for details of the system<br>exceptions available.<br>A CORBA system exception maps to the DICORBASystemException<br>Automation interface, which is a pseudo-Automation interface (or<br>pseudo-exception) that derives from DIForeignException. See "COMet API |
|-------------|----------------------------------------------------------------------------------------------------|
|             | Reference" on page 213 for more details of these interfaces.                                                                                                    |
| Example     | Consider the following example of how a CORBA system exception is defined in Automation:                                                                                                    |
|             | // COM IDL                                                                                                    |
|             | [oleautomation, dual, uuid()]                                                                                                    |
|             | <pre>interface DICORBASystemException : DIForeignException {</pre>                                                                                                    |
|             | <pre>[propget] HRESULT EX_minorCode([retval,out] long * val); [propget] HRESULT EX_completionStatus([retval,out] long *      val); };</pre>                                                                                                    |
|             |                                                                                                    |
| Explanation | The attributes shown in the preceding example for system exceptions can be described as follows:                                                                                                    |
|             | EX_minorCode This defines the type of system exception raised.                                                                                                    |

- EX\_completionStatus This takes one of the following values:
  - COMPLETION\_YES = 0
  - ٠ COMPLETION\_NO = 1
  - COMPLETION\_MAYBE = 2

These values are specified as an enum in the type library information, as follows:

typedef enum {COMPLETION\_YES, COMPLETION\_NO, COMPLETION\_MAYBE } CORBA\_CompletionStatus;

## Mapping for User Exceptions

| Overview                                  | The CORBA model uses exceptions to report error information. User exceptions are defined in OMG IDL, and an OMG IDL operation can optionally specify that it might raise a specific set of user exceptions.<br>An OMG IDL user-defined exception maps to an Automation interface that has a corresponding property for each member of the exception. The Automation interface derives from the DICORBAUSerException interface. |  |  |
|-------------------------------------------|----------------------------------------------------------------------------------------------------|--|--|
| Example                                   | The example can be broken down as follows:                                                                                                    |  |  |
|                                           | 1. Consider the following OMG IDL:                                                                                                    |  |  |
|                                           | <pre>// OMG IDL exception Reject {    string reason; };</pre>                                                                                                    |  |  |
|                                           | 2. The preceding OMG IDL maps to the following in Automation:                                                                                                    |  |  |
|                                           | <pre>// COM IDL [oleautomation, dual, uuid()] interface DIreject : DICORBAUSerException {     [propget] HRESULT reason([retval,out] BSTR reason); }</pre>                                                                                                    |  |  |
| Graphical Overview for User<br>Exceptions | Figure 41 provides a graphical overview of the interfaces that the Automation view object supports, based on the example of the OMG IDL                                                                                                    |  |  |

Bank::Reject exception.

341

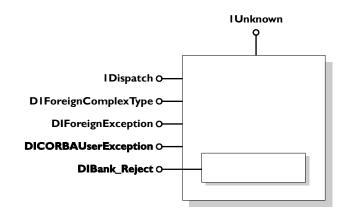

Figure 41: Automation View of Bank\_Reject

### Mapping for the Any Type

| Overview                       | The OMG IDL $_{\mbox{any}}$ type translates to an OLE $_{\mbox{VARIANT}}$ type.                                                                                                    |  |
|--------------------------------|----------------------------------------------------------------------------------------------------|--|
| Containing a Simple Type       | If the any contains a simple data type, it maps to a VARIANT type that contains a corresponding simple type. See Table 6 on page 311 for details of the mappings for basic types.                     |  |
| Containing a Complex Type      | If the any contains a complex type, the VARIANT type contains an IDispatch view of the CORBA type.                                                                                                    |  |
| Containing a Sequence or Array | If the any contains a CORBA sequence or array type, the VARIANT type contains an Automation SafeArray. See "Mapping for Sequences" on page 335 and "Mapping for Arrays" on page 338 for more details. |  |

## **Mapping for Object References**

| Overview | When an OMG IDL operation returns an object reference, or passes an object reference as an operation parameter, this is mapped as a reference to an IDispatch interface in COM IDL. |  |
|----------|----------------------------------------------------------------------------------------------------|--|
| Example  | The example can be broken down as follows:<br>1. Consider the following OMG IDL:<br>// OMG IDL<br>interform Cimple                                                                  |  |
|          | <pre>interface Simple {     attribute short shortTest; }; interface ObjRefTest {     attribute Simple simpleTest;</pre>                                                             |  |
|          | <pre>Simple simpleOp(in Simple inTest, out Simple outTest,</pre>                                                                                                    |  |

2. The preceding OMG IDL maps to the following in Automation:

```
// COM IDL
[oleautomation, dual, uuid(...)]
interface DISimple : IDispatch
{
     [propget] HRESULT shortTest([retval,out] short * val);
     [propput] HRESULT shortTest([in] short shortTest);
};
[oleautomation, dual, uuid(...)]
interface DIObjRefTest : IDispatch
{
    HRESULT simpleOp([in] DISimple *inTest,
         [out] DISimple **outTest,
         [in,out] DISimple **inoutTest,
         [optional,out] VARIANT * excep_OBJ,
         [retval,out] DISimple ** val);
     [propget] HRESULT simpleTest([retval,out] DISimple ** val);
     [propput] HRESULT simpleTest ([in] DISimple * simpleTest);
};
```

IForeignObject Interface An Automation view interface must expose the IForeignObject interface in addition to the interface that is isomorphic to the mapped CORBA interface. IForeignobject provides a mechanism to extract a valid CORBA object reference from a view object. Consider an Automation view object, B, that is passed as an in parameter to an operation, M, in view A. The M operation must somehow convert the B view to a valid CORBA object reference. The sequence of events involving IForeignObject::GetForeignReference is as follows: 1. The client calls Automation-View-A::M, passing an IDispatch-derived pointer to Automation-View-B. 2. Automation-View-A::M calls IDispatch::QueryInterface for IForeignObject. 3. Automation-View-A::M calls IForeignObject::GetForeignReference to get the reference to the CORBA object of the B type. 4. Automation-View-A::M calls CORBA-Stub-A::M with the reference, narrowed to the B interface type, as the object reference in parameter. Visual Basic Example The following Visual Basic example is based on the preceding mapping rules for object references:

```
' Visual Basic
Dim bankObj As BankBridge.DIBank
Dim accountObj As BankBridge.DIAccount
' Get a reference to a Bank object
Set bankObj = ...
' Get a reference to an Account object as a return value
Set accountObj = bankObj.newAccount "John"
' Use the returned object reference
accountObj.makeDeposit 231.98
' finished, delete the account
bankobj.deleteAccount accountObj
```

## **Mapping for Modules**

Overview

Example

An OMG IDL definition contained within the scope of an OMG IDL module maps to its corresponding Automation definition, by prefixing the name of the Automation type definition with the name of the module.

The example can be broken down as follows:

1. Consider the following OMG IDL:

```
// OMG IDL
module Finance {
    interface Bank {
    ...
    };
};
```

2. The preceding OMG IDL maps to the following in Automation:

```
// COM IDL
[oleautomation, dual, uuid(...), helpstring("Finance_Bank")]
interface DIFinance_Bank : IDispatch {
    ...
}
```

 The preceding example can then be used as follows, for example, in Visual Basic:

' Visual Basic Dim bankObj As DIFinance\_Bank

## **Mapping for Constants**

| -   |       |
|-----|-------|
| Ove | rview |

There is no Automation definition generated for an OMG IDL constant definition, because Automation does not have the concept of a constant. However, code can be generated for an Automation controller, if appropriate.

If an OMG IDL constant is contained within an interface or module, its translated name is prefixed by the name of the interface or module in the Automation controller language. (See "Mapping for Scoped Names" on page 351 for more details.)

#### Example

The example can be broken down as follows:

1. Consider the following OMG IDL constant definition:

```
// OMG IDL
const long Max = 1000;
```

 The preceding constant definition can be represented as follows in Visual Basic:

```
' Visual Basic
' In .BAS file
Global Const Max = 1000
```

Alternatively, the preceding constant definition in point 1 can be represented as follows in PowerBuilder:

// PowerBuilder CONSTANT long Max=1000

## **Mapping for Enums**

Overview

Example

A CORBA enum maps to an Automation enum.

The example can be broken down as follows:

1. Consider the following OMG IDL:

```
// OMG IDL
{
enum colour { white, blue, red };
interface foo
{
void opl(in colour col);
};
};
```

2. The preceding OMG IDL maps to the following in Automation:

```
// COM IDL
typedef [public,v1_enum] { white, blue, red } colour;
[oleautomation, dual, uuid(...)]
interface foo:IDispatch
{
    HRESULT opl([in] colour col, [optional, out] VARIANT *
        excep_OBJ);
}
```

#### **Runtime Errors**

Because Automation maps enum parameters to the platform's integer type, a runtime error occurs in the following situations:

- If the number of elements in the CORBA enum exceeds the maximum value of an integer.
- If the actual parameter applied to the mapped parameter in the Automation view interface exceeds the maximum value of the enum.

| Enums within an Interface or<br>Module | If an OMG IDL enum is contained within an interface or module, its translated name is prefixed with the name of the interface or module in the Automation controller language. (See "Mapping for Scoped Names" on page 351 for more details.) |
|----------------------------------------|----------------------------------------------------------------------------------------------------|
| Enums at Global Scope                  | If an OMG IDL enum is declared at global OMG IDL scope, the name of the enum should also be included in the constant name.                                                                                                    |

## **Mapping for Scoped Names**

| Overview | An OMG IDL scoped name maps to an Automation identifier where the scope operator, ::, is replaced with an underscore.                                                     |  |  |  |
|----------|----------------------------------------------------------------------------------------------------|--|--|--|
| Example  | The example can be broken down as follows:<br>1. Consider the following OMG IDL:                                                                                          |  |  |  |
|          | <pre>// OMG IDL module Finance {     interface Bank {         struct PersonnelRecord {          };         void addRecord(in PersonnelRecord r);          };     };</pre> |  |  |  |
|          | <ol> <li>The preceding OMG IDL yields the scoped name,<br/>Finance::Bank::PersonnelRecord.</li> </ol>                                                                     |  |  |  |
|          | 3. The preceding scoped name maps to the Automation identifier,                                                                                                    |  |  |  |

Finance\_Bank\_PersonnelRecord.

## **Mapping for Typedefs**

Overview

The mapping of an OMG IDL typedef to Automation depends on the OMG IDL type for which the typedef is defined. A typedef definition is most often used for array and sequence definitions.

There is no mapping provided for typedefs for the basic OMG IDL types listed in Table 6 on page 311. Therefore, a Visual Basic programmer cannot make use of these typedef definitions for basic types.

Example

The example can be broken down as follows:

1. Consider the following OMG IDL:

```
// OMG IDL
module MyModule{
    module Module2{
        module Module3{
            interface foo{};
        };
     };
};
typedef MyModule::Module2::Module3::foo bar;
```

2. The preceding OMG IDL can be used as follows in Visual Basic:

```
' Visual Basic
Dim a as Object
Set a = theOrb.GetObject("MyModule/Module2/Module3/foo")
' Release the object
Set a = Nothing
' Create the object using a typedef alias
Set a = theOrb.GetObject("bar")
```

### CHAPTER 14

# Mapping CORBA to COM

CORBA types are defined in OMG IDL. COM types are defined in Microsoft IDL. To allow interworking between COM clients and CORBA servers, COM clients must be presented with Microsoft IDL versions of the interfaces exposed by CORBA objects. Therefore, it must be possible to translate CORBA types to Microsoft IDL. This chapter outlines the CORBA-to-COM mapping rules.

In This Chapter

This chapter discusses the following topics:

| Basic Types                   | page 355 |
|-------------------------------|----------|
| Mapping for Strings           | page 356 |
| Mapping for Interfaces        | page 357 |
| Mapping for Complex Types     | page 368 |
| Mapping for Object References | page 386 |
| Mapping for Modules           | page 388 |
| Mapping for Constants         | page 389 |
| Mapping for Enums             | page 391 |

| Mapping for Scoped Names | page 393 |
|--------------------------|----------|
| Mapping for Typedefs     | page 394 |

**Note:** For the purposes of illustration, this chapter describes a textual mapping between OMG IDL and Microsoft IDL. COMet itself does not require this textual mapping to take place, because it includes a dynamic marshalling engine. The textual mappings shown in this chapter are actually performed by COMet at runtime.

## **Basic Types**

Overview

**Mapping Rules** 

OMG IDL basic types translate to compatible types in COM.

Table 7 shows the mapping rules for each basic type.

| Table 7: | CORBA-to-COM | Mapping | Rules | for | Basic | Types |
|----------|--------------|---------|-------|-----|-------|-------|
|----------|--------------|---------|-------|-----|-------|-------|

| OMG IDL           | Description           | Microsoft<br>IDL  | Description           |
|-------------------|-----------------------|-------------------|-----------------------|
| boolean           | Unsigned char, 8-bit  | boolean           | 16-bit integer        |
|                   | 0 = FALSE<br>1 = TRUE |                   | 0 = FALSE<br>1 = TRUE |
| char              | 8-bit quantity        | char              | 8-bit quantity        |
| double            | IEEE 64-bit float     | double            | IEEE 64-bit float     |
| float             | IEEE 32-bit float     | float             | IEEE 32-bit float     |
| long              | 32-bit integer        | long              | 32-bit integer        |
| octet             | 8-bit quantity        | unsigned<br>char  | 8-bit quantity        |
| short             | 16-bit integer        | short             | 16-bit integer        |
| unsigned<br>long  | 32-bit integer        | unsigned<br>long  | 32-bit integer        |
| unsigned<br>short | 16-bit integer        | unsigned<br>short | 16-bit integer        |
| unsigned<br>char  | 8-bit quantity        | unsigned<br>char  | 8-bit quantity        |

## **Mapping for Strings**

| Overview                      | An OMG IDL string maps to a Microsoft IDL LPSTR, which is a null-terminated 8-bit character string. |  |  |
|-------------------------------|----------------------------------------------------------------------------------------------------|--|--|
| Example for Unbounded Strings | The example can be broken down as follows:                                                          |  |  |
|                               | 1. Consider the following OMG IDL definition for an unbounded string:                               |  |  |
|                               | <pre>// OMG IDL typedef string UNBOUNDED_STRING;</pre>                                              |  |  |
|                               | 2. The preceding OMG IDL maps to the following Microsoft IDL:                                       |  |  |
|                               | <pre>// Microsoft IDL typedef [string, unique] char * UNBOUNDED_STRING;</pre>                       |  |  |
| Example for Bounded Strings   | The example can be broken down as follows:                                                          |  |  |
|                               | 1. Consider the following OMG IDL definition for a bounded string:                                  |  |  |
|                               | <pre>// OMG IDL const long N =; typdef string<n>BOUNDED_STRING;</n></pre>                           |  |  |
|                               | 2. The preceding OMG IDL maps to the following Microsoft IDL:                                       |  |  |
|                               | <pre>// Microsoft IDL const long N =; typdef [string, unique] char (*BOUNDED_STRING) [N];</pre>     |  |  |

## **Mapping for Interfaces**

#### Overview

In This Section

This section describes how OMG IDL interfaces map to COM.

This section discusses the following topics:

| Mapping Interface Identifiers | page 358 |
|-------------------------------|----------|
| Mapping for Nested Types      | page 359 |
| Mapping for Attributes        | page 360 |
| Mapping for Operations        | page 362 |

## Mapping Interface Identifiers

| Overview            | An OMG IDL repository ID maps to a Microsoft IDL IID. All COM views that are mapped from a particular CORBA interface must share the same COM IID.                                                                                                    |
|---------------------|----------------------------------------------------------------------------------------------------|
| MD5 Algorithm       | The mapping for interface identifiers is achieved by using a derivative of the RSA Data Security Inc. MD5 Message-Digest algorithm. The repository ID for the CORBA interface is fed into the algorithm to produce the IID, which is a 128-bit hash identifier. (A hash is a number generated by a formula from a text string.) The generated IID is then used for a COM view of a CORBA interface. |
| DCE UUID            | One exception to the rule is if the repository ID is a DCE UUID, and the IID generated is for a COM interface (as opposed to an Automation or Automation dual interface). In this case, the DCE UUID (and not the generated IID) is used as the IID. This is to allow a scenario where CORBA server developers can implement existing COM interfaces.                                               |
| Implicit Assumption | The mapping for interface identifiers implicitly assumes that repository IDs are identical across ORBs for the same interface, and unique across ORBs for different interfaces. This is necessary if IIOP is to function correctly across ORBs.                                                                                                    |

### Mapping for Nested Types

#### Overview

OMG IDL and Microsoft IDL do not share the same rules for the scoping level of types declared within interfaces. OMG IDL considers a type to be scoped within its enclosing module or interface. Microsoft IDL considers all types to be declared at global scope. To avoid accidental name collisions, therefore, types declared within OMG IDL interfaces and modules must be fully qualified in Microsoft IDL.

#### Example

The example can be broken down as follows:

1. Consider the following OMG IDL:

```
// OMG IDL
module MyModule {
    interface MyInterface {
        enum type {TYPE1, TYPE2};
        struct MyStruct {
            string mystring;
            float myfloat;
            type mykind;
        };
        void myop (in MyStruct val);
    };
```

```
// Microsoft IDL
[uuid(...), object]
interface IMyModule MyInterface : IUnknown {
  typedef [v1 enum] enum
    {MyModule MyInterface TYPE1,
    MyModule MyInterface TYPE2} MyModule MyInterface type;
  typedef struct {
    LPTSTR account;
    MyModule MyInterface type mykind;
    } MyModule MyInterface MyStruct;
    HRESULT myop (in MyModule MyInterface MyStruct *val);
};
```

### **Mapping for Attributes**

Overview

An OMG IDL attribute maps to a Microsoft IDL attribute, as follows:

- A normal attribute maps to a property that has a method to set the value and a method to get the value.
- A readonly attribute maps to a property that only has a method to get the value.

Example

The example can be broken down as follows:

1. Consider the following OMG IDL:

```
// OMG IDL
struct CustomerData
ł
     CustomerId Id;
     string Name;
     string SurName;
};
#pragma ID "BANK::Account" "IDL:BANK/Account:3.1"
interface Account
    readonly attribute float Balance;
    float Deposit(in float amount) raises(InvalidAmount);
     float Withdrawal(in float amount) raises(InsufFunds,
         InvalidAmount);
     float Close();
};
#pragma ID "BANK::Customer" "IDL:BANK/Customer:1.2"
interface Customer
{
     attribute CustomerData Profile:
};
```

2. The Profile attribute in the preceding OMG IDL maps to the following Microsoft IDL:

```
// Microsoft IDL
[object,uuid(...),pointer_default(unique)]
interface IBANK_Customer: IUnknown
{
    HRESULT _get_Profile([out] BANK CustomerData * val);
    HRESULT _put_Profile([in] BANK CustomerData * val);
};
```

The readonly attribute, Balance, in the preceding OMG IDL in point 1 maps to the following Microsoft IDL:

```
// Microsoft IDL
[object,uuid(..)]
interface IBANK Account: IUnknown
{
    HRESULT _get_Balance([out] float * val);
};
```

**Note:** The get method returns the attribute value contained in the [out] parameter.

### **Mapping for Operations**

Overview

Example

An OMG IDL operation maps to a Microsoft IDL method.

The example can be broken down as follows:

1. Consider the following OMG IDL:

```
// OMG IDL
#pragma ID "BANK::Teller" "IDL:BANK/Teller:1.2"
interface Teller
{
    Account OpenAccount(in float StartingBalance,
        in AccountTypes AccountType);
    void Transfer(in Account Account1,
        in Account Account2,
        in float Amount) raises (InSufFunds);
};
```

2. The preceding OMG IDL maps to the following Microsoft IDL:

```
// Microsoft IDL
[object,uuid(...),pointer_default(unique)]
interface IBANK_Teller: IUnknown
{
    HRESULT OpenAccount([in] float StartingBalance,
        [in] IBANK_AccountTypes AccountType,
        [out] IBANK_Account ** ppiNewAccount);
    HRESULT Transfer([in] IBANK_Account * Account1,
        [in] IBANK_Account * Account2,
        [in] float Amount,
        [out] BANK_TellerExceptions ** ppException);
};
```

```
Rules for Parameter Passing and 
Return Types
```

The following mapping rules apply for parameter-passing modes and return types:

- An OMG IDL in parameter maps to a Microsoft IDL [in] parameter.
- An OMG IDL out parameter maps to a Microsoft IDL [out] parameter.
- An OMG IDL inout parameter maps to a Microsoft IDL [in,out] parameter.

|                                   | • An OMG IDL return type maps to a Microsoft IDL [out] parameter as the last parameter in the signature.                                                                                                    |
|-----------------------------------|----------------------------------------------------------------------------------------------------|
| Indirection Levels for Parameters | The following rules exist for operation parameters in terms of indirection levels:                                                                                                    |
|                                   | <ul> <li>Integral types (for example, long, char, enum) are passed by value as in parameters, and are passed by reference as out parameters.</li> <li>Strings are passed as LPSTR as in parameters, and are passed as LPSTR* as out parameters.</li> <li>Complex types (for example, union, struct, exception) are always passed by reference.</li> <li>Optional parameters are passed using double indirection (for example, IntfException ** val).</li> </ul> |
| Operations with Oneway Attribute  | An OMG IDL operation that is defined with the oneway attribute maps to Microsoft IDL in the same way as an operation that has no output arguments.                                                                                                    |

## **Mapping for Interface Inheritance**

| Overview      | CORBA and COM have different models for inheritance. CORBA interfaces can be multiply inherited, but COM does not support multiple interface inheritance.                                                                                                    |  |
|---------------|----------------------------------------------------------------------------------------------------|--|
| Mapping Rules | <ul> <li>The CORBA-to-COM mapping rules for an interface hierarchy are as follows:</li> <li>Each OMG IDL interface name is preceded by the letter I in the corresponding Microsoft IDL definition.</li> <li>If the interface is scoped by OMG IDL modules, using ::, this is replaced by an underscore in Microsoft IDL (for example, mymodule::myinterface maps to Imymodule_myinterface).</li> <li>Each OMG IDL interface that does not have a parent maps to a Microsoft IDL interface derived from the IUnknown interface.</li> <li>Each OMG IDL interface that inherits from a single parent interface maps to a Microsoft IDL interface derived from the mapping for the parent interface.</li> <li>Each OMG IDL interface that inherits from multiple parent interfaces maps to a Microsoft IDL interface derived from the IUnknown interface. This Microsoft IDL interface then aggregates both base interfaces.</li> <li>For each CORBA interface, the mapping for operations precedes the mapping for attributes.</li> <li>Operations are sorted in ascending order, based on the ISO Latin-1 encoding values of the respective attribute names. For read-write attribute_name method.</li> </ul> |  |

Interface Hierarchy Example

Figure 42 shows an example of a CORBA interface hierarchy.

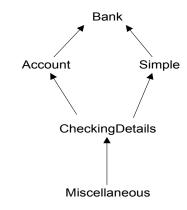

Figure 42: Example of a CORBA Interface Hierarchy

Interface Hierarchy Explanation

The hierarchy in Figure 42 can be explained as follows:

- Account and Simple derive from Bank.
- CheckingDetails derives from Account and Simple.
- Miscellaneous derives from CheckingDetails.

Code Example

The example can be broken down as follows:

1. Consider the following OMG IDL, which represents an interface hierarchy based on the example shown in Figure 42 on page 365:

```
// OMG IDL
interface Bank
{
    void opBank();
    attribute long val;
};
interface Account : Bank
{
    void opAccount();
};
interface Simple : Bank
{
    void opSimple();
};
interface CheckingDetails : Account, Simple
{
    void opCheckingDetails();
};
interface Miscellaneous : CheckingDetails
{
     void opMiscellaneous();
};
```

```
// Microsoft IDL
[object,uuid(...)]
interface IBank: IUnknown
{
    HRESULT opBank();
    HRESULT get val([out] long * val);
    HRESULT set val([in] long val);
};
[{object,uuid(...)]
interface IAccount: IBank
{
    HRESULT opAccount();
};
[object,uuid(...)]
interface ISimple: IBank
{
    HRESULT opSimple();
};
[object,uuid(...)]
interface ICheckingDetails: IUnknown
{
    HRESULT opCheckingDetails();
};
[object,uuid(...)]
interface IMiscellaneous: IUnknown
{
    HRESULT opMiscellaneous();
};
```

## Mapping for Complex Types

| Overview        | OMG IDL includes a number of types that do not have counterparts in Microsoft IDL. This section describes the CORBA-to-COM mapping rules for these complex types. |          |
|-----------------|----------------------------------------------------------------------------------------------------|----------|
| In This Section | This section discusses the following topics:                                                                                                    |          |
|                 | Creating Constructed OMG IDL Types                                                                                                    | page 369 |
|                 | Mapping for Structs                                                                                                    | page 370 |
|                 | Mapping for Unions                                                                                                    | page 372 |
|                 | Mapping for Sequences                                                                                                    | page 374 |
|                 | Mapping for Arrays                                                                                                    | page 376 |
|                 | Mapping for System Exceptions                                                                                                    | page 377 |
|                 | Mapping for User Exceptions                                                                                                    | page 381 |
|                 | Mapping for the Any Type                                                                                                    | page 384 |

**Note:** There is no standard CORBA-to-COM mapping specified for OMG IDL context clauses.

### **Creating Constructed OMG IDL Types**

#### Overview

OMG IDL constructed types such as struct, union, sequence, and exception map to corresponding struct types in Microsoft IDL.

To create a complex OMG IDL type, you should simply instantiate an instance of its Microsoft IDL struct type. You must create an object representing an OMG IDL constructed type in a client, to pass it as an in or inout parameter to an OMG IDL operation. You can create an object representing an OMG IDL constructed type in a server, to return it as an out or inout parameter, or return value, from an OMG IDL operation.

### Mapping for Structs

Overview

Example

An OMG IDL struct maps to a Microsoft IDL struct.

The example can be broken down as follows:

1. Consider the following OMG IDL:

```
// Microsoft IDL
typedef ... T0;
typedef ... T1;
typedef ... T2;
...
typedef ... Tn;
typedef struct
{
        T0 m0;
        T1 m1;
        T2 m2;
        ...
        Tn mN;
        }
        STRUCTURE;
```

Example for Self-Referential Types

Self-referential data types are expanded in the same manner as in the previous example. For example:

1. Consider the following OMG IDL:

```
// OMG IDL
struct A
{
    sequence<A> vl;
};
```

```
// Microsoft IDL
typedef struct A
{
    struct
    {
        unsigned long cbMaxSize;
        unsigned long cbLengthUsed;
        [size_is(cbMaxSize), length_is(cbLengthUsed),
        unique]
        struct A * pValue;
    } vl;
} A;
```

### Mapping for Unions

| Overview | A discriminated union in OMG IDL maps to an encapsulated union in Microsoft IDL.                                                                                                    |  |
|----------|----------------------------------------------------------------------------------------------------|--|
| Example  | The example can be broken down as follows:<br>1. Consider the following OMG IDL:                                                                                                    |  |
|          | <pre>// OMG IDL enum UNION_DISCRIMINATOR {     dChar=0;     dShort,     dLong,     dFloat,     dDouble}; union UNION_OF_CHAR_AND_ARITHMETIC     switch (UNION_DISCRIMINATOR)     {         case dChar: char c;         case dShort: short s;         case dLong: long l;         case dFloat: float f:         case dDouble: double d;     default: octet v[8]; }; </pre> |  |

```
// Microsoft IDL
typedef enum [v1_enum,public]
{
    dchar=o,
    dshort,
    dLong,
    dFloat,
    dDouble,
} UNION_DISCRIMINATOR;
typedef union switch (UNION_DISCRIMINATOR DCE_d)
    {
    case dChar: char c;
    case dShort: short s;
    case dLong: long l;
    case dFloat: float f;
   case dDouble: double d;
   default: byte v[8];
} UNION_OF_CHAR_AND_ARITH
```

### Mapping for Sequences

| Overview                               | OMG IDL sequences have no direct corresponding type in COM. An OMG IDL sequence can be bounded (that is, of fixed length) or unbounded (that is, of variable length). An OMG IDL sequence maps to a COM structure.                                                                                                    |  |  |
|----------------------------------------|----------------------------------------------------------------------------------------------------|--|--|
| Example for Unbounded<br>Sequences     | The example can be broken down as follows:<br>1. Consider the following OMG IDL, which defines an unbounded                                                                                                    |  |  |
|                                        | sequence of some type, T:                                                                                                    |  |  |
|                                        | <pre>// OMG IDL typedef T; typedef sequence<t> UNBOUNDED_SEQUENCE;</t></pre>                                                                                                    |  |  |
|                                        | <ol> <li>The preceding OMG IDL maps to the following Microsoft IDL, which<br/>defines a COM structure containing a pointer to the first element, with<br/>a length and member indicating the total number of elements in the<br/>sequence:</li> </ol>                                                                                                    |  |  |
|                                        | <pre>// Microsoft IDL typedef U; typedef struct {     unsigned long cbMaxSize;     unsigned long cbLengthUsed;     [size_is(cbMaxSize), length_is(cbLengthUsed), unique] U         *pValue; } UNBOUNDED_SEQUENCE;</pre>                                                                                                    |  |  |
|                                        |                                                                                                    |  |  |
| Explanation for Unbounded<br>Sequences | In the preceding example, the encoding for the unbounded OMG IDL sequence of type $\tau$ is that of a Microsoft IDL struct that contains a unique pointer to a conformant array of type $\upsilon$ , where $\upsilon$ is the Microsoft IDL mapping of $\tau$ . The enclosing struct in the Microsoft IDL mapping is necessary, to provide a scope in which extent and data bounds can be |  |  |

defined.

#### **Example for Bounded Sequences**

The example can be broken down as follows:

1. Consider the following OMG IDL, which defines a bounded sequence of some type, τ, which can grow to be N size:

```
// OMG IDL
const long N = ...;
typedef ... T;
typedef sequence<T,N> BOUNDED_SEQUENCE_OF_N;
```

2. The preceding OMG IDL maps to the following Microsoft IDL, which defines a COM structure containing a fixed-size array of data elements:

```
// Microsoft IDL
const long N = ...;
typedef ... U;
typedef struct
{
    unsigned long reserved;
    unsigned long cbLengthUsed;
    [length_is(cbLengthUsed)] U Value N;
} BOUNDED_SEQUENCE_OF_N;
```

**Note:** The maximum size of the bounded sequence is declared in the declaration of the array. A [size\_is()] attribute is therefore not needed.

### Mapping for Arrays

| Overview    | OMG IDL arrays map to corresponding COM arrays. The array element types follow their standard mapping rules.                                                                                                    |  |  |
|-------------|----------------------------------------------------------------------------------------------------|--|--|
| Example     | The example can be broken down as follows:                                                                                                    |  |  |
|             | <ol> <li>Consider the following OMG IDL, which defines an array of some type,<br/>T:</li> </ol>                                                                                                    |  |  |
|             | <pre>// OMG IDL<br/>const long N =;<br/>typedef T;<br/>typedef T ARRAY_OF_T[N];</pre>                                                                                                    |  |  |
|             | 2. The preceding OMG IDL maps to the following Microsoft IDL, which defines an array of type U:                                                                                                    |  |  |
|             | <pre>// Microsoft IDL const long N =; typedef U; typedef U ARRAY_OF_U[N];</pre>                                                                                                    |  |  |
|             |                                                                                                    |  |  |
| Explanation | In the preceding example, the Microsoft IDL array of type $\upsilon$ is the result of mapping the OMG IDL, $\tau$ , into Microsoft IDL.                                                                                        |  |  |
|             | If the ellipsis (that is,) shown in the preceding example represents octet in the OMG IDL, the ellipsis must be byte in the Microsoft IDL. This is why the types of the array elements have different names in the OMG IDL and |  |  |

Microsoft IDL definitons.

### Mapping for System Exceptions

| Overview     | The CORBA model uses exceptions to report error information. System<br>exceptions can be raised by any operation, regardless of the interface on<br>which the operation was invoked. A standard set of system exceptions is<br>defined by CORBA, and Orbix provides a number of additional system<br>exceptions. See the Orbix documentation set for details about the system<br>exceptions available.                                                                                                    |
|--------------|----------------------------------------------------------------------------------------------------|
| Rules        | <ul> <li>There are two aspects to the mapping of CORBA system exceptions to COM:</li> <li>Exceptions must be returned to COM clients via the COM HRESULT return type. Therefore, the CORBA exception is mapped to one of the standard COM HRESULT values. When a CORBA system exception is raised, the COM view in the bridge returns the HRESULT to the client.</li> <li>Additional information pertaining to the system exception (for example, its minor code and repository ID) cannot be mapped to the HRESULT value. Instead, additional information can be returned to the client via a standard COM error object. Writing information to an error object is, however, optional.</li> </ul>                                                                                                    |
| Error Object | Because it is not possible to map information such as a CORBA system<br>exception's minor code and repository ID to the HRESULT value, you can<br>choose to have this additional exception information written to a COM error<br>object, and returned to the client that way.<br>If you use an error object, the COM view must support the<br>ISupportErrorInfo interface. If a COM client call results in a system<br>exception, the COM view must call the COM SetErrorInfo() function, to<br>set the error object to the client's calling thread. This allows the client to<br>retrieve the error object, to report the error to the user. Even if no system<br>exception occurs, the COM view must still call SetErrorInfo(), this time<br>with a null value for the IErrorInfo pointer parameter, to ensure that the<br>error object on that thread is destroyed. |

#### **Error Object Properties**

The properties of the error object are set as shown in Table 8.

| Table 8: | Using Error | Object for | CORBA | System | Exceptions |
|----------|-------------|------------|-------|--------|------------|
|----------|-------------|------------|-------|--------|------------|

| Property        | Description                                                                                                    |  |
|-----------------|----------------------------------------------------------------------------------------------------|--|
| bstrSource      | This takes the following format:                                                                                                    |  |
|                 | interfacename.operationname                                                                                                    |  |
|                 | The interface and operation name pertain to the CORBA interface that the view represents.                                                                                                    |  |
| bstrDescription | This takes the following format:                                                                                                    |  |
|                 | CORBA System Exception: [repository ID]                                                                                                    |  |
|                 | minor code[minor code][completion status]                                                                                                    |  |
|                 | The <i>repository ID</i> and <i>minor code</i> are those of<br>the system exception. The <i>completion status</i><br>can be YES, NO, OR MAYBE, depending on the value<br>of the system exception's CORBA completion<br>status. |  |
| bstrHelpFile    | This is unspecified.                                                                                                    |  |
| dwHelpContext   | This is unspecified.                                                                                                    |  |
| GUID            | This is the IDD of the COM view interface.                                                                                                    |  |

Example

The example can be broken down as follows:

1. Consider the following COM C++ code for a COM view that supports error objects:

```
// COM C++
SetErrorInfo(OL,NULL); //Initialise the thread-local error
   object
try
{
     // Call the CORBA operation
}
catch(...)
ł
     CreateErrorInfo(&pICreateErrorInfo);
    pICreateErrorInfo->SetSource(...);
    pICreateErrorInfo->SetDescription(...);
     pICreateErrorInfo->SetGUID(...);
     pICreateErrorInfo->QueryInterface(IID_IErrorInfo,
        &pIErrorInfo);
     pICreateErrorInfo->SetErrorInfo(OL,pIErrorInfo);
     pIErrorInfo->Release();
     pICreateErrorInfo->Release();
     ••••
```

2. The following COM C++ client code shows how a client can access the error object:

```
// COM C++
// After obtaining a pointer to an interface on the COM View, the
// client does the following one time
pIMyMappedInterface->QueryInterface(IID_ISupportErrorInfo,
   &pISupportErrorInfo);
hr = pISupportErrorInfo->InterfaceSupportsErrorInfo
  (IID_MyMappedInterface);
BOOL bSupportsErrorInfo = (hr == NOERROR ? TRUE : FALSE);
•••
// Call to the COM operation ...
HRESULT hrOperation = pIMyMappedInterface->...
if (bSupportsErrorInfo)
{
    HRESULT hr = GetErrorInfo(0,&pIErrorInfo);
    // S FALSE means that error data is not available
    // NO ERROR means it is available
    if (hr == NO_ERROR)
    {
    pIErrorInfo->GetSource(...);
    // Has repository id and minor code
    // hrOperation has the completion status encoded into it
    pIErrorInfo->GetDescription(...);
    }
}
```

## Mapping for User Exceptions

| Overview            | The CORBA model uses exceptions to report error information. User exceptions are defined in OMG IDL. An OMG IDL operation can optionally specify that it might raise a specific set of user exceptions. An OMG IDL operation might also raise a system exception, but this is not defined at the OMG IDL level.                                                                                                    |  |  |  |
|---------------------|----------------------------------------------------------------------------------------------------|--|--|--|
|                     | An OMG IDL user-defined exception maps to a Microsoft IDL interface and<br>an exception structure that describes the body of information to be returned<br>for the exception to the client.                                                                                                    |  |  |  |
|                     | For the purpose of allowing access to user exception information, a Microsoft IDL interface is defined for each OMG IDL interface that can raise a user exception. The name of the Microsoft IDL interface is based on the fully scoped name of the OMG IDL interface on which the exception is raised.                                                                                                    |  |  |  |
|                     | An exception structure is defined for each user exception. The exception structure is specified as an output parameter, and it appears as the last parameter of any COM operation signature that has been mapped from any OMG IDL operation with a raises clause. For example, if an operation in MyModule::MyInterface raises a user exception, an exception structure named MyModule_MyInterfaceExceptions is created and mapped as an output parameter to Microsoft IDL. This extra parameter is passed by indirect reference, to allow it to be treated as optional by the target server side. |  |  |  |
| Exception Structure | Although a COM view can call SetErrorInfo() to indicate a CORBA user<br>exception has occurred (as in the case of a CORBA system exception), there<br>is no mechanism in COM to allow for accessing the additional data<br>members defined on a user exception object. The additional error<br>information is therefore mapped to an exception structure instead.                                                                                                    |  |  |  |
|                     | The exception structure contains:                                                                                                    |  |  |  |
|                     | Members indicating the exception type.                                                                                                    |  |  |  |
|                     | <ul> <li>The repository ID for the exception definition in the CORBA Interface<br/>Repository.</li> </ul>                                                                                                    |  |  |  |
|                     | • A pointer to the exception data.                                                                                                    |  |  |  |

| Mapped Operations                    | Each exception that can be raised by an operation is mapped to an operation on the Exception interface. The mapped operation name is constructed by prefixing the exception name with get Each mapped operation takes one output parameter, of the struct type, which is used to return the exception information. Each mapped operation is defined to return a HRESULT value, for which the exact value depends on the type of exception raised and whether a structure has been specified by the client. |  |  |
|--------------------------------------|----------------------------------------------------------------------------------------------------|--|--|
| HRESULT for Successful<br>Operations | If the call to a particular operation is successful and does not raise a user exception, a $HRESULT$ value of $S_{OK}$ is returned, to indicate that the operation has been successful.                                                                                                    |  |  |
| Example                              | The example can be broken down as follows:                                                                                                    |  |  |
|                                      | 1. Consider the following OMG IDL:                                                                                                    |  |  |
|                                      | <pre>// OMG IDL module BANK { exception InsufficientFunds {float balance}; exception InvalidAmount {float amount}; interface Account     {     exception NotAuthorised{};     float Deposit(in float Amount) raises(InvalidAmount);     float Withdraw(in float Amount) raises(InvalidAmount,         NotAuthorised);     }; };</pre>                                                                                                    |  |  |

2. The preceding OMG IDL maps to the following Microsoft IDL:

```
// Microsoft IDL
struct BANK_InsufficientFunds
{
    float balance;
};
struct BANK_InvalidAmount
{
     float amount;
};
struct BANK_Account_NotAuthorised
{
};
interface IBANK_AccountUserExceptions: IUnknown
{
    HRESULT get_InsufficientFunds([out] BANK_InsufficientFunds
       *exceptionBody);
    HRESULT get_InvalidAmount([out] BANK_InvalidAmount
        *exceptionBody);
    HRESULT get_NotAuthorised([out] BANK_Account_NotAuthorised
        *exceptionBody);
};
typedef struct
{
    ExceptionType type;
    LPSTR repositoryId;
    IBANK_AccountUserExceptions * piUserException;
} BANK_AccountExceptions
```

## Mapping for the Any Type

| Overview | The OMG IDL any type does not map directly to COM.                                                                                                    |  |  |
|----------|----------------------------------------------------------------------------------------------------|--|--|
| Example  | The following is the Microsoft IDL interface definition to which the OMG IDL any type is mapped:                                                                                                    |  |  |
|          | <pre>// Microsoft IDL typedef [v1_enum, public] enum CORBAAnyDataTagEnum{     anySimpleValTag=0,     anyAnyValTag,     anySeqValTag,     anySeqValTag,     anyStructValTag,     anyUnionValTag }</pre>                                                                                                    |  |  |
|          | } CORBAAnyDataTag;                                                                                                    |  |  |
|          | <pre>typedef union CORBAAnyDataUnion   switch(CORBAAnyDataTag whichOne){     case anyAnyValTag:ICORBA_Any *anyVal;     case anySeqValTag:         case anyStructValTag:             struct {                [string, unique] char * repositoryId;                unsigned long cbMaxSize;                unsigned long cbLength-Used;                [size_is(cbMaxSize), length_is(cbLengthUsed),                     unique] union CORBAAnyDatUnion *pVal;                multiVal;             case anyUnionValTag;               struct{                 [string, unique] char * repositoryId;                 long disc;                 union CORBAAnyDataUnion *value;                 union CORBAAnyDataUnion *value;</pre> |  |  |
|          | objectVal;<br>case anySimpleValTag: //All other types<br>VARIANT simpleVal;<br>} CORBAAnyData;                                                                                                    |  |  |

```
...uuid[...]
interface ICORBA_Any: IUnknown
{
HRESULT _get_value([out] VARIANT * val);
HRESULT _put_value([in] VARIANT val);
HRESULT _get_CORBAAnyData([out] CORBAAnyData * val);
HRESULT _put_CORBAAnyData([in] CORBAAnyData val);
HRESULT _get_typeCode([out] ICORBA_TypeCode ** tc);
}
```

## **Mapping for Object References**

| Overview | When an OMG IDL operation returns an object reference, or passes an object reference as an operation parameter, this is mapped to a reference to an IUnknown-based interface in Microsoft IDL.                  |  |  |  |
|----------|----------------------------------------------------------------------------------------------------|--|--|--|
| Example  | The example can be broken down as follows:<br>1. Consider the following OMG IDL:                                                                                                    |  |  |  |
|          | <pre>// OMG IDL interface Account {  }; interface Bank {     Account newAccount(in string name);     deleteAccount(in Account a); };</pre>                                                                      |  |  |  |
|          | 2. The preceding OMG IDL maps to the following Microsoft IDL:                                                                                                    |  |  |  |
|          | <pre>// Microsoft IDL [object, uuid()] interface IBank : IUnknown {     HRESULT newAccount ([in] LPSTR it_name, [out] IAccount **         value);     HRESULT deleteAccount ([in] IAccount * account); };</pre> |  |  |  |
|          | <ol> <li>The following COM C++ code is based on the preceding Microsoft IDL definition:</li> </ol>                                                                                                    |  |  |  |

```
// COM C++
// Get a pointer to the Bank interface (pIF) using the GetObject
// method of ICORBAFactory
HRESULT hr = NOERROR;
LPSTR szName = "John Smith";
float balance = 0, deposit = 10.0;
IAccount *pAcc = 0;
hr = pIF->newAccount(szName, &pAcc, NULL);
hr = pAcc->makeLodgement(deposit);
hr = pAcc->_get_balance(&balance);
cout << "balance is" << balance << endl;
hr = pIF->deleteAccount(pAcc);
pAcc->Release();
```

## **Mapping for Modules**

#### Overview

An OMG IDL definition contained within the scope of an OMG IDL module maps to its corresponding Microsoft IDL definition, by prefixing the name of the Microsoft IDL type definition with the name of the module.

Example

The example can be broken down as follows:

1. Consider the following OMG IDL:

```
// OMG IDL
module Finance {
    interface Bank {
    ...
    };
};
```

2. The preceding OMG IDL maps to the following Microsoft IDL:

```
// Microsoft IDL
[object, uuid(...), helpstring("Finance_Bank")]
interface IFinance_Bank : IUnknown {
    ...
}
```

## **Mapping for Constants**

Overview

Example

An OMG IDL const type maps to a Microsoft IDL const type.

The example can be broken down as follows:

1. Consider the following OMG IDL:

```
// OMG IDL
const short S = ...;
const long L = ...;
const unsigned short US = ...;
const unsigned long UL = ...;
const float F = ...;
const double D = ...;
const char C = ...;
const boolean B = ...;
const string STR = "...";
```

2. The preceding OMG IDL maps to the following Microsoft IDL:

```
// Microsoft IDL
const short S = ...;
const long L = ...;
const unsigned short US = ...;
const unsigned long UL = ...;
const float F = ...;
const double D = ...;
const char C = ...;
const boolean B = ...;
const LPSTR STR = "...";
```

#### **Scoping of Constant Declarations**

CORBA observes scoping of constant declarations, but COM ignores such scoping and always treats a constant declaration as though it were globally defined. To avoid potential name clashes, mapped constants in Microsoft IDL are prefixed with the enclosing type in which they are declared. For example, consider the following OMG IDL:

```
// OMG IDL
module PhoneCompany {
    interface CustomerServices {
        const float CallRate = 11.7;
    };
};
```

The preceding OMG IDL maps to the following Microsoft IDL:

// Microsoft IDL
const float PhoneCompany\_CustomerServices\_CallRate = 11.7;

# **Mapping for Enums**

| Overview            | A CORBA enum maps to a COM enum.                                                                                                    |  |  |
|---------------------|----------------------------------------------------------------------------------------------------|--|--|
| Example             | The example can be broken down as follows:<br>1. Consider the following OMG IDL:                                                                                                    |  |  |
|                     | <pre>// OMG IDL interface MyIntf {     enum A_or_B_or_C {A,B,C}; };</pre>                                                                                                    |  |  |
|                     | 2. The preceding OMG IDL maps to the following Microsoft IDL:                                                                                                    |  |  |
|                     | <pre>// Microsoft IDL [uuid(),] interface IMyIntf {     typedef [v1_enum, public]     enum MyIntf_A_or_B_or_C {MyIntf_A = 0, MyIntf_B, MyIntf_C}     MyIntf_A_or_B_or_C; };</pre>                                                                                                    |  |  |
| Values and Ordering | CORBA has enums that are not explicitly tagged with values. On the other<br>hand, Microsoft IDL supports enums that are explicitly tagged with values.<br>Therefore, any language mapping that permits two enums to be compared,<br>or which defines successor or predecessor functions on enums, must<br>conform to the ordering of the enums as specified in OMG IDL.                    |  |  |
| Scoping             | CORBA observes scoping of enum declarations, but COM ignores such scoping and always treats an enum declaration as though it were globally defined. To avoid potential name clashes, translated enums in Microsoft IDL are prefixed with the enclosing type in which they are declared. Therefore, in the preceding example, the OMG IDL A_or_B_or_C enum is mapped to MyIntf_A_or_B_or_C. |  |  |

| Transmitting as 32-Bit    | The Microsoft IDL keyword, v1_erum, is required for an enum to be transmitted as 32-bit values. Microsoft recommends that this keyword is used on 32-bit platforms, because it increases the efficiency of marshalling and unmarshalling data when such an enum is embedded in a structure or union. |
|---------------------------|----------------------------------------------------------------------------------------------------|
| Truncation of Identifiers | CORBA supports enums with up to $2^{32}$ identifiers, but Microsoft IDL only supports $2^{16}$ identifiers. Truncation might therefore result.                                                                                                    |

# **Mapping for Scoped Names**

| Overview | An OMG IDL scoped name must be fully qualified in Microsoft IDL, to prevent accidental name collisions. |                                                                                                    |  |  |
|----------|----------------------------------------------------------------------------------------------------|----------------------------------------------------------------------------------------------------|--|--|
| Example  |                                                                                                    | The example can be broken down as follows:                                                                                                    |  |  |
|          | 1.                                                                                                    | <pre>Consider the following OMG IDL: // OMG IDL module Bank {     interface ATM {         enum type {CHECKS,CASH];         struct DepositRecord {             string account;             float amount;             type kind;         };         void deposit(in DepositRecord val); };</pre>                                                                                       |  |  |
|          | 2.                                                                                                    | <pre>The preceding OMG IDL maps to the following Microsoft IDL:<br/>Microsoft IDL<br/>[uuid(), object]<br/>interface IBANK_ATM: IUnknown {<br/>typedef [vl enum] enum BANK_ATM_type<br/>{BANK_ATM_CHECKS, BANK_ATM_type;<br/>typedef struct<br/>{<br/>LPSTR account;<br/>float amount;<br/>BANK_ATM_type kind;<br/>}<br/>BANK_ATM_type kind;<br/>}<br/>BANK_ATM_DepositRecord;</pre> |  |  |

};

HRESULT deposit(in BANK\_ATM\_DepositRecord \* val);

# Mapping for Typedefs

| Overview | A CORBA typedef maps to a Microsoft IDL typedef. A typedef definition is most often used for array and sequence definitions. |  |  |
|----------|----------------------------------------------------------------------------------------------------|--|--|
| Example  | The example can be broken down as follows:                                                                                   |  |  |
|          | 1. Consider the following OMG IDL:                                                                                           |  |  |
|          | <pre>// OMG IDL interface Account {}; typedef sequence<account, 100=""> AccountList;</account,></pre>                        |  |  |
|          | 2. The preceding OMG IDL maps to the following Microsoft IDL:                                                                |  |  |
|          | <pre>// Microsoft IDL [object, UUID()] interface IAccount : IUnknown {}; Typedef struct {</pre>                              |  |  |

} AccountList;

## CHAPTER 15

# COMet Configuration

This chapter describes the configuration variables that are specific to COMet, and their associated values.

In This Chapter

This chapter discusses the following topics:

| Overview                 | page 396 |
|--------------------------|----------|
| COMet:Config Namespace   | page 397 |
| COMet:Mapping Namespace  | page 398 |
| COMet:Debug Namespace    | page 399 |
| COMet:TypeMan Namespace  | page 400 |
| COMet:Services Namespace | page 404 |

## **Overview**

| Configuration Domains | Configuration variables are stored in a configuration domain. A configuration domain can be based on one of two distinct configuration models, depending on whether your deployment needs are small scale or large scale. For small-scale deployment, you can implement a configuration domain as an ASCII text file that is stored locally on each machine and edited directly. For large-scale deployment, Orbix provides a distributed configuration repository server that enables centralized configuration for all applications spread across a network. |  |
|-----------------------|----------------------------------------------------------------------------------------------------|--|
| The COMet: Scope      | Configuration variables specific to COMet are grouped within various namespaces within a COMEt: scope, as follows:                                                                                                    |  |
|                       | • COMet:Config:                                                                                                    |  |
|                       | • COMet:Mapping:                                                                                                    |  |
|                       | • COMet:Debug:                                                                                                    |  |
|                       | COMet:Typeman:                                                                                                    |  |
|                       | COMet:Services:                                                                                                    |  |

See the *CORBA Administrator's Guide* for details of CORBA configuration variables.

# **COMet:Config Namespace**

| Overview                 | This section describes the configuration variables within the $comet:Config:$ namespace.                                             |                                                                                                    |  |
|--------------------------|----------------------------------------------------------------------------------------------------|----------------------------------------------------------------------------------------------------|--|
| COMET_SHUTDOWN_POLICY    | The default setting for this variable is:<br>COMet:Config:COMET_SHUTDOWN_POLICY="implicit"                                           |                                                                                                    |  |
|                          |                                                                                                    |                                                                                                    |  |
|                          | The valid settings for this variable are:                                                                                            |                                                                                                    |  |
|                          | "implicit"                                                                                                    | This means that COMet shuts down the first time DllCanUnloadNow is about to return yes.                                                                                                    |  |
|                          | "explicit"                                                                                                    | This means that you must make a call to<br>ORB::ShutDown() to force COMet to shut down.                                                                                                    |  |
|                          | "Disabled"                                                                                                    | This means that COMet does not shut down the ORB when it thinks it is about to unload. That is, the DLL is not unloaded when DllCanUnloadNow is called by the COM runtime. Visual Basic and Internet Explorer do this to cache the DLLs. |  |
|                          |                                                                                                    | A problem arises, however, if the DLL is re-used, because<br>Orbix has already been shut down.                                                                                                    |  |
|                          | "atExit"                                                                                                    | This means that the COMet bridge only shuts down at<br>process-exit time. This is the recommended setting when<br>running in the Visual Basic development environment.                                                                   |  |
| SINGLE_THREADED_CALLBACK | The default setting for this variable is:<br>COMet:Config:SINGLE_THREADED_CALLBACK="NO"<br>The valid settings for this variable are: |                                                                                                    |  |
|                          |                                                                                                    |                                                                                                    |  |
|                          |                                                                                                    |                                                                                                    |  |
|                          | "NO"                                                                                                    | This means that COMet dispatches callbacks as they arrive.                                                                                                    |  |
|                          | "YES"                                                                                                    | This means that you can implement your own event loop for processing callbacks.                                                                                                    |  |

# **COMet: Mapping Namespace**

| Overview                    | This section describes the configuration variables within the COMet:Mapping: namespace.                                                                                                    |                                                                                                    |  |
|-----------------------------|----------------------------------------------------------------------------------------------------|----------------------------------------------------------------------------------------------------|--|
| SAFEARRAYS_CONTAIN_VARIANTS | The default setting for this variable is:<br>COMet :Mapping:SAFEARRAYS_CONTAIN_VARIANTS="yes"<br>There is a problem in Visual Basic when dealing with SafeArrays as out<br>parameters. Visual Basic does not correctly check the v_VT type of the<br>SafeArray contents and automatically assumes they are of the VARIANT type.<br>When constructing the out parameter, COMet cannot tell if the parameter<br>type has been declared (using the dim statement) as the real type from the<br>type library or simply as SAFEARRAY. |                                                                                                    |  |
|                             |                                                                                                    |                                                                                                    |  |
|                             |                                                                                                    |                                                                                                    |  |
|                             | The valid settings for this variable are:                                                                                                    |                                                                                                    |  |
|                             | "yes"                                                                                                    | This means that COMet should treat, for example, a sequence of long types as mapping to a SafeArray of variant types, where each variant contains a long. |  |
|                             | "no"                                                                                                    | This means that COMet should treat, for example, a sequence of long types as mapping to a SafeArray of long types.                                        |  |
| KEYWORDS                    | An example setting for this variable is:<br>COMet:Mapping:KEYWORDS="grid, DialogBox, bar, Foobar, height"                                                                                                    |                                                                                                    |  |
|                             |                                                                                                    |                                                                                                    |  |
|                             |                                                                                                    | ows you to specify a list of words that are to be prefixed with<br>shes when using ts2idl to generate Microsoft IDL from                                  |  |

existing OMG IDL type information in the type store.

## **COMet: Debug Namespace**

| Overview     | This section describes the configuration variable within the COMet:Debug: namespace.                                                                    |
|--------------|----------------------------------------------------------------------------------------------------|
| MessageLevel | An example setting for this variable is:                                                                                                    |
|              | COMet:Debug:MessageLevel="255, c:\temp\comet.log"                                                                                                    |
|              | This variable can take any value in the range 0–255. The higher the value, the more logging information is available. In the preceding example, a value |

of 255 means that all messages are logged, in the specified comet.log file.

# **COMet:TypeMan Namespace**

| Overview                | This section describes the configuration variables within the COMet:TypeMan: namespace.                                                                                                    |
|-------------------------|----------------------------------------------------------------------------------------------------|
| TYPEMAN_CACHE_FILE      | The default setting for this variable is:                                                                                                    |
|                         | COMet:TypeMan:TYPEMAN_CACHE_FILE="install-dir\var\it_domainname\ dbs\comet"                                                                                                    |
|                         | COMet uses a memory and disk cache for efficient access to type information. This entry specifies the name and location of the file used. It is automatically set by the configuration script. In the preceding example, <i>install-dir</i> represents the Orbix installation directory, and <i>domainname</i> represents your domain name.                                                                                                    |
| TYPEMAN_DISK_CACHE_SIZE | The default setting for this variable is:                                                                                                    |
|                         | COMet:TypeMan:TYPEMAN_DISK_CACHE_SIZE="2000"                                                                                                    |
|                         | This variable is used in conjunction with TYPEMAN_MEM_CACHE_SIZE. It specifies the maximum number of entries allowed in the disk cache. When this value is exceeded, entries can be flushed from the cache. The nature of the applications using the bridge affects the value that should be assigned to this variable. However, as a general rule, the disk cache size should be about eight to ten times greater than the the memory cache. (See "TYPEMAN_MEM_CACHE_SIZE" on page 401 for more details about setting the maximum number of entries for the memory cache.) |
|                         | A cache "entry" in this case corresponds to a user-defined type. For<br>example, a union defined in OMG IDL results in one entry in the cache. An<br>interface containing the definition of a structure results in two entries.                                                                                                    |
|                         | A good rule of thumb is that 1000 cache entries (given a representative cross section of user-defined types) corresponds to approximately 2 megabytes of disk space. Therefore, the default disk cache size of 2000 allows for a maximum disk cache file size of approximately 4 megabytes. When the cache is primed with type libraries for DCOM servers, the size                                                                                                    |

|                          | could be considerably larger. It depends on the size of the type libraries, and<br>this can vary considerably. Typically, a primed type library is more than<br>three times the size of the original type library, because the information is<br>stored in a format that optimizes speed.                                                                                                    |
|--------------------------|----------------------------------------------------------------------------------------------------|
| TYPEMAN_MEM_CACHE_SIZE   | The default setting for this variable is:                                                                                                    |
|                          | COMet:TypeMan:TYPEMAN_MEM_CACHE_SIZE="250"                                                                                                    |
|                          | This variable is used in conjunction with TYPEMAN_DISK_CACHE_SIZE. It specifies the maximum number of entries allowed in the memory cache. When this value is exceeded, entries can be flushed from the cache. The nature of the applications using the bridge affects the value that should be assigned to this variable. However, as a general rule, the disk cache size should be about eight to ten times greater than the the memory cache. Furthermore, to avoid unnecessary swapping into and out from disk, you should ensure the memory cache size is no smaller than 100. See "TYPEMAN_DISK_CACHE_SIZE" on page 400 for more details. |
| TYPEMAN_IFR_IOR_FILENAME | The default setting for this variable is:                                                                                                    |
|                          | COMet:TypeMan:TYPEMAN_IFR_IOR_FILENAME=" "                                                                                                    |
|                          | When the dynamic marshalling engine in COMet encounters a type for<br>which it cannot find corresponding type information in the type store, it<br>must then retrieve the type information from the Interface Repository. The<br>order in which COMet attempts to connect to the Interface Repository is as<br>follows:                                                                                                    |
|                          | <ul> <li>If a name is specified in the COMET:TYPEMAN_IFR_NS_NAME variable, COMet looks up that name in the Naming Service to connect to the Interface Repository.</li> <li>If a name is not specified in COMET:TYPEMAN_IFR_NS_NAME, COMet checks to see if an IOR is specified in the initial_references:InterfaceRepository:reference Variable. If so, it uses the Interface Repository associated with that IOR.</li> </ul>                                                                                                    |

|                     | initial_res<br>checks to se<br>TYPEMAN_IFT<br>Consequently, yo<br>do not set COMet :<br>initial_referen<br>value required is | not specified in<br>ferences:InterfaceRepository:reference, COMet<br>ee if a filename is specified in the<br>r_IOR_FILENAME variable.<br>u must set the TYPEMAN_IFR_IOR_FILENAME variable if you<br>TypeMan:TYPEMAN:IFR_NS_NAME Of<br>acces:InterfaceRepository:reference. In this case, the<br>the full pathname to the file that contains the IOR for the<br>ory you want to use.                                                                   |
|---------------------|----------------------------------------------------------------------------------------------------|----------------------------------------------------------------------------------------------------|
| TYPEMAN_IFR_NS_NAME | The default settin                                                                                                    | g for this variable is:                                                                                                    |
|                     | COMet:TypeMan:                                                                                                    | TYPEMAN_IFR_NS_NAME=" "                                                                                                    |
|                     | Interface Reposite<br>Naming Service.<br>the Naming Servit<br>that compound n<br>page 401, this is                           | eeded if you are using the Naming Service to resolve the<br>ory. It specifies the name of the Interface Repository in the<br>You should register an IOR for the Interface Repository in<br>ice under a compound name. This variable should contain<br>ame. As explained in "TYPEMAN_IFR_IOR_FILENAME" on<br>the first configuration variable that COMet always checks if<br>ct the Interface Repository for type information that it<br>e type store. |
| TYPEMAN_READONLY    | The default settin                                                                                                    | ng for this variable is:                                                                                                    |
|                     | COMet:TypeMan:                                                                                                    | TYPEMAN_READONLY="no"                                                                                                    |
|                     | The valid settings                                                                                                    | s for this variable are:                                                                                                    |
|                     | "no"                                                                                                    | This means that clients have write access to the type store.                                                                                                    |
|                     | "yes"                                                                                                    | This means that clients have readonly access to the type store.                                                                                                    |
|                     | to the type store.<br>clients sharing a<br>are using one cer<br>type store, the ty                                           | cifies whether clients have write access or readonly access<br>If you have a scenario involving multiple Automation<br>single out-of-process bridge, it means that all your clients<br>ntral type store. If clients are granted write access to the<br>pe store is blocked whenever it is in use by a particular<br>ner clients must wait until that client is finished using it.                                                                     |

This can have a negative impact on both performance and scalability. It is therefore recommended that you set this configuration variable to "yes", to only allow clients readonly access to the type store.

The default setting for this variable is:

COMet:TypeMan:TYPEMAN\_LOGGING="none"

The valid settings for this variable are:

| "none"   | This means that no logging information is output for the COMet type store manager (typeman).                        |
|----------|----------------------------------------------------------------------------------------------------|
| "stdout" | This means that logging information is used only with typeman.exe.                                                  |
| "DBMon"  | This means that logging information is output to DBMon.exe.                                                         |
| "file"   | This means that logging information is output to the file specified by the COMET:Typeman:TYPEMAN_LOG_FILE variable. |

TYPEMAN\_LOG\_FILE

TYPEMAN\_LOGGING

An example setting for this variable is:

COMet:TypeMan:TYPEMAN\_LOG\_FILE="c:\temp\typeman.log"

If the value of the TYPEMAN\_LOGGING variable is set to "file", this variable specifies the full path to that output file for typeman logging information.

# **COMet:Services Namespace**

| Overview    | This section describes the configuration variable within the<br>COMet:Services: namespace.                                                                                                    |
|-------------|----------------------------------------------------------------------------------------------------|
| NameService | The default setting for this variable is:                                                                                                    |
|             | COMet:Services:NameService=" "                                                                                                    |
|             | By default, COMet uses the Naming Service that is specified in the Orbix initial_references:NameService: configuration scope. If (and only if) the value specified for that configuration variable is blank, or it relates to an invalid IOR, COMet then uses the Naming Service that is specified by the COMet:Services:NameService configuration variable. The value specified is the full pathname to the file that contains the IOR for the Naming Service you want to use. |

## CHAPTER 16

# COMet Utility Arguments

This chapter describes the various arguments that are available with each of the COMet command-line utilities.

In This Chapter

This chapter discusses the following topics:

| Typeman Arguments             | page 406 |
|-------------------------------|----------|
| Ts2idl Arguments              | page 408 |
| Ts2tlb Arguments              | page 409 |
| Aliassrv Arguments            | page 410 |
| Custsur Arguments             | page 411 |
| Tlibreg Arguments             | page 412 |
| Idlgen vb_genie.tcl Arguments | page 413 |

# **Typeman Arguments**

|                      | This section describes the arguments available with the $t_{ypeman}$ utility, which manages the COMet type store. |                                                                                                    |  |
|----------------------|----------------------------------------------------------------------------------------------------|----------------------------------------------------------------------------------------------------|--|
| Overview             |                                                                                                    |                                                                                                    |  |
| Summary of Arguments | The arguments available with typeman are:                                                                         |                                                                                                    |  |
|                      | -b                                                                                                    | This allows you to view the bucket sizes in the memory cache hash table.                                                                                                    |  |
|                      | -c                                                                                                    | This allows you to view the contents of the type store disk cache.<br>You can specify $-cn$ to view the contents in the order in which they<br>have been added to the cache. You can specify $-cu$ to view the UUID<br>of each type listed. (Every type in the type store has an associated<br>UUID. COMet generates UUIDs for OMG IDL types, using the MD5<br>algorithm, as specified by the OMG.)                                                          |  |
|                      | -е                                                                                                    | This instructs typeman to search the Interface Repository or a type library for a specific item of type information, and then add it to the type store cache. You must qualify –e with an OMG IDL interface name, a full type library pathname, the UUID of a COM IDL interface, or the name of a text file that lists the aforementioned in any combination. See "Adding New Information to the Type Store" on page 176 for details of how to specify each. |  |
|                      |                                                                                                    | If you specify an OMG IDL interface name that is not already in the cache, typeman looks up the Interface Repository. If you specify a type library pathname or UUID that is not already in the cache, typeman looks up the relevant type library. Regardless of where the type information originates, typeman then copies it to the type store cache.                                                                                                    |  |
|                      | -f                                                                                                    | This allows you to view the type store data files. These include the disk cache data file (typemandc), the disk cache index file (typeman.idc), the disk cache empty record index file (typeman.edc), and the UUID name mapper file (typeman.map).                                                                                                    |  |
|                      | -h                                                                                                    | This instructs typeman to display "Cache miss" on the screen, if a type it is looking for is not already in the cache. If the type is already in the cache, typeman displays "Mem cache hit" on the screen.                                                                                                    |  |

- -i This instructs typeman to always query the Interface Repository for an item of OMG IDL type information. This can be used to compare the performance of different ORBs, and so on.
- -1 This logs the type store basic contents to the screen. Enter -1+ to log newly added and deleted entries. Enter -1 tlb to log type library information. Enter -1 union to log OMG IDL information for unions.
- -r This generates static bridge compatible names for OMG IDL sequences.
- -v This allows you to view the v-table contents for an interface or struct. This option provides output such as the following:

| Name Sorted    |     | V-table        | DispId | Offset |
|----------------|-----|----------------|--------|--------|
| balance        | get | makeLodgement  | 1      | 0      |
| makeLodgement  |     | makeWithdrawal | 2      | 1      |
| makeWithdrawal |     | balance        | 3      | 2      |
| overdraftLimit | get | overdraftLimit | 4      | 3      |

- -w This deletes the type store contents. This means that it deletes the disk cache data file (typeman.\_dc), the disk cache index file (typeman.idc), and the disk cache empty record index file (typeman.edc). If you also want to delete the UUID name mapper file (typeman.map), you must enter -wm instead. Deleting the type store contents is useful when you want to reprime the cache. You might want to reprime the cache, for example, if it contains type information for an interface that has subsequently been modified.
- -z This allows you to view the actual size to which the memory cache temporarily grows when typeman is loading in a containing type (such as a module) to retrieve a contained type (such as an interface within that module).
- -? This outputs the usage string for typeman.
- -?2 This allows you to view the format of the entries that you can include in a text file, which you can specify with the -e option, if you want to prime the cache simultaneously with any number and combination of type names, type library pathnames, and COM UUIDs.

# **Ts2idl Arguments**

| Overview             | This section describes the arguments available with the ts2idl utility, which allows you to create COM IDL definitions, based on existing OMG IDL type information in the type store. |                                                                                                    |  |
|----------------------|----------------------------------------------------------------------------------------------------|----------------------------------------------------------------------------------------------------|--|
| Summary of Arguments | The a                                                                                                    | arguments available with ts2id1 are:                                                                                                    |  |
|                      | -C                                                                                                    | This instructs ts2idl not to query the Interface Repository for the specified OMG IDL interface. In this case, ts2idl searches only the type store for the relevant information.                                                                                         |  |
|                      | -f                                                                                                    | Use this to specify the name of the IDL file to be created. You must qualify this option with the filename (for example, grid.idl). In turn, you must qualify the filename with the name of the item of type information on which it is being based. For example:        |  |
|                      |                                                                                                    | ts2idl -f grid.idl grid                                                                                                    |  |
|                      | -m                                                                                                    | This instructs $ts2idl$ to generate a COM IDL file, based on OMG IDL information in the type store. This is a default option. You do not have to specify $-m$ , to create a COM IDL file.                                                                                |  |
|                      | -p                                                                                                    | You can use this option when generating COM IDL, based on OMG IDL information in the type store. It is a useful labor-saving device that produces a makefile for building the proxy/stub DLL, which subsequently marshals requests from the COM client to CORBA objects. |  |
|                      | -r                                                                                                    | You can use this option when generating COM IDL based on OMG IDL interfaces that employ user-defined types. This option completely resolves those types and produces COM IDL for them.                                                                                   |  |
|                      | -s                                                                                                    | This forces inclusion of standard types from ITStdcon.idl and orb.idl.                                                                                                    |  |
|                      | -v                                                                                                    | This outputs the usage string for ts2id1. You can also use -? for this.                                                                                                    |  |
|                      |                                                                                                    |                                                                                                    |  |

# **Ts2tlb Arguments**

| Overview             | This section describes the arguments available with the $ts2tlb$ utility, which allows you to create a type library, based on existing OMG IDL type information in the type store. |                                                                                                    |  |
|----------------------|----------------------------------------------------------------------------------------------------|----------------------------------------------------------------------------------------------------|--|
| Summary of Arguments | The arguments available with ts2tlb are:                                                                                                    |                                                                                                    |  |
|                      | -f                                                                                                    | Use this to specify the name of the type library to be created. You must qualify this option with the type library filename. The default is to use the type name on which the type library is based, with a .tlb suffix (for example, grid.tlb).                                 |  |
|                      | -i                                                                                                    | This indicates that interface prototypes are to appear as IDispatch, instead of using the specific interface name. If you do not specify this option, the specific interface name is used.                                                                                       |  |
|                      | -1                                                                                                    | Use this to specify the internal library name in which the type library is to be created. You must qualify this option with the library name. The default is to use the type name on which the type library is based, with an IT_Library_ prefix (for example, IT_Library_grid). |  |
|                      | -p                                                                                                    | This prefixes parameter names with it                                                                                                    |  |
|                      | -v                                                                                                    | This outputs the usage string for ts2tlb. You can also use -? for this.                                                                                                    |  |

# **Aliassrv Arguments**

| Overview             | This section describes the arguments available with the aliassrv utility, which is used in association with the srvAlias GUI tool, to allow you to replace a legacy DCOM server with a CORBA server. See "Replacing an Existing DCOM Server" on page 192 for more details. |                                                                                                    |
|----------------------|----------------------------------------------------------------------------------------------------|----------------------------------------------------------------------------------------------------|
| Summary of Arguments | The arguments available with aliassrv are:                                                                                                    |                                                                                                    |
|                      | -C                                                                                                    | This indicates the CLSID of the legacy DCOM server that is being replaced. You must qualify this argument with the actual CLSID enclosed in opening and closing braces (that is, { and }).                                                                                                    |
|                      | -d                                                                                                    | This deletes the registry key denoted by the specified CLSID. You must qualify $-d$ with the $-c$ argument, which in turn must be qualified with the CLSID.                                                                                                    |
|                      | -r                                                                                                    | This aliases the specified CLSID to COMet, so that the next time you run a DCOM client of the legacy server whose CLSID is specified, COMet is used instead of the legacy server. You must qualify $-r$ with the name of the file that contains the modified registry entries, to restore the registry entries on the destination machine. For example: |
|                      |                                                                                                    | aliassrv -r replace.reg -c {CLSID}                                                                                                    |
|                      | -v                                                                                                    | This outputs the usage string for aliassrv. You can also use -? for this.                                                                                                    |

# **Custsur Arguments**

| Overview             | This section describes the arguments available with the custsur utility, which is a generic surrogate program that hosts the COMet DLLs when the bridge is loaded out-of-process. You can use custsur to generate IORs for non-Orbix clients. |  |  |
|----------------------|----------------------------------------------------------------------------------------------------|--|--|
| Summary of Arguments | The arguments available with custsur are:                                                                                                    |  |  |
|                      | -f This specifies the filename to which the IOR is to be written.                                                                                                    |  |  |
|                      | -g This instructs custsur to generate an IOR.                                                                                                    |  |  |
|                      | -i This specifies the interface name for which the IOR is to be created.                                                                                                    |  |  |
|                      | -m This specifies the marker name.                                                                                                    |  |  |
|                      | -s This specifies the name of the server.                                                                                                    |  |  |
|                      | -t This specifies a timeout value, in milliseconds, for the server being implemented by custsur.                                                                                                    |  |  |
|                      | -v This outputs the usage string for custsur. You can also use -? for this.                                                                                                    |  |  |

# **Tlibreg Arguments**

| Overview             | This section describes the arguments available with the tlibreg utility, which allows you to register and unregister a type library that you have generated from OMG IDL via ts2tlb. The tlibreg utility registers the type library with the Windows registry. |
|----------------------|----------------------------------------------------------------------------------------------------|
| Summary of Arguments | The arguments available with tlibreg are:                                                                                                    |
|                      | -u This unregisters a type library. You must qualify this option with the full type library pathname.                                                                                                    |
|                      | $-v$ This outputs the usage string for ${\tt ts2sp}.$ You can also use -? for this.                                                                                                    |

# Idlgen vb\_genie.tcl Arguments

| Overview             | automatio | al Basic code generation genie allows for quick, easy, and<br>c development of Visual Basic clients from existing OMG IDL<br>s. It can be run from the command line, using the following<br>d format:                                                                                          |
|----------------------|-----------|----------------------------------------------------------------------------------------------------|
|                      | idlgen v  | vb_genie.tcl [options] filename.idl [interface wildcard]*                                                                                                    |
|                      |           | eceding format, <i>filename</i> represents the name of the OMG IDL file ch the Visual Basic code is generated.                                                                                                    |
| Summary of Arguments | The argui | ments available with idlgen vb_genie.tcl are:                                                                                                    |
|                      | -1        | Before idlgen parses an IDL file, it sends the IDL file through<br>an IDL preprocessor. The $-1$ argument is one of two arguments<br>that allow you to pass information to the IDL preprocessor.<br>Specifically, $-1$ lets you specify the include path for the<br>preprocessor. For example: |
|                      |           | idlgen vb_genie.tcl -I/inc -I/std/inc bank.idl                                                                                                    |
|                      | -D        | The -D argument also allows you to pass information to the IDL preprocessor. Specifically, -D lets you define additional preprocessor symbols. For example:                                                                                                    |
|                      |           | idlgen vb_genie.tcl -I/inc -DDEBUG                                                                                                    |
|                      | -h        | This outputs the usage string for idlgen vb_genie.tcl.                                                                                                    |
|                      | -v        | This indicates that the genie is to run in verbose mode (that is,<br>diagnostic messages are written to standard output when the<br>genie is generating an output file).                                                                                                    |
|                      | -5        | This indicates that the genie is to run in silent mode (that is,<br>diagnostic messages are not written to standard output when<br>the genie is generating an output file).                                                                                                    |
|                      | -dir      | This specifies the directory path to which the generated file is to be output. This option must be qualified by a full directory path. If -dir is not specified, all output files are written to the current directory.                                                                        |

| -include | By default, the genie generates client code for the specified IDL files only. This argument allows you to specify that the genie must also generate code for all #include files specifed in the IDL. For example:                                                                             |
|----------|----------------------------------------------------------------------------------------------------|
|          | idlgen vb_genie.tcl -all -include grid.idl                                                                                                    |
|          | The preceding example specifies that the genie is to generate Visual Basic client code from grid.idl and any IDL files that are included in it.                                                                                                    |
| -nons    | This indicates that stringified object references are to be written<br>to an IOR file, instead of using the Naming Service. This is the<br>default setting. The IOR filename consists of the interface name<br>and .ref suffix. This argument is mutually exclusive with the<br>-ns argument. |
|          | Specify this argument only if it was also specified when generating the CORBA server with the CORBA Code Generation Toolkit.                                                                                                    |
| -ns      | This indicates that the Naming Service is to be used to publish                                                                                                    |

This indicates that the Naming Service is to be used to publish object references, instead of writing them to an IOR file by default. This argument is mutually exclusive with the -nons argument.

> Specify this argument only if it was also specified when generating the CORBA server with the CORBA Code Generation Toolkit.

# Index

## A

abstract interfaces in IDL 287 activator daemon 95, 110 algorithm, MD5 70, 358 aliassrv 194 options 410 any type in IDL 290 any type (in OMG IDL) 220, 249 CORBA-to-Automation mapping 343 CORBA-to-COM mapping 384 API reference Automation 218-246 COM 247-263 application runtime, installing 162 applications, deploying 151–165 Application Server Platform Deployment Environment, installing 162 array type in IDL 300 array type (in OMG IDL) CORBA-to-Automation mapping 338 CORBA-to-COM mapping 376 attributes in IDL 275 attributes (in OMG IDL) CORBA-to-Automation mapping 317 CORBA-to-COM mapping 360 Automation clients building 95 implementing in PowerBuilder 50, 92 implementing in Visual Basic with code generation 43,85 implementing in Visual Basic without code generation 47, 89 introduction to 24 running 95 Automation interfaces **DICORBAAny 219 DICORBAFactory 224 DICORBAFactoryEx 226 DICORBAObject 228 DICORBAStruct 230** 

DICORBASystemException 231 DICORBATypeCode 232 DICORBAUnion 236 DICORBAUserException 237 DIForeignComplexType 238 DIForeignException 239 DIObject 240 DIObjectInfo 241 DIOrbixORBObject 242 DIORBObject 245 Automation view interface 312

### В

basic types in IDL 289 basic types (in OMG IDL) CORBA-to-Automation mapping 311 CORBA-to-COM mapping 355 binding, early and late 14, 29, 68 bitwise operators 307 bounded sequences 375 bridge aliasing 192 introduction to 24 bridge locations client machines 153 intermediary machine 157 introduction to 30, 32 server machine 159 built-in types in IDL 289

### С

caching mechanism 172 callbacks 137–?? generating stub code for 142 implementing 139 char type in IDL 290 clients writing 143 clients. See Automation clients, COM clients client-side footprint, minimizing 164 clone() 241 CLSID 193 CoCreateInstance() 106 COM clients building 110 implementing in C++71introduction to 25 running 110 cometcfg 175 COM exceptions, catching 132 COM IDL, creating from OMG IDL 72, 101, 182 COM interfaces ICORBA Any 248 ICORBAFactory 250 ICORBAObject 252 ICORBA TypeCode 254 ICORBA TypeCodeExceptions 258 IMonikerProvider 217 IOrbixORBObject 259 IORBObject 262 COM library 25 command options 405-414 commands aliassrv 194, 410 custsur 58, 411 idlgen vb genie 209, 413 srvAlias 192, 410 tlibreg 70, 412 ts2idl 185, 408 ts2tlb 189, 409 typeman 178, 406 COM-to-CORBA model implementation of 20 introduction to 18 configuration domain 396 configuration namespaces Config 397 Debug 399 Mapping 398 Services 404 TypeMan 400 configuration repository 396 configuration variables 395–404 COMET SHUTDOWN POLICY 397 KEYWORDS 398 MessageLevel 399 NameService 404 SAFEARRAYS CONTAIN VARIANTS 398 SINGLE THREADED CALLBACK 397

TYPEMAN CACHE FILE 400 TYPEMAN DISK CACHE SIZE 400 TYPEMAN IFR IOR FILENAME 401 TYPEMAN IFR NS NAME 402 TYPEMAN LOG FILE 403 **TYPEMAN LOGGING 403** TYPEMAN MEM CACHE SIZE 401 **TYPEMAN READONLY 402** constant definitions in IDL 304 constant expressions in IDL 307 constant fixed types in IDL 294 constant types (in OMG IDL) CORBA-to-Automation mapping 348 CORBA-to-COM mapping 389 constructed types (in OMG IDL) CORBA-to-Automation mapping 328 CORBA-to-COM mapping 369 in Automation 226, 328 in COM 369 content type() 223, 235, 257 context clause (in OMG IDL) 344, 386 CORBA complex types 327, 368 CORBA exceptions handling in Automation 122 handling in COM 131 properties of 118 CORBA interface hierarchy 324, 364 CORBA servers introduction to 25 registering 95, 110 replacing DCOM servers with 192, 410 CORBA-to-Automation mapping 309–352 anys 343 arrays 338 attributes 317 basic types 311 constants 348 constructed types 328 enums 349 exceptions 339 interfaces 314 modules 347 object references 344 operations 319 scoped names 351 sequences 335 strings 313 structs 329 typedefs 352

unions 331 CORBA-to-COM mapping 353-394 anvs 384 arrays 376 attributes 360 basic types 355 constants 389 constructed types 369 enums 391 exceptions 377 inheritance 364 interfaces 357 modules 388 object references 386 operations 362 scoped names 393 sequences 374 strings 356 structs 370 typedefs 394 unions 372 CreateType() 226, 328 CreateTypeById() 226 custsur 58 options 411

## D

daemons 95, 110 data types, defining in IDL 303 DCOM limitations of 23 using with COMet 54 DCOM proxy DLL 101, 182 DCOM servers, replacing with CORBA servers 192, 410 decimal fractions 294 default index() 222, 235, 257 deploying applications 151–165 deployment recommended scenario for 55 scenario recommended for Automation 29 scenario supported for COM 31 deployment models bridge on each client machine 153 bridge on server machine 159 bridge shared by multiple clients 157 internet 161 DICORBAAny 219 DICORBAFactory 192, 224

DICORBAFactoryEx 226, 328 **DICORBAObject 228** DICORBAStruct 230, 329 DICORBASystemException 120, 231, 339 DICORBATypeCode 232 DICORBAUnion 236, 331 DICORBAUserException 237 DIForeignComplexType 238, 328 DIForeignException 119, 239 DIObject 240 DIObjectInfo 241 DIOrbixORBObiect 242 DIORBObject 245 direct-to-COM support, using in Visual C++ 134 discriminator type() 222, 234, 256 disk cache 173 dual interfaces 14, 29, 68, 315

### Ε

early binding 14, 29, 68 empty interfaces in IDL 277 enum type in IDL 296 ordinal values of 296 enum type (in OMG IDL) CORBA-to-Automation mapping 349 CORBA-to-COM mapping 391 egual() 255 equivalence of object references 229 Err object 123 error-handling code 127 exception handling 113–135 exceptions, in IDL 276 See also system exceptions, user exceptions exceptions See also system exceptions CORBA-to-Automation mapping 339 CORBA-to-COM mapping 377 handling in Automation 122 handling in COM 131 properties of 118 exception type (in OMG IDL) in Automation 226, 328 in COM 369 EX completionStatus() 231 EX Id() 239 EX majorCode() 239 EX minorCode() 231 extended built-in types in IDL 292

### F

factory. See object factory fixed type in IDL 293 floating point type in IDL 289 footprint, minimizing client-side 164 forward declaration of interfaces in IDL 283

### G

genies C++ 43 Visual Basic 43, 85 get BadKind() 258 get Bounds() 258 GetConfigValue() 243, 259 get CORBAAnyData() 249 GetCORBAObject() 246 GetForeignReference() 216 GetImplementation() 228, 252 GetInitialReferences() 246, 263 GetInterface() 228, 252 get moniker() 217 GetObject() 225, 251 COM C++ example 103 example 144 PowerBuilder example 87 Visual Basic example 86 get typeCode() 249 GetUniqueId() 216 get\_value() 249

### Η

Hash() 229, 253 hierarchy of interfaces in OMG IDL mapping to Automation 324 mapping to COM 364

### I

ICORBA\_Any 248 ICORBAFactory 192, 250 ICORBAObject 252 ICORBA\_TypeCode 254 ICORBA\_TypeCodeExceptions 258 id() 221, 233, 255 IDispatch, use in late binding 68 IDispatch interfaces use in deployment 29 IDL

abstract interfaces 287 arrays 300 attributes 275 built-in types 289 constant definitions 304 constant expressions 307 creating COM IDL from 72, 102, 182 creating type libraries from 68, 84, 186 empty interfaces 277 enum type 296 exceptions 276 extended built-in types 292 forward declaration of interfaces 283 inheritance redefinition 282 interface inheritance 278 local interfaces 284 modules and name scoping 267 multiple inheritance 279 object interface inheritance 281 operations 272 pseudo object types 302 registering 176 sequence type 301 struct type 297 structure 266 union type 298 valuetypes 286 idlgen vb genie.tcl 209, 413 IIOP 23 use in deployment 27, 152 IMonikerProvider 217 Implementation Repository 95, 110 implementing callbacks 139 server for client callbacks 150 inheritance (in OMG IDL) CORBA-to-Automation mapping 321 CORBA-to-COM mapping 364 multiple 324 inheritance redefinition in IDL 282 inline exception handling in Automation 125 insert safearrav() 223 INSTANCE clone() 238 INSTANCE repositoryId() 238 interface (in OMG IDL) CORBA-to-Automation mapping 314 CORBA-to-COM mapping 357 interface hierarchy (in OMG IDL) CORBA-to-Automation mapping 324

CORBA-to-COM mapping 364 interface inheritance in IDL 278 internet deployment 161 Internet Explorer 61 Internet Explorer security settings 65 Internet Inter-ORB Protocol. See IIOP IOrbixORBObject 259 IORBObject 262 IsA() 229, 252 IsEquivalent() 229, 253

## Κ

kind() 220, 233, 255

### L

late binding 13, 29, 68 length() 222, 235, 257 local interfaces in IDL 284 local object pseudo-operations 285 locator daemon 95, 110 long double type in IDL 293 long long type in IDL 292

### Μ

MD5 algorithm 70, 358 member\_count() 221, 233, 255 member\_label() 222, 234, 256 member\_name() 221, 234, 256 memory cache 173 module (in OMG IDL) CORBA-to-Automation mapping 347 CORBA-to-COM mapping 388 modules and name scoping in IDL 267 multiple inheritance 324 multiple inheritance in IDL 279

## Ν

name() 221, 233, 255 Narrow() 244 nil object references 229 NonExistent() 229, 253

### 0

object factory 87, 104 creating remote instance of 157, 159

object interface inheritance in IDL 281 object references Automation 86 COM 103 converting to strings 245, 262 CORBA-to-Automation mapping 344 CORBA-to-COM mapping 386 equivalent 229 foreign 216 nil 229 ObjectToString() 245, 262 octet type in IDL 290 OLE collections 338 OMG IDL See IDL operation (in OMG IDL) CORBA-to-Automation mapping 319 CORBA-to-COM mapping 362 operations in IDL 272

### Ρ

parameter-passing modes CORBA-to-Automation mapping 319 CORBA-to-COM mapping 362 PowerBuilder example of GetObject() 87 runtime 162 writing clients in 50, 92 ProcessEvents() 243, 260 properties of CORBA exceptions 118 protocols introduction to 23 limitations in using DCOM 29 pseudo object types in IDL 302 put\_CORBAAnyData() 249 put value() 249

### R

references. See object references ReleaseCORBAView() 243, 260 ResolveInitialReference() 246, 263 return types CORBA-to-Automation mapping 319 CORBA-to-COM mapping 362 RunningInIDE() 243 runtime errors, mapping from CORBA to Automation 312 runtime requirements 162

### S

SafeArrays 335, 338 scoped name() 241 scoped names (in OMG IDL) CORBA-to-Automation mapping 351 CORBA-to-COM mapping 393 self-referential data types 371 sequence type in IDL 301 sequence type (in OMG IDL) CORBA-to-Automation mapping 335 CORBA-to-COM mapping 374 servers implementing for client callbacks 150 replacing DCOM with CORBA 192 SetOrbName() 244, 261 ShutDown() 243, 260 single inheritance 322 srvAlias 192, 410 StartUp() 243, 260 stringified object references 245, 262 StringToObject() 245, 262 string type in IDL 290 string type (in OMG IDL) CORBA-to-Automation mapping 313 CORBA-to-COM mapping 356 struct type in IDL 297 struct type (in OMG IDL) CORBA-to-Automation mapping 329 CORBA-to-COM mapping 370 in Automation 226, 328 in COM 369 stub code generating for callbacks 142 system exceptions 120 CORBA-to-Automation mapping 339 CORBA-to-COM mapping 379 properties of 120

### Т

target object binding view object to 88, 105 tlibreg 70 options 412 ts2idl 185 location of 168 options 408 ts2tlb 189 location of 168 options 409 typedef (in OMG IDL) CORBA-to-Automation mapping 352 CORBA-to-COM mapping 394 type libraries creating from OMG IDL 68, 84, 186 registering 70, 412 typeman 178 location of 168 options 406 type name() 241 type store adding OMG IDL to 176 caching mechanism 172 central role of 170 creating COM IDL from 182 creating type libraries from 186 deleting contents of 180 dumping contents of 181 priming 176

### U

unbounded sequences 374 Union d() 236 union type in IDL 298 union type (in OMG IDL) CORBA-to-Automation mapping 331 CORBA-to-COM mapping 372 in Automation 226, 328 in COM 369 unique id() 241 usage models 27–32 Automation client to CORBA server 28 COM client to CORBA server 31 user exceptions CORBA-to-Automation mapping 341 CORBA-to-COM mapping 379, 382 UUIDs, generating 70

### ۷

value() 220 valuetypes in IDL 286 view object binding to target object 88, 105 introduction to 19 obtaining reference to in Automation 80 obtaining reference to in COM 98 Visual Basic example of GetObject() 86 generating clients in, using genie 43 runtime 162 writing clients in 47, 89 Visual C++, using direct-to-COM support in 134 vtable 14, 68, 315

### W

wchar type in IDL 293 writing a client 143 wstring type in IDL 293

### Ζ

zero install configuration 164

INDEX